# **HD2070**

# **ITALIANO**

Il livello qualitativo dei nostri strumenti è il risultato di una continua evoluzione del prodotto stesso. Ciò può portare a delle differenze fra quanto scritto in questo manuale e lo strumento che avete acquistato. Non possiamo del tutto escludere errori nel manuale, ce ne scusiamo.

I dati, le figure e le descrizioni contenuti in questo manuale non possono essere fatti valere giuridicamente. Ci riserviamo il diritto di apportare modifiche e correzioni senza preavviso.

# **Analizzatore di vibrazioni HD2070**

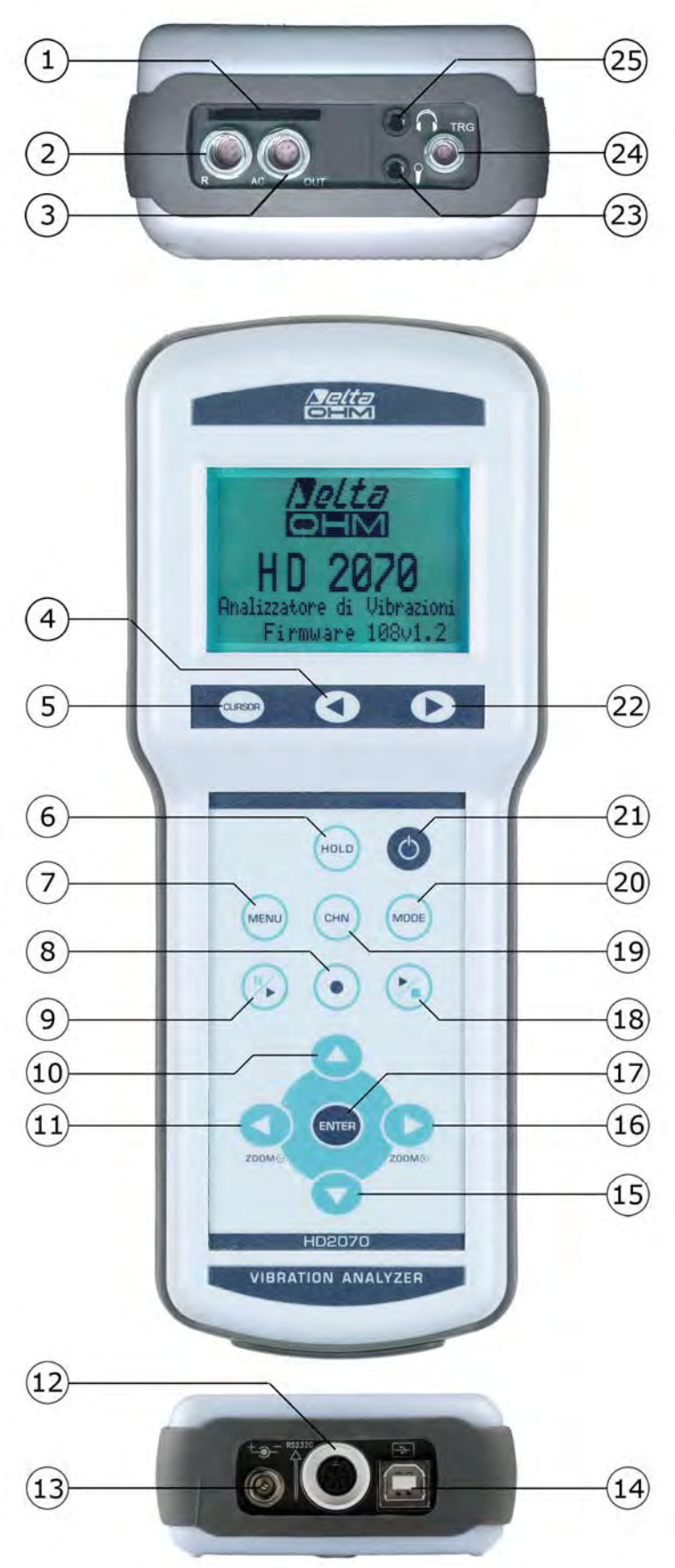

# **CONNETTORI E TASTIERA**

Lo strumento è provvisto di tastiera a 13 tasti, cinque connettori frontali e tre connettori alla base. Sul frontale è presente anche l'ingresso per la scheda di memoria. Con riferimento alla figura di pag.2 vi sono:

- 1 Ingresso per scheda di memoria SD con capacità massima di 2GB.
- 2 Connettore 4 poli tipo LEMO-B per la connessione di un **accelerometro triassiale** o di **tre monoassiali** con elettronica integrata (tipo IEPE o compatibile).
- 3 Connettore 6 poli tipo LEMO-B per le uscite analogiche (**LINE**) dei 3 canali accelerometrici.
- 4 Tasto freccia **SINISTRA** del tastierino: in modalità grafica sposta a sinistra il cursore o i due cursori attivi (lampeggianti). In modalità VLM permette di scorrere le schermate VLM\_1, …, VLM\_4. Nella modalità spettro, permette di passare dalla visualizzazione dell'accelerazione a quella della velocità e a quella dello spostamento.
- 5 Tasto **CURSOR** del tastierino: in modalità grafica consente di selezionare uno dei due cursori oppure entrambi. Tenendo premuto il tasto CURSOR per almeno 2 secondi, quando è visualizzato lo spettro per terzi d'ottava, si attiva il tracciamento della *curva di accelerazione limite.*
- 6 Tasto **HOLD**: blocca temporaneamente l'aggiornamento del display.
- 7 Tasto **MENU**: permette di accedere al menu di configurazione dello strumento ed all'elenco dei programmi. Con lo stesso tasto si esce dal menu e si torna in modalità misura.
- 8 Tasto **REC** (registrazione): in combinazione con START/STOP/RESET attiva la registrazione continua dei dati in memoria. Se viene premuto per almeno 2 secondi è possibile salvare in memoria quanto visualizzato come singolo record oppure attivare la registrazione vocale.
- 9 Tasto **PAUSE/CONTINUE**: mette in pausa le misure integrate. Dalla modalità PAUSE, le misure integrate possono riprendere alla pressione dello stesso tasto. In modalità PAUSE le misure vengono azzerate alla pressione del tasto START/STOP/RESET.
- 10 Tasto freccia **SU**: in menu seleziona la riga precedente oppure incrementa il parametro selezionato. Nella schermata VLM, modifica i limiti della barra orizzontale. In modalità grafica diminuisce i livelli di inizio e fine della scala verticale; il grafico risulta in questo modo spostato verso l'alto.
- 11 Tasto freccia **SINISTRA**: in menu, viene utilizzato nell'editing di parametri con attributo. Nella schermata VLM cambia l'unità di misura. In modalità grafica comprime la scala verticale.
- 12 Connettore tipo **MiniDin** per porta seriale RS232C. Per la connessione ad una porta RS232 di un PC o alla stampante HD40.1 è necessario utilizzare il cavo seriale null-modem dedicato (codice HD2110CSNM), dotato di un connettore a vaschetta da 9 poli.
- 13 Connettore maschio per l'**alimentazione esterna** (presa ∅ 5.5mm-2.1mm). Richiede un alimentatore in corrente continua di 9…12Vdc/300mA. Il positivo dell'alimentazione va fornito al pin centrale.
- 14 Connettore **USB** tipo B con cui è possibile collegare il vibrometro alla porta USB di un PC utilizzando un cavo standard dotato di connettori USB tipo A e B (codice CP22).
- 15 Tasto freccia **GIÙ**: in menu seleziona la riga seguente oppure decrementa il parametro selezionato. Nella schermata VLM, modifica i limiti della barra orizzontale. In modalità grafica aumenta i livelli di inizio e fine della scala verticale; il grafico risulta in questo modo spostato verso il basso.
- 16 Tasto freccia **DESTRA**: in menu, viene utilizzato nell'editing di parametri con attributo. In modalità grafica espande la scala verticale. Nella schermata VLM cambia l'unità di misura.
- 17 Tasto **ENTER**: conferma l'inserimento di un dato o la selezione e modifica di un parametro.
- 18 Tasto **START/STOP/RESET**: premendolo in modalità STOP, avvia l'esecuzione delle misure (modalità RUN). In modalità RUN, termina l'esecuzione delle misure. Premendolo in modalità PAUSE, azzera i valori delle misure integrate come Aeq, livelli MAX/MIN, ecc...
- 19 Tasto **CHN**: seleziona a rotazione i quattro canali di misura CH1, …, CH3.
- 20 Tasto **MODE**: seleziona in sequenza circolare le diverse modalità di visualizzazione dello strumento: VLM, profilo temporale, spettri per ottave o terzi d'ottava, distribuzione di probabilità e livelli percentili.
- 21 Tasto **ON/OFF**: comanda l'accensione e lo spegnimento dello strumento.
- 22 Tasto freccia **DESTRA** del tastierino: sposta a destra il cursore o i due cursori attivi (lampeggianti). In modalità VLM permette di scorrere le schermate VLM\_1, …, VLM\_4. In modalità spettro, permette di passare dalla visualizzazione dell'accelerazione a quella della velocità e a quella dello spostamento.
- 23 Connettore jack da 3.5mm per la connessione di un **microfono** per le registrazioni vocali.
- 24 Connettore 4 poli tipo LEMO-00 per **l'uscita di trigger**.
- 25 Connettore jack da 3.5mm per la connessione delle **cuffie**.

# **CERTIFICATO DI CONFORMITÀ DEL COSTRUTTORE**

*MANUFACTURER'S CERTIFICATE OF CONFORMITY*

**rilasciato da** *issued by*

# **DELTA OHM SRL STRUMENTI DI MISURA**

**DATA** 2014/06/11 *DATE*

Si certifica che gli strumenti sotto riportati hanno superato positivamente tutti i test di produzione e sono conformi alle specifiche, valide alla data del test, riportate nella documentazione tecnica.

*We certify that below mentioned instruments have been tested and passed all production tests, confirming compliance with the manufacturer's published specification at the date of the test.*

Le misure effettuate presso un Laboratorio di Taratura Accredia sono garantite da una catena di riferibilità ininterrotta, che ha origine dalla taratura dei campioni di prima linea del Laboratorio presso l'istituto metrologico nazionale.

*Measurements performed in an Accredia Calibration Laboratory are guaranteed by a uninterrupted reference chain which source is the calibration of the Laboratory first line standards at the national metrological institute.* 

*Product Type: Vibration meter*

**Tipo Prodotto: Analizzatore di vibrazioni**

**Nome Prodotto: HD2070** *Product Name:*

**Responsabile Qualità Head of Quality** 

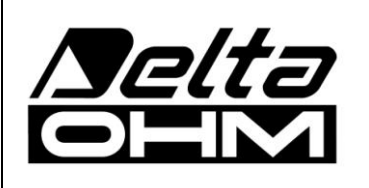

**DELTA OHM SRL 35030 Caselle di Selvazzano (PD) Italy Via Marconi, 5** Tel. +39.0498977150 r.a. - Telefax +39.049635596 Cod. Fisc./P.Iva IT03363960281 - N.Mecc. PD044279 R.E.A. 306030 - ISC. Reg. Soc. 68037/1998

#### **Schema a blocchi dell'HD2070**

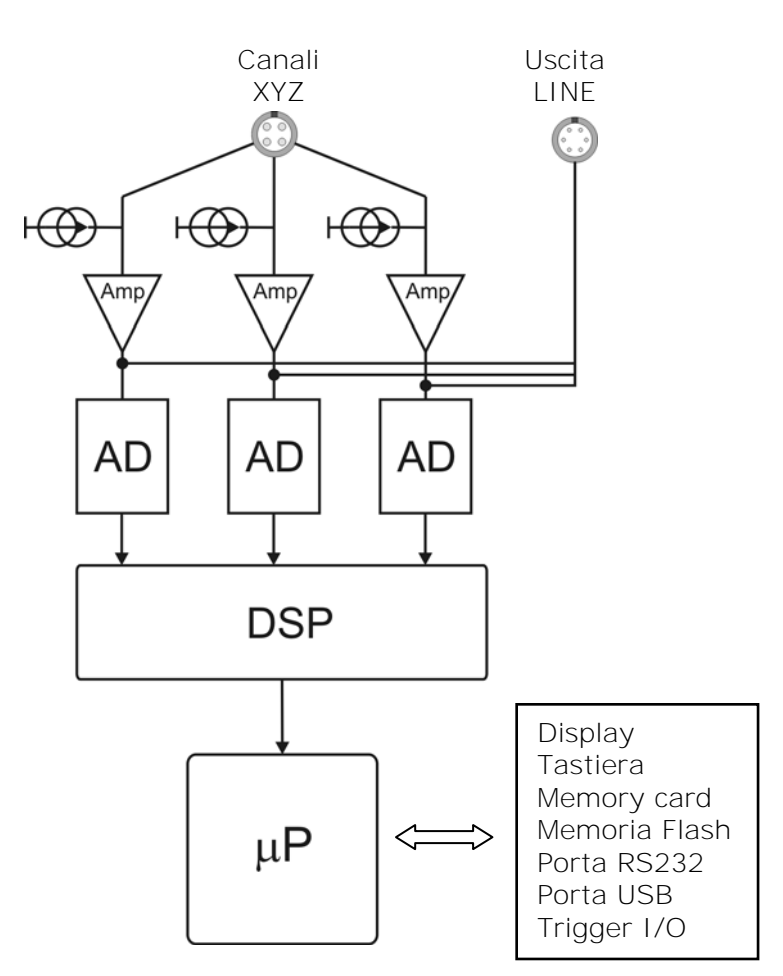

#### **Schema a blocchi dello strumento**

Nello schema a blocchi sono rappresentati gli elementi fondamentali dell'analizzatore di vibrazioni HD2070.

#### **Canali di misura**

L'HD2070 dispone di tre canali di ingresso polarizzati con corrente costante a 25V. E' possibile collegare accelerometri con elettronica di amplificazione integrata tipo IEPE (o equivalente) che necessitino di una corrente massima pari a 2mA. E' possibile collegare **all'ingresso dell'analizzatore un accelerometro di tipo triassiale oppure fino a tre accelerometri monoassiali**.

Il segnale elettrico dei tre canali viene inviato, opportunamente amplificato, all'uscita LINE.

#### **Lo strumento**

Il segnale amplificato dei tre canali viene convertito in campioni digitali mediante altrettanti convertitori A/D ed elaborato digitalmente da due DSP. I livelli ponderati ed i relativi spettri per ciascun canale, vengono trasmessi dai DSP al microprocessore che ne gestisce la visualizzazione e la memorizzazione.

Il microprocessore sovrintende tutti i processi dello strumento: la gestione della calibrazione, della memoria Flash e della SD memory card, il display, la tastiera e l'interfaccia seriale multi-standard RS232C/USB.

#### **Schema di connessione degli accelerometri**

Lo schema che segue descrive i vari elementi necessari per la connessione degli accelerometri all'HD2070.

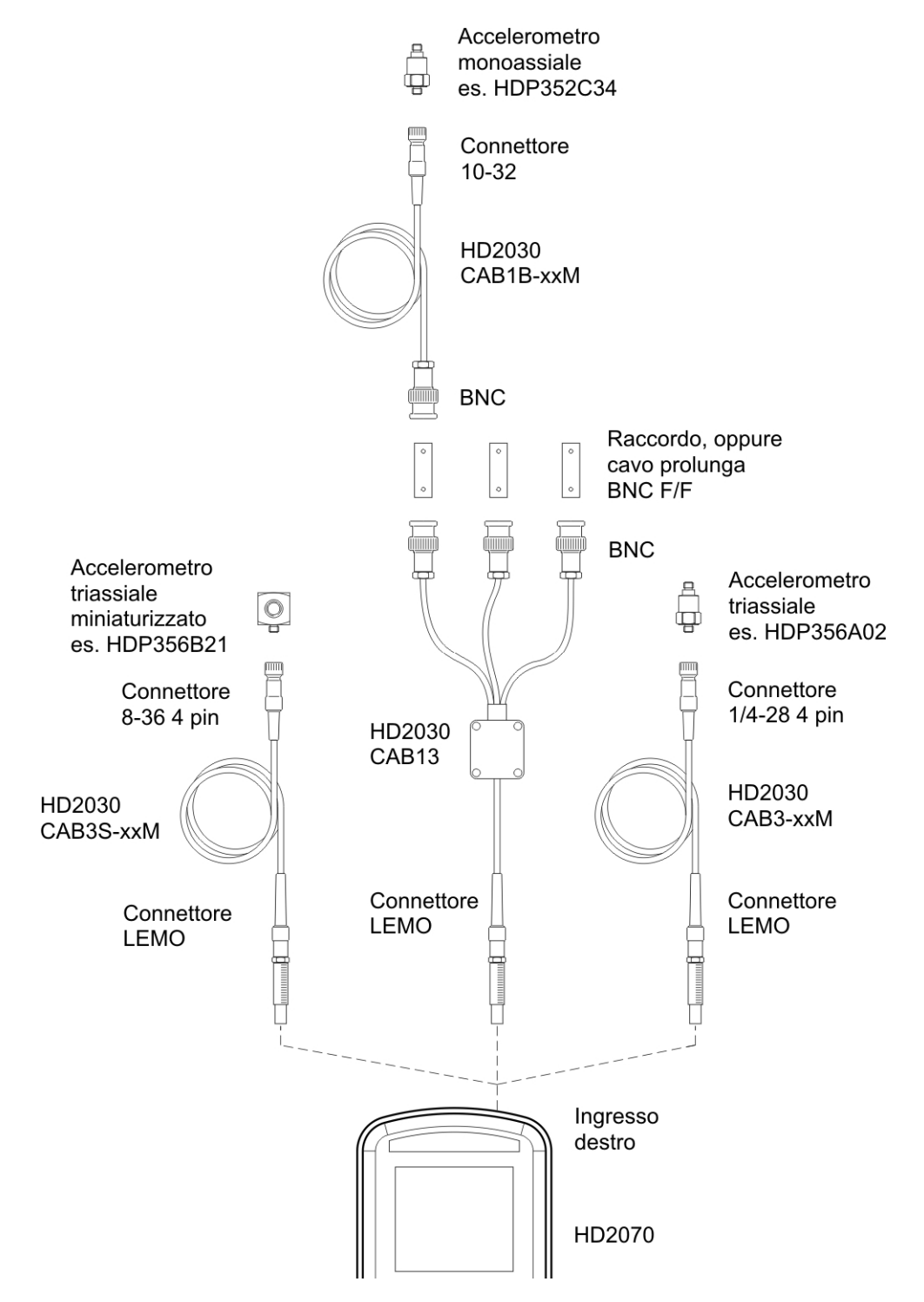

## **INTRODUZIONE**

L'HD2070 è un **analizzatore di vibrazioni portatile** in grado di effettuare opzionalmente anche analisi spettrali e statistiche. Lo strumento fornisce tutti i parametri di misura richiesti dalla normativa vigente in materia di **protezioni dei lavoratori dal rischio connesso alle vibrazioni** ed è in grado di effettuare misurazioni nelle modalità **mano-braccio** e a **corpo intero**. E' possibile inoltre valutare **il disturbo connesso alle vibrazioni negli edifici**.

Lo strumento è stato progettato coniugando la semplicità d'uso con la massima flessibilità di utilizzo e la possibilità di adeguare lo strumento all'evoluzione della normativa in materia di vibrazioni. Il firmware è aggiornabile direttamente dall'utente utilizzando il **programma Noise Studio** fornito in dotazione nella versione base.

L'analizzatore HD2070 è in grado di eseguire tutte le misure richieste dalla legislazione in merito alla protezione dei lavoratori dal rischio di esposizione alle vibrazioni meccaniche (Decreto Legislativo N.81/2008).

L'HD2070 soddisfa le specifiche della norma ISO 8041 del 2005 e delle norme ISO 5349- 1 del 2001 (vibrazioni trasmesse al sistema mano-braccio) ed ISO 2631-1,2 e 4 del 1997 (vibrazioni trasmesse al corpo intero).

L'HD2070 è un analizzatore di vibrazioni adatto alle seguenti applicazioni:

- valutazione dell'esposizione dei lavoratori al rischio connesso alle vibrazioni trasmesse al sistema mano-braccio attraverso utensili vibranti o oggetti sottoposti a vibrazioni o impatti,
- valutazione dell'esposizione dei lavoratori al rischio connesso alle vibrazioni trasmesse al corpo intero anche mediante l'utilizzo di mezzi di trasporto o di movimentazione,
- valutazione dell'esposizione dei lavoratori al rischio connesso alle vibrazioni trasmesse al corpo intero da edifici sottoposti a vibrazioni o impatti,
- analisi spettrali per bande di ottava o di terzo d'ottava (con l'opzione HD2070.O1),
- analisi statistica con calcolo dei livelli percentili da  $L_1$  ad  $L_{99}$  (con l'opzione HD2070.O2)
- attenuazioni delle vibrazioni e bonifiche.

L'analizzatore HD2070 acquisisce simultaneamente il valore dell'**accelerazione su 3 canali** e calcola, **in parallelo per tutti i canali**, sia i valori dell'**accelerazione ponderata** che (con l'opzione HD2070.O1) gli **spettri per banda d'ottava** o **di terzo d'ottava**. Oltre ai valori di accelerazione istantanea e media, l'analizzatore elabora anche **livelli di picco, dose di vibrazione (VDV)** e **fattori di cresta**. Le ponderazioni di frequenza possono essere scelte liberamente in funzione dell'applicazione specifica.

La possibilità di collegare qualunque tipo di accelerometro con elettronica integrata (tipo IEPE o compatibile), sia **triassiale** che **monoassiale**, garantisce la massima semplicità d'uso e riduce la possibilità di commettere errori o di ottenere misure compromesse da interferenze o disturbi elettromagnetici.

Una versatile funzione di **data logging** memorizza, sia nella memoria interna da 8MB che nella memory card (SD fino a 2GB), profili multipli ed (con opzione HD2070.O1) multispettro. Inoltre è possibile aggiungere ai profili, anche i segnali forniti dagli accelerometri registrando direttamente i campioni digitali (con opzione HD2070.O3). In fase di analisi dei dati memorizzati, è possibile quindi esaminare i segnali forniti dagli accelerometri e calcolare ulteriori parametri di misura oppure verificare l'assenza di artefatti come ad esempio quelli dovuti al fenomeno del DC-shift. Ciascuna registrazione può essere documentata accompagnandola con un **commento vocale**. Utilizzando il canale audio disponibile è possibile registrare l'audio fino ad un'ora, quale ulteriore possibilità di documentare le misure.

Le memorizzazioni effettuate possono essere riesaminate utilizzando il programma "**Navigatore**" di cui è dotato l'analizzatore HD2070. I commenti vocali associati alle registrazioni possono essere riascoltati utilizzando l'apposita uscita per cuffie.

Le **uscite analogiche** tipo LINE non ponderate consentono di registrare, per successive analisi, il segnale degli accelerometri su nastro o direttamente in un PC dotato di scheda di acquisizione.

La **calibrazione** può essere effettuata sia utilizzando i dati di taratura degli accelerometri che utilizzando un generatore di vibrazioni in grado di produrre una accelerazione nota e stabile. Un'area protetta e riservata nella memoria permanente viene utilizzata per registrare le ultime 120 calibrazioni effettuate. Il programma di interfaccia in dotazione Noise Studio, permette di tenere sotto controllo lo strumento e gli accelerometri e di documentare le misure effettuate scaricando automaticamente il file registro delle calibrazioni dallo strumento.

Per poter effettuare agevolmente le diverse misure sul campo, nell'HD2070 è possibile memorizzare fino a **10 setup personalizzabili ed editabili**, anche mediante il programma Noise Studio. Un titolo viene associato a ciascun setup in modo da potere scegliere facilmente quello desiderato.

Dato che per effettuare le misure in ogni situazione possibile è necessario utilizzare diversi tipi di accelerometri, sono previste fino a **9 diverse configurazioni di sensore** sia di tipo triassiale che mono-assiale, selezionabili secondo le esigenze. Il file delle calibrazioni e delle configurazioni dei sensori sono abbinati ai setup dell'analizzatore in modo che, scegliendo uno dei setup memorizzati, vengano indicati i sensori da collegare ai canali di ingresso e vengano automaticamente caricati gli ultimi valori di calibrazione associati.

La verifica della funzionalità del vibrometro può essere effettuata direttamente dall'utente, sul campo, grazie ad un **programma diagnostico**.

L'HD2070 può essere completamente **controllato da PC** attraverso la doppia interfaccia seriale RS232 ed USB, utilizzando un apposito protocollo di comunicazione.

Il programma di interfaccia **Noise Studio** permette, oltre allo scarico e visualizzazione dei dati memorizzati nello strumento, di gestire i file relativi ai setup, alle calibrazioni ed alle configurazioni dello strumento. Con il programma è possibile caricare nell'analizzatore fino a 10 setup diversi, scelti a piacere tra quelli disponibili. Il file relativo alle calibrazioni viene scaricato ad ogni connessione e viene salvato assieme ai dati di misura. Le diverse configurazioni di sensori possono essere programmate mediante il PC, sia inserendo manualmente i dati relativi agli accelerometri che utilizzando l'apposito CD-ROM abbinato agli accelerometri che possono essere forniti da Delta Ohm assieme allo strumento.

#### **Opzione HD2070.O1: "Analisi spettrale"**

Simultaneamente all'acquisizione dei profili, viene eseguita l'**analisi spettrale, in tempo reale, per bande d'ottava o di terzi d'ottava** conformi alle specifiche di classe 1 della norma IEC 61260.

Il vibrometro calcola lo spettro del segnale sonoro ogni secondo e lo integra linearmente fino a 99 ore. E' possibile abbinare allo spettro anche un parametro di misura ponderato in frequenza il cui valore viene calcolato a partire dai valori di accelerazione di ciascuna banda dello spettro d'ottava o di terzo d'ottava. Oltre ai valori di accelerazione per ciascuna banda dello spettro è possibile visualizzare anche il valore della velocità oppure dello spostamento.

La scelta di effettuare misure mano-braccio (HA) o corpo intero (WB e BV) modifica l'estensione dell'analisi spettrale: mentre per le misure mano-braccio il campo di frequenze si estende da 3.15Hz a 3.15kHz (da 4Hz a 2kHz per lo spettro per bande d'ottava), per le misure sul corpo intero il campo delle frequenze centrali è spostato verso le basse frequenze, da 0.315Hz a 315Hz (da 0.5Hz a 250Hz per lo spettro per bande d'ottava).

#### **Opzione HD2070.O2: "Analisi statistica"**

Come **analizzatore statistico** l'HD2070 calcola la distribuzione di probabilità di un parametro di misura a scelta e lo analizza in classi da 1dB. Oltre al grafico della distribuzione di probabilità viene fornito anche il grafico con i livelli percentili da  $L_1$  ad  $L_{99}$ .

#### **Opzione HD2070.O3: "Registrazione digitale"**

Con questa opzione è possibile memorizzare, insieme ai profili dell'accelerazione ponderata ed eventualmente agli spettri, anche i segnali forniti dagli accelerometri registrando direttamente i campioni digitali. Successivamente, in fase di analisi dei dati memorizzati, è possibile esaminare i segnali forniti dagli accelerometri e calcolare ulteriori parametri di misura oppure verificare l'assenza di artefatti come ad esempio quelli dovuti al fenomeno del DC-shift.

# **DESCRIZIONE DELLE SCHERMATE**

I valori di accelerazione ed i calcoli effettuati dall'analizzatore HD2070 vengono presentati in **5 distinte** schermate (il numero di schermate visibili dipende anche dalle opzioni acquistate). Lo strumento analizza simultaneamente i segnali di accelerazione su 3 assi associati a tre canali di misura CH1,CH2 e CH3. È possibile, in ciascuna schermata, scegliere il canale da visualizzare mediante la semplice pressione del tasto **CHN**.

**All'accensione** lo strumento mostra per alcuni istanti il logo Delta Ohm e la versione del programma. Segue la richiesta di selezione del tipo di sensore presente all'ingresso.

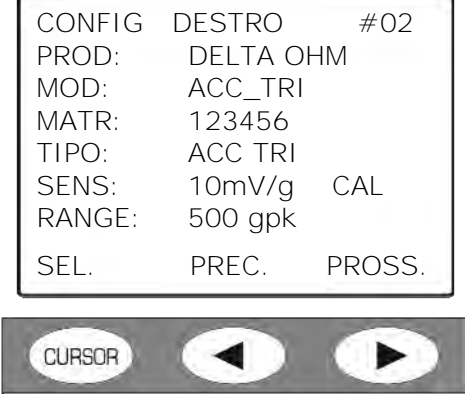

Premere **PREC** o **PROSS** per scorrere la lista dei sensori presenti in memoria, **SEL** per confermare.

Quindi lo strumento si porta nella modalità di funzionamento VLM (Vibration Level Meter), visualizzando in forma numerica 3 parametri di misura istantanei o integrati.

In presenza di una scheda di memoria esterna, dopo la schermata iniziale, vengono caricati i file di configurazione e appare la schermata seguente:

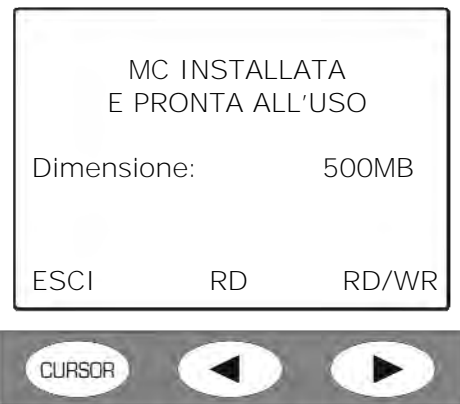

Premere **RD/WR** per abilitare tutte le funzioni di lettura e scrittura e continuare con la selezione delle configurazioni.

A questo punto lo strumento è pronto all'uso (per i dettagli sulla configurazione dei sensori si veda la descrizione del programma CONFIGURA SENSORI).

### **Le schermate visualizzabili sono:**

- **VLM (Vibration Level Meter)**: suddivisa in quattro schermate con tre parametri di misura ciascuna. I valori visualizzati in forma numerica vengono aggiornati ogni secondo.
	- o **VLM\_1**: 3 profili di parametri di misura istantanei o integrati calcolati su ciascuno dei tre canali
	- o **VLM\_2**: 3 profili di parametri di misura istantanei o integrati calcolati sul vettore costruito sui tre canali
	- o **VLM\_3**: 3 parametri integrati su tutto il tempo di misura e calcolati su ciascuno dei tre canali
	- o **VLM\_4**: 3 parametri integrati su tutto il tempo di misura e calcolati sul vettore costruito sui tre canali.
- **PROFILO**: profilo *in forma grafica* di un parametro a scelta, relativo all'accelerazione su ciascun canale calcolato ad intervalli programmabili da 1s fino ad 1 ora. Vengono visualizzati gli ultimi 100 valori assunti dal parametro scelto.
- **SPETTRO (con l'opzione HD2070.O1)**: grafico dello spettro per bande d'ottava o di terzo d'ottava a scelta, relativo all'accelerazione su ciascun canale. Un parametro a larga banda, calcolato a partire dagli spettri misurati, viene associato allo spettro. E' possibile visualizzare oltre alle accelerazioni, anche le velocità o gli spostamenti operando rispettivamente una singola oppure una doppia integrazione sullo spettro. Lo spettro può essere visualizzato in modalità *multispettro* (MLT: 1 spettro al secondo) oppure in modalità *spettro mediato* (AVR) dove lo spettro viene integrato linearmente su tutto il tempo di misura.
- **PROBABILITA' (con l'opzione HD2070.O2)**: grafico della *distribuzione di probabilità* del parametro visualizzato nella schermata PROFILO per ciascun canale. I valori vengono analizzati in classi da 1dB.
- **PERCENTILI (con l'opzione HD2070.O2)**: grafico dei *livelli percentili* relativi al parametro visualizzato nella schermata PROFILO per ciascun canale.

Il passaggio da una schermata alla successiva si può effettuare in qualsiasi momento premendo il tasto **MODE.** All'accensione, dopo la selezione della configurazione degli ingressi, lo strumento visualizza la schermata VLM.

Alcune indicazioni appaiono in tutte le modalità e sono:

- l'indicatore di stato dell'acquisizione,
- l'indicatore di sovraccarico,
- l'indicatore di carica residua delle batterie.

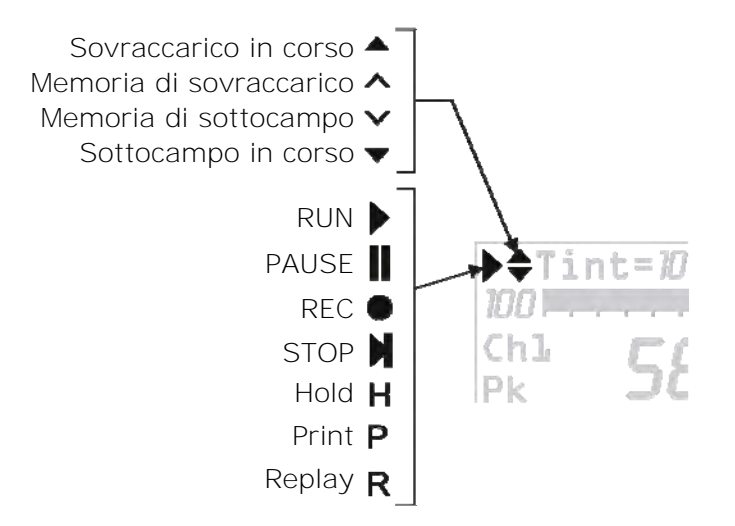

Il primo simbolo posto nell'angolo in alto a sinistra del display indica lo **stato di acquisizione** del vibrometro.

**RUN**: strumento in acquisizione.

- **PAUSE**: il calcolo delle misure integrate e l'eventuale registrazione delle misure sono sospesi. I parametri istantanei continuano ad essere misurati e visualizzati.
- **REC**: strumento in acquisizione e registrazione.
- **STOP**: lo strumento non effettua alcuna misura.
- **H (HOLD)**: il calcolo delle misure integrate è giunto al termine dell'intervallo di integrazione impostato oppure è stato premuto il tasto HOLD.
- **P (Print)**: segnala che è in corso la stampa del dato corrente.
- **R (Replay)**: appare (lampeggio) quando si sta utilizzando il programma "Navigatore" per visualizzare un file salvato nella memoria dello strumento.

Subito alla destra del simbolo che indica la modalità di acquisizione, è posto il simbolo che indica l'eventuale **sovraccarico**. Una **freccia rivolta verso l'alto** indica che il livello di ingresso ha superato il livello massimo misurabile, una **freccia rivolta verso il basso** che il livello di ingresso è inferiore al minimo previsto in base al guadagno selezionato.

Il livello massimo misurabile nelle diverse impostazioni del selettore del campo misure è riportato nelle specifiche tecniche (si veda il capitolo "SPECIFICHE TECNICHE").

Una freccia con l'interno vuoto è la memoria dell'avvenuto superamento del limite mentre una freccia piena indica che il sovraccarico è in corso.

Alla destra dell'indicatore di sovraccarico viene visualizzato il **tempo di integrazione Tint** dello strumento, che è programmabile da 1s a 99h. Quando la modalità di integrazione è impostata come *multipla*, il simbolo "Tint" nella schermata VLM lampeggia. Se Tint=0, l'integrazione diventa continua.

Nell'angolo in alto a destra si trova il **simbolo di batteria**. La scarica delle batterie viene visualizzata come un progressivo svuotamento del simbolo. Quando l'autonomia dello strumento è pari a circa il 10%, che equivale approssimativamente a 30 minuti in acquisizione continua, il simbolo di batteria lampeggia. Un dispositivo di protezione impedisce allo strumento di eseguire misure con livelli di carica insufficienti e spegne automaticamente lo strumento quando il livello di carica è sceso al minimo.

Il livello di carica delle batterie, espresso in percentuale, è visibile nella schermata principale del menu; vi si accede premendo una volta il tasto MENU. Premendo nuovamente il tasto MENU si ritorna alla schermata di misura.

Per i dettagli si veda il capitolo "SEGNALAZIONE DI BATTERIE SCARICHE E SOSTITUZIO-NE DELLE BATTERIE".

Premendo il tasto **ENTER** si selezionano in successione alcuni parametri relativi alla schermata visualizzata. Mentre il parametro selezionato lampeggia, è possibile modificarlo agendo sui tasti freccia SU e GIÙ. Premendo ENTER, oppure automaticamente dopo circa 10s, si uscirà dalla modalità di selezione, confermando il dato.

In modalità di visualizzazione grafica è possibile modificare i parametri della scala verticale utilizzando i tasti freccia SU, GIÙ, SINISTRA e DESTRA: i tasti SINISTRA e DESTRA rispettivamente comprimono ed espandono la scala verticale, i tasti SU e GIÙ diminuiscono ed aumentano i livelli di inizio e fine della scala verticale; il grafico risulta in questo modo spostato rispettivamente verso l'alto e verso il basso.

#### **SCHERMATA VLM**

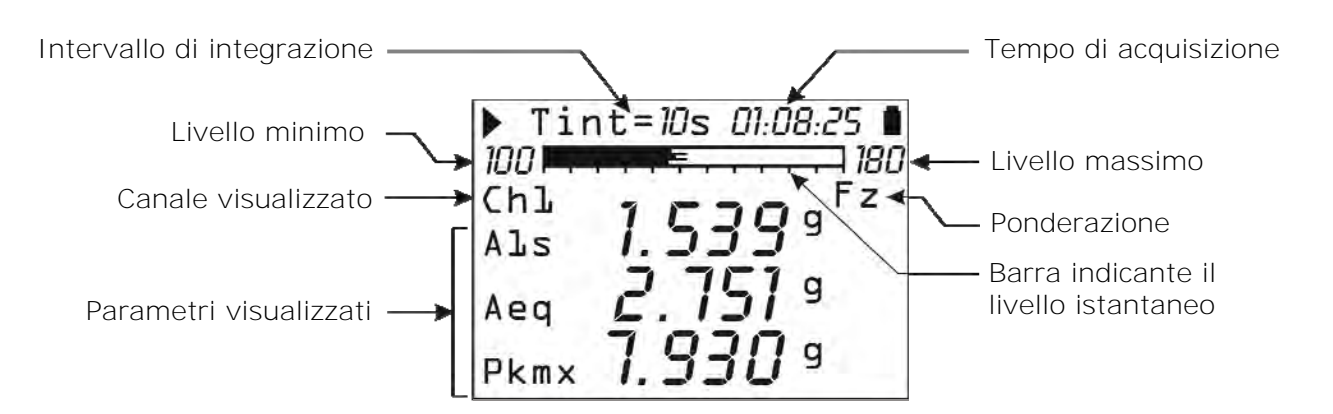

Le schermate VLM presentano, in forma numerica, tre parametri ponderati in frequenza relativi a ciascuno dei tre canali di misura oppure al vettore accelerazione calcolato sui tre assi. **E' possibile passare in sequenza le schermate usando i tasti cursore destro e sinistro**. La barra orizzontale visualizza i livelli istantanei dei tre canali di misura espressi in dB.

#### **VLM\_1 e VLM\_2**

Le prime due schermate **VLM\_1** e **VLM\_2** presentano **parametri istantanei o integrati** a scelta che vengono acquisiti ed eventualmente memorizzati in forma di profilo con intervallo di acquisizione pari ad 1 secondo oppure integrate su intervalli programmabili da 10s ad 1 ora. Nella schermata VLM\_2 sono visualizzati i parametri relativi ai canali dell'accelerazione vettoriale somma (CHΣ) e massimo (CHM). **I parametri di misura da visualizzare si possono impostare accedendo al menu Impostazioni >> Vibrometro.** 

#### **VLM\_3 e VLM\_4**

Le ultime due schermate **VLM\_3** e **VLM\_4** presentano **parametri globali integrati su tutto il tempo di misura**. E' possibile memorizzare automaticamente il valore assunto da questi parametri al termine di ciascuna sessione di misura. Nella schermata VLM\_4 sono visualizzati i parametri relativi ai canali dell'accelerazione vettoriale somma (CHΣ) e massimo (CHM). **Questi parametri di misura si possono impostare accedendo al menu Impostazioni >> Registrazione >> Globali.**

**Per cambiare l'unità di misura senza accedere al menu dello strumento, è sufficiente**  utilizzare i tasti freccia DESTRA e SINISTRA. Le unità di misura sono dB, m/s<sup>2</sup>, cm/s<sup>2</sup>, ft/s<sup>2</sup>, in/s<sup>2</sup>, g. L'unità di misura selezionata è unica ed è applicata a tutti i parametri visualizzati.

**Il tasto CHN permette di cambiare il canale visualizzato**. I canali di misura dell'accelerazione sul singolo asse sono tre (CH1, CH2 e CH3) mentre i canali di misura dell'accelerazione vettoriale sono due: il vettore "*somma*" (CHΣ) ed il vettore "*massimo*"  $(CHM)$ .

Il vettore "somma" è definito dalla relazione:

$$
a_{v}^{SOMMA} = \sqrt{(C1 * a_{P1}^{ch1})^2 + (C2 * a_{P2}^{ch2})^2 + (C3 * a_{P3}^{ch3})^2}
$$

Mentre il vettore "massimo" è definito dalla relazione:

$$
a_{V}^{MASSIMO} = \max[(C1 * a_{P1}^{ch1}), (C2 * a_{P2}^{ch2}), (C3 * a_{P3}^{ch3})]
$$

Dove:

• C1, C2 e C3 sono i coefficienti moltiplicativi per ciascun canale e si impostano nel menu Impostazioni >> Generale >> Misure >> Coeff.1, Coeff.2 e Coeff.3

•  $a^{ch1}_{p1}$ ,  $a^{ch2}_{p2}$ ,  $a^{ch3}_{p3}$  sono le accelerazioni ponderate rilevate su ciascuno dei tre canali. Le ponderazioni di frequenza si impostano nel menu Impostazioni >> Generale >> Misure >> Pond.1, Pond.2 e Pond.3.

Da menu (Tasto MENU >> Impostazioni >> Generali >> Misure >> Ch1-3), **è possibile disabilitare uno o più dei canali di misura**, che per es. non si stanno utilizzando. Lo stato di ciascun canale è descritto a menu da un numero: 0 (zero) indica canale disabilitato, 1 canale abilitato.

I tre canali sono riportati nell'ordine CH1, CH2, CH3: per averli tutti abilitati, la voce di menu dev'essere **Ch1-3=111**. Per disabilitare per es il canale CH1, la voce di menu dev'essere Ch1- 3=011. **Non è permesso disabilitare contemporaneamente tutti i canali**.

#### **Quando uno o più dei canali CH1, CH2 o CH3 è disabilitato, non appaiono a display le misure relative al vettore "***somma***" e al vettore "***massimo***".**

I parametri di misura visualizzati si possono modificare anche senza accedere al menu dello strumento. **Premendo il tasto ENTER mentre lo strumento è in STOP, si scorrono in sequenza i parametri modificabili direttamente.** Quando il parametro selezionato lampeggia, è possibile modificarlo utilizzando le frecce SU e GIÙ.

I parametri modificabili sono:

- il **tempo di integrazione** (Menu >> Impostazioni >> Generale >> Misure >> Intervallo Integrazione). Impostabile da 1s a 99 ore (quando è pari a 0 l'integrazione è continua). Premendo la freccia DESTRA mentre il valore lampeggia, viene selezionata **la modalità di integrazione multipla** (Menu >> Impostazioni >> Generale >> Misure >> Modo Integrazione). Per impostare **la modalità di integrazione singola**, basta premere la freccia SINISTRA. Quando la modalità di integrazione è multipla, lampeggia il simbolo "Tint" per indicare che lo strumento eseguirà molti intervalli di integrazione in sequenza, ciascuno di durata pari al tempo di integrazione impostato.
- I **tre parametri di misura dell'accelerazione** (Menu >> Impostazioni >> Vibrometro) per i tre parametri relativi a ciascun canale, ai vettori somma e valore massimo relativamente alle schermate VLM\_1 e VLM\_2. Per le schermate VLM\_3 e VLM\_4, i parametri di misura dell'accelerazione, modificabili direttamente, sono quelli nel Menu >> Impostazioni >> Registrazione >> Globali.

Quando viene selezionato uno dei parametri di misura dell'accelerazione, il simbolo del parametro lampeggia. Premendo le frecce SU e GIÙ è possibile scorrere in sequenza tutti i parametri di misura disponibili.

• La **ponderazione di frequenza** applicata a ciascun canale di misura (Menu >> Impostazioni >> Generale >> Misure >> Pond. Ch-x con  $x=1,..,3$ . Mentre il simbolo della ponderazione di frequenza lampeggia, è possibile modificare la ponderazione utilizzando le frecce SU e GIÙ. La ponderazione si può modificare solo nelle schermate VLM\_1 e VLM\_3. Le schermate VLM\_2 e VLM\_4 riportano l'abbreviazione delle ponderazioni applicate ai tre canali CH1, CH2 e CH3: per es. "zch" significa CH1=Fz, CH2=Fc e CH3=Wh.

#### **SCHERMATA PROFILO**

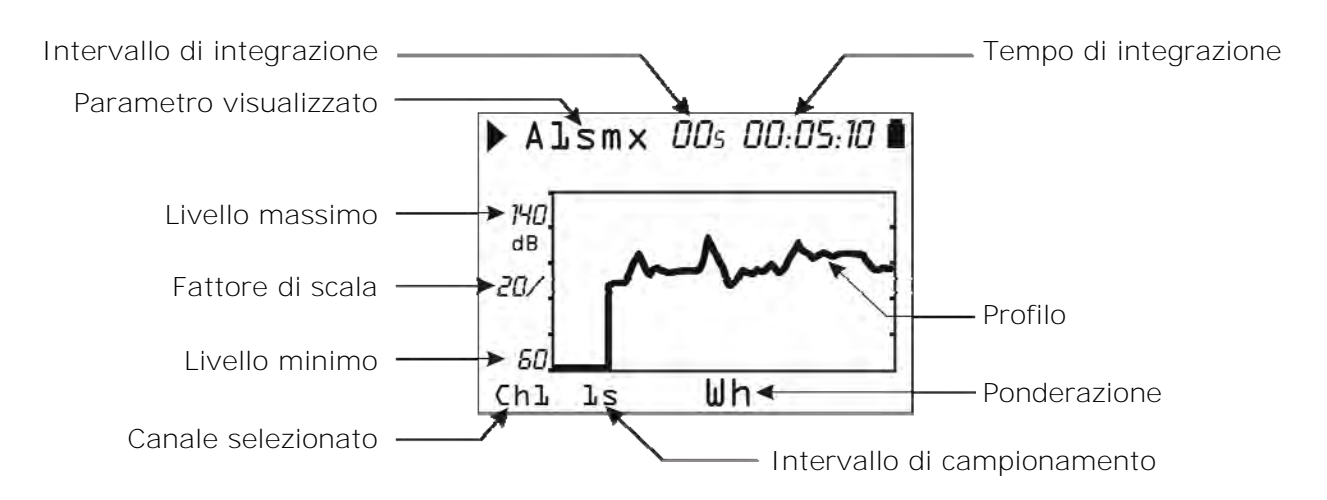

Questa schermata presenta in forma grafica il profilo di un parametro ponderato in frequenza relativo a ciascuno dei 3 canali di misura.

I valori possono essere visualizzati in dB oppure in m/s<sup>2</sup> (Menu >> Impostazioni >> Generale >> Misure >> Unità di misura).

#### **Il tasto CHN permette di cambiare il canale visualizzato.**

#### **Con i tasti freccia SINISTRA e DESTRA si cambia la scala verticale del grafico mentre con i tasti freccia SU e GIÙ si sceglie il valore di riferimento della scala verticale.**

E' possibile attivare due **cursori** per leggere il valore in due punti a scelta del grafico. Premendo il tasto CURSOR una prima volta si attiva il primo cursore, premendo una seconda volta si attiva il secondo mentre premendo una terza volta il tasto CURSOR si attivano entrambi in tracking. Per posizionare i cursori nel punto desiderato, si utilizzano i tasti freccia accanto al tasto CURSOR.

Utilizzando il tasto **HOLD**, l'aggiornamento del grafico viene sospeso permettendo una agevole lettura dei valori misurati. Una nuova pressione del tasto HOLD riporta la visualizzazione in tempo reale.

Il tempo di campionamento del grafico può essere scelto da 1s fino ad 1 ora per punto.

Il parametro scelto per questa schermata è lo stesso che viene utilizzato per l'analisi statistica (vedi le schermate PROBABILITA' e PERCENTILI) con intervallo di campionamento pari ad 1s.

I parametri di misura visualizzati si possono modificare anche senza accedere al menu dello strumento. **Premendo il tasto ENTER, mentre lo strumento è in STOP, si scorrono in sequenza i parametri modificabili direttamente. Quando il parametro selezionato lampeggia è possibile modificarlo utilizzando le frecce SU e GIÙ.**

I parametri modificabili sono:

- Il **parametro di misura dell'accelerazione** (Menu >> Impostazioni >> Vibrometro >> Profilo). Premendo le frecce SU e GIÙ si scorrono in sequenza tutti i parametri di misura disponibili.
- L'**intervallo di campionamento** del parametro di misura (Menu >> Impostazioni >> Generale >> Misure >> Campionamento Profilo). Il valore è impostabile da 1s fino ad 1 ora.
- L'**intervallo di integrazione** (Menu >> Impostazioni >> Generale >> Misure >> Intervallo Integrazione). Impostabile da 1s a 99 ore (quando è pari a 0 l'integrazione è continua).
- La **ponderazione di frequenza** (Menu >> Impostazioni >> Generale >> Misure >> Pond. Ch-x con x=1,..,3)**.** Il parametro è associato al canale di misura visualizzato. Per modificarla, utilizzare le frecce SU e GIÙ.

#### **SCHERMATA SPETTRO (OPZIONE HD2070.O1)**

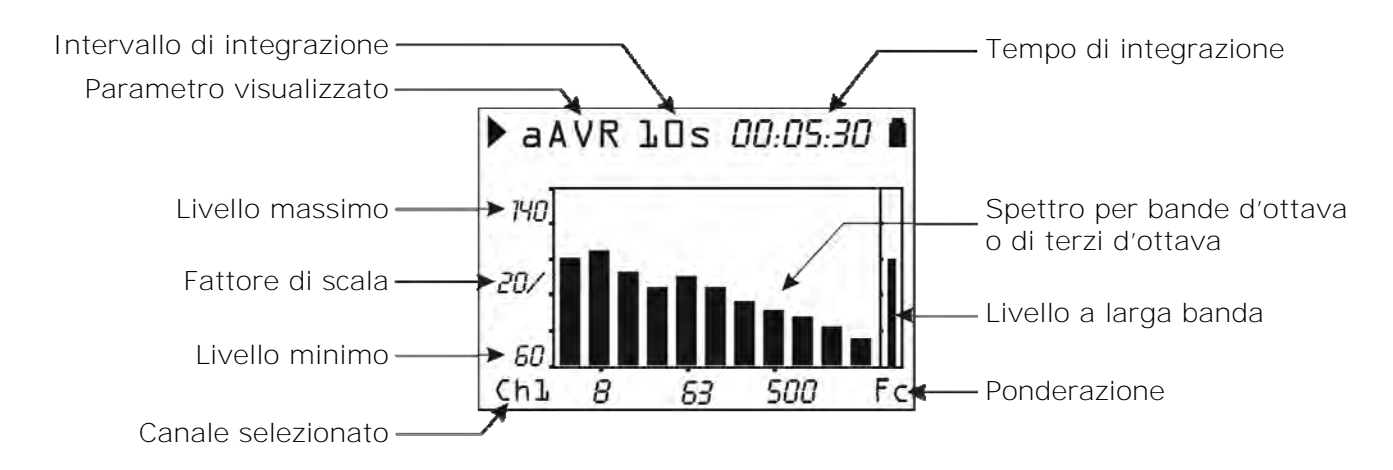

La schermata SPETTRO presenta in forma grafica lo spettro per bande d'ottava o di terzo d'ottava relativo a ciascuno dei 3 canali di misura. **L'ordine dello spettro visualizzato,** per bande d'ottava o di terzo d'ottava, è impostabile accedendo a Menu >> Impostazioni >> Analizzatore di spettro >> Ordine.

I valori possono essere visualizzati in dB oppure in  $m/s<sup>2</sup>$ .

#### **Il tasto CHN permette di cambiare il canale visualizzato.**

#### **Con i tasti freccia SINISTRA e DESTRA si cambia la scala verticale del grafico mentre con i tasti freccia SU e GIÙ si sceglie il valore di riferimento della scala verticale.**

L'analisi spettrale viene effettuata sia in **modalità multispettro (MLT)**, dove viene visualizzato uno spettro ogni secondo, che in **modalità spettro medio (AVR)**, dove viene visualizzato lo spettro integrato su tutto il tempo di misura.

E' possibile associare allo spettro per bande d'ottava o di terzo d'ottava, il valore dell'accelerazione ponderata in frequenza, calcolata a partire dallo spettro stesso.

#### **FUNZIONAMENTO DEI CURSORI**

E' possibile attivare **due cursori** per leggere il valore delle bande visualizzate. Premendo il tasto **CURSOR** una prima volta si attiva il primo cursore, premendo una seconda volta si attiva il secondo mentre premendo una terza volta il tasto CURSOR si attivano entrambi in tracking. Per posizionare i cursori nel punto desiderato si utilizzano i tasti freccia accanto al tasto CUR-SOR.

Quando la funzione dei cursori non è attiva, si passa dalla visualizzazione dell'accelerazione per ciascuna banda alla visualizzazione della **velocità** oppure dello **spostamento** premendo in sequenza i tasti cursore sinistro e destro.

Utilizzando il tasto **HOLD**, l'aggiornamento del grafico viene sospeso facilitando la lettura dei valori misurati. Una nuova pressione del tasto HOLD riporta la visualizzazione in tempo reale.

**Mantenendo premuto il tasto di attivazione dei cursori viene visualizzata la curva di accelerazione limite**. Questa curva è basata sul valore di accelerazione nella banda selezionata con il cursore L1 e presenta per ciascuna banda il valore limite di accelerazione corrispondente ad uno spostamento pari a quello della banda selezionata.

E' possibile per esempio scegliere come banda di riferimento con il cursore L1 la banda corrispondente alla frequenza dominante dello spettro e, supponendo che la componente di spostamento a questa frequenza sia anch'essa dominante, visualizzare i livelli massimi di accelerazione nelle altre bande dello spettro tali da causare valori di spostamento uguali o inferiori a quello della banda scelta. Eventuali fenomeni di DC-shift si presentano con valori di accelerazione alle basse frequenze con spostamenti associati irrealistici e possono essere pertanto facilmente localizzati in quanto saranno associati a valori di accelerazione alle basse frequenze superiori al limite visualizzato.

#### **Per disabilitare la curva di accelerazione limite, tenere premuto il tasto CURSOR.**

**I parametri di misura visualizzati si possono modificare anche senza accedere al menu dello strumento**. Premendo il tasto ENTER mentre lo strumento è in stop, si scorrono in sequenza i parametri modificabili. Quando il parametro selezionato lampeggia, è possibile modificarlo utilizzando le frecce SU e GIÙ.

I parametri modificabili sono:

- l'**intervallo di integrazione** (Menu >> Impostazioni >> Generale >> Misure >> Intervallo Integrazione). Impostabile da 1s a 99 ore (quando è pari a 0 l'integrazione è continua).
- La **ponderazione in frequenza** del valore di accelerazione associato allo spettro (Menu >> Impostazioni >> Analizzatore di spettro >> Ponderazione ausiliaria). Questo parametro è modificabile anche in fase di misura.
- Il **tipo di spettro visualizzato MLT oppure AVR** (Menu >> Impostazioni >> Analizzatore di spettro >> Modo). Questo parametro è modificabile anche in fase di misura.

#### **SCHERMATA DISTRIBUZIONE DI PROBABILITÀ (OPZIONE HD2070.O2)**

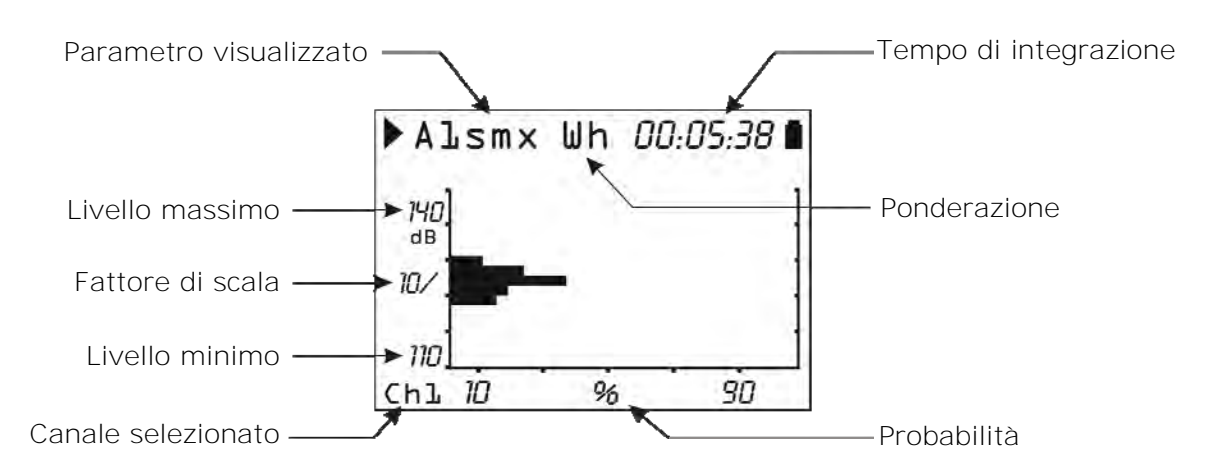

La schermata PROBABILITA' presenta in forma grafica la distribuzione di probabilità dei valori assunti dal parametro visualizzato nella schermata PROFILO per ciascuno dei 3 canali. I valori possono essere visualizzati in dB oppure in  $m/s<sup>2</sup>$ .

#### **Il tasto CHN permette di cambiare il canale visualizzato.**

#### **Con i tasti freccia SINISTRA e DESTRA si cambia la scala verticale del grafico mentre con i tasti freccia SU e GIÙ si sceglie il valore di riferimento della scala verticale.**

#### **FUNZIONAMENTO DEI CURSORI**

E' possibile attivare **due cursori** per leggere la probabilità in due punti a scelta del grafico, oppure, quando sono selezionati entrambi, per calcolare la probabilità di avere un valore compreso tra i due cursori. Premendo il tasto CURSOR una prima volta si attiva il primo cursore, premendo una seconda volta si attiva il secondo mentre premendo una terza volta il tasto CURSOR si attivano entrambi in tracking. Per posizionare i cursori nel punto desiderato si utilizzano i tasti freccia accanto al tasto CURSOR.

L'analisi statistica viene effettuata per classi da 1dB, campionando il valore del parametro scelto per la schermata PROFILO una volta al secondo per ciascuno dei 3 canali.

**I parametri di misura visualizzati si possono modificare anche senza accedere al menu dello strumento**. Premendo il tasto ENTER mentre lo strumento è in stop, si scorrono in sequenza i parametri modificabili. Quando il parametro selezionato lampeggia, è possibile modificarlo utilizzando le frecce SU e GIÙ.

Si possono modificare:

- Il **parametro di misura dell'accelerazione** (Menu >> Impostazioni >> Vibrometro >> Profilo).
- La **ponderazione di frequenza** (Menu >> Impostazioni >> Generale >> Misure >> Pond. Ch-x con x=1,..,3)**.** Il parametro è associato al canale di misura visualizzato. Per modificarla, utilizzare le frecce SU e GIÙ.

#### **SCHERMATA PERCENTILI (OPZIONE HD2070.O2)**

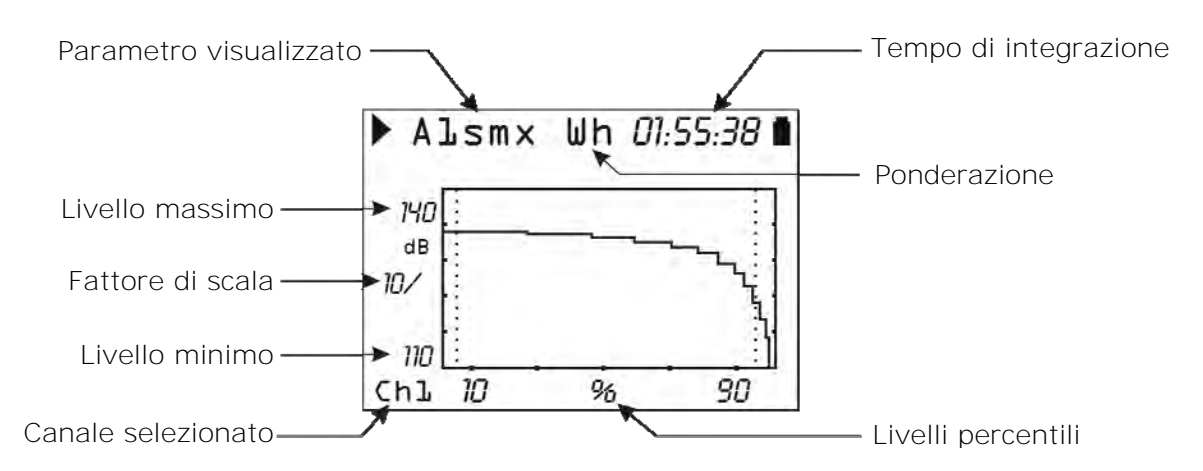

La schermata PERCENTILI presenta in forma grafica i livelli percentili da L1 ad L99 relativi al parametro visualizzato nella schermata PROFILO per ciascuno dei 3 canali.

I valori possono essere visualizzati in dB oppure in  $m/s<sup>2</sup>$ .

#### **Il tasto CHN permette di cambiare il canale visualizzato.**

#### **Con i tasti freccia SINISTRA e DESTRA si cambia la scala verticale del grafico mentre con i tasti freccia SU e GIÙ si sceglie il valore di riferimento della scala verticale**.

#### **FUNZIONAMENTO DEI CURSORI**

E' possibile attivare un cursore per esaminare il grafico. Premendo il tasto CURSOR, si attiva il cursore; per posizionare il cursore nel punto desiderato, si utilizzano i tasti freccia accanto al tasto CURSOR.

Per comodità di visualizzazione, sono riportate due barre tratteggiate verticali in corrispondenza del 5 e del 95%.

**I parametri di misura visualizzati si possono modificare anche senza accedere al menu dello strumento**. Premendo il tasto ENTER mentre lo strumento è in stop, si scorrono in sequenza i parametri modificabili. Quando il parametro selezionato lampeggia, è possibile modificarlo utilizzando le frecce SU e GIÙ.

Si possono modificare:

- Il **parametro di misura dell'accelerazione** (Menu >> Impostazioni >> Vibrometro >> Profilo).
- La **ponderazione di frequenza** (Menu >> Impostazioni >> Generale >> Misure >> Pond. Ch-x con x=1,..,3)**.** Il parametro è associato al canale di misura visualizzato. Per modificarla, utilizzare le frecce SU e GIÙ.

### **APPLICAZIONI**

L'analizzatore HD2070 è in grado di effettuare misure di vibrazioni per tre diverse applicazioni selezionabili con il parametro Menu >> Impostazioni >> Generale >> Misure >> Applicazione:

- **Hand Arm (HA)** per misure di vibrazioni trasmesse al sistema mano-braccio, per esempio da utensili attraverso l'impugnatura.
- **Whole Body (WB)** per misure di vibrazioni trasmesse al corpo intero, per esempio ad un autista attraverso il sedile di guida.
- **Building Vibration (BV)** per misure di vibrazioni trasmesse al corpo intero dagli edifici.

In generale, le diverse applicazioni richiedono specifici accelerometri che si differenziano principalmente per sensibilità all'accelerazione, risposta in frequenza, peso e caratteristiche di montaggio.

Gli accelerometri per l'HD2070 possono essere di tipo triassiale o mono-assiale con elettronica integrata (tipo IEPE o equivalenti) e sensibilità da 1mV/g ad 1V/g. Questi accelerometri sono alimentati in corrente dall'analizzatore con una tensione di polarizzazione di 25V ed una corrente massima pari a 2mA.

Dato che la dinamica di misura della catena analizzatore-accelerometro è limitata a circa 100dB, per poter effettuare tutti i tipi di misure di vibrazioni (sistema mano-braccio, a corpo intero o vibrazioni trasmesse dagli edifici) è necessario utilizzare accelerometri con sensibilità diverse. Infatti mentre per la misura delle vibrazioni trasmesse al sistema mano-braccio è sufficiente utilizzare un accelerometro con una sensibilità da 1 mV/g a 10 mV/g, in grado di misurare accelerazioni di picco fino a 5000÷50000 m/s<sup>2</sup>, per la misura delle accelerazioni indotte dalle strutture degli edifici sul corpo umano è necessario impiegare accelerometri con sensibilità di 1 V/g, per misurare accelerazioni a partire da 1 mm/s<sup>2</sup>.

#### **HAND ARM – MANO BRACCIO**

Molti strumenti che vengono impugnati o azionati con le mani generano vibrazioni. In alcuni di questi strumenti i livelli di vibrazione possono essere alti: ad esempio motoseghe, martelli demolitori, molatrici, perforatrici, pulitori, piastre vibranti, falciatrici, martelli per chiodi, ecc. La vibrazione si trasmette alla mano e al braccio dell'operatore attraverso il contatto fisico con lo strumento. In alcuni casi viene trasmessa impugnando il pezzo che si sta lavorando (ad esempio su una molatrice a colonna).

Le procedure per la misura e la valutazione dell'esposizione dei lavoratori alle vibrazioni mano-braccio sono definite dalle norme ISO 5349-1 e ISO 5349-2. Per la misura si utilizzano accelerometri con sensibilità di 1 mV/g o 10 mV/g di dimensioni e peso ridotti, in grado di misurare accelerazioni ponderate dell'ordine di 1m/s<sup>2</sup> in presenza di accelerazioni di picco molto elevate, anche superiori a 10000 m/s<sup>2</sup>. Nella maggior parte delle situazioni pratiche si utilizza un accelerometro miniaturizzato, triassiale, con sensibilità di 10mV/g e frequenza di risonanza maggiore di 10kHz.

Quando le accelerazioni di picco superano ripetutamente i 1000g, è necessario ricorrere ad un accelerometro per misure di shock con sensibilità di 1mV/g e frequenza di risonanza maggiore di 50kHz. In questo caso anche un accelerometro mono-assiale è sufficiente, avendo l'accortezza di orientarlo in modo da misurare le accelerazioni lungo l'asse dominante.

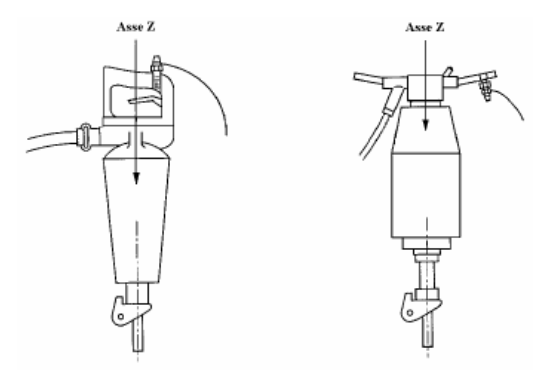

Per la valutazione dell'esposizione si devono considerare le vibrazioni cui è sottoposto il centro della mano dell'operatore durante la presa e la conduzione dell'utensile. Dato che in generale non è possibile fissare l'accelerometro in tale punto, perché questo andrebbe a costituire un impedimento all'operatore, l'accelerometro viene posizionato nel punto più vicino a quello occupato dalla mano, tale da non costituire un disturbo all'utilizzo della macchina stessa.

Nella figura è visibile la posizione in cui, secondo la ISO 5349-2, va fissato l'accelerometro sull'impugnatura di martelli demolitori e scalpellatori.

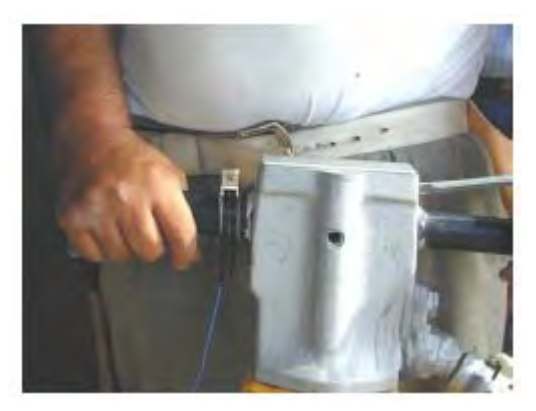

In alcuni casi, per la particolare sagoma delle pugnature o per l'ingombro dovuto alla leva di comando, non è possibile fissare l'accelerometro secondo le indicazioni della norma. In questo caso si cercherà una posizione alternativa in posizione la più prossima possibile alla mano dell'operatore.

I martelli demolitori sono caratterizzati da due impugnature, delle quali una non può essere utilizzata per il fissaggio dell'accelerometro in quanto per tutta la sua lunghezza si ha l'impedimento costituito dalla leva

di azionamento: necessariamente il trasduttore

deve essere montato sull'impugnatura senza grilletto.

Le figure evidenziano le possibilità di fissaggio del sensore per le due differenti categorie di impugnature. La norma ISO 5349-1 precisa, in linea generale, l'orientazione del sistema di riferimento in base al quale vanno rilevate le tre componenti vettoriali dell'accelerazione; tuttavia per ogni specifica categoria di macchina utensile portatile viene rimandata alla corrispondente norma ISO 8662 la definizione della terna di coordinate basicentriche da adottare.

Lo standard definisce il sistema di coordinate:

• **Direzione Z**: direzione parallela alla direzione della percussione; nella norma ISO 5349-1 questo asse assume la direzione del terzo osso metacarpale della mano dell'operatore;

• **Direzione Y**: direzione nel piano dell'asse dell'impugnatura e dell'asse Z, ad angolo retto con l'asse Z.

• **Direzione X:** direzione perpendicolare alle direzioni Y e Z.

Dato che la ISO 5349-1 ha introdotto come parametro valutativo la somma vettoriale delle accelerazioni, l'orientazione del sistema di coordinate, puramente convenzionale, non in-

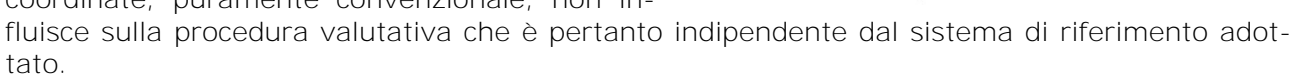

Selezionando l'applicazione Menu >> Impostazioni >> Generale >> Misure >> Applicazione: **HA**, l'analizzatore HD2070 esegue le misure in conformità alla norma **ISO 5349**. L'accelerazione ponderata per simulare la sensibilità del sistema mano-braccio, viene calcolata applicando il filtro denominato **Wh** a tutti gli assi di misura. In alternativa sono disponibili i filtri passa-banda Fz ed Fc rispettivamente 1 Hz  $\div$  3.5 kHz e 6.3 Hz  $\div$  1250 Hz. Con l'opzione HD2070.O1 l'analizzatore può misurare lo spettro dei segnali accelerometrici per bande d'ottava da 4 Hz a 2 kHz o per terzi d'ottava da 3.15 Hz a 3.15 kHz.

Nel rilievo delle vibrazioni trasmesse al sistema mano-braccio, il fissaggio del trasduttore è l'operazione più delicata. Il peso dell'accelerometro dovrebbe essere inferiore al 10% del peso dell'utensile e tipicamente inferiore a 30g incluso il peso dell'adattatore per il montaggio sull'impugnatura. L'accelerometro va fissato all'impugnatura in modo da seguirne le oscillazioni e permettere pertanto l'acquisizione delle vibrazioni effettivamente trasmesse alla mano dell'operatore.

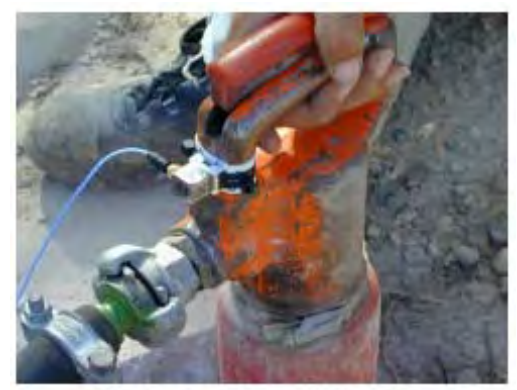

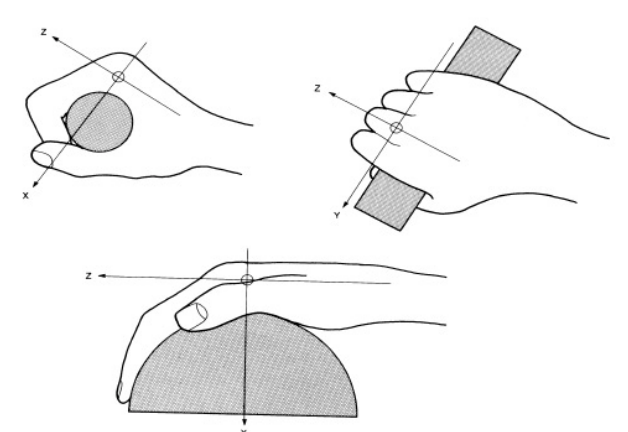

#### *HD2030AC1*

*L'HD2030AC1 è un supporto di forma cubica che va fissato con una fascetta in plastica o metallo all'impugnatura dell'utensile da analizzare. La posizione dev'essere scelta il più vicino possibile a quella occupata dalla mano secondo le indicazioni della norma ISO 5349-2.* 

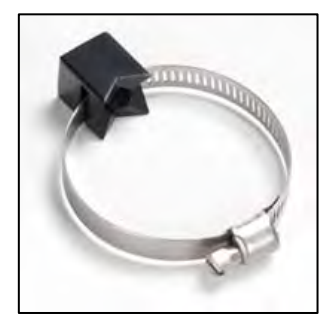

*Costruito in lega leggera, è adatto per misure su utensili leggeri dove è necessario contenere il peso del sistema di misura.* 

*Si utilizza con accelerometri dotati di foro filettato (10-32 UNF oppure 5-40 UNC) che vengono fissati sull'adattatore mediante una apposita vite.* 

*Questo supporto garantisce facilità e rapidità nelle operazioni di montaggio e un ottimo adattamento a impugnature di forme diverse. L'accelerometro, dotato di foro filettato (10-32 UNF oppure 5-40 UNC), viene assicurato all'adattatore tramite una vite di serraggio che, pas-*

*sando attraverso un foro sulla superficie superiore dell'adattatore, si avvita alla base dell'accelerometro.* 

Le vibrazioni prodotte da macchine utensili a movimento percussivo sono caratterizzate da componenti spettrali dell'accelerazione di frequenza ed intensità molto elevate. Con questa sollecitazione, il cristallo piezoelettrico, con cui viene realizzata la trasduzione in segnale elettrico dell'accelerazione, subisce uno stress e genera un segnale continuo che si mantiene elevato per lungo tempo, anche dopo che la sollecitazione è terminata, sovrapponendosi al segnale rilevato e falsando la misura.

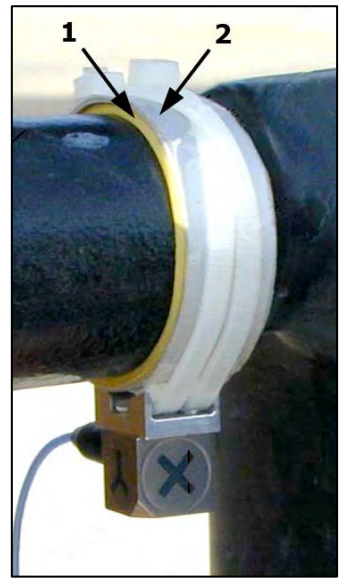

Per evitare che questo fenomeno, denominato "**DC shift**", si presenti occorre ridurre le sollecitazioni dell'accelerometro alle alte frequenze. Normalmente, la presenza di materiale resiliente sull'impugnatura dell'utensile oppure l'interposizione di un sottile strato di 1-2 mm di gomma tra il supporto dell'accelerometro e l'impugnatura, sono sufficienti ad evitare la comparsa del fenomeno (1 nella figura a fianco).

Il materiale resiliente deve essere compresso al massimo serrando la fascetta di montaggio del supporto. Per evitare di rovinare il materiale resiliente nel serraggio è sufficiente interporre tra tale materiale e la fascetta, un anello di alluminio di spessore 1-2 mm (2 nella figura).

Le vibrazioni trasmesse dall'utensile al sistema mano-braccio dell'operatore saranno correttamente rappresentate dalla misura effettuata fissando l'accelerometro all'impugnatura come precedentemente descritto solo a determinate condizioni. Infatti dal serraggio dell'adattatore all'impugnatura dipende la frazione di energia vibrazionale trasmessa al sensore e pertanto misurata.

E' evidente che serrando al massimo la fascetta si ottiene un elevato accoppiamento meccanico e pertanto l'accelerazione misurata sarà massima. Tuttavia non è detto che serrando al massimo la fascetta si ottenga una misura rappresentativa della reale sollecitazione cui è sottoposta la mano dell'operatore.

Infatti l'operatore afferrando con la mano l'impugnatura esercita una forza di prensione variabile, dipendente dalla particolare fase della lavorazione e comunque un compromesso tra efficacia operativa e comfort. Per rilevare le vibrazioni effettivamente trasmesse dall'utensile all'operatore è talvolta conveniente utilizzare dei supporti di forma diversa, da interporre tra la mano e l'impugnatura.

#### *HD2030AC2*

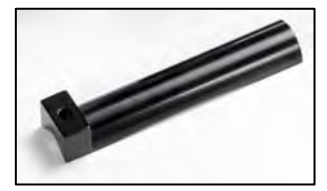

*HD2030AC2 ed HD2030AC3 sono adattatori da stringere tra la mano e l'impugnatura. Dato che l'accelerometro viene fissato in posizione laterale, la misura deve essere ripetuta posizionando l'accelerometro da entrambi i lati della mano.* 

*Questi adattatori sono adatti per impugnature cilindriche di ampie dimensioni rivestite con materiale resiliente.* 

#### *HD2030AC3*

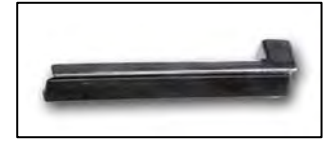

*lizzando il foro filettato.* 

#### *HD2030AC4*

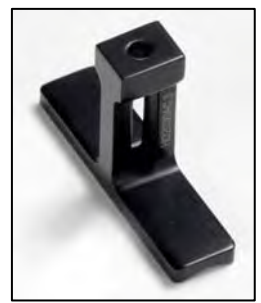

*L'HD2030AC2 è costruito in lega leggera e si utilizza con accelerometri dotati di foro filettato (10-32 UNF oppure 5-40 UNC) che vengono fissati sull'adattatore mediante una apposita vite.* 

*L'HD2030AC3 è costruito in acciaio e si utilizza con accelerometri dotati di vite integrata (10-32 UNF) che vengono fissati all'adattatore uti-*

*L'HD2030AC4 è un adattatore da stringere tra la mano e l'impugnatura. L'accelerometro viene fissato in posizione centrale, tra il dito medio e l'anulare oppure tra l'indice ed il medio.* 

*Costruito in lega leggera, è adatto per impugnature di forma anatomica, non cilindrica, e/o di ridotte dimensioni.* 

*Si utilizza con accelerometri dotati di foro filettato (10-32 UNF oppure 5-40 UNC) che vengono fissati sull'adattatore mediante una apposita vite.* 

L'analisi spettrale, disponibile con l'opzione HD2070.O1, viene effettuata nell'intervallo da 3.15Hz a 3150Hz. Nelle misure di vibrazioni trasmesse al sistema mano-braccio, risulta utile la funzione di visualizzazione dell'accelerazione limite disponibile nella schermata SPETTRO.

In casi dubbi è possibile attivare, con l'opzione HD2070.O3, la registrazione diretta del segnale "grezzo" fornito dagli accelerometri (solo con memorizzazione su SD memory card). Fenomeni di DC-shift sono facilmente individuabili analizzando il segnale degli accelerometri con il programma Noise Studio fornito in dotazione.

#### **WHOLE BODY – CORPO INTERO**

La norma che fa da riferimento per la valutazione dell'esposizione del corpo intero alle vibrazioni è la ISO 2631-1:1997. Essa definisce metodiche standardizzate di misura delle vibrazioni trasmesse al corpo e fornisce alcune linee guida ai fini della valutazione degli effetti sulla salute. La trasmissione delle vibrazioni può avvenire tramite i piedi in una persona in posizione

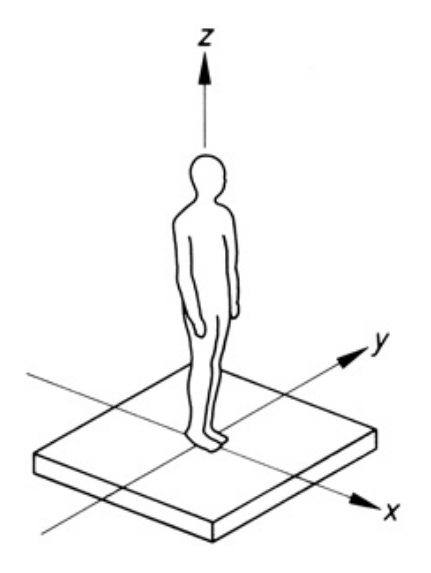

eretta o seduta su un sedile, attraverso i glutei e la schiena se la persona è seduta, o l'area di appoggio in una persona supina.

La norma definisce i sistemi di coordinate per la misura delle accelerazioni mantenendo gli assi x,y e z sempre diretti nello stesso verso ma con origine diversa, a secondo che la posizione dell'operatore sia seduta, in piedi o sdraiata. Nelle vibrazioni al corpo intero l'asse z, che è diretto nel verso della

colonna vertebrale, rappresenta l'organo maggiormente a rischio per l'esposizione a vibrazioni.

La grandezza rilevata è il valore r.m.s. (Valore quadratico medio) della accelerazione ponderata in frequenza nell'intervallo da 0,5 Hz fino a 80 Hz. Al di

sotto di 0.5Hz il corpo, come un'unica massa, segue omogeneamente lo spostamento della superficie vibrante con cui è in contatto. Frequenze maggiori di 80Hz coinvolgono invece solo la superficie del corpo dove avviene il contatto; gli strati più profondi dell'epidermide provocano una rapida

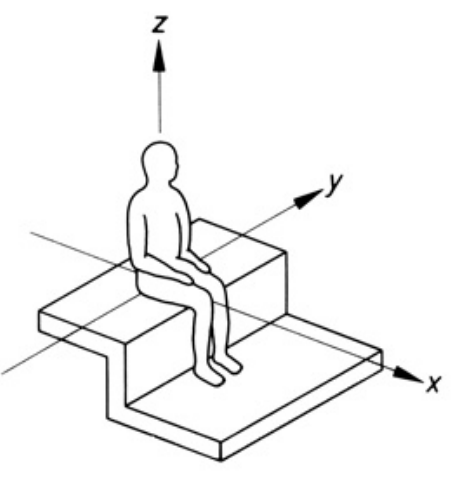

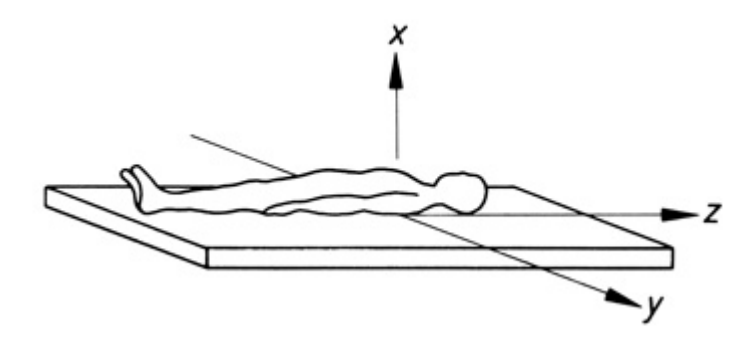

attenuazione delle vibrazioni che non raggiungono le strutture interne del corpo umano.

Le procedure per la misura e la valutazione dell'esposizione dei lavoratori alle vibrazioni trasmesse al corpo intero sono definite dalle norme ISO 2631-1 ed ISO 2631-2. Per la misura delle vibrazioni trasmesse al corpo intero si utilizza di norma un accelerometro con sensibilità di

100mV/g. L'accelerometro può essere fissato direttamente alla superficie che trasmette le vibrazioni al corpo umano mediante una vite oppure utilizzando della colla. In alternativa, se la superficie è metallica, è possibile fissare l'accelerometro alla superficie utilizzando un supporto magnetico. Il supporto magnetico può essere impiegato anche per superfici non magnetiche incollando alla superficie un disco metallico su cui posizionare il supporto con l'accelerometro.

Nel caso in cui la superficie non sia sufficientemente planare è possibile utilizzare un supporto mobile su cui fissare l'accelerometro, di peso sufficiente a garantire la misura di accelerazioni fino ad almeno  $1 \text{m/s}^2$ .

#### *HD2030AC5*

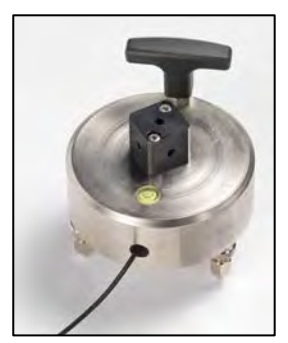

*Supporto adatto per le misure su pavimenti e altre superfici vibranti. Sono previsti tre diversi punti di fissaggio:* 

- *nella sede cava posta sulla faccia inferiore del supporto,*
- *sulla faccia superiore mediante un foro filettato,*
- *sul cubo adattatore fissato sulla faccia superiore.*

*Per accedere alla sede cava, svitare le tre viti che chiudono il fondo. La sede è stata dimensionata per ospitare un sensore triassiale dotato di foro centrale passante.* 

*Il cavo di collegamento dell'accelerometro va fatto passare attraverso il foro laterale, visibile nell'immagine. Per agevolare l'analisi dei segnali mi-*

*surati, si consiglia di riprodurre sulla faccia superiore del supporto, la direzione degli assi del sensore.* 

*Sulla faccia superiore è presente un foro filettato per il montaggio di un accelerometro triassiale o mono-assiale.* 

*Di norma la sensibilità dell'accelerometro dovrebbe essere di circa 100mV/g per la misura in ambiente di lavoro e di 1V/g per la misura del disturbo dovuto alle vibrazioni negli edifici.* 

*In dotazione con il supporto viene fornito un cubo adattatore da fissare sulla faccia superiore, per la connessione di tre accelerometri monoassiali ad alta sensibilità. Per il collegamento dei tre accelerometri all'analizzatore HD2070 si utilizza il cavo HD2030.CAB13.* 

*Il supporto è dotato di tre piedi di appoggio e di livella: se necessario, agire sui due piedi mobili per correggere la posizione orizzontale del supporto servendosi della livella come riferimento.* 

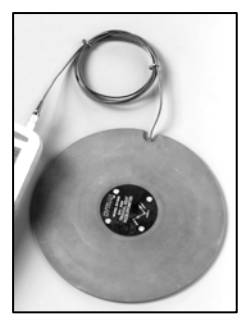

Per la misura delle vibrazioni trasmesse dai sedili e dagli schienali l'accelerometro viene normalmente inserito in un pad in gomma conforme alle prescrizioni della norma UNI EN 30326-1. Questo pad viene fissato sul sedile o sullo schienale con del nastro in modo da interporsi tra il sedile stesso ed la parte del corpo che riceve le vibrazioni.

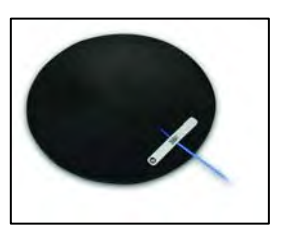

A differenza della misura delle vibrazioni trasmesse al sistema mano-braccio, dove è il modulo dell'accelerazione vettoriale a doversi confrontare con i li-

miti di legge, nella misura delle vibrazioni al corpo intero il confronto avviene con la *componente dominante*, cioè quella lungo l'asse di maggiore sollecitazione. E' pertanto necessario orientare accuratamente gli assi dell'accelerometro secondo il sistema di riferimento stabilito dalla norma ISO 2631-1 per non dovere successivamente ricalcolare le componenti lungo gli assi x,y e z.

Selezionando l'applicazione Menu >> Impostazioni >> Generale >> Misure >> Applicazione: **WB**, l'analizzatore HD2070 esegue le misure in conformità alla norma **ISO 2631-1**.

L'accelerazione, ponderata per simulare la sensibilità del corpo umano alle vibrazioni, viene calcolata applicando i filtri<sup>1</sup> denominati Wb, Wc, Wd, We, Wj, Wk agli assi di misura, in funzione della parte del corpo sottoposta alle vibrazioni e del tipo di valutazione che si desidera effettuare: per la salute, il comfort o la percezione della persona. In alternativa sono disponibili i filtri passa-banda Fz ed Fa rispettivamente 0.2 Hz … 3.5 kHz e 0.4 Hz … 100 Hz.

Con l'opzione HD2070.O1 l'analizzatore può misurare lo spettro dei segnali accelerometrici per bande d'ottava da 1 Hz a 250 Hz o per terzi d'ottava da 0.5 Hz a 315 Hz.

#### **BUILDING VIBRATION**

-

Con questa applicazione l'analizzatore HD2070 esegue le misure in conformità alla norma **ISO 2631-2**. Per la valutazione del disturbo connesso alle vibrazioni trasmesse dalla struttura dell'edificio, si utilizzano accelerometri ad elevata sensibilità, tipicamente da 1V/g con una frequenza di risonanza maggiore di 1000Hz. L'accelerometro viene in genere montato su un blocco pesante da appoggiare sul pavimento, come l'HD2030AC5 (descritto al paragrafo precedente).

Selezionando l'applicazione Menu >> Impostazioni >> Generale >> Misure >> Applicazione: **BV**, l'analizzatore HD2070 esegue le misure in conformità alla norma **ISO 2631-2**.

L'accelerazione, ponderata per simulare la sensibilità del corpo umano alle vibrazioni, viene calcolata applicando il filtro denominato **Wm** a tutti gli assi di misura. In alternativa sono disponibili i filtri passa-banda Fz ed Fm rispettivamente 0.2 Hz … 3.5 kHz e 0.8 Hz … 100 Hz.

Con l'opzione HD2070.O1 l'analizzatore può misurare lo spettro dei segnali accelerometrici per bande d'ottava da 1 Hz a 250 Hz o per terzi d'ottava da 0.5 Hz a 315 Hz.

<sup>&</sup>lt;sup>1</sup> Per una descrizione dei filtri di ponderazione, si veda l'appendice A4.

## **MODALITA' DI MISURA**

L'analizzatore HD2070 è in grado di effettuare le misure con due diverse modalità, selezionabili con il parametro Menu >> Impostazioni >> Generale >> Misure >> Modo Integrazione:

- **Integrazione Singola (SING)** con tempo di misura programmabile da 1 s a 99 ore, con la possibilità di arresto manuale.
- **Integrazione Multipla (MULT)** con arresto manuale della misura. Il tempo di misura è suddiviso in intervalli di durata programmabile da 10 s ad 1 ora.

#### **La misura ha inizio premendo il tasto START/STOP.**

I primi istanti di misura sono influenzati dall'assestamento dei segnali provenienti dagli accelerometri. Per minimizzarne l'effetto, dopo avere iniziato la misura premendo il tasto START/STOP, lo strumento mantiene azzerati i parametri istantanei ed integrati finché non è trascorso il tempo, impostabile da menu con il parametro "Menu >> Impostazioni >> Generale >> Misure >> Ritardo integrazione", da un minimo di 1 secondo ad un massimo di 99 secondi.

#### **INTEGRAZIONE SINGOLA**

#### **Con questa modalità lo strumento calcola i parametri integrati, come ad esempio la media temporale dell'accelerazione, su tutto il tempo di misura Tint impostato**.

Il tempo di misura è programmabile da un minimo di 1 secondo ad un massimo di 99 ore con il parametro Menu >> Impostazioni >> Generale >> Misure >> Int. Integrazione.

E' possibile mettere in pausa la misura, premendo il tasto PAUSE e riprendere la misura premendo lo stesso tasto. Mentre lo strumento è in pausa, premendo il tasto START/STOP si azzerano tutti i parametri integrati.

#### **La misura termina automaticamente, allo scadere del tempo di integrazione impostato, o manualmente, premendo il tasto START/STOP**.

Al termine della misura, i parametri integrati indicano il valore calcolato su tutto il tempo di misura, con esclusione degli eventuali intervalli di pausa.

L'analisi spettrale, quando viene effettuata in modalità AVERAGE (Menu >> Impostazioni >> Analizzatore di spettro >> Modo: AVERAGE), e l'analisi statistica forniscono rispettivamente lo spettro medio, le probabilità ed i livelli percentili calcolati sul tempo di misura.

#### **INTEGRAZIONE MULTIPLA**

#### **Con questa modalità lo strumento calcola i parametri integrati, come ad esempio la media temporale dell'accelerazione, ad intervalli regolari di durata prestabilita.**

La durata Tint di ciascun intervallo, si imposta con il parametro Menu >> Impostazioni >> Generale >> Misure >> Int. Integrazione, da un minimo di 10 secondi ad un massimo di 1 ora.

#### **La misura ha termine con la pressione del tasto START/STOP.**

E' possibile mettere in pausa la misura, premendo il tasto PAUSE e riprendere la misura premendo lo stesso tasto.

Mentre lo strumento è in pausa, premendo il tasto START/STOP, è possibile azzerare tutti i parametri integrati.

Al termine di *ciascun intervallo* vengono automaticamente azzerati i parametri integrati, l'analisi statistica e lo spettro quando viene effettuato in modalità AVERAGE (Menu >> Impostazioni >> Analizzatore di spettro >> Modo: AVERAGE).

Questa modalità di integrazione può essere utilizzata per scopi di monitoraggio, per esempio quando è necessario rilevare il valore medio dell'accelerazione ogni minuto.

# **USO DELLA SCHEDA DI MEMORIA ESTERNA (MEMORY CARD)**

L'HD2070 è dotato di un'interfaccia che gestisce una scheda di memoria esterna per la memorizzazione dei dati, dei parametri di configurazione dello strumento e dei sensori.

La scheda di memoria, fornita con lo strumento, ha codice Delta Ohm HD2030MC. Se vengono utilizzate schede non Delta Ohm, assicurarsi che abbiano le stesse caratteristiche di velocità di lettura/scrittura.

La scheda dev'essere di tipo **SD** con una capacità massima pari a **2GB**.

Per poter utilizzare una *nuova* scheda di memoria, è necessario:

- 1. formattarla utilizzando il programma per PC Noise Studio.
- 2. inizializzarla utilizzando l'HD2070: la funzione di inizializzazione crea la cartella dove troveranno posto i file relativi alle misure e copia il file di registro delle calibrazioni (si veda la descrizione del programma Calibrazione).

L'operazione di formattazione richiede che il PC sia dotato di un lettore di Memory Card (non fornito con lo strumento). Tipicamente tutti i PC portatili ed i PC da tavolo più recenti ne sono provvisti. In alternativa è possibile utilizzare un lettore esterno di memory card da connettere ad una porta USB.

#### **Per formattare una scheda, procedere nel seguente modo:**

- Se il PC ne è sprovvisto, collegare un lettore esterno di schede SD ad una porte USB del PC.
- Avviare il software Noise Studio.
- Premere il tasto *Gestione strumento* in Noise Studio: premere il tasto *Formattazione Memory Card.*
- Selezionare il percorso della scheda da formattare e confermare con ENTER.
- Alla schermata successiva assicurarsi che sia selezionato il parametro "File System = FAT" e premere AVVIA: la scheda viene formattata.
- Quando appare il messaggio "Formattazione completata", premere OK per confermare e CHIUDI per uscire.
- Chiudere il software Noise Studio.
- La formattazione è stata completata.

#### **Per inizializzare una scheda, procedere nel seguente modo:**

Sono previsti due metodi:

- Usare la funzione "Inizializzazione MC" presente nel menu Programmi dell'HD2070 (si vedano i dettagli nella descrizione dei programmi): questa funzione cancella gli eventuali dati già presenti nella scheda.
- Se la scheda è nuova e già formattata, accendere lo strumento dopo aver inserito la scheda nell'ingresso posto sul frontale dello strumento: la procedura di inizializzazione viene avviata automaticamente. Al termine dell'operazione, appare la scritta "MC installata e pronta all'uso".

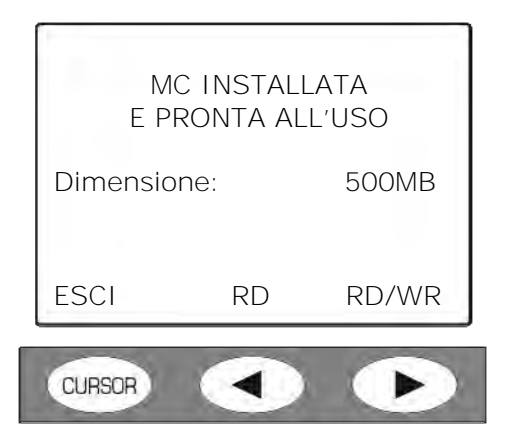

Premere **RD/WR** per abilitare tutte le funzioni di lettura e scrittura.

Premere **RD** solo se si deve leggere il contenuto di una scheda. La registrazione di nuovi dati è disabilitata: in questo modo si evita di sovrascrivere dei file già memorizzati nella scheda.

La scheda è pronta all'uso.

Nota: l'operazione di "Inizializzazione MC" dell'HD2070 verifica anche la velocità di lettura/scrittura della scheda inserita. Se la scheda SD non supera il test la prima volta, la funzione di inizializzazione viene ripetuta: se ciò accade più di tre volte, sostituire la scheda con una più veloce. Lo stesso se durante l'inizializzazione appare il messaggio "Errore di lettura della memoria!".

# **MODALITA' DI REGISTRAZIONE**

L'analizzatore HD2070 è in grado di effettuare tre tipi diversi di memorizzazione:

- **Singolo Record,** può essere manuale od automatica.
- **Singolo Profilo** con intervallo di registrazione programmabile da 1s ad 1 ora. Può essere manuale od automatica.
- **Multi Profilo continuo**, con intervallo di registrazione pari ad 1s oppure ad intervalli programmabili da 10s ad 1 ora.

Le memorizzazioni vengono salvate, per tutti i canali attivi, nella memoria FLASH interna all'analizzatore oppure nella memory card, secondo l'impostazione del parametro Menu >> Impostazioni >> Generale >> Input/Output >> Memoria.

Ogni memorizzazione è preceduta dalla schermata riassuntiva che riporta:

- la memoria in cui si stanno per salvare i dati (Memory card o memoria interna Flash),
- il numero consecutivo che identifica il blocco di dati
- data e ora
- dimensione del file e spazio di memoria disponibile

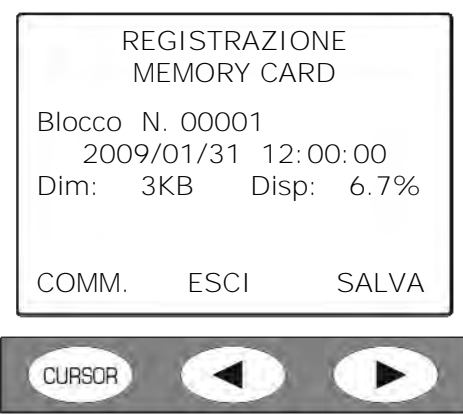

Premendo il tasto **SALVA** (freccia destra del tastierino), i dati vengono salvati.

Premendo il tasto **ESCI** (freccia sinistra del tastierino), si esce senza salvare e si ritorna in misura.

Premendo il tasto **COMM.** (tasto CURSOR del tastierino), è possibile salvare il file di dati aggiungendovi un commento audio, collegando un microfono all'apposito ingresso sul frontale dello strumento.

Nella memoria dell'analizzatore HD2070 con opzione HD2070.O3, simultaneamente alla registrazione dei parametri di misura, è possibile memorizzare anche i segnali forniti dagli accelerometri, impostando il parametro Menu >> Impostazioni >> Registrazione >> Profili >> Canali ADC. Il parametro permette di scegliere tra memorizzare tutti i canali dell'analizzatore, oppure solo uno dei tre. La registrazione diretta dei canali ADC è attivabile solo nella memory card e non è disponibile per la memoria FLASH interna all'analizzatore.

La funzione **Auto-Store** permette la **memorizzazione automatica dei parametri globali**, cioè integrati su tutto il tempo di misura.

Per attivare la memorizzazione dei parametri globali, si utilizza il parametro Menu >> Impostazioni >> Registrazione >> Globali >> Auto-Store.

I parametri memorizzati sono definiti nel menu: Menu >> Impostazioni >> Registrazione >> Globali. Insieme ai parametri globali vengono memorizzati anche lo spettro medio (con l'opzione HD2070.O1) e la statistica (con l'opzione HD2070.O2).

#### **SINGOLO RECORD**

Con questa modalità è possibile memorizzare **in un singolo record**, i valori visualizzati nelle schermate VLM, SPETTRO (con l'opzione HD2070.O1), PROBABILITA' e PERCENTILI (con l'opzione HD2070.O2).

#### **Registrazione manuale "Singolo record"**

#### **I dati vengono memorizzati manualmente premendo il tasto REC per almeno due secondi**. **Questa operazione è ammessa con strumento in STOP**.

Saranno memorizzate:

 le due schermate VLM\_1 e VLM\_2 i cui parametri di misura sono definiti in Menu >> Impostazioni >> Vibrometro;

se è presente l'opzione HD2070.O1 "Analisi spettrale":

 lo spettro medio per bande d'ottava o terzi d'ottava, secondo l'impostazione del parametro Menu >> Impostazioni >> Analizzatore di spettro >> Ordine, integrato sul tempo di misura;

e, se è presente l'opzione HD2070.O2 "Analisi statistica":

- la distribuzione di probabilità del parametro scelto per la schermata profilo (Menu >> Impostazioni >> Vibrometro >> Profilo);
- i livelli percentili da L1 ad L99 del parametro scelto per la schermata profilo.

#### **Registrazione automatica "Singolo record"**

Per attivare la registrazione automatica, abilitare da menu il parametro *Auto-Store*: Menu >> Impostazioni >> Registrazione >> Globali >> Auto-Store = ON.

L'attivazione della funzione Auto-Store è segnalata a display con il lampeggio alternato dei simboli REC e STOP.

#### **La misura ha inizio premendo il tasto START/STOP ed i dati sono memorizzati automaticamente al termine dell'intervallo di integrazione Tint impostato oppure, prima dell'intervallo Tint, alla pressione del tasto STOP.**

Saranno memorizzate:

 le due schermate VLM\_3 e VLM\_4 (i cui parametri di misura sono definiti in Menu >> Impostazioni >> Registrazione >> Globali);

se è presente l'opzione HD2070.O1 "Analisi spettrale":

 lo spettro medio per bande d'ottava o terzi d'ottava, secondo l'impostazione del parametro Menu >> Impostazioni >> Analizzatore di spettro >> Ordine, integrato sul tempo di misura;

e, se è presente l'opzione HD2070.O2 "Analisi statistica":

- la distribuzione di probabilità del parametro scelto per la schermata profilo (Menu >> Impostazioni >> Vibrometro >> Profilo);
- i livelli percentili da L1 ad L99 del parametro scelto per la schermata profilo.

#### **SINGOLO PROFILO**

Questa modalità permette **la memorizzazione del profilo temporale del parametro di misura selezionato per la schermata PROFILO**. La memorizzazione del parametro avviene ad intervalli programmabili da 1 s fino ad 1 ora.

Per effettuare una **registrazione manuale di Singolo Profilo** impostare:

• la modalità di integrazione singola: Menu >> Impostazioni >> Generale >> Misure >> Modo Integrazione: SING.

- l'intervallo di campionamento del profilo temporale: Menu >> Impostazioni >> Generale >> Misure >> Camp. Profilo: da 1 secondo ad 1 ora.
- il tempo di misura: Menu >> Impostazioni >> Generale >> Misure >> Int. Integrazione: da 1s ad un massimo di 99 ore.
- la modalità di registrazione: Menu >> Impostazioni >> Registrazione >> Profili >> Modo: PROFILE
- il parametro di cui si desidera acquisire il profilo temporale: Menu >> Impostazioni >> Vibrometro >> Profilo scegliendo tra quelli disponibili.

#### **La registrazione ha inizio premendo contemporaneamente i due tasti REC e START/STOP e termina allo scadere del tempo di misura Tint impostato oppure premendo il tasto START/STOP.**

Durante l'acquisizione è possibile mettere temporaneamente lo strumento in **pausa** premendo il tasto PAUSE/CONTINUE e riprendere poi la registrazione premendo una seconda volta lo stesso tasto.

Nella registrazione è inoltre possibile inserire dei marcatori (**marker**) che vengono salvati insieme con il profilo e che possono essere visualizzati con il software Noise Studio.

I markers disponibili sono 9, ciascuno ha un massimo di 15 caratteri.

Per inserire un marker, premere il tasto **REC** durante la registrazione: con le frecce SU e GIU scegliere uno dei 9 marker e confermare con il tasto REC. Nel caso non si desideri procedere con la memorizzazione del marker, è sufficiente premere il tasto **ESC**.

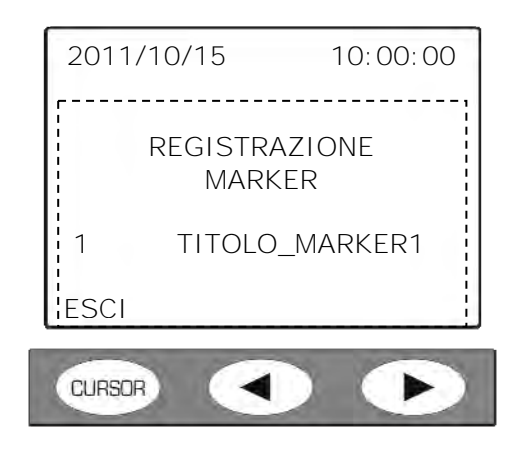

È possibile assegnare un nome ad un marker dal menu dello strumento (si veda la voce "MENU >> Impostazioni >> Registrazione >> Profili" al capitolo "DESCRIZIONE DELLE FUNZIONI DEL MENU") oppure utilizzando il software Noise Studio.

#### **Registrazione automatica di singolo profilo**

Se è stata attivata la funzione **Auto-Store** (Menu >> Impostazioni >> Registrazione >> Globali >> Auto-Store = ON), al termine della memorizzazione del profilo temporale del parametro scelto, viene memorizzato un record singolo contenente:

■ le due schermate VLM\_3 e VLM\_4 i cui parametri di misura sono definiti in Menu >> Impostazioni >> Registrazione >> Globali;

se è presente l'opzione HD2070.O1 "Analisi spettrale":

 lo spettro medio per bande d'ottava o terzi d'ottava, secondo l'impostazione del parametro Menu >> Impostazioni >> Analizzatore di spettro >> Ordine, integrato sul tempo di misura;

e, se è presente l'opzione HD2070.O2 "Analisi statistica":

- la distribuzione di probabilità del parametro scelto per la schermata profilo (Menu >> Impostazioni >> Vibrometro >> Profilo);
- i livelli percentili da L1 ad L99 del parametro scelto per la schermata profilo.

#### **MULTI PROFILO**

#### **Questa modalità permette di memorizzare l'andamento temporale di più parametri.**

Sono previste **due** modalità di registrazione: una continua ed una ad intervalli, corrispondenti rispettivamente all'impostazione della modalità di integrazione singola e multipla (parametro Menu >> Impostazioni >> Generale >> Misure >> Modo Integrazione).

Per effettuare una registrazione Multi Profilo impostare i seguenti parametri:

- la modalità di integrazione: Menu >> Impostazioni >> Generale >> Misure >> Modo Integrazione: SING o MULT.
- la modalità di registrazione: Menu >> Impostazioni >> Registrazione >> Profili >> Modo: FULL.

I parametri di misura che vengono memorizzati sono riportati nella tabella seguente.

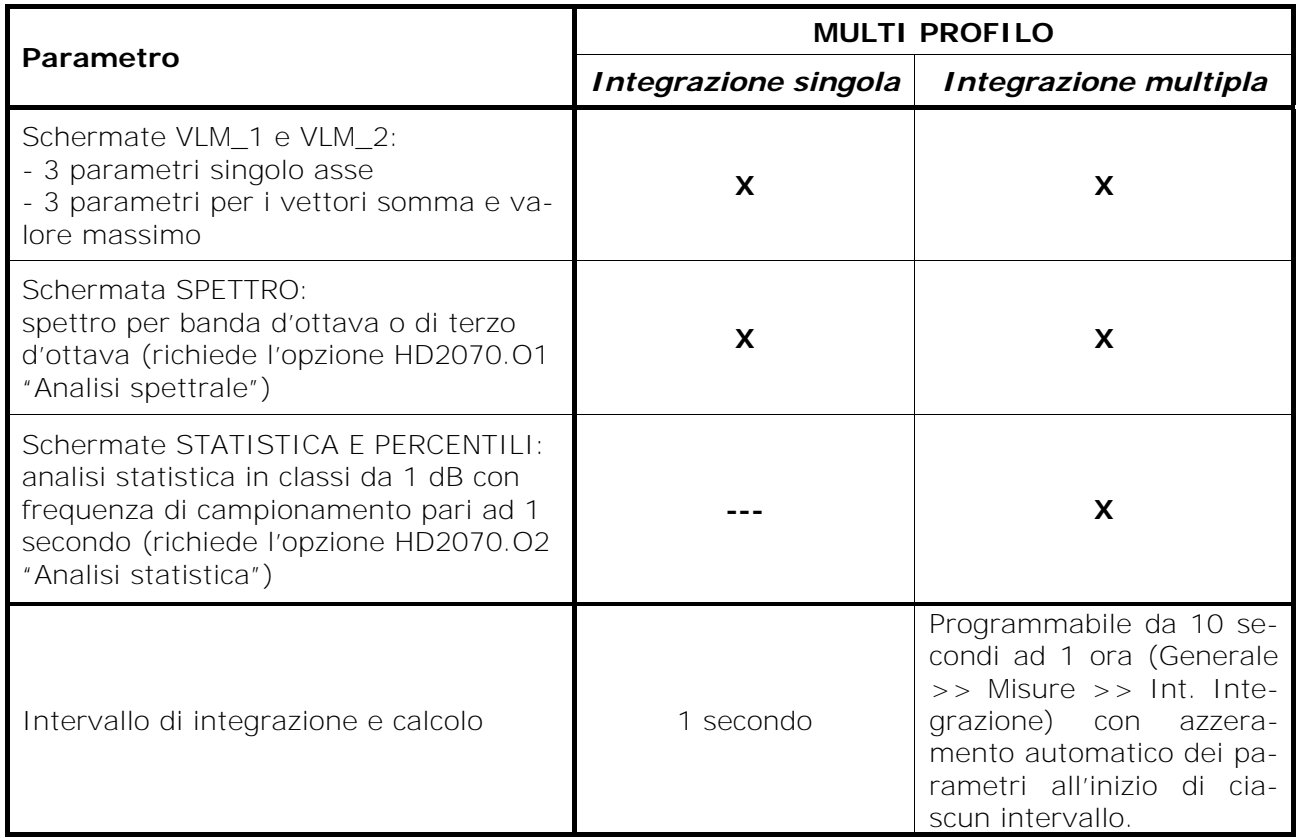

La registrazione Multi Profilo con **integrazione singola** permette di memorizzare ogni secondo:

- i 3 parametri della schermata VLM\_1 istantanei o integrati calcolati su tutti i canali di misura
- i 3 parametri della schermata VLM\_2 calcolati sul vettore costituito dai tre canali
- lo spettro, per banda d'ottava o di terzo d'ottava (con l'opzione HD2070.O1).

La modalità Multi Profilo con **integrazione multipla** invece registra, ad intervalli pari al tempo di integrazione Tint impostato (da 10 secondi ad 1 ora):

- i 3 parametri della schermata VLM\_1 istantanei o integrati calcolati su tutti i canali di misura
- i 3 parametri della schermata VLM 2 calcolati sul vettore costituito dai tre canali
- lo spettro, per banda d'ottava o di terzo d'ottava (con l'opzione HD2070.O1).

• l'analisi statistica per classi da 1 dB con intervallo di campionamento pari ad 1 secondo (con l'opzione HD2070.O2).

Tutti i parametri di misura, gli spettri e la statistica vengono automaticamente azzerati all'inizio di ciascun intervallo.

#### **La registrazione ha inizio premendo i due tasti REC e START/STOP**.

**Con la modalità di integrazione singola, l'acquisizione ha termine allo scadere del tempo di integrazione Tint impostato** (Menu >> Impostazioni >> Generale > Misure > Int. Integrazione) **oppure premendo il tasto START/STOP**.

#### **Con la modalità di integrazione multipla, la registrazione deve essere terminata manualmente premendo il tasto START/STOP**.

Durante l'acquisizione è possibile mettere temporaneamente lo strumento in **pausa**, premendo il tasto PAUSE/CONTINUE e riprendere poi la registrazione premendo una seconda volta lo stesso tasto.

Nella registrazione è inoltre possibile inserire dei marcatori (**marker**) che vengono salvati insieme con il profilo e che possono essere visualizzati con il software Noise Studio.

I markers disponibili sono 9, ciascuno ha un massimo di 15 caratteri.

Per inserire un marker, premere il tasto **REC** durante la registrazione: con le frecce SU e GIU scegliere uno dei 9 marker e confermare con il tasto REC. Nel caso non si desideri procedere con la memorizzazione del marker, è sufficiente premere il tasto ESC.

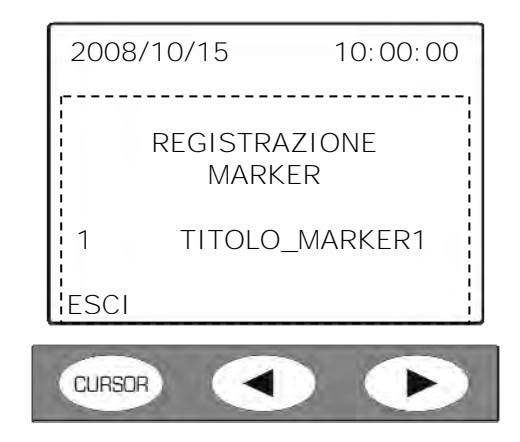

È possibile assegnare un nome ad un marker dal menu dello strumento (si veda la voce "MENU >> Impostazioni >> Registrazione >> Profili" al capitolo "DESCRIZIONE DELLE FUNZIONI DEL MENU") oppure utilizzando il software Noise Studio.

Se è stata attivata la funzione **Auto-Store** (Menu >> Impostazioni >> Registrazione >> Globali >> Auto-Store = ON), al termine della memorizzazione Multi Profilo, viene memorizzato un record singolo contenente :

■ le due schermate VLM\_3 e VLM\_4 i cui parametri di misura sono definiti in Menu >> Impostazioni >> Registrazione >> Globali;

se è presente l'opzione HD2070.O1 "Analisi spettrale":

 lo spettro medio per bande d'ottava o terzi d'ottava, secondo l'impostazione del parametro Menu >> Impostazioni >> Analizzatore di spettro >> Ordine, integrato sul tempo di misura;

e, se è presente l'opzione HD2070.O2 "Analisi statistica":

- la distribuzione di probabilità del parametro scelto per la schermata profilo (Menu >> Impostazioni >> Vibrometro >> Profilo);
- i livelli percentili da L1 ad L99 del parametro scelto per la schermata profilo.

#### **REGISTRAZIONE DI UN COMMENTO AUDIO**

L'HD2070 può essere usato come registratore audio collegando un microfono esterno (codice HD2030AM) all'ingresso MIC. La registrazione può essere salvata come singolo file audio oppure può essere associata ad un file di dati come commento vocale.

Per registrare solo audio, tenere premuto il tasto REC per almeno due secondi quando lo strumento è in STOP. Appare la schermata seguente:

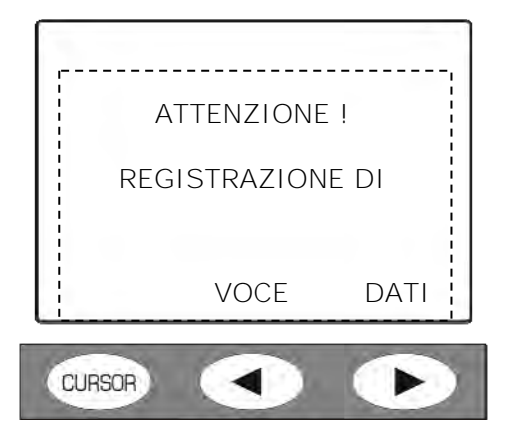

Premere il tasto VOCE. La registrazione si avvia. Per terminare l'operazione, premere il tasto STOP.

Per aggiungere un commento vocale ad un file di dati, collegare un microfono all'apposito ingresso MIC sul frontale dello strumento e, al momento del salvataggio, premere il tasto COMM (commento).

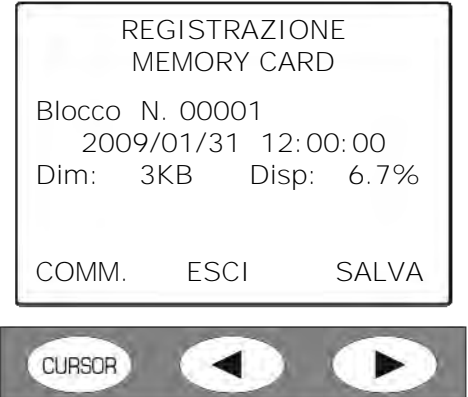

Per terminare la registrazione del commento audio e salvare il file di dati, premere il tasto STOP.

Le registrazioni si possono riascoltare direttamente dallo strumento dotato di cuffie oppure tramite il software Noise Studio.

Si vedano i dettagli nella descrizione del programma Navigatore (al paragrafo "4) per riascoltare i commenti vocali".

# **DESCRIZIONE DEI PROGRAMMI**

L'analizzatore HD2070 è dotato di diversi programmi cui è possibile accedere da Menu >> Programmi. Per avviare l'esecuzione di un programma, selezionarlo con i tasti freccia SU e GIÙ e premere il tasto ENTER.

I programmi disponibili sono:

- **Navigatore**: permette di esaminare quanto memorizzato sia nella memoria FLASH interna dello strumento che nella memory card. E' possibile inoltre ascoltare in cuffia le registrazioni audio ed i commenti vocali associati ai file di dati.
- **Gestione Setup**: consente di memorizzare o caricare le impostazioni dell'analizzatore. Per facilitare la scelta, a ciascun setup è associato un titolo.
- **Calibrazione**: imposta la sensibilità degli accelerometri collegati allo strumento, sia mediante inserimento manuale dei valori di taratura che mediante la misura dell'accelerazione prodotta da un generatore di vibrazioni.
- **Check diagnostico**: controllo delle principali funzioni dello strumento.
- **Config. Sensori**: inserimento e modifica dei parametri dei sensori che si possono collegare all'analizzatore.
- **Inizializza MC**: cancellazione dei dati presenti nella memory card e predisposizione per l'uso con l'HD2070.

#### **PROGRAMMA NAVIGATORE**

Il programma Navigatore permette di operare sulla memoria interna FLASH e sulla Memory card esterna.

Per accedere al programma Navigatore, premere il tasto MENU: Menu >> Programmi >> Navigatore.

Se è presente la Memory card, appare la schermata seguente:

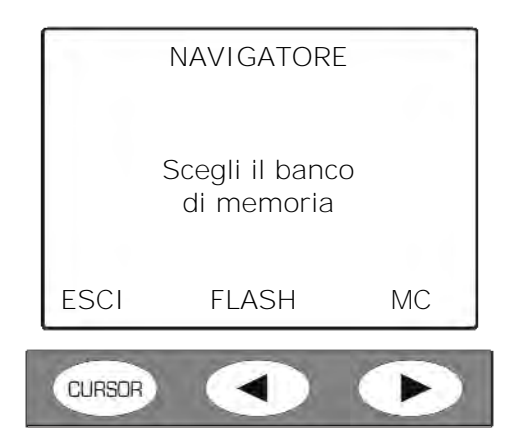

Premere i tasti **FLASH** o **MC** per gestire rispettivamente la memoria interna dello strumento oppure la memory card.

Se *non* è presente la Memory Card, appare la schermata seguente:

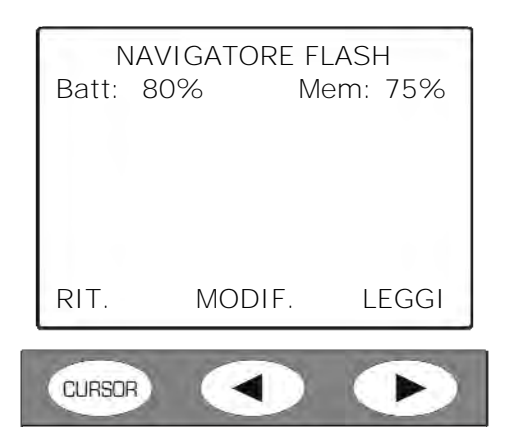

Nella **memoria interna FLASH** è possibile:

- rivedere i file memorizzati.
- copiare la singola registrazioni o tutti i file in blocco dalla memoria interna alla memory card.
- cancellare in blocco il contenuto della memoria. **Non è prevista la cancellazione di singoli file nella memoria interna.**

Nella **Memory Card** è possibile:

- rivedere i file memorizzati.
- riascoltare le registrazioni vocali.
- cancellare i singoli file contenuti nella Memory Card. Per eseguire la cancellazione in blocco della Memory Card, eseguire il programma "Menu >> Programmi >> Inizializza MC" descritto più avanti.
- Nota: i file cancellati nella Memory Card rimangono comunque nella memoria della scheda anche inserendo nuove registrazioni; questo permette un loro eventuale recupero mediante il programma Noise Studio fornito in dotazione all'analizzatore.

Per svuotare la Memory Card è sempre possibile ricorrere al programma "Formattazione Memory Card" del programma Noise Studio. Si veda il capitolo "USO DELLA SCHEDA DI MEMORIA ESTERNA (MEMORY CARD)".

#### **1) Per rivedere un file salvato nella memoria interna Flash**

Dallo strumento in condizioni di misura, premere in sequenza i tasti: Menu >> Programmi >> Navigatore e selezionare la memoria interna Flash.

Appare la schermata seguente:

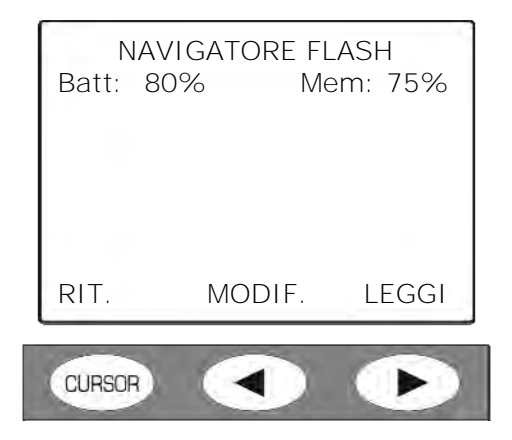

Premere il tasto **LEGGI**: il display visualizza le caratteristiche del primo file in memoria. Per scorrere la memoria e visualizzare le proprietà degli altri file, premere il tasto **freccia DE-STRA**. Dopo l'ultimo file visualizzato, il display ritorna alla schermata di partenza. Le proprietà di un file in memoria appaiono come nell'esempio seguente:

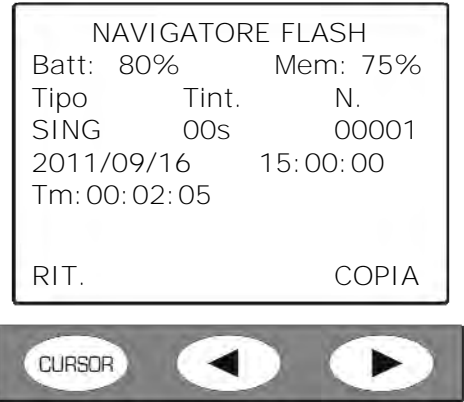

Per ogni file sono indicati:

- **Tipo** indica il tipo di file: se singolo report (SING), singolo profilo (PROF) o multi profilo (RAPP).
- **Tint** è l'intervallo di integrazione.
- **N** è il numero progressivo che identifica il file.
- **Tm** rappresenta il tempo totale di registrazione.

**Per visualizzare il contenuto del file corrente, premere il tasto ENTER**: il simbolo di STOP si alterna alla lettera R (Replay).

Durante il replay si può utilizzare il tasto **MODE** per visualizzare le varie modalità di misura: VLM, PROFILO, SPETTRO, PROBABILITA', PERCENTILI.

Allo stesso modo, con il tasto **CHN** si possono scorrere i vari canali di misura.

Per fermare e riavviare la riproduzione usare il tasto PAUSE/CONTINUE.

Mentre il replay si trova in pausa, è possibile visualizzare il prossimo dato premendo il tasto START.

Se si mantiene premuto il tasto START in fase di pausa, il replay avviene in modalità accelerata.

Al termine lo strumento si riporta in stato di STOP.

**Per uscire dalla modalità REPLAY, premere il tasto MENU.**
**La riproduzione varia in base al tipo di file memorizzato** (si veda il capitolo "MODALITA' DI REGISTRAZIONE"):

# • **Registrazione "Manuale singolo record"**

Il file è di tipo "Singolo report": alla pressione del tasto ENTER, vengono caricati e visualizzati automaticamente i parametri delle due schermate VLM\_1 e VLM\_2.

# • **Registrazione "Automatica singolo record"**

Per la registrazione è stata abilitata la funzione Auto-Store, il file è di tipo "Singolo report": alla pressione del tasto ENTER, vengono caricati e visualizzati automaticamente i parametri globali delle schermate VLM\_3 e VLM\_4.

# • **Registrazione "Manuale Singolo profilo"**

È stato memorizzato il profilo temporale di un singolo parametro. Premendo il tasto EN-TER, il display visualizza la schermata Profilo con il timer a 0.

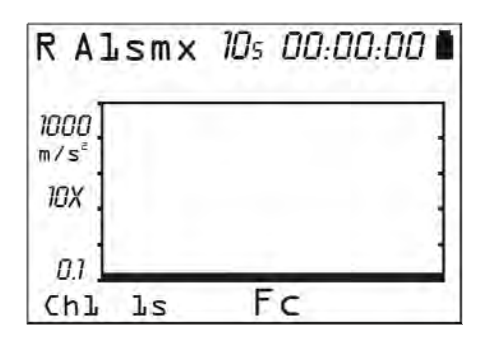

Alla pressione del tasto START, il profilo viene riprodotto in automatico. È possibile passare da un canale di misura ad un altro con il tasto CHN ma non vi sono altre schermate attive in quanto questa modalità registra solo l'andamento del profilo temporale dei tre canali.

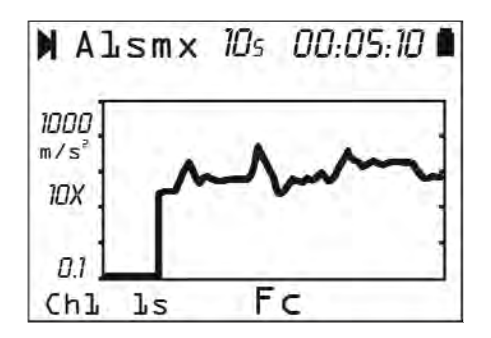

# • **Registrazione "Manuale Singolo profilo con Auto-Store"**

È stata effettuata una registrazione di profilo singolo abilitando la funzione Auto-Store. Alla pressione del tasto ENTER, vengono caricati e visualizzati automaticamente i parametri globali delle schermate VLM\_3 e VLM\_4: la scritta GLOBALE appare in alto sul display. Se sono attivate le rispettive opzioni, con il tasto MODE si possono scorrere le schermate spettro, probabilità e percentili.

Premendo il tasto START, il profilo viene riprodotto in automatico. È possibile passare da un canale di misura ad un altro con il tasto CHN.

# • **Registrazione "Multi profilo ad integrazione singola"**

È stata effettuata una registrazione multi profilo con modalità di integrazione singola. Il file di dati comprende le due schermate VLM\_1 e VLM\_2 e lo spettro (con l'opzione HD2070.O1).

Alla pressione del tasto ENTER, lo strumento si predispone nella schermata VLM\_1: in alto appare la scritta "PROFILO".

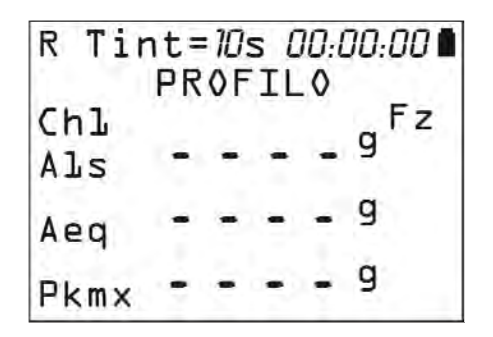

Premendo il tasto START/STOP viene avviato il replay dei dati. Con il tasto MODE si può passare da una schermata all'altra, con il tasto CHN da un canale di misura ad un altro.

### • **Registrazione "Multi profilo ad integrazione multipla"**

È stata effettuata una registrazione multi profilo con modalità di integrazione multipla. Il file di dati comprende le due schermate VLM\_1 e VLM\_2 ed eventualmente lo spettro e la statistica (con le opzioni HD2070.O1 ed HD2070.O2 rispettivamente).

Alla pressione del tasto ENTER, lo strumento si predispone nella schermata VLM\_1: in alto appare la scritta "RAPPORTO".

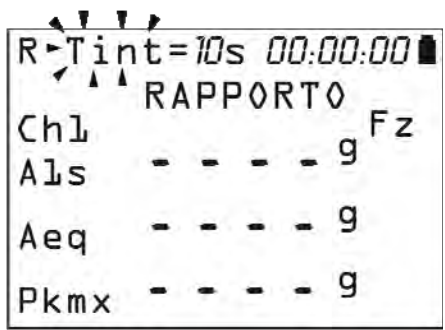

La scritta "Tint=" lampeggia per segnalare che l'integrazione è *multipla*. Alla pressione del tasto START/STOP, lo strumento visualizza i dati relativi al primo intervallo di integrazione e si pone in pausa. Con il tasto MODE si può passare da una schermata all'altra, con il tasto CHN da un canale di misura ad un altro. Mentre il replay si trova in pausa, è possibile visualizzare il dato successivo premendo il tasto START. Se si mantiene premuto il tasto START in fase di pausa, il replay avviene in modalità accelerata. Premendo il tasto PAUSE/CONTINUE, la riproduzione procede fino al termine.

#### • **Registrazione "Multi profilo ad integrazione singola o multipla con Auto-Store"**

Le due modalità precedenti possono essere integrate in fase di registrazione con l'aggiunta della funzione Auto-Store: in questo caso alla pressione del tasto ENTER, vengono caricati e visualizzati automaticamente i parametri globali delle schermate VLM\_3 e VLM\_4: la scritta GLOBALE appare in alto sul display. Se sono attivate le rispettive opzioni, con il tasto MODE si possono scorrere le schermate spettro, probabilità e percentili. Premendo il tasto START, vengono riprodotti i parametri come descritto nei due punti precedenti.

# **2) Per rivedere un file salvato nella Memory Card**

Dallo strumento in condizioni di misura, premere in sequenza i tasti: Menu >> Programmi >> Navigatore.

Se è presente una Memory Card, appare la schermata per la selezione della memoria da analizzare: premere **MC** per selezionare la Memory Card.

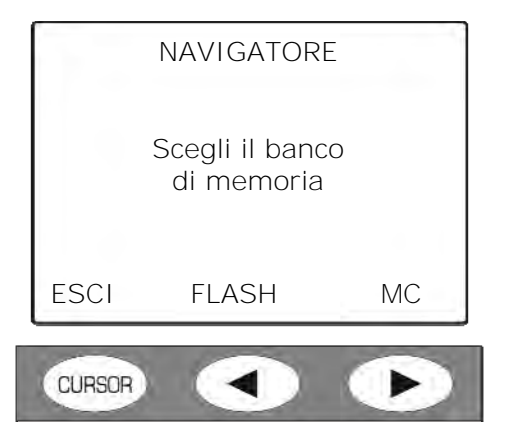

Appare la schermata seguente con l'elenco dei file:

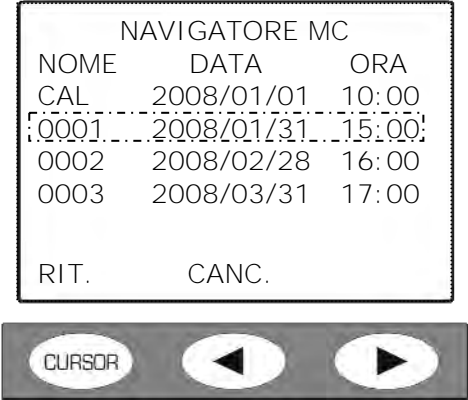

Nota: il primo file dell'elenco denominato "CAL" è il file delle calibrazioni dei sensori. È un file protetto da lettura/scrittura sul quale non è consentito eseguire alcuna operazione. Con i tasti freccia SU e GIÙ, selezionare il file da visualizzare e premere ENTER. Vengono riportate le caratteristiche del file selezionato:

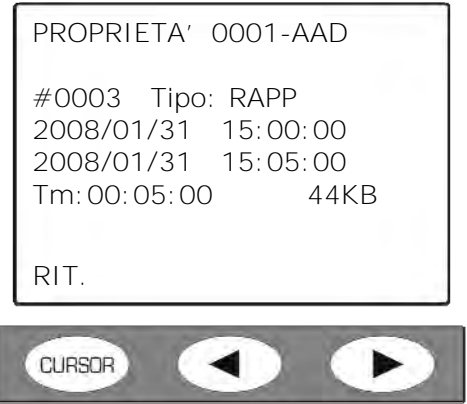

Per ogni file sono indicati:

- Il numero progressivo nell'elenco dei file del Navigatore ("0001" nell'esempio, accanto a "Proprietà").
- Codice formato da tre lettere ("AAD" nell'esempio) con il seguente significato:
	- o La prima lettera identifica il *tipo di registrazione* e può essere:
		- **S** memorizzazione di tipo Singola
- **A** memorizzazione di tipo Auto-Store
- **M** memorizzazione di tipo Multi
- **R** memorizzazione di tipo Rapporto
- **V** registrazione di un file audio. In questo caso la seconda lettera è **A**.
- o La seconda lettera, se presente, può essere solo **A** ed identifica una registrazione voce o un file con allegato un commento audio.
- o La terza lettera, se presente, può essere solo **D** ed identifica un file che comprende i dati dei canali ADC.
- **#** è il numero progressivo assegnato al file e che lo identifica.
- **Tipo** indica il tipo di file: se singolo report (SING), singolo profilo (PROF) o multi profilo (RAPP). Se è presenta anche un commento audio, appare la scritta "+AUDIO".
- **Data e ora** di apertura del file.
- **Data e ora** di chiusura del file.
- **Tm** rappresenta il tempo totale di registrazione. A fianco è indicata la dimensione del file.

#### **Per visualizzare il contenuto del file corrente, premere il tasto ENTER**: il simbolo di STOP si alterna alla lettera R (Replay).

Durante il replay si può utilizzare il tasto **MODE** per visualizzare le varie modalità di misura: VLM, PROFILO, SPETTRO, PROBABILITA', PERCENTILI.

Allo stesso modo, con il tasto **CHN** si possono scorrere i vari canali di misura.

Per i dettagli su come procedere per visualizzare i dati memorizzati, si veda la descrizione dettagliata riportata al punto precedente.

# **Per uscire dalla modalità REPLAY, premere il tasto MENU.**

# **3) Gestione dei file nella memoria interna Flash**

Le operazioni ammesse sui file presenti nella memoria interna sono la copia di un file o dell'intera memoria interna nella Memory Card e la cancellazione della memoria. Non è prevista la cancellazione di singoli file nella memoria interna.

Premere in sequenza i tasti: Menu >> Programmi >> Navigatore.

Appare la schermata:

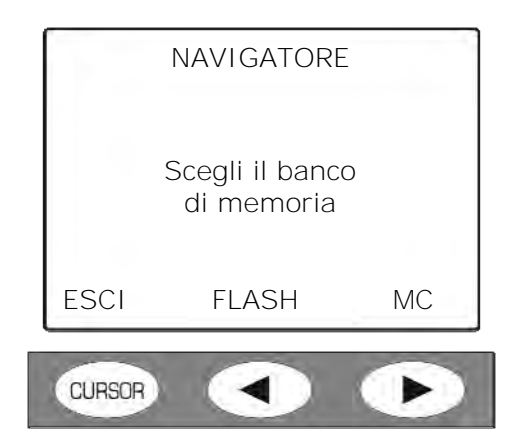

Premere il tasto **FLASH** per accedere alla memoria interna dello strumento.

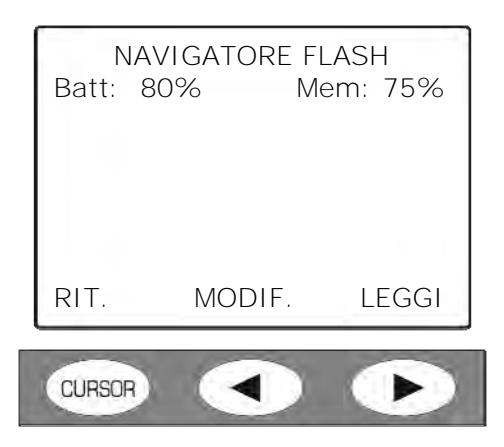

Premere il tasto **MODIF.** per accedere al sottomenu di gestione dei file in memoria.

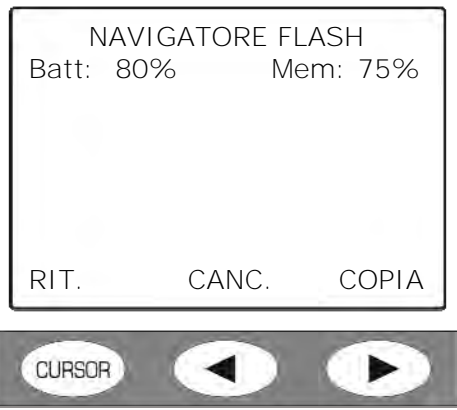

**Con il tasto CANC. si cancella il contenuto dell'intera memoria FLASH.**

**Con il tasto COPIA si copia il contenuto dell'intera memoria FLASH nella Memory Card.** 

Alla pressione di uno dei due tasti, lo strumento chiede di confermare l'operazione selezionata premendo SI.

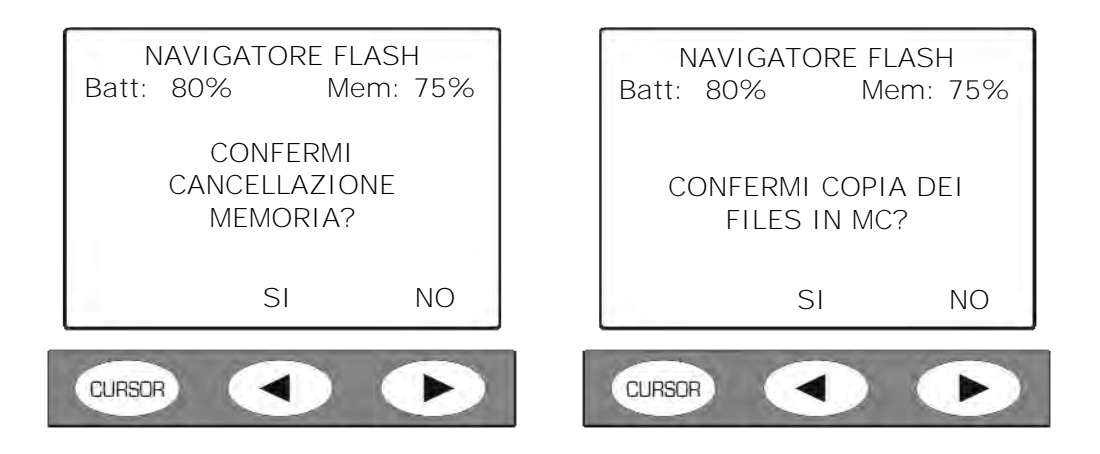

**Per copiare il singolo file dalla memoria interna alla Memory Card,** selezionare in sequenza i tasti: Menu >> Programmi >> Navigatore.

Appare la schermata:

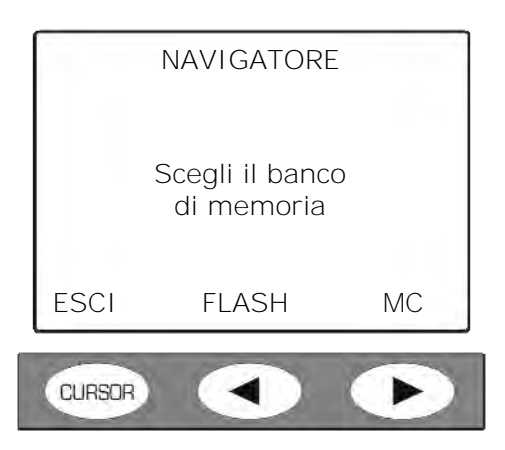

Premere il tasto **FLASH** per accedere alla memoria interna dello strumento.

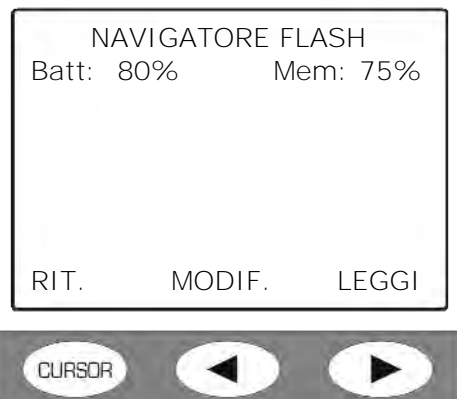

Premere LEGGI e con i tasti freccia SU e GIÙ selezionare il file da copiare:

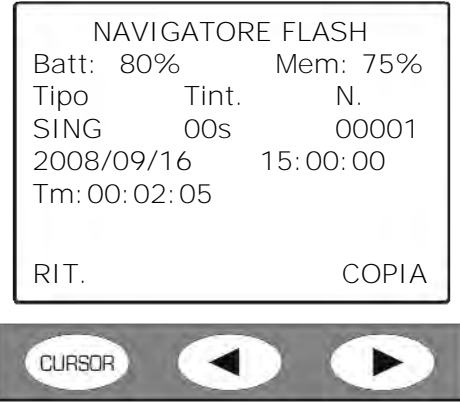

Premere il tasto COPIA e confermare l'operazione alla schermata successiva.

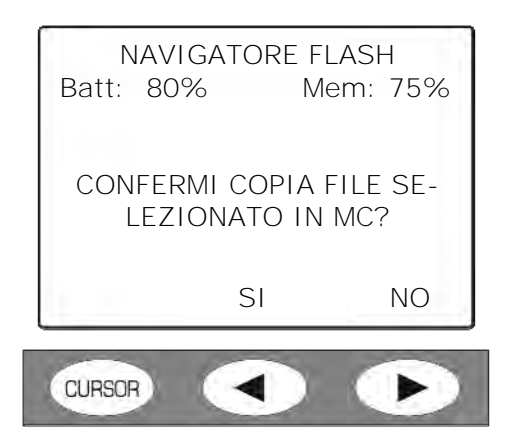

Premere SI per copiare, NO per ritornare alla schermata precedente senza eseguire la copia.

# **4) Per riascoltare i commenti vocali**

I commenti audio si possono riascoltare tramite il software Noise Studio oppure direttamente da HD2070 se provvisto di cuffie audio (codice HD2030AM).

- Connettere le cuffie audio all'apposito connettore sul frontale dello strumento.
- Selezionare in sequenza i tasti: Menu >> Programmi >> Navigatore.
- Scegliere il banco di memoria interna (FLASH) o la Memory Card esterna (MC).
- Selezionare con le frecce SU e GIÙ il file con il commento e premere ENTER per caricarlo.
- Premere il tasto COMM per ascoltare il commento vocale.
- Con le frecce << e >> del tastierino si può regolare il volume in cuffia.
- Premere STOP per terminare in anticipo l'ascolto del commento.
- Premere RIT. per ritornare alla schermata principale del Navigatore.

Fine della procedura.

#### **PROGRAMMA GESTIONE SETUP**

Questo programma permette di scegliere uno dei 10 setup di riferimento memorizzati nell'analizzatore HD2070. Per potere identificare rapidamente quello desiderato, a ciascun setup è associato un titolo.

Il programma per PC Noise Studio permette di editare i setup, di salvarli nella memoria del PC e di caricare nella memoria dello strumento quelli che si desidera utilizzare.

Ciascun setup è associato ad una configurazione dei sensori (vedi programma Configurazione Sensori).

Una volta caricato il setup nello strumento, è possibile modificarne manualmente le impostazioni, inclusa la configurazione dei sensori; il setup modificato può essere eventualmente memorizzato in uno qualunque dei 10 setup di riferimento.

Nota: per procedere con la creazione di un nuovo setup da caricare nello strumento, è necessario aver installato sul PC il software Noise Studio.

# **1) Come creare un nuovo setup con il software Noise Studio**

Procedere nel seguente modo:

- Collegare l'analizzatore al PC con il cavo seriale o USB.
- Avviare il software Noise Studio.
- Premere il tasto *Gestione strumento* in Noise Studio: eseguire la connessione con il tasto *Connetti* (per i dettagli su come eseguire la connessione, si veda il manuale del software).
- Premere il tasto *Configurazione strumento* in Noise Studio: il software carica le impostazioni correnti dell'analizzatore.
- Modificare le schermate *Generale*, *Canali* e *Sensori* in Noise Studio secondo le proprie necessità:
	- o In *Generale* si impostano i parametri di sistema, ingresso/uscita e di misura.
	- o In *Canali* si selezionano le variabili di misura per le varie schermate (VLM, profilo, spettri, parametri globali), le modalità di registrazione ed il trigger.
	- o Nella schermata *Sensori* si configurano gli accelerometri da impiegare durante i test. Inserire tutti i parametri e salvare le configurazioni premendo il tasto *Salva Config.* assegnando a ciascuna un numero da 1 a 9 (si veda più avanti in questo capitolo l'apposito programma *Configurazione Sensori*).
- Selezionare la schermata *Predefinite* e premere il tasto *Salva impostazioni correnti*: inserire un nome ed una descrizione (opzionale) per identificare il setup.
- Premere il tasto "Copia impostazione personalizzata nei setup predefiniti dello strumento". In questo modo il setup appena creato viene inserito nell'elenco dei setup presenti nella memoria dello strumento e può essere selezionato direttamente dal menu dello strumento senza bisogno che vi sia la connessione al PC.
- Per rendere operativo il setup corrente, premere il tasto *Applica Tutto* in Noise Studio.

Il setup viene caricato nella memoria dello strumento ed è pronto per essere utilizzato.

# **2) Come caricare un setup**

Per applicare un setup presente nella memoria dello strumento, premere in sequenza i tasti: MENU >> Programmi >> Gestione Setup.

- Con le frecce SU e GIÙ selezionare il setup da applicare: premere ENTER per confermare.
- Alla successiva schermata, premere il tasto CARICA per applicare le impostazioni del nuovo setup:

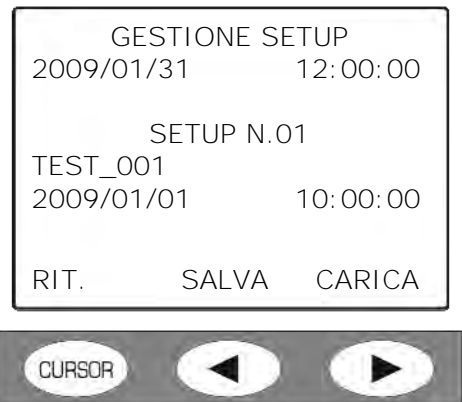

• La schermata che segue visualizza le caratteristiche del sensore previsto dal setup:

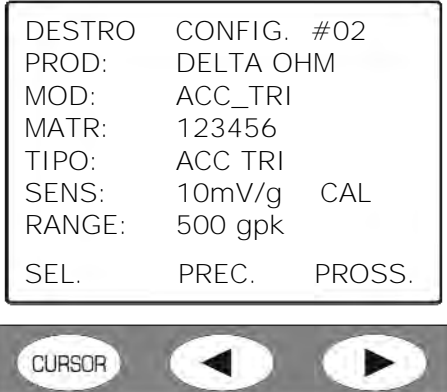

• Premere **SEL** per confermare, **PREC** o **PROSS** per scorrere la lista dei sensori presenti in memoria.

A questo punto lo strumento è pronto per eseguire una nuova misura.

# **3) Come salvare una configurazione dello strumento in un setup**

Una particolare configurazione dello strumento può essere salvata in uno dei dieci setup disponibili in memoria per poter essere richiamata in un secondo tempo.

Procedere in questo modo:

- selezionare da menu i vari parametri dello strumento, configurare i sensori, le modalità di misura e di registrazione. È possibile partire da un setup già memorizzato, caricandolo in memoria come descritto al precedente paragrafo.
- Premere in sequenza i tasti: MENU >> Programmi >> Gestione Setup.
- Con le frecce SU e GIÙ selezionare il numero di setup che si vuole assegnare alla nuova configurazione: la configurazione corrente verrà sovrascritta dalla nuova per cui non selezionare un setup che si desidera conservare. Premere ENTER per confermare.
- Appare la schermata con il nome del setup corrente che verrà sovrascritto dal nuovo.

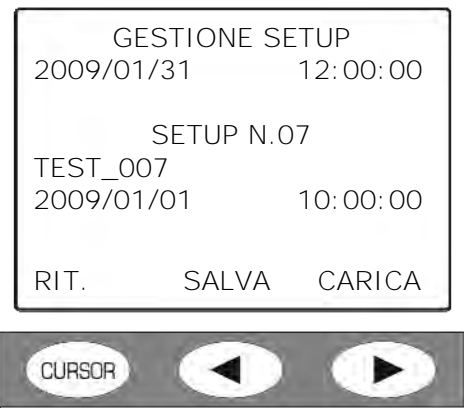

- Premere il tasto SALVA.
- Appare la schermata per l'inserimento del titolo da applicare al nuovo setup:

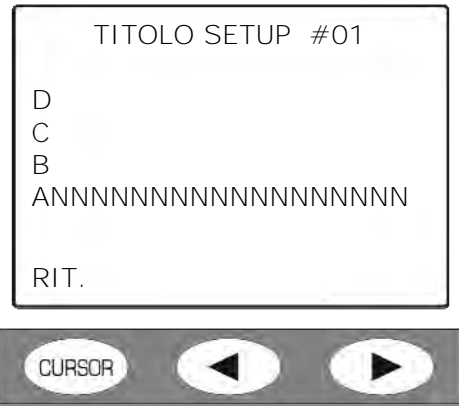

- Con le frecce SU e GIÙ selezionare il primo carattere e confermarlo con ENTER.
- Il cursore passa al secondo carattere.
- Ripetere la selezione con le frecce SU e GIÙ e confermare con ENTER. Procedere allo stesso modo per gli altri caratteri del titolo.
- Inserendo lo SPAZIO (nessun carattere) i rimanenti caratteri del titolo vengono eliminati.
- Premere RIT per salvare.
- Premere ESCI per uscire dal programma di Gestione Setup.

# **4) Come modificare un setup presente in memoria**

I setup presenti in memoria possono essere modificati direttamente dal menu dello strumento (per la modifica di un setup tramite il software Noise Studio, si veda il punto 1 del presente paragrafo).

Procedere nel seguente modo:

- Avviare il programma di gestione dei setup premendo in sequenza i tasti: MENU >> Programmi >> Gestione Setup.
- Caricare il setup da modificare seguendo i passi riportati al punto 2 del presente paragrafo.
- Apportare allo strumento le modifiche desiderate (per es. grandezze visualizzate, parametri del menu, modalità di registrazione,…).
- Rientrare nel programma di gestione dei setup, premendo in sequenza i tasti: MENU >> Programmi >> Gestione Setup. Con le frecce SU e GIÙ selezionare nuovamente il setup caricato in precedenza e confermare con ENTER.
- Alla schermata seguente, premere il tasto SALVA.

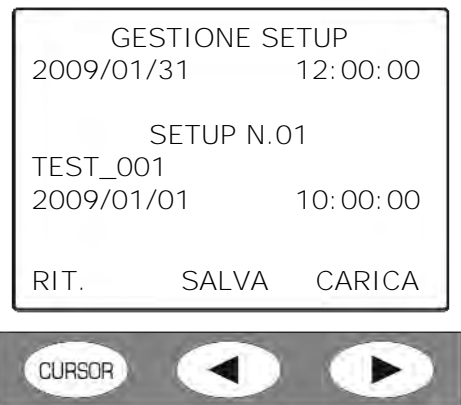

- Le nuove impostazioni vengono salvate al posto delle precedenti.
- Appare la schermata per l'inserimento del titolo da applicare al setup aggiornato:

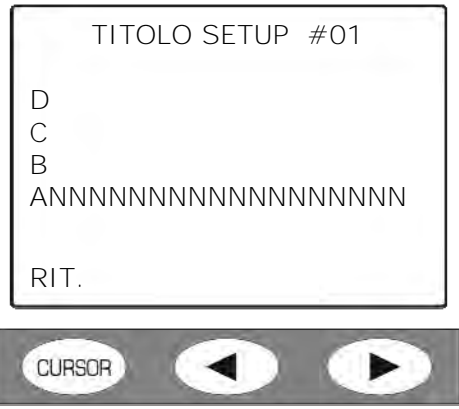

- Se si desidera mantenere il nome del precedente setup, premere RIT e poi ESCI per uscire dalla gestione Setup, altrimenti, con le frecce SU e GIÙ, selezionare il primo carattere e confermarlo con ENTER.
- Il cursore passa al secondo carattere.
- Ripetere la selezione con le frecce SU e GIÙ e confermare con ENTER. Procedere allo stesso modo per gli altri caratteri del titolo.
- Inserendo lo SPAZIO (nessun carattere) i rimanenti caratteri del titolo vengono eliminati.
- Premere RIT per salvare.
- Premere ESCI per uscire dal programma di Gestione Setup.

La procedura di modifica del setup è conclusa.

#### **PROGRAMMA CALIBRAZIONE**

Questo programma effettua la calibrazione dei sensori connessi all'analizzatore HD2070. E' possibile inserire manualmente i parametri di taratura degli accelerometri utilizzando i valori riportati sui certificati o carte di calibrazione, oppure utilizzare un generatore di vibrazioni specifico per la calibrazione degli accelerometri.

I parametri di calibrazione vengono salvati in un apposito file registro dove trovano posto le ultime 120 calibrazioni effettuate. Quando si connette lo strumento al PC mediante il programma Noise Studio, questo file viene scaricato automaticamente e memorizzato nel PC quale riferimento per la documentazione delle misure effettuate con lo strumento.

Qualunque misura effettuata con l'analizzatore HD2070 sarà pertanto associata ad una calibrazione in base alla data.

# **1) Calibrazione di un sensore mediante l'inserimento diretto dei parametri**

Se sono disponibili i dati di calibrazione del sensore, procedere nel seguente modo:

- Avviare il programma di calibrazione dei sensori premendo in sequenza i tasti: MENU >> Programmi >> Calibrazione.
- Appare la schermata che riassume i dati correnti del sensore selezionato all'accensione dello strumento:
	- o costruttore,
	- o tipo,
	- o nome,
	- o numero di serie,
	- o sensibilità espressa in mV/g.

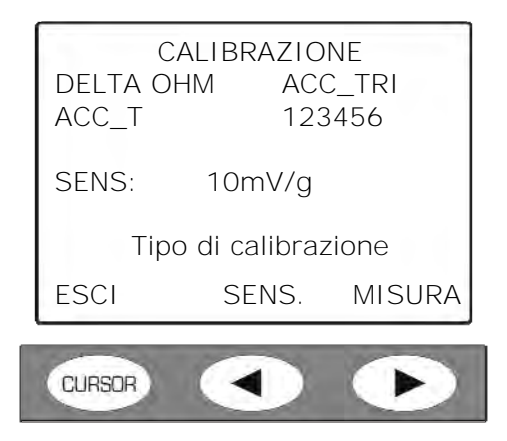

- Per inserire manualmente la sensibilità, premere il tasto SENS.
- *Se il sensore è di tipo triassiale*, va inserita una sensibilità per ogni asse: con le frecce SU e GIÙ selezionare il primo asse e confermare con ENTER.

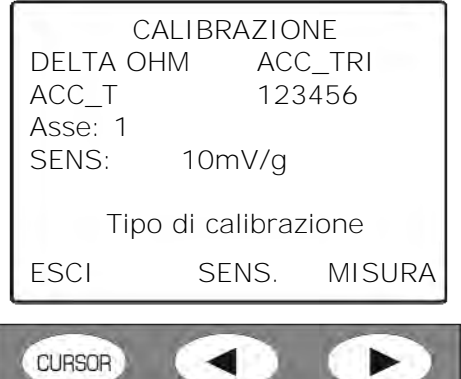

• Si apre la schermata seguente:

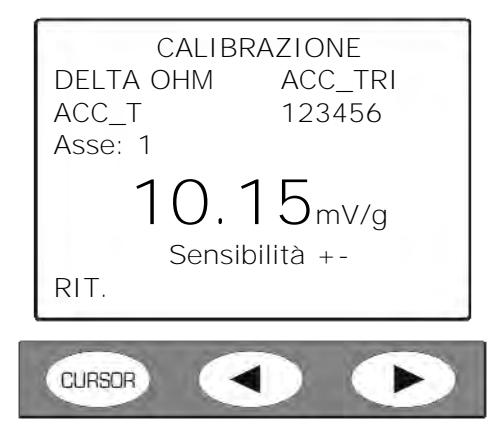

• Con le frecce SU e GIÙ modificare il valore proposto e premere ENTER. Alla successiva richiesta di conferma, premere nuovamente ENTER.

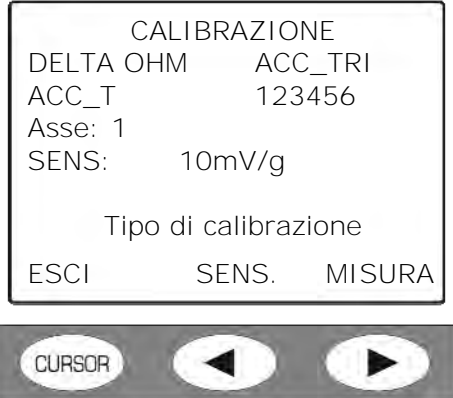

- Selezionare gli altri assi e procedere allo stesso modo. Premere RIT. per ritornare alla schermata principale.
- Se il sensore è monoassiale, la sensibilità è unica: va inserito un unico valore.

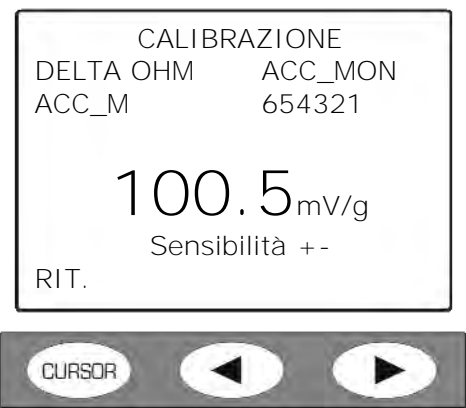

- Con le frecce SU e GIÙ correggere il valore proposto e premere ENTER. Alla successiva richiesta di conferma, premere nuovamente ENTER. Premere RIT. per ritornare alla schermata principale.
- Dalla schermata principale, premere ESCI per uscire dal programma di calibrazione.

# **2) Calibrazione di un sensore mediante generatore di vibrazioni**

Se è disponibile un calibratore, procedere nel seguente modo:

- Impostare il livello di accelerazione del calibratore alla voce Menu > Impostazioni > Calibrazione.
- Avviare il programma di calibrazione dei sensori premendo in sequenza i tasti: MENU >> Programmi >> Calibrazione.

Appare la schermata principale che riassume i dati correnti del sensore selezionato:

- o costruttore,
- o tipo di accelerometro,
- o nome,
- o numero di serie,
- o sensibilità espressa in mV/g.

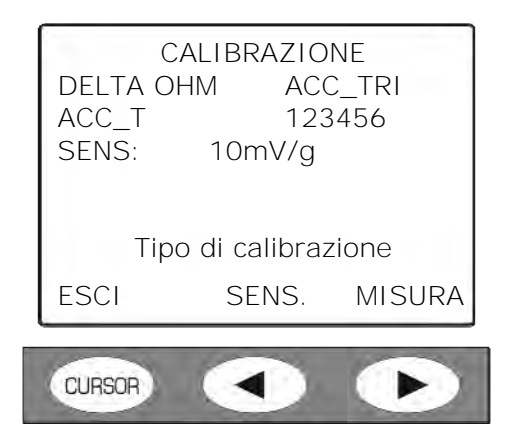

• Applicare il trasduttore al calibratore e premere il tasto MISURA: il livello che appare è quello nominale del calibratore.

Con le frecce DESTRA e SINISTRA si può cambiare l'unità di misura tra *g* e *m/s<sup>2</sup>* .

• *Se il sensore è di tipo triassiale*, vanno calibrati separatamente i tre assi: con le frecce SU e GIÙ selezionare il primo asse e confermare con ENTER.

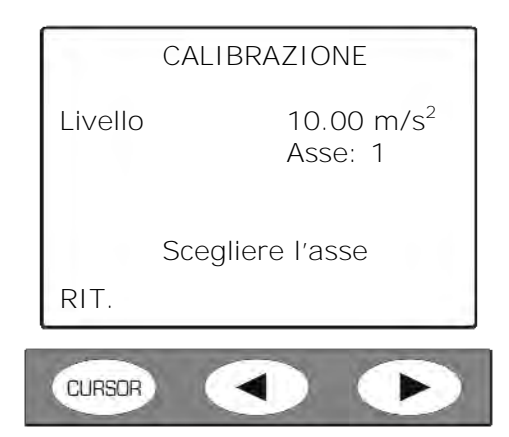

• Si apre la schermata seguente:

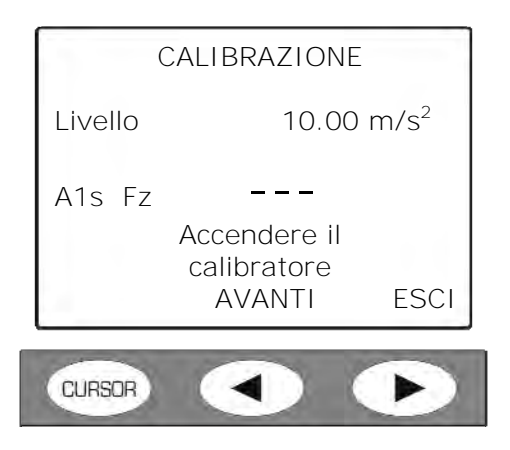

• Accendere il calibratore e premere AVANTI.

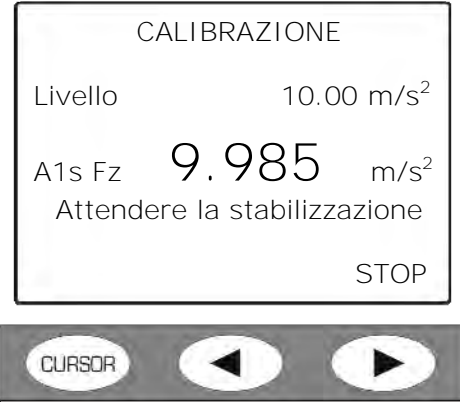

• Lo strumento verifica che il livello del segnale sia stabile e quindi richiede di confermare il valore misurato.

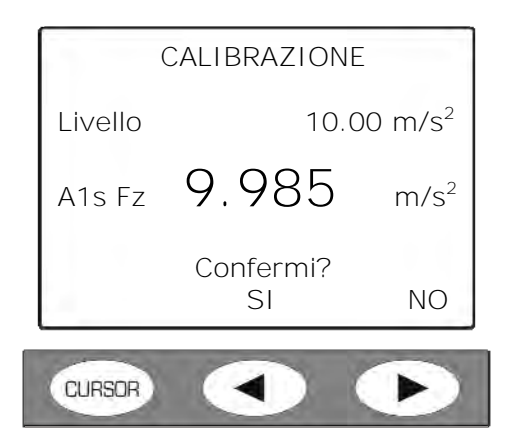

- Premendo SI il valore corrente viene memorizzato.
- Se il sensore è triassiale, la procedura va ripetuta selezionando gli altri due assi: ripetere l'operazione dall'inizio.
- Dalla schermata principale, premere ESCI per uscire dal programma di calibrazione.

### **PROGRAMMA CHECK DIAGNOSTICO**

Questo programma effettua un controllo delle funzioni principali dell'analizzatore HD2070.

Vengono controllati, in sequenza automatica, i seguenti parametri di funzionamento:

- *Alimentazione*: verifica che la tensione di alimentazione fornita allo strumento possa permettere l'esecuzione di misure. Se questo punto fallisce, sostituire le batterie e ripetere il test.
- *Alimentazione IEPE*: verifica che l'alimentazione per gli accelerometri sia entro le specifiche tecniche.
- *Polarizzazione accelerometri*: verifica che la tensione di polarizzazione degli accelerometri collegati sia entro le specifiche tecniche.
- *Funzionamento DSP*: verifica che la catena di conversione analogico-digitale ed i DSP siano in grado di trasmettere le misure al microprocessore.
- *Parametri ambientali*: controlla che la temperatura ambiente sia entro le specifiche di funzionamento dell'analizzatore.

Quando una della verifiche fallisce, viene presentata la lista dei controlli eseguiti ed i passaggi che non hanno superato la prova.

In questo caso è sempre opportuno ripetere il controllo diagnostico e, in caso di conferma, avvertire l'assistenza.

Nel caso fallisca il test relativo all'alimentazione, sostituire le batterie prima di ripetere il controllo diagnostico.

Per eseguire il test diagnostico, procedere come segue:

- Collegare gli accelerometri ed accendere lo strumento.
- Avviare il check diagnostico premendo in sequenza i tasti: MENU >> Programmi >> Check diagnostico.
- Il programma di test si avvia e vengono eseguiti i vari passi:

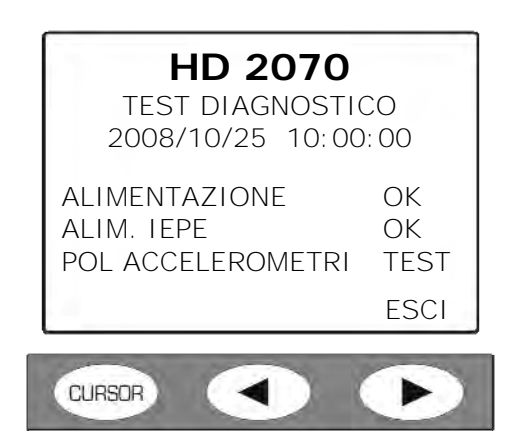

• Al termine viene presentato il resoconto del test: se almeno uno dei passi non ha superato il test, appare l'indicazione "*ERRORE NEL CONTROLLO DIAGNOSTICO!*". I passi conclusisi correttamente sono evidenziati con un **OK**, quelli che non hanno superato il test vengono segnalati con l'indicazione **NO**.

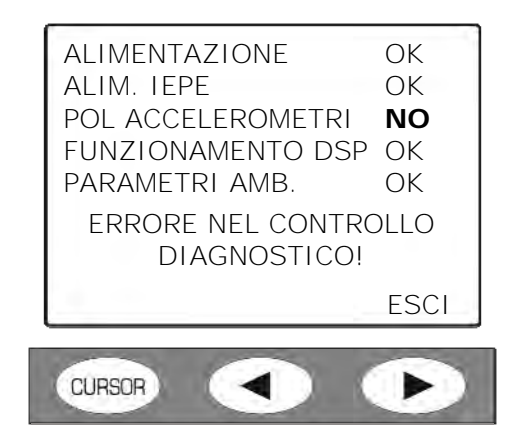

• Se tutti i passi sono stati eseguiti senza errori, appare l'indicazione "*CONTROLLO DIA-GNOSTICO ESEGUITO*".

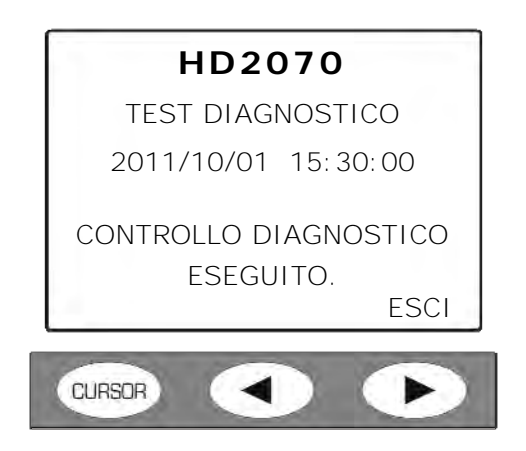

• Premere ESCI per uscire. Per una eventuale ripetizione della prova, rientrare nel menu come descritto all'inizio.

La procedura di test è conclusa.

#### **PROGRAMMA CONFIGURA SENSORI**

Questo programma permette di configurare i sensori che saranno utilizzati per le misure con l'analizzatore HD2070.

E' possibile memorizzare fino a 9 diversi sensori.

I parametri dei sensori sono salvati in un apposito file nella memoria interna dell'analizzatore e, se presente, vengono salvati anche nella Memory Card.

I parametri richiesti sono:

- **Produttore**
- **Modello**
- **Matricola**
- **Tipo**: accelerometro triassiale o mono-assiale
- **Sensibilità nominale**: fattore di sensibilità nominale dell'accelerometro (mV/g)
- **Range**: valore massimo misurabile dell'accelerazione (g pk)

All'accensione lo strumento carica il file con la descrizione dei parametri dei sensori: con i tasti PREC. e PROSS. del tastierino si possono scorrere i vari sensori e con il tasto CURSOR selezionarne uno.

La scritta lampeggiante "NO CAL" a fianco del valore di sensibilità nominale indica che, per quel sensore, mancano i dati di calibrazione: in questo caso viene utilizzata la sensibilità nominale.

La stessa procedura viene utilizzata quando si carica un setup completo (si veda la descrizione del programma Gestione Setup): lo strumento verifica l'esistenza del file di calibrazione per l'accelerometro utilizzato nel setup selezionato. Se il sensore è stato calibrato, vengono caricati automaticamente i parametri di sensibilità altrimenti sarà utilizzata la sensibilità nominale associata alla configurazione.

**Nota**: anche se è possibile agire direttamente da strumento, la gestione delle configurazioni dei sensori può essere eseguita più agevolmente con il programma per PC Noise Studio (si vedano i dettagli nel manuale del software).

Per configurare i sensori, procedere come segue:

- Collegare l'accelerometro all'ingresso ed accendere lo strumento.
- Avviare il programma premendo in sequenza i tasti: MENU >> Programmi >> Config. Sensori.
- Appare una schermata come la seguente:

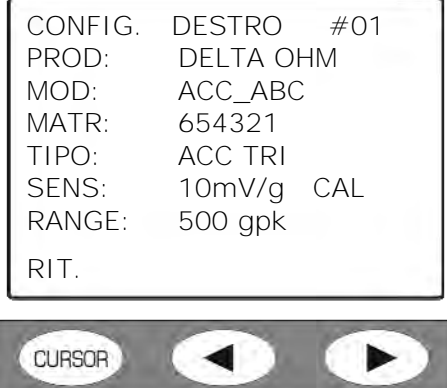

- Con le frecce destra e sinistra scegliere il sensore tra i nove disponibili.
- Con le frecce SU e GIÙ selezionare la riga da modificare.
- Premere ENTER per passare al parametro della riga selezionata.
- Con le frecce SU e GIÙ impostare il valore desiderato.
- Premere ENTER per confermare.
- Ripetere per tutti i parametri.
- Premere RIT (tasto CURSOR) per tornare in modalità misura.

La procedura di configurazione è conclusa.

#### **PROGRAMMA INIZIALIZZA MC (MEMORY CARD)**

Questo programma prepara la memory card per l'uso con l'HD2070 e cancella gli eventuali file memorizzati in precedenza nella scheda. Si veda per i dettagli il capitolo dedicato alla memory card.

Procedere come segue:

- Accendere lo strumento dopo aver inserito la scheda nell'ingresso posto sul frontale dello strumento.
- Quando appare la scritta "MC installata e pronta all'uso", premere il tasto **RD/WR** per abilitare tutte le funzioni di lettura e scrittura.
- Avviare il programma MENU >> Programmi >> Inizializzazione MC.
- Appare la schermata seguente:

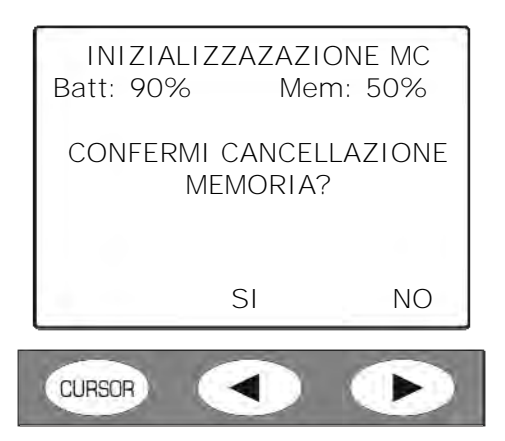

- Premere SI per procedere, NO per annullare l'operazione.
- Al termine appare la schermata seguente:

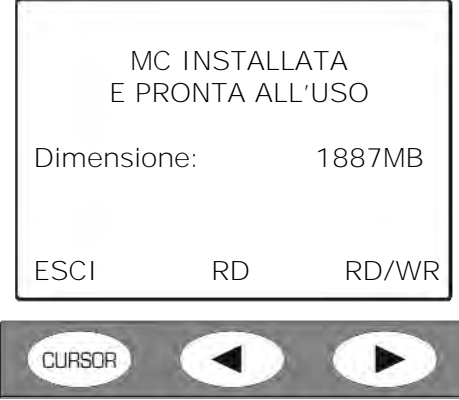

Premere **RD/WR** per abilitare tutte le funzioni di lettura e scrittura.

La scheda è pronta all'uso.

# **DESCRIZIONE DELLE FUNZIONI DEL MENU**

Il menu raccoglie l'insieme delle funzioni mediante le quali vengono impostati i parametri per il funzionamento dello strumento. Vi si accede con il tasto Menu >> Impostazioni.

L'accesso al menu è permesso anche con strumento in fase di misura mentre la modifica di un parametro richiede che lo strumento sia in fase di stop.

In caso contrario, appare un messaggio che richiede di fermare la misura corrente: "ATTEN-ZIONE! Terminare la misura per continuare".

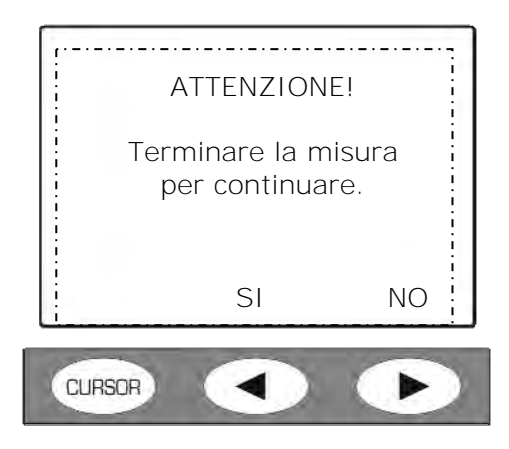

Premendo SI lo strumento va in modalità STOP ed è possibile procedere con la modifica del parametro selezionato.

Alcuni dei parametri elencati a menu (per es. il tempo di integrazione Tint, i parametri della schermata VLM,…) sono modificabili anche direttamente dalle schermate di misura: si veda il capitolo "DESCRIZIONE DELLE SCHERMATE" dedicato alle diverse modalità di visualizzazione.

Il menu è strutturato in più livelli: con categorie principali e sottomenu. Per selezionare una voce di menu, ci si sposta con le frecce SU e GIÙ: la voce selezionata lampeggia. Se il parametro posto sulla destra di una voce di menu non lampeggia, significa che quella vo-

ce di menu non può essere modificata.

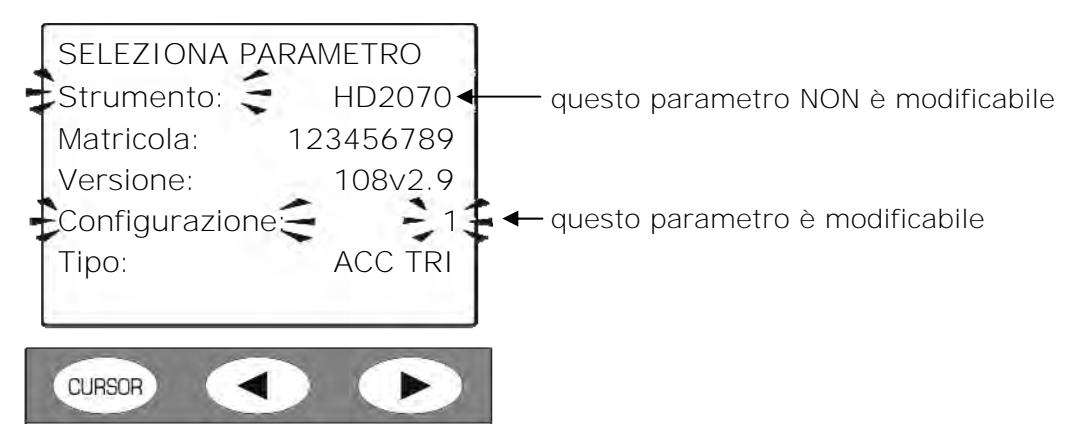

Si accede al sottomenu selezionato o si modifica il parametro selezionato con il tasto ENTER. Il parametro selezionato lampeggiante può essere modificato con le frecce SU e GIÙ: per la conferma del nuovo valore, premere il tasto ENTER, mentre per annullare le modifiche effettuate basta premere il tasto MENU.

Per uscire da un menu e ritornare al livello superiore fino a tornare alla schermata di misura, utilizzare il tasto MENU.

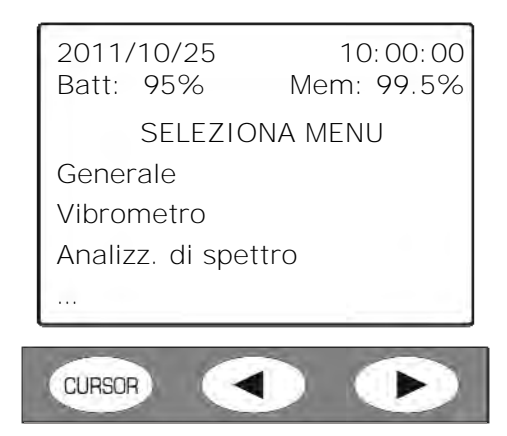

Entrando nei menu, viene visualizzata la data e l'ora corrente e, nella riga successiva, la carica residua delle batterie e la quantità di memoria disponibile. La quantità di memoria fa riferimento alla scheda esterna se presente, altrimenti si riferisce alla Flash interna.

La voce "SELEZIONA MENU" diventa "SELEZIONA SUB-MENU" quando ci si trova all'interno di un sottomenu.

I puntini alla fine di un elenco indicano che vi sono altre voci di seguito a quelle visibili: per visualizzarle, premere il tasto freccia GIÙ.

Premendo MENU una prima volta compare la schermata che permette di scegliere se accedere alle **impostazioni** dello strumento oppure ai **programmi**.

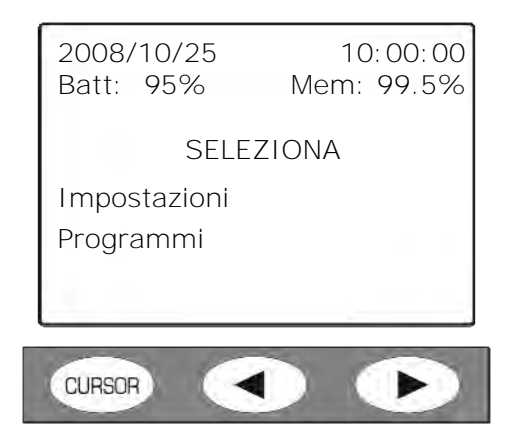

La tabella seguente presenta la lista dei menu disponibili per l'impostazione dello strumento.

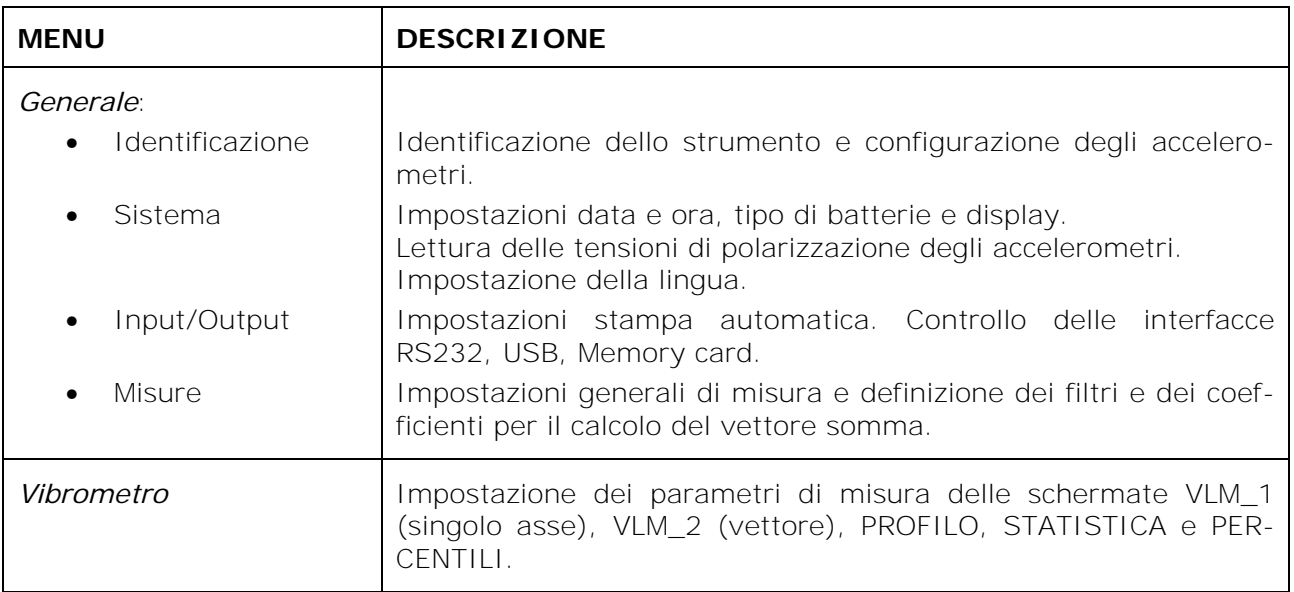

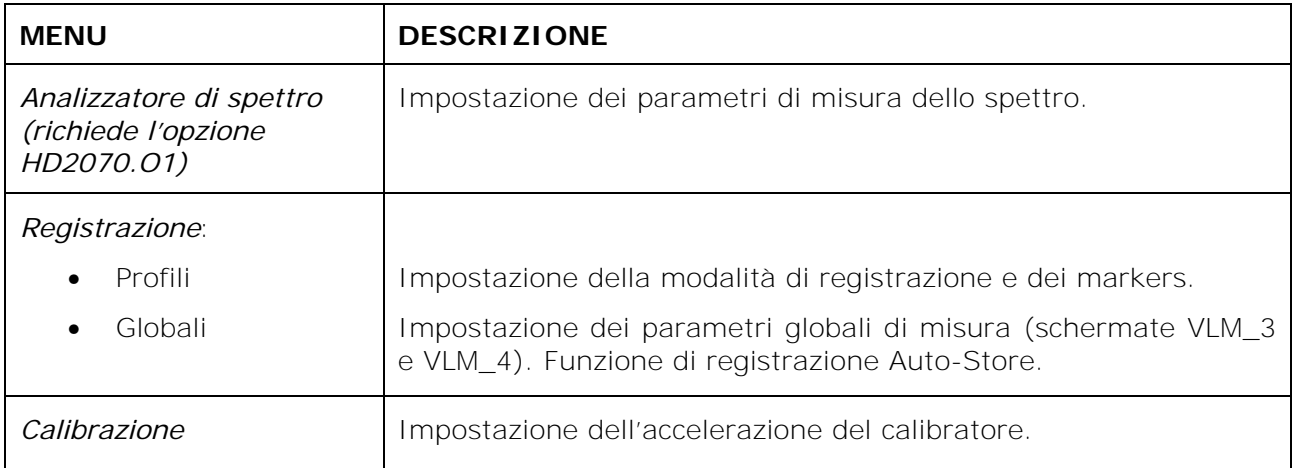

#### **GENERALE**

Il menu Generale raccoglie tutti i dati relativi all'identificazione dello strumento, alcuni parametri di gestione dello strumento e delle interfacce, le impostazioni degli ingressi e delle uscite ed i parametri globali di acquisizione. È composto da quattro sottomenu che sono descritti di seguito.

### **Identificazione**

Raccoglie le informazioni che identificano lo strumento e gli accelerometri.

- **Strumento**: modello dello strumento.
- **Matricola**: numero di serie dello strumento.
- **Versione**: versione di firmware attualmente installata sullo strumento.
- **Configurazione:** numero di configurazione selezionata per l'ingresso DESTRO. Sono disponibili 9 configurazioni. Il parametro è selezionabile da 0 (canale disattivato) a 9.
- **Tipo**: indica *OFF* quando il canale è disattivato, *ACC TRI* quando all'ingresso è collegato un accelerometro triassiale oppure da uno a tre accelerometri monoassiali tramite i cavi HD2030CAB13 e HD2030CAB1B-3M.
- **Produttore**: produttore dell'accelerometro collegato all'ingresso.
- **Modello**: modello di accelerometro collegato all'ingresso.
- **Matricola**: numero di serie dell'accelerometro collegato all'ingresso.
- **Sensibilità**: sensibilità nominale (in mV/g) dell'accelerometro collegato all'ingresso.
- **Dimensione Memoria**: quantità di memoria Flash presente sullo strumento. La dotazione standard è di 8Mbyte.
- **Opzioni**: indica l'eventuale installazione di opzioni del firmware. La codifica delle diverse combinazioni disponibili è fornita nella tabella seguente.

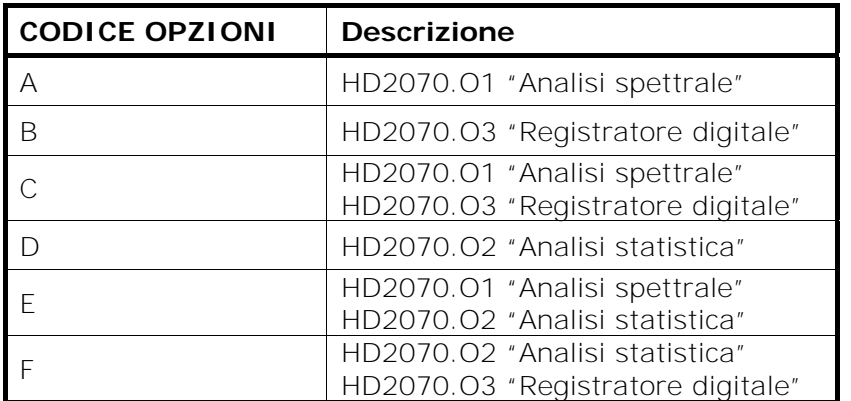

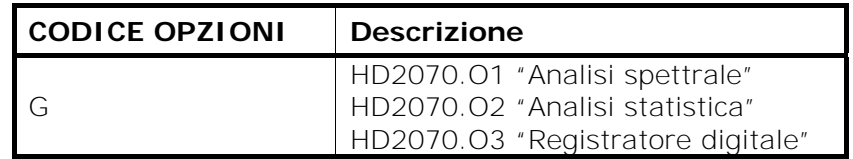

### **Sistema**

Consente l'impostazione di alcuni parametri di sistema.

- **Ora**: ora corrente.
- **Data**: data corrente espressa come anno/mese/giorno.
- **Vpol CH1**: indica la tensione di polarizzazione dell'accelerometro collegato al canale n.1. La scritta STOP, se presente, indica che lo strumento è in modalità stop o che all'ingresso non è collegato un sensore.
- **Vpol CH2**: indica la tensione di polarizzazione dell'accelerometro collegato al canale n.2. La scritta STOP, se presente, indica che lo strumento è in modalità stop o che all'ingresso non è collegato un sensore.
- **Vpol CH3**: indica la tensione di polarizzazione dell'accelerometro collegato al canale n.3. La scritta STOP, se presente, indica che lo strumento è in modalità stop o che all'ingresso non è collegato un sensore.
- **Batteria**: indica il tipo di batteria installata sullo strumento. E' possibile scegliere tra AL-KALINE (batterie alcaline) oppure NiMH (batterie ricaricabili Nichel Metal-idruro).
- **Illuminazione display**: indica l'attivazione della retro-illuminazione del display. La retro-illuminazione può essere attivata o disattivata anche da tastiera, mantenendo premuto il tasto CURSOR mentre viene visualizzata una delle schermate VLM.
- **Contrasto Display**: permette di regolare il contrasto del display. Al variare della temperatura ambiente, il contrasto del display subisce una piccola variazione: questa può essere compensata inserendo un valore più alto per aumentare il contrasto od un valore più basso per diminuirlo. Il valore è impostabile fra 3 (minimo) e 9 (massimo).
- **Auto-Spegnimento**: lo strumento dispone della funzione che disattiva lo strumento automaticamente dopo 5 minuti se lo strumento si trova in STOP e, in questo intervallo di tempo, non viene premuto alcun tasto. Prima di spegnersi viene emessa una serie di beep di avvertimento: premere un tasto per evitare lo spegnimento dello strumento.
- **Lingua**: permette di selezionare la lingua dello strumento tra italiano, inglese, francese e spagnolo.

# **Input/Output**

Sottomenu per la scelta dei parametri relativi agli ingressi ed alle uscite dello strumento.

- **Tipo di stampa**: attiva la modalità di stampa dei livelli misurati e permette di scegliere quali dati vengono inviati in stampa. Quando il parametro è impostato su **OFF,** la stampa è disabilitata. Negli altri casi i dati vengono inviati in stampa automaticamente al termine della misura. Le impostazioni possibili sono: **OFF** indica stampa disabilitata, **VLM** per la stampa dei parametri numerici visualizzati nella schermata VLM. Con l'opzione HD2070.O1 sono inoltre disponibili le modalità **SPC** per la stampa dei livelli per banda d'ottava o di terzo d'ottava e **VLM+SPC** per la stampa di entrambi. Si veda il capitolo "CONNESSIONE AD UNA STAMPANTE".
- **Sorgente TRGOUT**: l'uscita TRGOUT, se abilitata con TRGOUT=RUN, commuta dal livello di riposo al livello attivo quando lo strumento passa alla modalità di acquisizione (RUN). Quando il parametro è impostato su OFF, l'uscita TRGOUT è inattiva.
- **Polarità TRGOUT**: l'uscita TRGOUT può avere polarità positiva (POS) o negativa (NEG), rispettivamente con livelli di riposo basso ed alto.
- **RS232 Baud Rate**: questo parametro permette di selezionare la velocità di trasferimento dei dati per la connessione seriale via RS232 da un minimo di 300 ad un massimo di

115200 baud. Un valore più alto indica una comunicazione più veloce per cui conviene, **in assenza di altre controindicazioni**, selezionare il valore più alto possibile per velocizzare al massimo il trasferimento dei dati. Se lo strumento è connesso ad una stampante con ingresso seriale RS232 o con convertitore seriale/parallelo, va impostato il valore fornito dal costruttore della stampante.

**ATTENZIONE: quando viene utilizzata l'interfaccia seriale, la comunicazione tra strumento e computer (o dispositivo con ingresso seriale) funziona solo se il Baud Rate dello strumento e quello del PC (o del dispositivo) sono uguali. Il programma Noise Studio fornito in dotazione, imposta automaticamente la porta seriale del PC: sullo strumento impostare "RS232 Baud Rate = 115200".** 

- **Memoria:** permette di selezionare il dispositivo di memoria su cui effettuare le registrazioni. E' possibile scegliere tra la memoria interna (INT) oppure la scheda di memoria tipo SD (CARD).
- **Disp. Seriale**: identifica il dispositivo connesso all'interfaccia seriale. Le possibilità di connessione sono:
	- **RS232:** connessione ad un personal computer dotato di porte di tipo COM oppure ad una stampante con interfaccia seriale RS232 (per es. HD40.1).
	- **USB:** connessione ad un personal computer mediante porta USB. La connessione alla porta USB di un PC richiede l'installazione dell'apposito driver presente nel CD-ROM Noise Studio.

### **Misure**

Sotto la voce *Misure* sono raccolti i parametri generali di acquisizione.

- **Applicazione**: è possibile scegliere il tipo di misura tra vibrazioni trasmesse al sistema mano-braccio (**HA**), al corpo intero (**WB**) oppure agli edifici (**BV**).
- **Guadagno di Ingresso**: selezionare il guadagno appropriato tra 0dB, 10dB oppure 20dB, in funzione del livello di vibrazioni da misurare (si vedano i dati tecnici).
- **Rit. integrazione**: permette di iniziare la misura dopo un intervallo di stabilizzazione impostabile da un minimo di 2s ad un massimo di 99s.
- **Modo integrazione**: lo strumento prevede due modalità di integrazione differenti: singola (SING) e multipla (MULT). La **modalità singola** comporta l'azzeramento dei livelli integrati all'inizio della misura e la loro integrazione per un tempo Tint pari al valore impostato in Menu >> Impostazioni >> Generale >> Misure >> Int. Integrazione. Al termine lo strumento sospende automaticamente la misura.

La **modalità di integrazione multipla** comporta la suddivisione del tempo di misura in intervalli pari al tempo di integrazione Tint impostato in Menu >> Impostazioni >> Generale >> Misure >> Int. Integrazione. All'inizio di ciascun intervallo i parametri integrati vengono azzerati automaticamente. Per una descrizione delle modalità, si veda il capitolo "MODALITA' DI MISURA".

- **Campionamento Profilo**: intervallo di campionamento nella visualizzazione del profilo temporale impostabile da un minimo di 1s ad un massimo di 1ora.
- **Intervallo di Integrazione**: con modalità di integrazione singola questo parametro funziona come un timer che blocca l'aggiornamento del display (HOLD), impostabile da un minimo di 1s ad un massimo di 99 ore. Se viene impostato a 0s, il timer viene disattivato e l'integrazione potrà essere bloccata solo manualmente con il tasto START/STOP. Con la modalità di integrazione multipla questo parametro determina la durata di ciascun intervallo di integrazione da un minimo di 10s ad un massimo di 1 ora.
- **Unità di misura**: lo strumento visualizza nelle schermate VLM i livelli di accelerazione con una delle seguenti unità di misura: m/s<sup>2</sup>, cm/s<sup>2</sup>, ft/s<sup>2</sup>, in/s<sup>2</sup>, g e dB (riferito a 10<sup>-6</sup> m/s<sup>2</sup>). Quando viene scelta una unità di misura diversa da dB, i valori di accelerazione nelle altre schermate vengono visualizzati in  $m/s^2$ .
- **Pond. CH-1**: filtro applicato all'accelerazione rilevata sul canale 1 per il calcolo dell'accelerazione vettoriale.
- **Pond. CH-2**: filtro applicato all'accelerazione rilevata sul canale 2 per il calcolo dell'accelerazione vettoriale.
- **Pond. CH-3**: filtro applicato all'accelerazione rilevata sul canale 3 per il calcolo dell'accelerazione vettoriale.
- **Coefficiente 1**: coefficiente applicato all'accelerazione ponderata relativa al canale 1 nel calcolo dell'accelerazione vettoriale.
- **Coefficiente 2**: coefficiente applicato all'accelerazione ponderata relativa al canale 2 nel calcolo dell'accelerazione vettoriale.
- **Coefficiente 3**: coefficiente applicato all'accelerazione ponderata relativa al canale 3 nel calcolo dell'accelerazione vettoriale.
- **Passa-Alto:** filtro passa alto che taglia le frequenze inferiori a 0.6 Hz. Può essere utile per diminuire il tempo di assestamento del segnale degli accelerometri e per migliorare la risposta alle vibrazioni che contengono frequenti impulsi.
- **Ch1-3 0=OFF 1=ON**: la funzione permette di disabilitare uno o più dei canali di misura, che per es. non si stanno utilizzando. Lo stato di ciascun canale è descritto da un numero: 0 (zero) indica canale disabilitato, 1 canale abilitato. I tre canali sono riportati nell'ordine CH1, CH2, CH3: per averli tutti abilitati la voce di menu dev'essere Ch1-3=111. Per disabilitare per es il canale CH1, la voce di menu dev'essere Ch1-3=011. **Non è permesso disabilitare contemporaneamente tutti i canali**.

#### **VIBROMETRO**

Il menu Vibrometro raccoglie tutti i parametri relativi alle schermate VLM\_1, VLM\_2 e PROFI-LO. Queste stesse voci possono essere modificate direttamente nelle rispettive schermate come descritto al capitolo "DESCRIZIONE DELLE SCHERMATE".

- **Par. Asse 1 … Par. Asse 3**: parametri di misura visualizzati nella schermata VLM\_1 relativi alla misura dei valori di accelerazione per singolo asse.
- **Par. Vett. 1 … Par. Vett. 3**: parametri di misura visualizzati nella schermata VLM\_2 relativi alla misura dei valori di accelerazione vettoriale.
- **Profilo**: parametro di misura visualizzato nella schermata PROFILO.

#### **ANALIZZATORE DI SPETTRO (OPZIONE HD2070.O1)**

Il menu Analizzatore di Spettro raccoglie i parametri relativi alle modalità di calcolo e visualizzazione dello spettro. Queste stesse voci, con l'esclusione del parametro *Ordine*, possono essere modificate direttamente nella schermata *Spettro*.

- **Ponderazione ausiliaria**: la ponderazione in frequenza del canale a banda larga associato allo spettro e visualizzato con una barra verticale posta sulla destra del display. Il livello ponderato viene calcolato pesando, secondo il filtro prescelto, i livelli per banda d'ottava o di terzo d'ottava.
- **Modo**: la modalità di aggiornamento dello spettro per banda d'ottava o di terzo d'ottava. Può essere Multispettro (MULTISP), massimo (MAXIMUM), minimo (MINIMUM) o Integrato (AVERAGE). La modalità multispettro fornisce uno spettro al secondo mentre le modalità AVERAGE, MAXIMUM e MINIMUM visualizzano rispettivamente lo spettro medio, massimo e minimo integrato sul tempo di misura.
- **Ordine**: permette di scegliere l'ordine dello spettro visualizzato: 1/1 per lo spettro di bande d'ottava ed 1/3 per lo spettro di bande a terzo d'ottava.
- **Integrazione spettro**: questa funzione di integrazione in frequenza permette di passare dalla visualizzazione dello spettro delle accelerazioni (selezionando OFF ovvero "nessuna integrazione") allo spettro delle velocità (x1: singola integrazione) o degli spostamenti (x2: doppia integrazione). La stessa impostazione si può ottenere direttamente in misura con i tasti freccia del tastierino.

#### **REGISTRAZIONE**

Nel menu Registrazione sono raccolti i parametri relativi alla memorizzazione dei dati misurati. È composto dai due sottomenu **Profili** e **Globali** che sono descritti di seguito.

#### **Profili**

Raggruppa le impostazioni dei markers e quelle relative alla registrazione dei profili.

• **Mark1 … Mark9**: presentano i marcatori disponibili. Durante la registrazione è possibile inserire dei markers per segnalare eventi di interesse per la misura in corso (per i dettagli si veda il capitolo "MODALITA' DI REGISTRAZIONE").

Per assegnare un nome ad un marker:

- Selezionare uno dei nove marker con le frecce SU e GIÙ e confermare con ENTER.
- Viene selezionata la prima lettera del marker selezionato che può essere modificata con le frecce SU e GIÙ.
- Con la freccia destra passare alla seconda lettera che può essere modificata con le frecce SU e GIÙ.
- Ripetere i due passi precedenti per tutte le lettere che compongono il nome da assegnare al marker.
- Al termine premere MENU per uscire dalla modifica del nome.
- Nota: i marker si possono impostare anche utilizzando il software Noise Studio.
- **Modo**: sono le due modalità di registrazione disponibili *Profilo* e *Full*.

"*Profilo*" permette di memorizzare il profilo di un parametro di misura (schermata PROFI-LO) con l'intervallo di campionamento impostato in "Menu >> Impostazioni >> Generale

>> Misure >> Campionamento Profilo" da 1s fino ad 1 ora. La seconda modalità di registrazione "*Full*", quando la modalità di integrazione è singola (Menu >> Impostazioni >> Generale >> Misure >> Modo Integrazione) permette la registrazione dei profili dei parametri visualizzati nelle schermate VLM\_1, VLM\_2 ed eventualmente (con l'opzione HD2070.O1) degli spettri ogni secondo. Quando invece è attiva la modalità di integrazione multipla, se è presente l'opzione HD2070.O2, viene registrata anche l'analisi statistica assieme ai parametri VLM\_1 e VLM\_2 ed agli spettri. L'intervallo di registrazione è programmabile da 10s ad 1 ora (Menu >> Impostazioni >> Generale >> Misure >> Intervallo di Integrazione).

• **Canali ADC** (richiede l'opzione HD2070.O3): imposta la memorizzazione diretta dei campioni forniti dai convertitori AD. Con le frecce SU e GIÙ è possibile scegliere di registrare tutti tre i canali (123) oppure uno solo a scelta (1---, -2--, --3). Quando "Canali ADC" è impostato su "OFF", i campioni ADC non vengono memorizzati.

Nota 1: non è possibile selezionare un canale ADC se il corrispondente canale di misura CH è disabilitato: abilitare i canali di misura alla voce MENU >> Impostazioni >> Generale >> Misure >> Ch1-3.

#### Nota 2: **la memorizzazione dei campioni ADC, disponibile con l'opzione HD2070.O3, è possibile solo nella Memory Card**.

#### **Globali**

Contiene le impostazioni relative alla registrazione dei parametri globali di misura.

- **Par. Sing. 1 … Par. Sing. 3**: parametri globali di misura visualizzati nella schermata VLM\_3 relativi alla misura dei livelli di accelerazione per singolo asse.
- **Par. Vett. 1 … Par. Vett. 3**: parametri globali di misura visualizzati nella schermata VLM\_4 relativi alla misura dei livelli di accelerazione vettoriale.
- **Auto-Store:** abilita la memorizzazione automatica dei livelli globali al termine della misura (per i dettagli si veda il capitolo "MODALITA' DI REGISTRAZIONE").

# **CALIBRAZIONE**

• **Livello**: il valore dell'accelerazione prodotta dal dispositivo utilizzato per la calibrazione della catena di misura. I valori ammessi variano da 0.90m/s<sup>2</sup> a 110.00m/s<sup>2</sup> con una risoluzione di  $0.01 \text{m/s}^2$ .

# **AGGIORNAMENTO DEL FIRMWARE**

 Il firmware, ovvero il programma che gestisce tutte le funzioni dello strumento, può essere aggiornato trasferendo il file da un PC all'HD2070 tramite la porta seriale.

In questo modo è possibile aggiornare la funzionalità dello strumento.

I file di aggiornamento sono disponibili presso i rivenditori autorizzati.

Per procedere all'aggiornamento, è necessario aver installato sul PC il programma Noise Studio.

Si veda il manuale in linea del software per i dettagli dell'operazione.

# **OPZIONI FIRMWARE**

 Alcune funzioni dell'analizzatore HD2070 sono disponibili come opzioni attivabili anche successivamente all'acquisto.

Le opzioni firmware sono descritte nella tabella seguente.

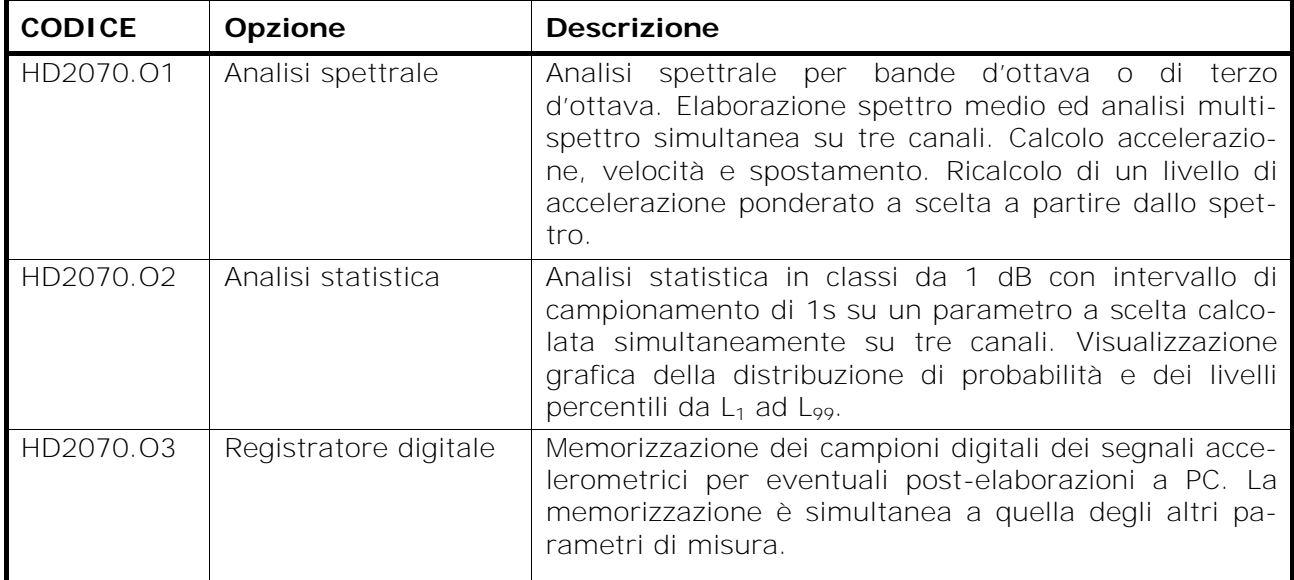

Le opzioni HD2070.O2 ed HD2070.O3 possono essere attivate direttamente dall'utente tramite il software Noise Studio e non necessitano dell'invio in fabbrica dello strumento.

All'atto dell'acquisto dell'opzione, viene fornito un codice seriale, abbinato allo strumento, necessario per l'aggiornamento.

Per procedere, si utilizza la funzione "Aggiornamento opzioni" del programma NoiseStudio. Si veda il manuale in linea "NoiseStudio Handbook" per i dettagli.

*Nota*: l'opzione **HD2070.O1** "Analisi spettrale" richiede la taratura del banco filtri e può essere installata solo presso la Delta Ohm.

# **SEGNALAZIONE DI BATTERIE SCARICHE E SOSTITUZIONE DELLE BATTERIE**

Il simbolo di batteria  $\blacksquare$  posto nell'angolo in alto a destra sul display fornisce costantemente lo stato di carica delle batterie dello strumento. A mano a mano che le batterie si scaricano, il simbolo progressivamente si "svuota" …

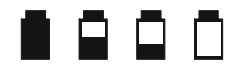

... quando la tensione delle batterie raggiunge il valore minimo per un corretto funzionamento, il simbolo lampeggia. In questa condizione cambiare le batterie quanto prima.

 **Se si continua ad utilizzare lo strumento, la tensione della batteria scende ulteriormente e lo strumento non è più in grado di assicurare una misura corretta; l'eventuale registrazione dei dati viene automaticamente interrotta ed infine viene fermata anche l'acquisizione e lo strumento viene posto in modalità STOP.** 

**Sotto un certo livello lo strumento si spegne automaticamente. I dati in memoria permangono. Sotto un certo livello di carica delle batterie non sarà più possibile accendere lo strumento.** 

 Il livello di carica delle batterie è disponibile nella schermata principale del menu, espresso in valore percentuale. Vi si accede premendo il tasto MENU. Quando il livello viene indicato con 0% è necessario sostituire le batterie.

Il simbolo di batteria prende la forma di una spina di rete quando viene collegato l'alimentatore esterno.

**Nota**: il simbolo di batteria lampeggia anche quando è disinserito l'auto-spegnimento automatico (AutoPowerOFF = OFF).

 Per sostituire le batterie, spegnere lo strumento quindi svitare in senso antiorario le due viti di chiusura del coperchio del vano batterie. Dopo la sostituzione delle batterie (4 batterie tipo AA, alcaline da 1.5V o ricaricabili NiMH), richiudere il coperchio avvitando le due viti in senso orario. Controllare data ed ora dopo la sostituzione delle batterie.

Se per sostituire le batterie si impiegano meno di due minuti non dovrebbe essere necessario effettuare aggiustamenti all'orologio.

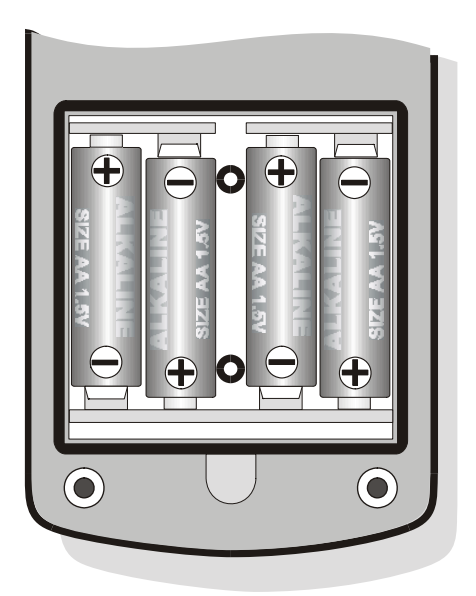

In alternativa alle batterie alcaline è possibile utilizzare batterie ricaricabili di tipo NiHM. Affinché lo strumento possa gestire correttamente il livello di carica delle batterie, è necessario selezionare nel menu il tipo di batterie utilizzate (tasto MENU >> Impostazioni >> Generale >> Sistema >> Batteria = NiMH oppure Alkaline).

**L'alimentatore esterno non svolge la funzione di carica-batterie**: le batterie ricaricabili vanno caricate separatamente con un carica-batterie esterno.

### **AVVERTENZA SULL'USO DELLE BATTERIE**

- Se lo strumento non viene utilizzato per un lungo periodo di tempo, togliere le batterie.
- Se le batterie sono scariche, sostituirle immediatamente.
- Evitare perdite di liquido da parte delle batterie.
- Utilizzare batterie stagne e di buona qualità, alcaline o NiMH.
- Se lo strumento non dovesse accendersi dopo il cambio delle batterie:
	- **Rimuovere una delle batterie**
	- Attendere almeno 5 minuti per consentire una scarica completa dei circuiti interni del vibrometro
	- Inserire la batteria mancante: con batterie cariche, lo strumento dovrebbe accendersi automaticamente.

# **MAGAZZINAGGIO DELLO STRUMENTO**

Condizioni di magazzinaggio dello strumento:

- Temperatura:  $-25... +70^{\circ}$ C.
- Umidità: meno di 90% R.H. no condensa.
- Nel magazzinaggio evitare i punti dove:
	- L'umidità è alta.
	- Lo strumento è esposto all'irraggiamento diretto del sole.
	- Lo strumento è esposto ad una sorgente di alta temperatura.
	- Sono presenti forti vibrazioni.
	- C'è vapore, sale e/o gas corrosivo.

L'involucro dello strumento è in materiale plastico ABS e la fascia di protezione in gomma: non usare solventi per la loro pulizia.

# **INTERFACCIA SERIALE**

Lo strumento è dotato di una doppia interfaccia seriale: RS232C ed USB.

La porta RS232 presenta un connettore ad 8 poli Mini-Din ed è collegabile ad una qualunque porta COM di un PC oppure ad una stampante (per es. la HD40.1) mediante l'apposito cavo di connessione HD2110CSNM.

La porta USB permette la connessione ad una porta USB di un PC mediante il cavo CP22 tipo A/B fornito in dotazione.

La selezione dell'interfaccia si effettua a menu alla voce "MENU >> Impostazioni >> Generale >> Input/Output >> Disp. Seriale":

- **RS232**: connessione con interfaccia RS232 ad un PC dotato di porta fisica di tipo COM. Per la connessione può essere fornito a richiesta il cavo **HD2110CSNM,** di tipo *nullmodem* con connettore femmina 9 poli sub D. Questo cavo è utilizzabile anche per la connessione alla stampante portatile HD40.1.
- **USB**: connessione con interfaccia USB ad un PC su cui sia stato installato l'apposito driver VCOM. I driver si trovano nel CDRom del software Noise Studio. Per la connessione viene fornito in dotazione il cavo **CP22.**

A differenza della connessione RS232 che non necessita di particolari programmi per il suo funzionamento, la connessione USB richiede la preventiva installazione nel PC di un apposito programma (driver USB) fornito nel CD in dotazione allo strumento.

Sul connettore MiniDin femmina ad 8 poli dello **strumento** sono presenti i seguenti segnali:

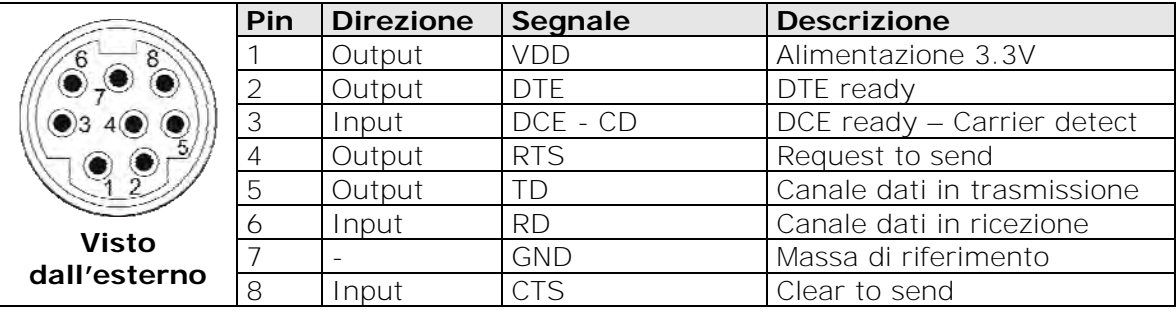

Sul connettore volante subD femmina a 9 poli del cavo **HD2110CSNM** sono presenti i seguenti segnali:

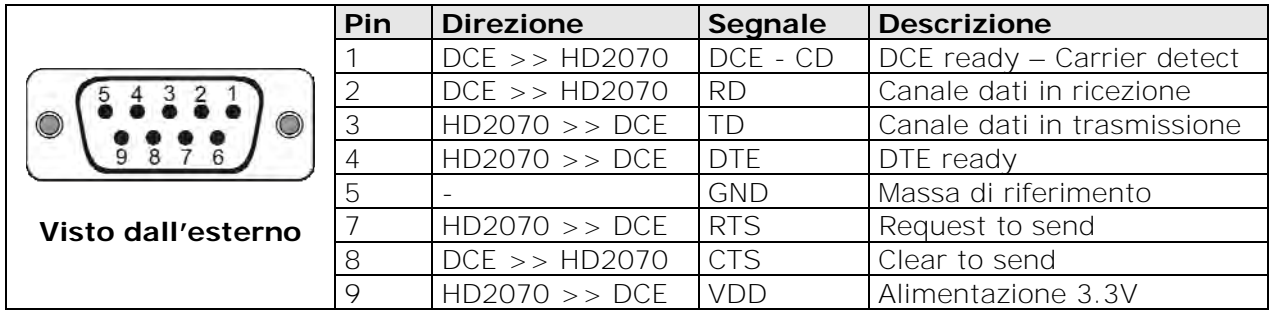

**Quando lo strumento è connesso attraverso una delle interfacce seriali ad un terminale attivo (DCE attivo, per es. un PC), l'auto-spegnimento risulta disabilitato e non è possibile spegnere lo strumento**.

#### **Nel caso lo strumento sia spento, la connessione ad un terminale attivo (DCE attivo) comporterà l'accensione automatica.**

I parametri di trasmissione seriale standard dello strumento sono:

- Baud rate 115200 baud
- Parità None
- N. bit 8
- Stop bit 1
- Protocollo Hardware.

È possibile cambiare la velocità di trasmissione dati agendo sul parametro "*Baudrate*" all'interno del menu (MENU >> Impostazioni >> Generale >> Input/Output >> BaudRate).

I baud rate possibili sono: 115200, 57600, 38400, 19200, 9600, 4800, 2400, 1200, 600, 300. Gli altri parametri di trasmissione non sono modificabili.

Per rendere possibile il controllo completo dello strumento per mezzo di un PC, l'HD2070 è dotato di un protocollo di comunicazione con un completo set di comandi descritto in dettaglio in appendice.

# **PARAMETRI DI MISURA**

I parametri visualizzabili nelle schermate VLM e PROFILE sono selezionabili tra quelli delle liste seguenti:

# *Schermata VLM\_1: Parametri riferiti ad un singolo asse.*

#### **Parametro Descrizione**

Pk Valore istantaneo del picco dell'accelerazione ponderata in frequenza

Pkmx Valore massimo del picco dell'accelerazione ponderata in frequenza

AeqS Media temporale (lineare) dell'accelerazione ponderata in frequenza calcolata sull'ultimo secondo ("running r.m.s."):

$$
A_{eqS}(t) = \left(\int_{t-1S}^{t} a_w^2(\xi)d\xi\right)^{1/2}
$$

dove:

aw(ξ) è l'accelerazione istantanea su un singolo asse ponderata in frequenza

Aeq Media temporale (lineare) dell'accelerazione ponderata in frequenza calcolata sul tempo di misura:  $\overline{2}$ 

$$
A_{eq} = \left(\frac{1}{T}\int_0^T a_w^2(\xi)d\xi\right)^{1/2}
$$

dove:

 aw(ξ) è l'accelerazione istantanea su un singolo asse ponderata in frequenza T è la durata della misura

A1s Media temporale (esponenziale) dell'accelerazione ponderata in frequenza con costante di tempo pari ad 1s.

$$
A_{1s}(t) = \left(\frac{1}{\tau}\int_{-\infty}^{t} a_w^2(\xi) \exp\left(\frac{\xi - t}{\tau}\right) d\xi\right)^{1/2}
$$

dove:

 aw(ξ) è l'accelerazione istantanea su un singolo asse ponderata in frequenza τ = 1s è la costante di tempo della funzione esponenziale

- A8s Media temporale (esponenziale) dell'accelerazione ponderata in frequenza con costante di tempo pari ad 8s.
- A1smx Valore massimo della media temporale (esponenziale) dell'accelerazione ponderata in frequenza con costante di tempo pari ad 1s.
- A8smx Valore massimo della media temporale (esponenziale) dell'accelerazione ponderata in frequenza con costante di tempo pari ad 8s.
- A1smn Valore minimo della media temporale (esponenziale) dell'accelerazione ponderata in frequenza con costante di tempo pari ad 1s.
- A8smn Valore minimo della media temporale (esponenziale) dell'accelerazione ponderata in frequenza con costante di tempo pari ad 8s.
- A(1s) Valore equivalente dell'accelerazione ponderata in frequenza sul tempo di misura riferita ad 1s.

$$
A(1s) = \left(\frac{1}{T_0} \int_0^T a_w^2(\xi) d\xi\right)^{1/2}
$$

dove:

 aw(ξ) è l'accelerazione istantanea su un singolo asse ponderata in frequenza T è la durata della misura

A(8) Valore equivalente dell'accelerazione ponderata in frequenza sul tempo di misura riferita ad 8 ore.

$$
A(8) = \left(\frac{1}{T_{8h}} \int_{0}^{T} a_w^2(\xi) d\xi\right)^{1/2}
$$

dove:

 $a_w(\xi)$  è l'accelerazione istantanea su un singolo asse ponderata in frequenza  $T_{8h}$  = 28800 è pari al numero di secondi in 8 ore.

VDV Dose di vibrazioni sul tempo di misura

$$
VDV = \left(\int\limits_0^T a_w^4(\xi)d\xi\right)^{1/4}
$$

dove:

aw(ξ) è l'accelerazione istantanea su un singolo asse ponderata in frequenza

VDV,d Stima giornaliera (8 ore) della dose di vibrazioni

$$
VDV, d = \left(\frac{T}{T_{8h}}\int_{0}^{T} a_w^4(\xi)d\xi\right)^{1/4}
$$

dove:

 aw(ξ) è l'accelerazione istantanea su un singolo asse ponderata in frequenza T è la durata della misura.

 $T_{8h}$  = 28800 è pari al numero di secondi in 8 ore.

- MTVV Valore massimo della media temporale (lineare) dell'accelerazione ponderata in frequenza calcolata sull'ultimo secondo.
- CFeq Fattore di cresta calcolato come rapporto tra il valore massimo del picco e la media temporale dell'accelerazione ponderata in frequenza.

$$
CF_{eq} = \frac{Pk_{mx}}{\left(\frac{1}{T}\int_{0}^{T} a_w^2(\xi)d\xi\right)^{1/2}}
$$

dove:

 aw(ξ) è l'accelerazione istantanea su un singolo asse ponderata in frequenza T è la durata della misura.

CF Fattore di cresta calcolato come rapporto tra il valore istantaneo del picco e la media temporale sull'ultimo secondo dell'accelerazione ponderata in frequenza.

$$
CF(t) = \frac{Pk(t)}{\left(\int_{t-1s}^{t} a_w^2(\xi)d\xi\right)^{1/2}}
$$

dove:

 $a_w(\xi)$  è l'accelerazione istantanea su un singolo asse ponderata in frequenza

- CFmx Valore massimo del fattore di cresta CF calcolato come rapporto tra il valore istantaneo del picco e la media temporale sull'ultimo secondo dell'accelerazione ponderata in frequenza.
- VDVr Rapporto tra la dose di vibrazioni (VDV) e la media temporale (lineare) dell'accelerazione ponderata in frequenza calcolata sul tempo di misura

$$
VDV_r = \frac{VDV}{\left(\frac{1}{T}\int_0^T a_w^2(\xi)d\xi\right)^{1/2}}
$$

dove:

 $a_w(\xi)$  è l'accelerazione istantanea su un singolo asse ponderata in frequenza

T è la durata della misura.

MTVVr Rapporto tra il valore massimo calcolato sull'ultimo secondo (MTVV) e la media temporale (lineare) dell'accelerazione ponderata in frequenza calcolata sul tempo di misura

$$
MTVV_r = \frac{MTVV}{\left(\frac{1}{T}\int_0^T a_w^2(\xi)d\xi\right)^{1/2}}
$$

dove:

 aw(ξ) è l'accelerazione istantanea su un singolo asse ponderata in frequenza T è la durata della misura.

OL Percentuale di tempo nel quale si è verificato un sovraccarico

UR Percentuale di tempo nel quale si è verificato un sotto-campo

### *Schermata VLM\_2: Parametri riferiti al vettore accelerazione.*

#### **Parametro Descrizione**

Pk Valore istantaneo del picco dell'accelerazione ponderata in frequenza

$$
Pk(t) = \sqrt{c_1^2 P k_1^2(t) + c_2^2 P k_2^2(t) + c_3^2 P k_3^2(t)}
$$

dove:

 $PK<sub>1,2,3</sub>(t)$  sono i valori istantanei del picco dell'accelerazione su ciascun asse ponderata in frequenza

 $c_{1,2,3}$  sono i coefficienti moltiplicativi che dipendono dall'applicazione specifica.

Pkmx Valore massimo del picco dell'accelerazione ponderata in frequenza

AeqS Media temporale (lineare) dell'accelerazione ponderata in frequenza calcolata sull'ultimo secondo ("running r.m.s.")

$$
A_{eqS}(t) = \left(\int_{t-1s}^{t} \left(c_1^2 a_{1,w}^2(\xi) + c_2^2 a_{2,w}^2(\xi) + c_3^2 a_{3,w}^2(\xi)\right) d\xi\right)^{1/2}
$$

dove:

 $a_{1,2,3,w}(\xi)$  sono le accelerazioni istantanee su ciascun asse ponderate in frequenza  $c_{1,2,3}$  sono i coefficienti moltiplicativi che dipendono dall'applicazione specifica.

Aeq Media temporale (lineare) dell'accelerazione ponderata in frequenza calcolata sul tempo di misura

$$
A_{eq} = \left(\frac{1}{T}\int_{0}^{T} \left(c_1^2 a_{1,w}^2(\xi) + c_2^2 a_{2,w}^2(\xi) + c_3^2 a_{3,w}^2(\xi)\right) d\xi\right)^{1/2}
$$

dove:

 $a_{1,2,3,w}(\xi)$  sono le accelerazioni istantanee su ciascun asse ponderate in frequenza  $c_{1,2,3}$  sono i coefficienti moltiplicativi che dipendono dall'applicazione specifica. T è la durata della misura

A1s Media temporale (esponenziale) dell'accelerazione ponderata in frequenza con costante di tempo pari ad 1s.

$$
A_{1s}(t) = \left(\frac{1}{\tau}\int_{-\infty}^{t} \left(c_1^2 a_{1,w}^2(\xi) + c_2^2 a_{2,w}^2(\xi) + c_3^2 a_{3,w}^2(\xi)\right) \exp\left(\frac{\xi - t}{\tau}\right) d\xi\right)^{1/2}
$$

dove:

 $a_{1,2,3,w}(\xi)$  sono le accelerazioni istantanee su ciascun asse ponderate in frequenza  $c_{1,2,3}$  sono i coefficienti moltiplicativi che dipendono dall'applicazione specifica. τ = 1s è la costante di tempo della funzione esponenziale
- A8s Media temporale (esponenziale) dell'accelerazione ponderata in frequenza con costante di tempo pari ad 8s.
- A1smx Valore massimo della media temporale (esponenziale) dell'accelerazione ponderata in frequenza con costante di tempo pari ad 1s.
- A8smx Valore massimo della media temporale (esponenziale) dell'accelerazione ponderata in frequenza con costante di tempo pari ad 8s.
- A1smn Valore minimo della media temporale (esponenziale) dell'accelerazione ponderata in frequenza con costante di tempo pari ad 1s.
- A8smn Valore minimo della media temporale (esponenziale) dell'accelerazione ponderata in frequenza con costante di tempo pari ad 8s.
- A(1s) Valore equivalente dell'accelerazione ponderata in frequenza sul tempo di misura riferita ad 1s.

$$
A(1s) = \left(\frac{1}{T_0} \int_0^T \left(c_1^2 a_{1,w}^2(\xi) + c_2^2 a_{2,w}^2(\xi) + c_3^2 a_{3,w}^2(\xi)\right) d\xi\right)^{1/2}
$$

dove:

 $a_{1,2,3,w}(\xi)$  sono le accelerazioni istantanee su ciascun asse ponderate in frequenza  $c_{1,2,3}$  sono i coefficienti moltiplicativi che dipendono dall'applicazione specifica. T è la durata della misura

A(8) Valore equivalente dell'accelerazione ponderata in frequenza sul tempo di misura riferita ad 8 ore.

$$
A(8) = \left(\frac{1}{T_{8h}}\int_{0}^{T} \left(c_1^2 a_{1,w}^2(\xi) + c_2^2 a_{2,w}^2(\xi) + c_3^2 a_{3,w}^2(\xi)\right) d\xi\right)^{1/2}
$$

dove:

 $a_{1,2,3,w}(\mathbf{\xi})$  sono le accelerazioni istantanee su ciascun asse ponderate in frequenza  $c_{1,2,3}$  sono i coefficienti moltiplicativi che dipendono dall'applicazione specifica.  $T_{8h}$  = 28800 è pari al numero di secondi in 8 ore.

- MTVV Valore massimo della media temporale (lineare) dell'accelerazione ponderata in frequenza calcolata sull'ultimo secondo.
- CFeq Fattore di cresta calcolato come rapporto tra il valore massimo del picco e la media temporale dell'accelerazione ponderata in frequenza.

$$
CF_{eq} = \frac{Pk_{mx}}{\left(\frac{1}{T}\int_{0}^{T} (c_1^2 a_{1,w}^2(\xi) + c_2^2 a_{2,w}^2(\xi) + c_3^2 a_{3,w}^2(\xi))d\xi\right)^{1/2}}
$$

dove:

 $PK<sub>mx</sub>$  è il valore massimo del picco del vettore accelerazione ponderato in frequenza

 $a_{1,2,3,w}(\xi)$  sono le accelerazioni istantanee su ciascun asse ponderate in frequenza c1,2,3 sono i coefficienti moltiplicativi che dipendono dall'applicazione specifica. T è la durata della misura.

CF Fattore di cresta calcolato come rapporto tra il valore istantaneo del picco e la media temporale sull'ultimo secondo dell'accelerazione ponderata in frequenza.

$$
CF(t) = \frac{Pk(t)}{\left(\int_{t-1_s}^t (c_1^2 a_{1,w}^2(\xi) + c_2^2 a_{2,w}^2(\xi) + c_3^2 a_{3,w}^2(\xi))d\xi\right)^{1/2}}
$$

dove:

 Pk è il valore istantaneo del picco del vettore accelerazione ponderato in frequenza

 $a_{1,2,3,w}(\xi)$  sono le accelerazioni istantanee su ciascun asse ponderate in frequenza c1,2,3 sono i coefficienti moltiplicativi che dipendono dall'applicazione specifica.

- CFmx Valore massimo del fattore di cresta calcolato come rapporto tra il valore istantaneo del picco e la media temporale sull'ultimo secondo dell'accelerazione ponderata in frequenza.
- MTVVr Rapporto tra il valore massimo calcolato sull'ultimo secondo (MTVV) e la media temporale (lineare) dell'accelerazione ponderata in frequenza calcolata sul tempo di misura

$$
MTVV_r = \frac{MTVV}{\left(\frac{1}{T}\int_0^T \left(c_1^2 a_{1,w}^2(\xi) + c_2^2 a_{2,w}^2(\xi) + c_3^2 a_{3,w}^2(\xi)\right) d\xi\right)^{1/2}}
$$

dove:

 $a_{1,2,3,w}(\xi)$  sono le accelerazioni istantanee su ciascun asse ponderate in frequenza c<sub>1,2,3</sub> sono i coefficienti moltiplicativi che dipendono dall'applicazione specifica. T è la durata della misura.

# *Schermata VLM\_3: Parametri globali riferiti ad un singolo asse.*

# **Parametro Descrizione**

Pkmx Valore massimo del picco dell'accelerazione ponderata in frequenza

Aeq Media temporale (lineare) dell'accelerazione ponderata in frequenza calcolata sul tempo di misura:  $\sqrt{2}$ 

$$
A_{eq} = \left(\frac{1}{T}\int\limits_{0}^{T} a_w^2(\xi)d\xi\right)^{1/2}
$$

dove:

 aw(ξ) è l'accelerazione istantanea su un singolo asse ponderata in frequenza T è la durata della misura

- A1smx Valore massimo della media temporale (esponenziale) dell'accelerazione ponderata in frequenza con costante di tempo pari ad 1s.
- A8smx Valore massimo della media temporale (esponenziale) dell'accelerazione ponderata in frequenza con costante di tempo pari ad 8s.
- A1smn Valore minimo della media temporale (esponenziale) dell'accelerazione ponderata in frequenza con costante di tempo pari ad 1s.
- A8smn Valore minimo della media temporale (esponenziale) dell'accelerazione ponderata in frequenza con costante di tempo pari ad 8s.
- A(1s) Valore equivalente dell'accelerazione ponderata in frequenza sul tempo di misura riferita ad 1s.

$$
A(1s) = \left(\frac{1}{T_0} \int_0^T a_w^2(\xi) d\xi\right)^{1/2}
$$

dove:

 aw(ξ) è l'accelerazione istantanea su un singolo asse ponderata in frequenza T è la durata della misura

A(8) Valore equivalente dell'accelerazione ponderata in frequenza sul tempo di misura riferita ad 8 ore.

$$
A(8) = \left(\frac{1}{T_{8h}} \int_{0}^{T} a_w^2(\xi) d\xi\right)^{1/2}
$$

dove:

 aw(ξ) è l'accelerazione istantanea su un singolo asse ponderata in frequenza  $T_{8h}$  = 28800 è pari al numero di secondi in 8 ore.

VDV Dose di vibrazioni sul tempo di misura

$$
VDV = \left(\int\limits_0^T a_w^4(\xi)d\xi\right)^{1/4}
$$

dove:

aw(ξ) è l'accelerazione istantanea su un singolo asse ponderata in frequenza

VDV,d Stima giornaliera (8 ore) della dose di vibrazioni

$$
VDV, d = \left(\frac{T}{T_{8h}} \int_{0}^{T} a_w^4(\xi) d\xi\right)^{1/4}
$$

dove:

 aw(ξ) è l'accelerazione istantanea su un singolo asse ponderata in frequenza T è la durata della misura.

 $T_{8h}$  = 28800 è pari al numero di secondi in 8 ore.

- MTVV Valore massimo della media temporale (lineare) dell'accelerazione ponderata in frequenza calcolata sull'ultimo secondo.
- CFeq Fattore di cresta calcolato come rapporto tra il valore massimo del picco e la media temporale dell'accelerazione ponderata in frequenza.

$$
CF_{eq} = \frac{Pk_{mx}}{\left(\frac{1}{T}\int_{0}^{T} a_w^2(\xi)d\xi\right)^{1/2}}
$$

dove:

 aw(ξ) è l'accelerazione istantanea su un singolo asse ponderata in frequenza T è la durata della misura.

- CFmx Valore massimo del fattore di cresta CF calcolato come rapporto tra il valore istantaneo del picco e la media temporale sull'ultimo secondo dell'accelerazione ponderata in frequenza.
- VDVr Rapporto tra la dose di vibrazioni (VDV) e la media temporale (lineare) dell'accelerazione ponderata in frequenza calcolata sul tempo di misura

$$
VDV_r = \frac{VDV}{\left(\frac{1}{T}\int_0^T a_w^2(\xi)d\xi\right)^{1/2}}
$$

dove:

 $a_w(\xi)$  è l'accelerazione istantanea su un singolo asse ponderata in frequenza T è la durata della misura.

MTVVr Rapporto tra il valore massimo calcolato sull'ultimo secondo (MTVV) e la media temporale (lineare) dell'accelerazione ponderata in frequenza calcolata sul tempo di misura

$$
MTVV_r = \frac{MTVV}{\left(\frac{1}{T}\int_0^T a_w^2(\xi)d\xi\right)^{1/2}}
$$

dove:

 aw(ξ) è l'accelerazione istantanea su un singolo asse ponderata in frequenza T è la durata della misura.

- OL Percentuale di tempo nel quale si è verificato un sovraccarico
- UR Percentuale di tempo nel quale si è verificato un sotto-campo

# *Schermata VLM\_4: Parametri globali riferiti al vettore accelerazione.*

# **Parametro Descrizione**

Pkmx Valore massimo del picco dell'accelerazione ponderata in frequenza

Aeq Media temporale (lineare) dell'accelerazione ponderata in frequenza calcolata sul tempo di misura

$$
A_{eq} = \left(\frac{1}{T}\int_{0}^{T} \left(c_1^2 a_{1,w}^2(\xi) + c_2^2 a_{2,w}^2(\xi) + c_3^2 a_{3,w}^2(\xi)\right) d\xi\right)^{1/2}
$$

dove:

 $a_{1,2,3,w}(\xi)$  sono le accelerazioni istantanee su ciascun asse ponderate in frequenza  $C_{1,2,3}$  sono i coefficienti moltiplicativi che dipendono dall'applicazione specifica. T è la durata della misura

- A1smx Valore massimo della media temporale (esponenziale) dell'accelerazione ponderata in frequenza con costante di tempo pari ad 1s.
- A8smx Valore massimo della media temporale (esponenziale) dell'accelerazione ponderata in frequenza con costante di tempo pari ad 8s.
- A1smn Valore minimo della media temporale (esponenziale) dell'accelerazione ponderata in frequenza con costante di tempo pari ad 1s.
- A8smn Valore minimo della media temporale (esponenziale) dell'accelerazione ponderata in frequenza con costante di tempo pari ad 8s.
- A(1s) Valore equivalente dell'accelerazione ponderata in frequenza sul tempo di misura riferita ad 1s.

$$
A(1s) = \left(\frac{1}{T_0} \int_0^T \left(c_1^2 a_{1,w}^2(\xi) + c_2^2 a_{2,w}^2(\xi) + c_3^2 a_{3,w}^2(\xi)\right) d\xi\right)^{1/2}
$$

dove:

 $a_{1,2,3,w}(\xi)$  sono le accelerazioni istantanee su ciascun asse ponderate in frequenza  $c_{1,2,3}$  sono i coefficienti moltiplicativi che dipendono dall'applicazione specifica. T è la durata della misura

A(8) Valore equivalente dell'accelerazione ponderata in frequenza sul tempo di misura riferita ad 8 ore.

$$
A(8) = \left(\frac{1}{T_{8h}}\int_{0}^{T} \left(c_1^2 a_{1,w}^2(\xi) + c_2^2 a_{2,w}^2(\xi) + c_3^2 a_{3,w}^2(\xi)\right) d\xi\right)^{1/2}
$$

dove:

 $a_{1,2,3,w}(\xi)$  sono le accelerazioni istantanee su ciascun asse ponderate in frequenza c1,2,3 sono i coefficienti moltiplicativi che dipendono dall'applicazione specifica.  $T_{8h}$  = 28800 è pari al numero di secondi in 8 ore.

- MTVV Valore massimo della media temporale (lineare) dell'accelerazione ponderata in frequenza calcolata sull'ultimo secondo.
- CFeq Fattore di cresta calcolato come rapporto tra il valore massimo del picco e la media temporale dell'accelerazione ponderata in frequenza.

$$
CF_{eq} = \frac{Pk_{mx}}{\left(\frac{1}{T}\int_{0}^{T} \left(c_1^2 a_{1,w}^2(\xi) + c_2^2 a_{2,w}^2(\xi) + c_3^2 a_{3,w}^2(\xi)\right) d\xi\right)^{1/2}}
$$

dove:

 $PK<sub>mx</sub>$  è il valore massimo del picco del vettore accelerazione ponderato in frequenza

 $a_{1,2,3,w}(\xi)$  sono le accelerazioni istantanee su ciascun asse ponderate in frequenza  $c_{1,2,3}$  sono i coefficienti moltiplicativi che dipendono dall'applicazione specifica.

T è la durata della misura.

- CFmx Valore massimo del fattore di cresta calcolato come rapporto tra il valore istantaneo del picco e la media temporale sull'ultimo secondo dell'accelerazione ponderata in frequenza.
- MTVVr Rapporto tra il valore massimo calcolato sull'ultimo secondo (MTVV) e la media temporale (lineare) dell'accelerazione ponderata in frequenza calcolata sul tempo di misura

$$
MTVV_r = \frac{MTVV}{\left(\frac{1}{T}\int_0^T \left(c_1^2 a_{1,w}^2(\xi) + c_2^2 a_{2,w}^2(\xi) + c_3^2 a_{3,w}^2(\xi)\right) d\xi\right)^{1/2}}
$$

dove:

 $a_{1,2,3,w}(\xi)$  sono le accelerazioni istantanee su ciascun asse ponderate in frequenza c1,2,3 sono i coefficienti moltiplicativi che dipendono dall'applicazione specifica. T è la durata della misura.

# *Schermata PROFILO (solo parametri riferiti ad un singolo asse):*

# **Parametro Descrizione**

Pkmx Valore massimo del picco dell'accelerazione ponderata in frequenza

Aeq Media temporale (lineare) dell'accelerazione ponderata in frequenza calcolata sul tempo di misura:  $\sqrt{2}$ 

$$
A_{eq} = \left(\frac{1}{T}\int_{0}^{T} a_w^2(\xi)d\xi\right)^{1/2}
$$

dove:

 $a_w(\xi)$  è l'accelerazione istantanea su un singolo asse ponderata in frequenza T è l'intervallo di integrazione del profilo

- A1smx Valore massimo della media temporale (esponenziale) dell'accelerazione ponderata in frequenza con costante di tempo pari ad 1s.
- A8smx Valore massimo della media temporale (esponenziale) dell'accelerazione ponderata in frequenza con costante di tempo pari ad 8s.
- A1smn Valore minimo della media temporale (esponenziale) dell'accelerazione ponderata in frequenza con costante di tempo pari ad 1s.
- A8smn Valore minimo della media temporale (esponenziale) dell'accelerazione ponderata in frequenza con costante di tempo pari ad 8s.

Il parametro selezionato nella modalità PROFILE viene utilizzato per l'analisi statistica.

L'attributo, dei parametri visualizzabili nelle modalità VLM e PROFILE, indica la relativa ponderazione di frequenza.

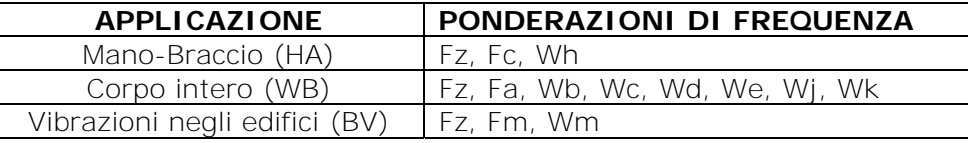

- Fz: ponderazione piatta su tutto il campo delle frequenze
- Fa: filtro di limitazione di banda per le misure sul corpo intero: 0.4Hz … 100Hz.
- Fc: filtro di limitazione di banda per le misure sul sistema mano-braccio: 6.3Hz …. 1250Hz
- Fm: filtro di limitazione di banda per la misura delle vibrazioni trasmesse dagli edifici: 0.8Hz … 100Hz
- Wb: filtro per la misura dell'accelerazione verticale sul corpo intero (asse z) per persone sedute, in piedi o supine (ISO 2631-4)
- Wc: filtro per la misura dell'accelerazione orizzontale sul corpo intero (asse x) trasmessa dallo schienale su persone sedute (ISO 2631-1)
- Wd: filtro per la misura dell'accelerazione orizzontale sul corpo intero (asse x o y) per persone sedute, in piedi o supine (ISO 2631-1)
- We: filtro per la misura dell'accelerazione angolare sul corpo intero (tutte le direzioni) per persone sedute (ISO 2631-1)
- Wh: filtro per la misura dell'accelerazione trasmessa al sistema mano-braccio (tutte le direzioni) (ISO 5349-1)
- Wj: filtro per la misura dell'accelerazione verticale della testa (asse x) per persone supine (I-SO 2631-1)
- Wk: filtro per la misura dell'accelerazione verticale sul corpo intero (asse z) per persone sedute, in piedi o supine (ISO 2631-1)
- Wm: filtro per la misura dell'accelerazione trasmessa dagli edifici (tutte le direzioni) (ISO 2631-2)

In appendice a pag. 131 sono riportati i grafici delle curve di ponderazione.

I valori di accelerazione possono essere visualizzati anche come livello di accelerazione in decibel mediante la relazione:

$$
L_{w} = 20\log\frac{a_{w}}{a_{0}}
$$

dove:

a<sub>w</sub> è l'accelerazione ponderata in frequenza

 $a_0$  è l'accelerazione di riferimento pari a 10<sup>-6</sup> m/s<sup>2</sup> (ISO 1683).

I parametri di misura possono essere visualizzati con diverse unità di misura.

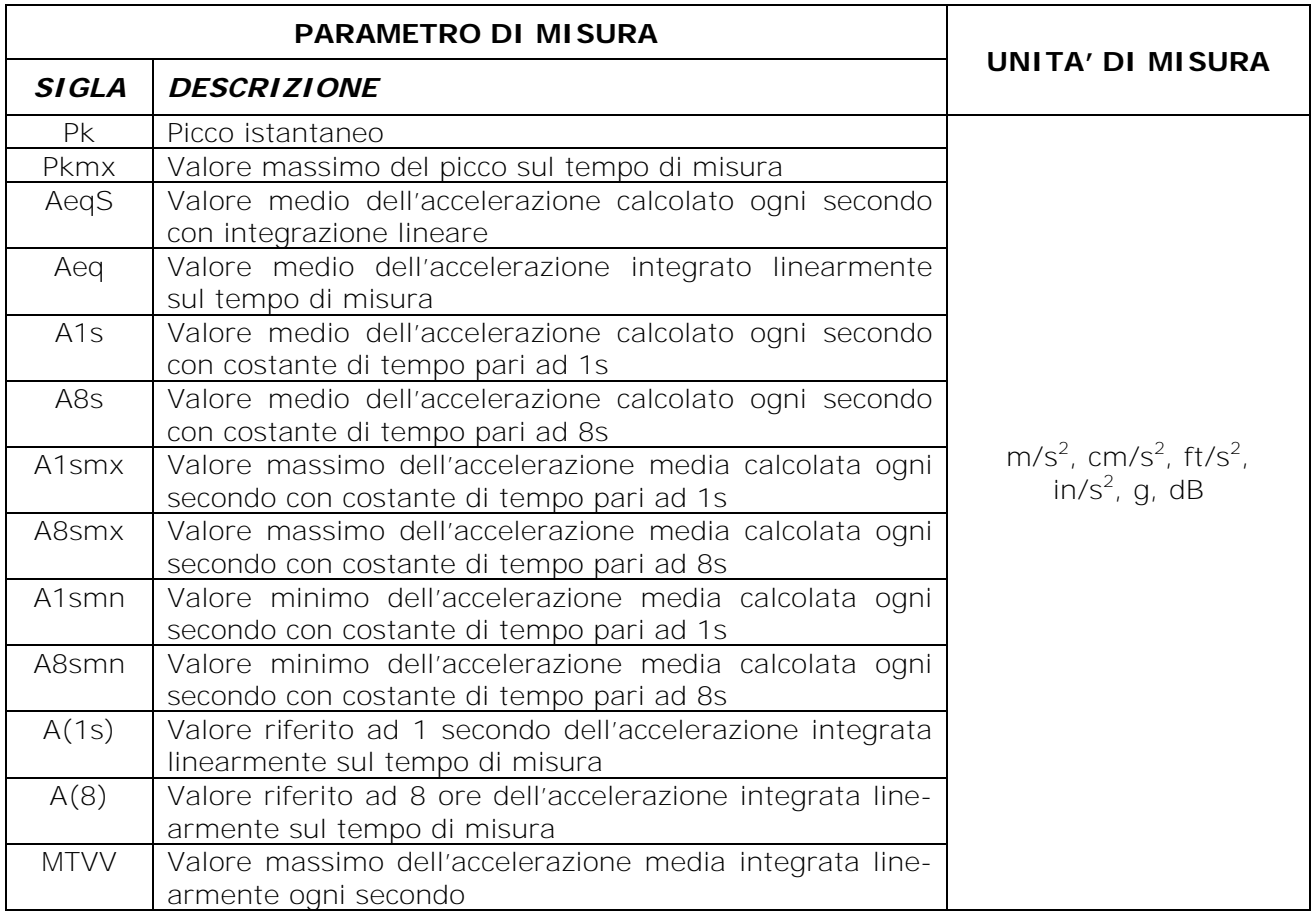

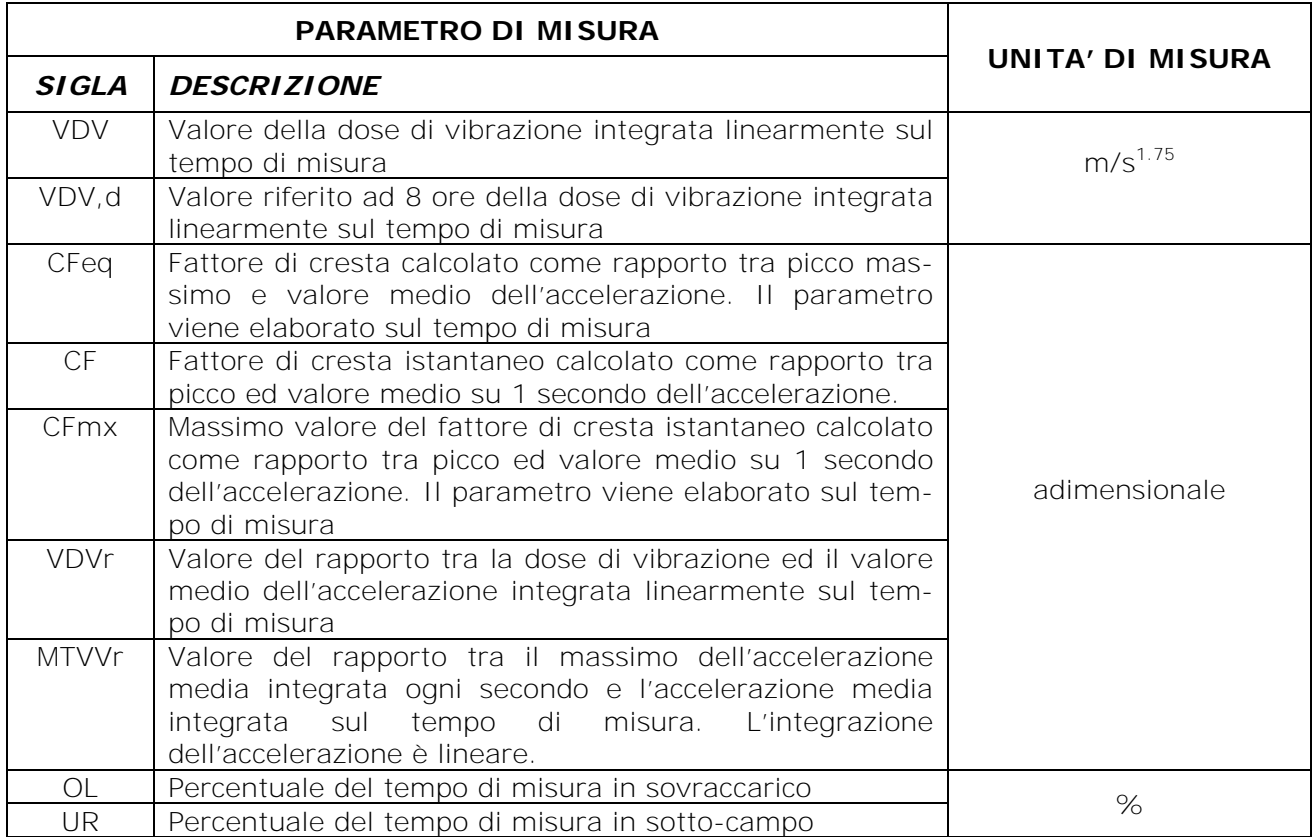

# **CONNESSIONE DIRETTA AD UNA STAMPANTE**

L'analizzatore HD2070 può stampare i livelli visualizzati in un formato compatibile con quello di una stampante portatile a 24 colonne come la *HD40.1*.

La stampante va connessa alla porta seriale dello strumento.

# **Stampante e vibrometro devono essere opportunamente configurati.**

# **Configurazione dell'HD2070**

- 1. Impostare il parametro MENU >> Impostazioni >> Generale >> Input/Output >> RS232 Baud Rate: 38.4k.
- 2. Impostare il parametro MENU >> Impostazioni >> Generale >> Input/Output >> Disp. Seriale: RS232.

# **Configurazione della stampante**

- 
- 1. La velocità di comunicazione della stampante (Baud Rate) **dev'essere uguale** a quella impostata nell'analizzatore (38400 baud).

Questo è l'unico parametro richiesto per la stampante HD40.1.

Gli altri parametri della connessione per stampanti diverse dall'HD40.1 sono:

- 2. Bit di dati: 8.
- 3. Parità: nessuna.
- 4. Bit di stop: 1.
- 5. Controllo di flusso (Handshaking): Hardware.
- 6. Avanzamento carta automatico (Autofeed): abilitare.

Collegare l'HD2070 alla stampante utilizzando il cavo **HD2110CSNM**.

# **Per procedere con la stampa dei dati:**

- Accendere lo strumento.
- Entrare nel menu MENU >> Impostazioni >> Generale >> Input/Output e impostare la voce:

# o **Tipo di stampa** =

- **VLM** per la stampa dei parametri numerici visualizzati nella schermata VLM,
- **SPC** per la stampa dei livelli per banda d'ottava o di terzo d'ottava (richiede l'opzione HD2070.O1)
- **VLM+SPC** per la stampa di entrambi (richiede l'opzione HD2070.O1).
- Avviare la misura: quando lo strumento va in stop, i dati vengono inviati in stampa automaticamente.
- Per disabilitare la stampa, riportare il parametro di menu **Tipo di stampa = OFF.**

# **CONNESSIONE AD UN PC CON INTERFACCIA USB**

 L'analizzatore HD2070 può essere connesso alla porta USB di un PC utilizzando il cavo CP22.

La connessione tramite porta USB richiede l'installazione di un driver fornito con il software Noise Studio.

# **Prima di collegare lo strumento alla porta USB del PC, installare il software Noise Studio.**

**Con i sistemi operativi Windows 7 è necessario avviare il PC disabilitando la richiesta della firma dei driver, come spiegato nella guida all'installazione dei driver USB presente nel CDRom del software Noise Studio.** 

## *Procedere nel seguente modo:*

- 1. **Impostare nello strumento la voce di menu "MENU >> Impostazioni >> Generale >> Input/Output >> Disp. Seriale" su "USB". Confermare ed uscire dal menu.**
- 2. **Non collegare lo strumento alla porta USB finché non viene esplicitamente richiesto.**
- 3. Inserire il CDRom del software **NoiseStudio** e attendere che appaia la schermata iniziale.

Per i sistemi con Windows Vista e Windows 7, appare la schermata seguente: selezionare la voce "*Esecuzione di autorun.exe*" (Vedere "nota 1" al paragrafo seguente).

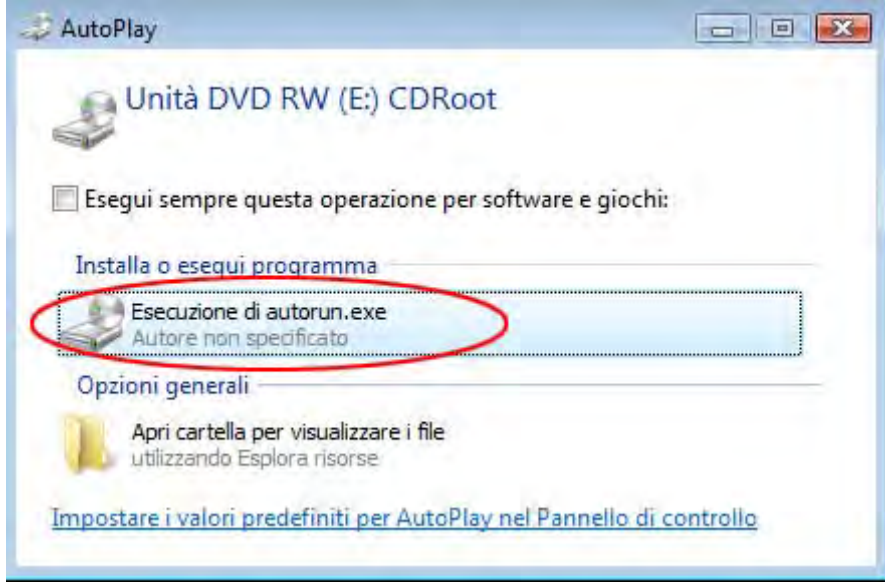

- 4. Si apre la schermata iniziale del software: se il sistema operativo impedisce l'apertura del software, vedere la "nota 1" al paragrafo seguente.
- 5. Dalla schermata iniziale del software NoiseStudio, fare un click sul tasto "Installazione driver USB" per avviare l'installazione dei driver USB.
- 6. Il programma verifica qual è la versione del sistema operativo e copia i relativi driver in una cartella temporanea del PC.
- 7. Al termine appare il messaggio che invita a connettere lo strumento alla porta USB: premere OK al messaggio e chiudere il software **NoiseStudio** premendo il tasto EXIT.
- 8. **Connettere lo strumento alla porta USB e accenderlo**: quando Windows riconosce il nuovo dispositivo, appare la segnalazione che è stato individuato un nuovo dispositivo.
- 9. Attendere alcuni secondi finché appare il messaggio che il nuovo hardware è installato e pronto all'uso.
- 10. L'operazione di installazione dei driver è conclusa: ad ogni successiva connessione lo strumento verrà riconosciuto automaticamente.

### **NOTE PER L'INSTALLAZIONE**

**Nota 1.** Per i sistemi con Windows Vista e Windows 7.

- 1. Per l'installazione del software sono richiesti i privilegi di amministratore.
- 2. Se il sistema operativo impedisce l'apertura del software, avviare il PC come utente con privilegi di amministratore, inserire il CDRom e, alla schermata seguente, selezionare la voce "*Apri cartella per visualizzare i file*".

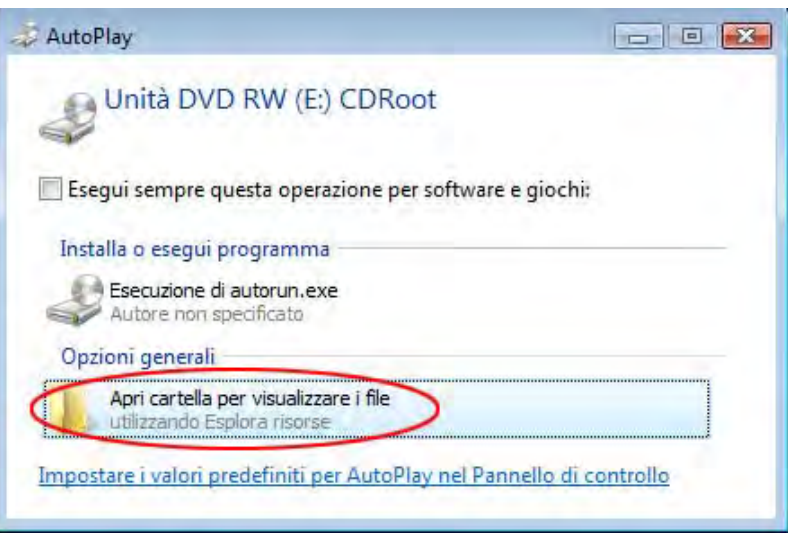

- 3. Nella schermata che segue, fare un click con il tasto destro del mouse sul file "*Autorun*" e selezionare la voce "*Esegui come amministratore*":
- 4. Procedere dal punto 5 del paragrafo precedente.

**Nota 2.** Se lo strumento viene connesso alla porta USB **prima di aver installato i driver**, nei sistemi con Windows 2000 e XP si apre la schermata per la "*Installazione guidata nuovo hardware*". In Windows Vista e Windows 7 appare un errore di installazione nella "*Gestione dispositivi*": in entrambe i casi, annullare l'operazione, scollegare lo strumento e seguire la procedura dall'inizio di questa guida.

# **VERIFICA DELLA CORRETTA INSTALLAZIONE DEI DRIVER**

Per verificare se tutta l'operazione si è conclusa correttamente, procedere in questo modo.

Nei sistemi con Windows 2000 e XP:

selezionare "START >> Impostazioni >> Pannello di controllo", quindi fare doppio click sull'icona SISTEMA. Selezionare la voce "Hardware >> Gestione periferiche".

Nei sistemi con Windows Vista e Windows 7:

selezionare "START >> Pannello di controllo" quindi fare un click sull'icona "Gestione dispositivi".

Connettere lo strumento alla porta USB. Devono apparire le voci:

- *"Porte (COM e LPT) >> USB Serial Port (COM#)"*. **Il valore # è il numero assegnato alla porta seriale virtuale.**
- "*Controller USB (Universal serial bus)* >> *USB serial converter*"

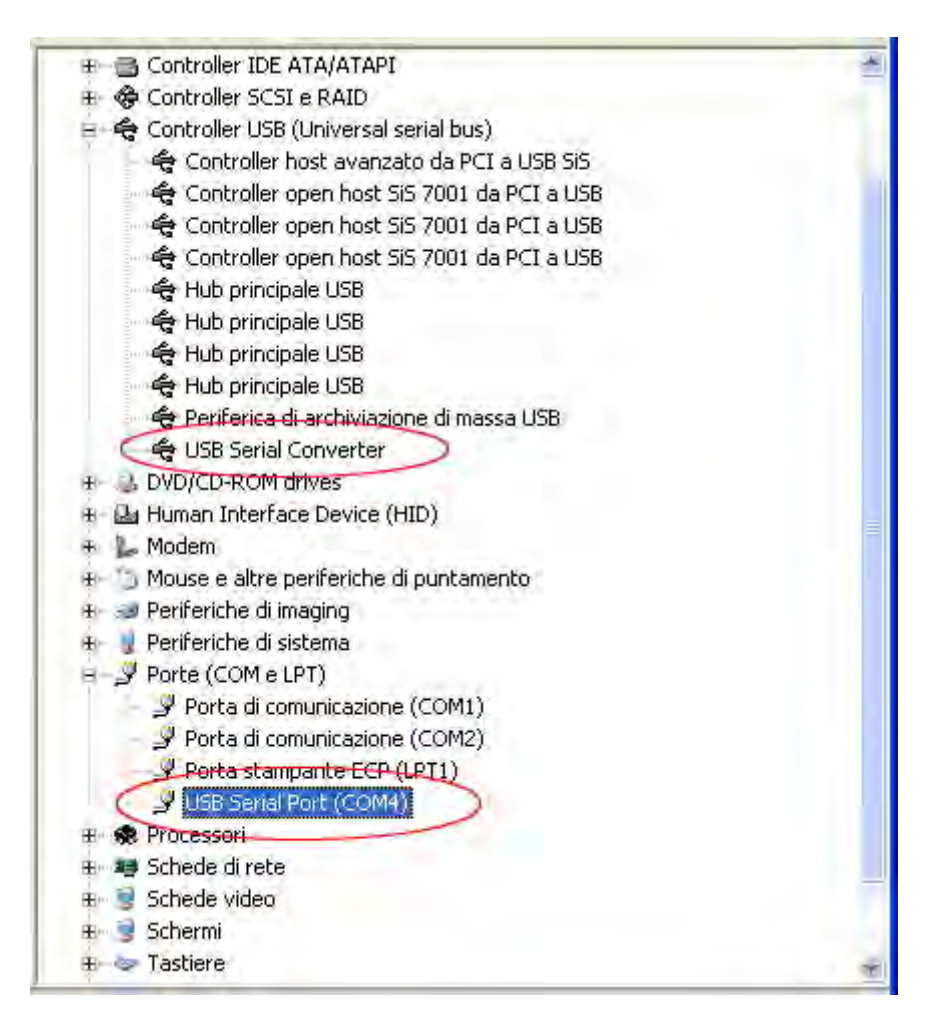

Quando il cavo USB viene scollegato, queste voci scompaiono e riappaiono appena lo si ricollega.

Nella documentazione fornita con il CDRom **NoiseStudio**, è presente una versione dettagliata con immagini della guida per la gestione dei driver USB. Sono riportati inoltre i passaggi necessari per la rimozione dei driver USB.

# **DESCRIZIONE DEI CONNETTORI**

# **Connettori del pannello frontale**

La figura seguente riporta i connettori presenti nel pannello frontale dell'HD2070.

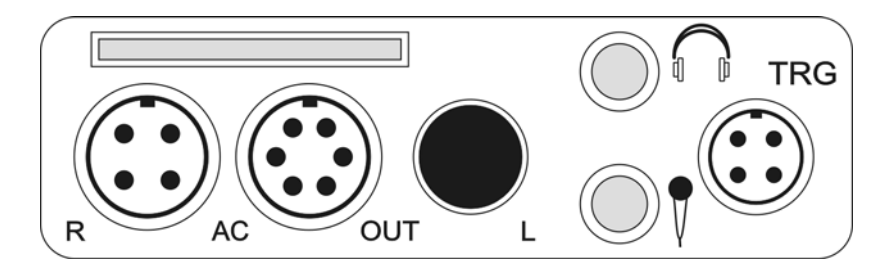

# **Connettore Right**

Identificato con la lettera **R**, è un connettore a 4 poli maschio di tipo LEMO-B per la connessione di un accelerometro triassiale oppure fino a tre accelerometri monoassiali con elettronica integrata (tipo IEPE o compatibile).

La numerazione dei pin è visti dall'esterno.

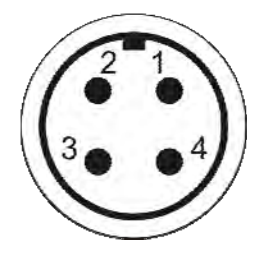

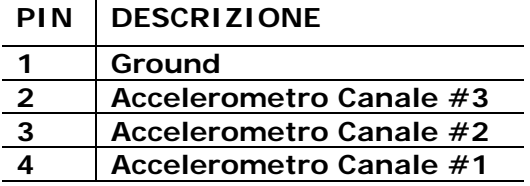

# **Connettore LINE**

Identificato con la scritta **AC\_OUT**, è un connettore 6 poli tipo LEMO-B per le uscite analogiche (**LINE**) dei 3 canali accelerometrici.

La numerazione dei pin è visti dall'esterno.

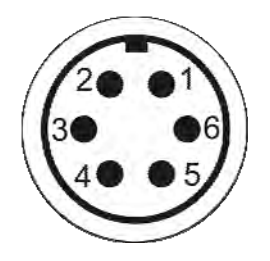

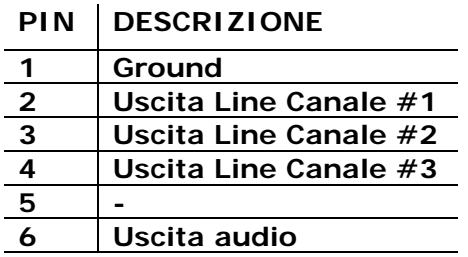

# **Connettore trigger**

Connettore a 4 poli maschio di tipo LEMO-00 per la funzione di trigger, è identificato con la scritta **TRG**. L'ingresso di trigger è di tipo differenziale.

La numerazione dei pin è visti dall'esterno.

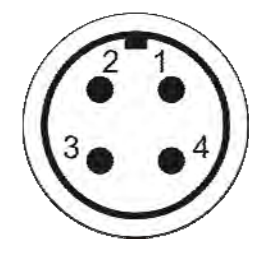

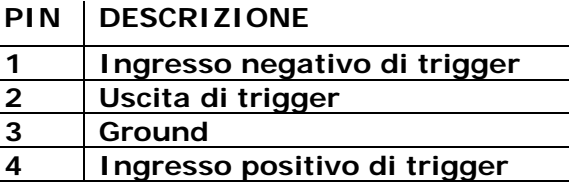

# **Presa jack cuffie**

Presa d'uscita tipo jack (Ø3.5mm) per la connessione delle cuffie.

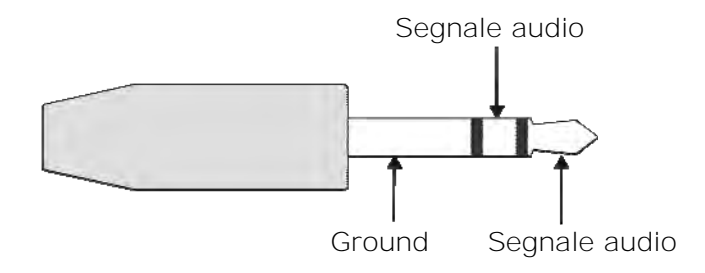

#### **Presa jack microfono**

Presa d'ingresso tipo jack (Ø3.5mm) per microfono.

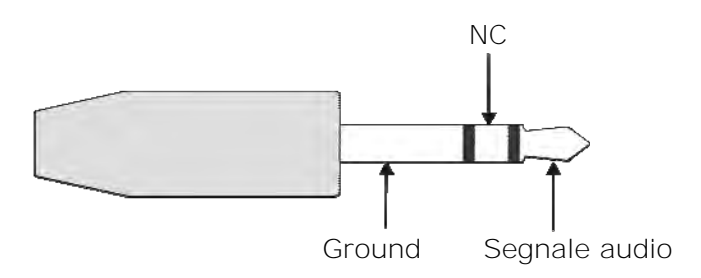

# **Connettori del pannello alla base**

Sono descritti di seguito i connettori presenti nel pannello alla base dell'HD2070.

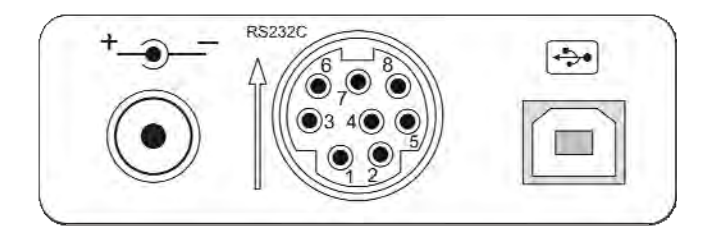

# **Connettore di alimentazione**

Connettore maschio per l'**alimentazione esterna** (presa ∅ 5.5mm-2.1mm).

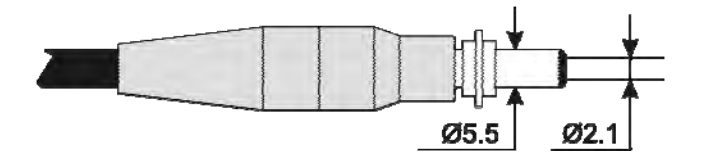

Richiede un alimentatore in corrente continua di 9…12Vdc/300mA. Il positivo dell'alimentazione va fornito al pin centrale.

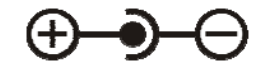

# **Connettore 8 poli MiniDin**

Connettore 8 poli **MiniDin** per porta seriale RS232C. Per la connessione utilizzare il cavo seriale null-modem dedicato (codice HD2110CSNM), dotato di un connettore a vaschetta da 9 poli.

**Nota**: nell'inserire il connettore, assicurarsi che la freccia stampata sulla sua superficie sia rivolta verso l'alto.

La descrizione del connettore è riportata al capitolo "INTERFACCIA SERIALE".

# **Connettore USB**

Connettore **USB** tipo B per la connessione del vibrometro alla porta USB di un PC con cavo codice CP22.

La numerazione dei pin è visti dall'esterno.

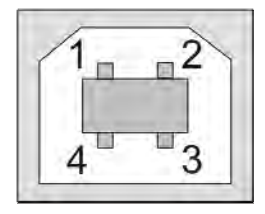

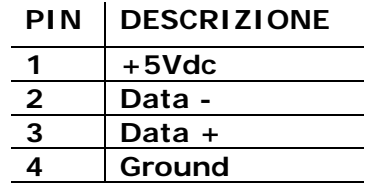

L'analizzatore di vibrazioni HD2070 è in grado di rilevare le accelerazioni su tre assi. I sensori che è possibile collegare sono di tipo IEPE, con elettronica di amplificazione integrata, di tipo triassiale oppure mono-assiale.

L'ingresso supporta un accelerometro triassiale oppure fino a tre accelerometri mono-assiali. Lo strumento analizza il segnale fornito dagli accelerometri ed effettua le elaborazioni simultaneamente sui tre assi. Lo strumento effettua opzionalmente analisi di spettro per banda d'ottava o di terzo d'ottava ed analisi statistiche.

# *L'analizzatore di vibrazioni HD2070 è conforme alle seguenti norme*

- ISO 8041:2005 "Human response to vibration Measuring instrumentation"
- ISO 5349-1:2001 " Mechanical vibration Measurement and evaluation of human exposure to hand-transmitted vibration - General requirements"
- ISO 5349-2:2001 "Mechanical vibration Measurement and evaluation of human exposure to hand-transmitted vibration – Practical guidance for measurement at the workplace"
- ISO 2631-1:1997 "Mechanical vibration and shock Evaluation of human exposure to whole body vibration - General requirements"
- ISO 2631-2:1989 "Evaluation of human exposure to whole body vibration Continuous and shock-induced vibrations in buildings (1 to 80 Hz)"
- ISO 2631-4:2001 "Evaluation of human exposure to whole body vibration Guidelines for the evaluation of the effects of vibration and rotational motion on passenger and crew comfort in fixed-guideway transport systems"
- ISO 2631-5:2004 "Evaluation of human exposure to whole body vibration Method for evaluation of vibration containing multiple shocks"
- IEC 61260: 1995 "Electroacoustics Octave band and fractional-octave band filters"
- ISO 6954:2000 "Mechanical vibration Guidelines for the measurement, reporting and evaluation of vibration with regard to habitability on passenger and merchant ships".

# *Modelli di accelerometro*

E' possibile collegare accelerometri di tipo triassiale e monoassiale con elettronica integrata (tipo IEPE o equivalenti). Gli accelerometri sono alimentati in corrente con una tensione di polarizzazione di 25V ed una corrente massima pari a 2mA.

# *Accessori*

Vengono forniti a corredo ed opzionalmente i seguenti accessori:

- **HD6188**: tubetto di grasso al silicone repellente all'acqua ed isolante elettricamente.
- **HD6273**: vaschetta con cera per incollaggio.
- **080A90**: colla per fissaggio rapido.
- **081B05**: vite con doppia filettatura 10-32 UNF.
- **081A90**: vite con doppia filettatura 5-40 UNC e 10-32 UNF.
- **M081B05**: vite con doppia filettatura 10-32 UNF e M6 X 0.75.
- **M081A27**: vite con doppia filettatura 10-32 UNF e M3 X 0.5".
- **081A27**: vite con doppia filettatura 5-40 UNC.
- **HD6239**: puntale per accelerometro.
- **HD6286**: piatto metallico adesivo per il montaggio mediante magnete. Utilizzato per l'accoppiamento dell'accelerometro mediante magnete su superfici non metalliche.
- **HD6284**: base magnetica isolata con foro filettato 10-32 UNF.
- **HD6196**: base magnetica con vite integrata 10-32 UNF.
- **HD6226**: base con foro passante filettato 10-32 UNF per montaggio mediante adesivo.
- **HD6245**: base isolata con vite integrata 10-32 UNF per montaggio mediante adesivo.
- **HD6220**: base isolata con vite integrata di montaggio 10-32 UNF e foro filettato 10-32 UNF per il montaggio dell'accelerometro.

# **CARATTERISTICHE METROLOGICHE**

L'analizzatore di vibrazioni HD2070 può essere configurato per eseguire misure sul sistema mano-braccio (Hand-Arm), sul corpo intero (Whole Body) oppure trasmesse dagli edifici (Building Vibration). Sia i filtri di ponderazione che l'estensione in frequenza dei filtri a banda percentuale costante d'ottava o di terzo d'ottava dipendono dalla modalità di analisi scelta.

# *Ponderazioni di frequenza per misure RMS*

- Fz, Fc e Wh per le misure sul sistema mano-braccio
- Fz, Fa, Wb, Wc, Wd, We, Wj, Wk per le misure sul corpo intero
- Fz, Fm e Wm per la misura delle vibrazioni trasmesse al corpo intero negli edifici

La ponderazione **Fz** è piatta su tutto il campo delle frequenza con le seguenti caratteristiche:

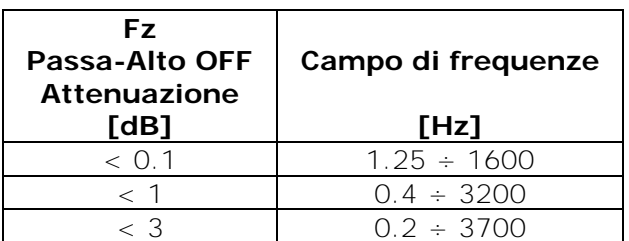

Attivando il filtro Passa-Alto (Menu >> Impostazioni >> Generale >> Misure >> Passa-Alto) la ponderazione Fz ha le seguenti caratteristiche:

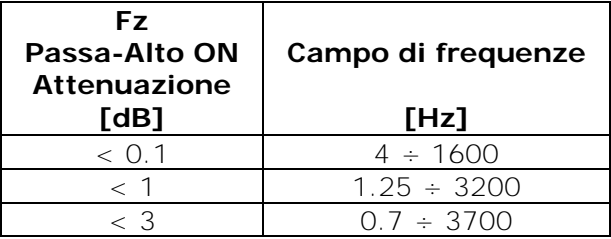

Le ponderazioni Fa, Fm ed Fc sono filtri passa banda con le seguenti caratteristiche (Passa-Alto OFF):

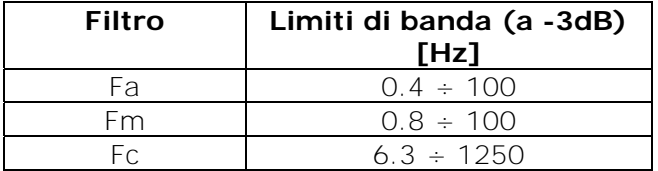

I filtri Wb, Wc, Wd, We, Wj, Wk e Wm sono conformi alle prescrizioni della norma ISO 8041:2005.

# *Analisi di spettro per banda d'ottava o di terzo d'ottava*

 I filtri a banda percentuale costante, disponibili con l'opzione HD2070.O1, sono conformi alla norma IEC 61260. L'intervallo delle frequenze centrali dipende dall'applicazione scelta secondo quanto riportato nella tabella seguente.

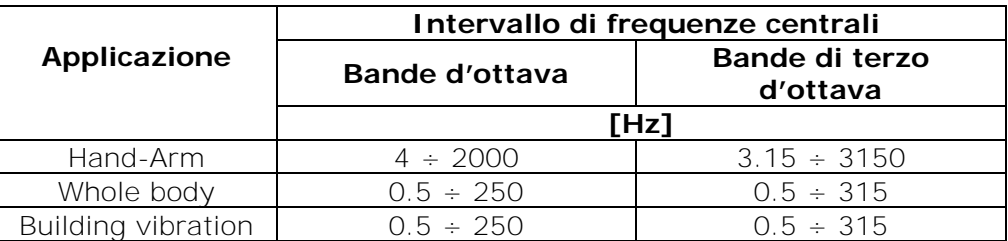

# *Rumore autogenerato*

Il rumore intrinseco, per le diverse ponderazioni di frequenza e per bande a larghezza percentuale costante, sia d'ottava che di terzo d'ottava, è stato misurato cortocircuitando i canali di ingresso.

 $\overline{\phantom{0}}$ 

Per le misure Mano-Braccio i valori rilevati sono riportati nelle seguenti tabelle:

 $\blacksquare$ 

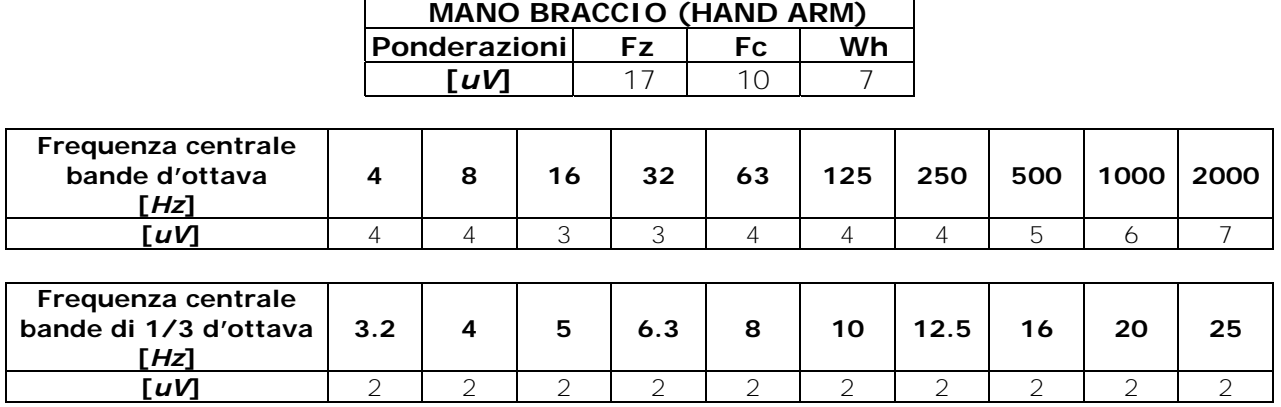

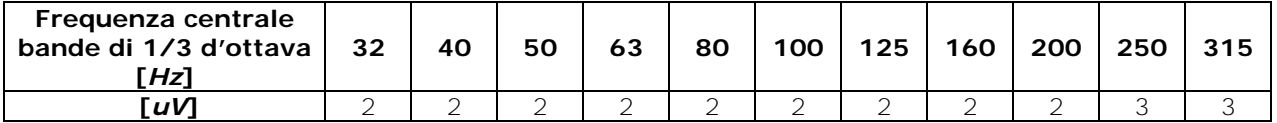

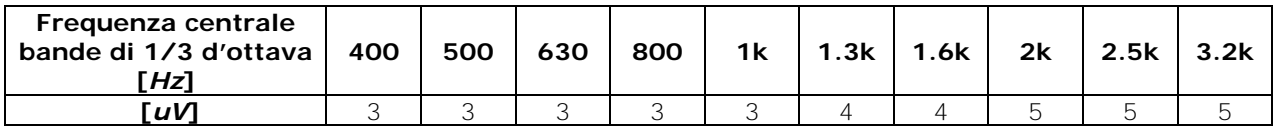

Per le misure Corpo-Intero i valori rilevati sono riportati nelle seguenti tabelle:

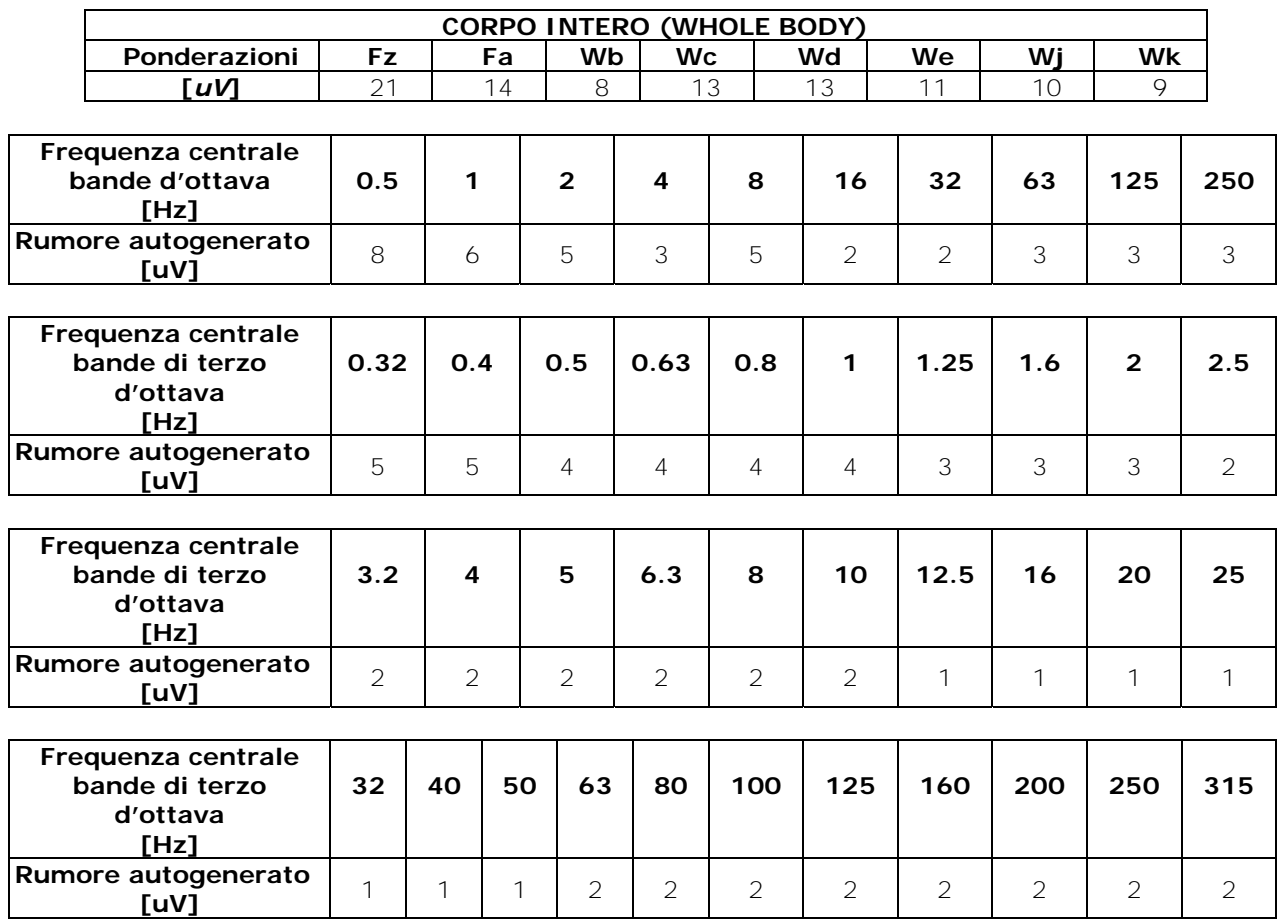

Per le misure di Vibrazioni degli Edifici i valori rilevati sono riportati nelle seguenti tabelle:

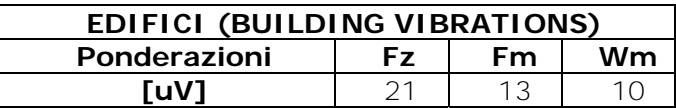

Per le misure di Vibrazioni degli Edifici i valori rilevati di rumore per banda d'ottava e di terzo d'ottava sono gli stessi rilevati per le misure sul Corpo-Intero.

### *Campo di linearità*

 Il campo di linearità è pressoché indipendente dalla frequenza ed è pari ad **80dB**. Il livello massimo misurabile dipende dall'impostazione di guadagno dell'amplificatore in ingresso come riportato nella tabella seguente.

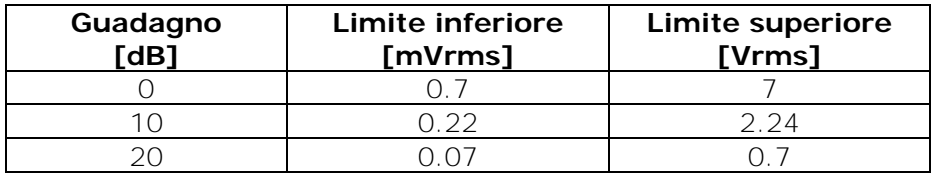

A titolo di esempio vengono riportati i campi lineari per due diverse sensibilità dell'accelerometro.

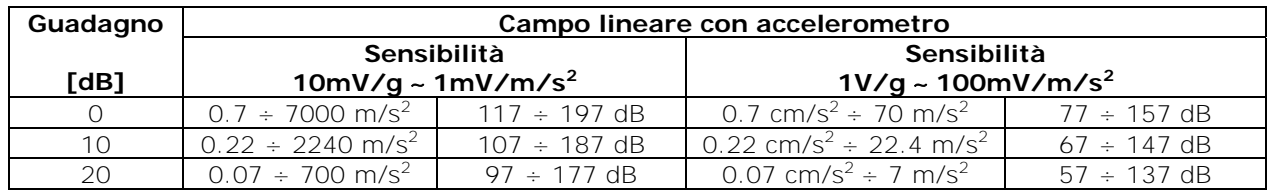

# *Tempo di integrazione*

Il tempo di integrazione può essere impostato da un minimo di 1s ad un massimo di 99 ore.

# *Crosstalk*

Il crosstalk tra canali è <100dB@1kHz.

# *Condizioni di riferimento*

- Il campo di misura è quello con guadagno di ingresso pari a 10dB.
- Il livello è pari a 10mV corrispondente a 140dB o 10m/s<sup>2</sup> per un accelerometro con sensibilità pari a 10mV/g.

# *Condizioni operative*

- Temperatura di magazzinaggio:  $-25 \div 70^{\circ}$ C.
- **Temperatura di funzionamento: -10**  $\div$  **50°C.**
- Grado di protezione: IP64.

#### *Derive*

■ Temperatura:  $\pm$  0.3dB sul campo -10  $\div$  50°C.

#### **CARATTERISTICHE ELETTRICHE**

# *Tempo di preriscaldamento*

Inferiore ad 1 minuto.

# *Alimentazione*

- Batterie interne: 4 batterie 1.5V tipo AA alcaline o ricaricabili NiMH. Lo strumento non svolge la funzione di carica-batterie.
- Autonomia: >10 ore in acquisizione (RUN) con batterie alcaline di buona qualità.
- Batterie esterne: è possibile collegare un pacco batterie esterno allo strumento attraverso il connettore maschio per l'alimentazione esterna (presa ∅ 5.5mm-2.1mm). Il positivo dell'alimentazione va fornito al pin centrale. La batteria deve poter fornire 9÷12V a circa 300mA/h. Il limite massimo per l'alimentazione esterna è pari a 15V.
- Rete: adattatore di rete con tensione continua da 9÷12Vdc/300mA.
- **Spegnimento: automatico escludibile**

 Quando la tensione delle batterie scende sotto i 3.8V, lo strumento non è in grado di eseguire misure. E' tuttavia ancora possibile accedere ai dati presenti in memoria ed effettuare lo scarico dei dati.

Sotto i 3.5V lo strumento si spegne automaticamente. I dati memorizzati ed i parametri di configurazione e di calibrazione vengono mantenuti anche in assenza di alimentazione.

# *Livelli massimi di ingresso*

Il segnale di ingresso deve essere compreso nell'intervallo 0V÷25V.

# *Uscite LINE*

- **Connettore circolare multipolare (LEMO)**
- Segnale preamplificato non ponderato con guadagno pari a 0.1V/V.
- Linearità: 110dB con livello massimo di uscita pari a 1.5Vrms
- Impedenza serie: 1kΩ
- Carico tipico: 100kΩ

# *Uscita TRGOUT*

- Presa jack stereo Ø 3.5mm
- Uscita digitale  $0 \div 3.3V$  protetta contro il corto circuito
- Impedenza pull-up: 1kΩ
- Impedenza pull-down: 30Ω

# *Ingresso TRGIN (opzione Analizzatore Avanzato)*

- Presa jack stereo Ø 3.5mm
- **Ingresso in corrente: soglia 0.5mA max 20mA**
- **Ingresso in tensione: soglia 2V max 10V**
- Impedenza serie: 470 Ω

# *Interfaccia seriale RS232:*

- Presa: MiniDin 8 poli.
- Tipo: RS232C (EIA/TIA574) non isolata
- Baud rate: da 300 a 115200baud
- Bit di dati: 8
- Parità: Nessuna
- Bit di stop: 1
- Controllo di flusso: Hardware
- **Lunghezza cavo: max 15m**

# *Interfaccia seriale USB:*

- Presa: USB-B
- $\blacksquare$  Tipo: USB 1.1 o 2.0 da 500mA

# **ANALISI STATISTICA**

L'analisi statistica, **disponibile con l'opzione HD2070.O2**, viene effettuata sul parametro scelto per la schermata profilo (Menu >> Impostazioni >> Vibrometro >> Profilo). L'analisi viene effettuata con:

- Campionamento 1 s.
- Classi da 1dB.

#### *Calcolo e visualizzazione dei grafici statistici.*

Grafico della distribuzione di probabilità dei livelli. Grafico dei livelli percentili da  $L_1$  a  $L_{99}$ 

#### **ANALISI SPETTRALE**

L'analisi spettrale dei segnali accelerometrici, **disponibile con l'opzione HD2070.O1**, viene effettuata simultaneamente alle altre elaborazioni ed in parallelo per i tre canali.

- Campionamento: 8 kHz
- Risoluzione: 25bit

#### *Spettro medio oppure multispettro con tempo di campionamento di 1 secondo.*

Bande d'ottava da 4 Hz a 2kHz per misure Mano-braccio e da 0.5Hz a 250Hz per misure sul Corpo-Intero o negli Edifici

Bande di terzo d'ottava da 3.2Hz a 3.2kHz oppure da 0.32Hz a 315Hz Rapporto delle frequenze centrali: base 2

### **VISUALIZZAZIONE**

#### *Display grafico*

128x64 pixel retroilluminato su una superficie di 56x38mm.

#### *Modalità:*

- schermate VLM 1 e VLM 3 (vibration level meter) ciascuna con 3 parametri a scelta per misure di accelerazione riferite al singolo canale.
- schermate VLM\_2 e VLM\_4 (vibration level meter) ciascuna con 3 parametri a scelta per misure di accelerazione riferite al vettore formato dai canali 1, 2 e 3.
- profilo temporale di un parametro a scelta con tempo di campionamento da 1s ad un'ora.
- spettro per banda d'ottava oppure di terzo d'ottava (con l'opzione HD2070.O1).
- distribuzione di probabilità dei livelli in classi da 1dB (con l'opzione HD2070.O2).
- qrafico dei livelli percentili da  $L_1$  ad  $L_{99}$  (con l'opzione HD2070.O2).

## **MEMORIZZAZIONE DELLE MISURE**

Memoria permanente interna da 8MB tipo FLASH. Alloggiamento per scheda di memoria tipo SD fino a 2GByte.

#### *Sicurezza dei dati memorizzati*

Indipendente dalle condizioni di carica delle batterie.

### **ALTRE CARATTERISTICHE**

#### *Stampa*

E' possibile attivare la stampa automatica dei parametri acquisiti al termine della misura. La stampante deve essere connessa all'interfaccia RS232.

### *Commenti vocali*

E' possibile abbinare un commento vocale a ciascuna misura registrata nella memoria interna o nella memory card. I commenti vocali memorizzati possono essere riascoltati utilizzando il programma "Navigatore". Per la registrazione e l'eventuale ascolto delle registrazioni vocali è necessario collegare il microfono e le cuffie ai relativi connettori sul pannello frontale.

# *Registrazione digitale (necessita dell'opzione HD2070.O3)*

Nella scheda di memoria è possibile registrare i campioni digitali dei segnali accelerometrici contemporaneamente alle normali funzioni di memorizzazione. La digitizzazione dei segnali ha le seguenti caratteristiche:

- Frequenza: 8 ksmp/s
- Risoluzione: 0.05%
- Dinamica: 100 dB

Impostando il parametro Menu >> Impostazioni >> Registrazione >> Profili >> Canali ADC dell'analizzatore HD2070 si attiva la funzione di registrazione digitale per uno a scelta dei tre canali oppure per tutti simultaneamente.

# *Alloggiamento*

- Dimensioni (Lunghezza x Larghezza x Altezza): 245x100x50mm,
- Peso: 740g (completo di batterie)
- Materiali: ABS, gomma

### *Tempo:*

- Data e ora: orologio e datario aggiornato in tempo reale
- Deviazione massima: 1min/mese

# **CARATTERISTICHE TECNICHE DEGLI ACCELEROMETRI**

# **In dotazione all'analizzatore HD2070 possono essere forniti i seguenti accelerometri monoassiali:**

# **Modello HDD3200B5T**

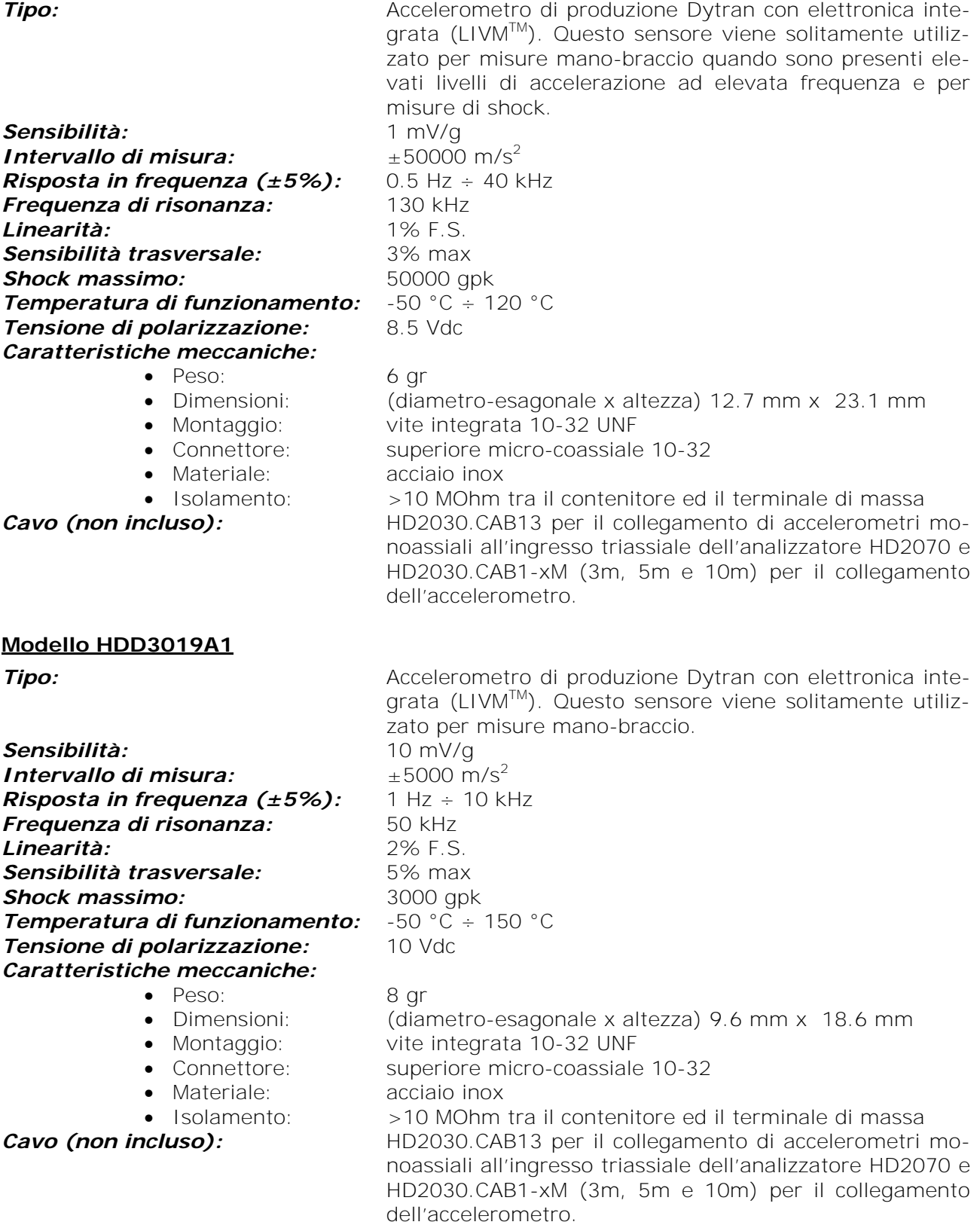

# **Modello HDP352C34**

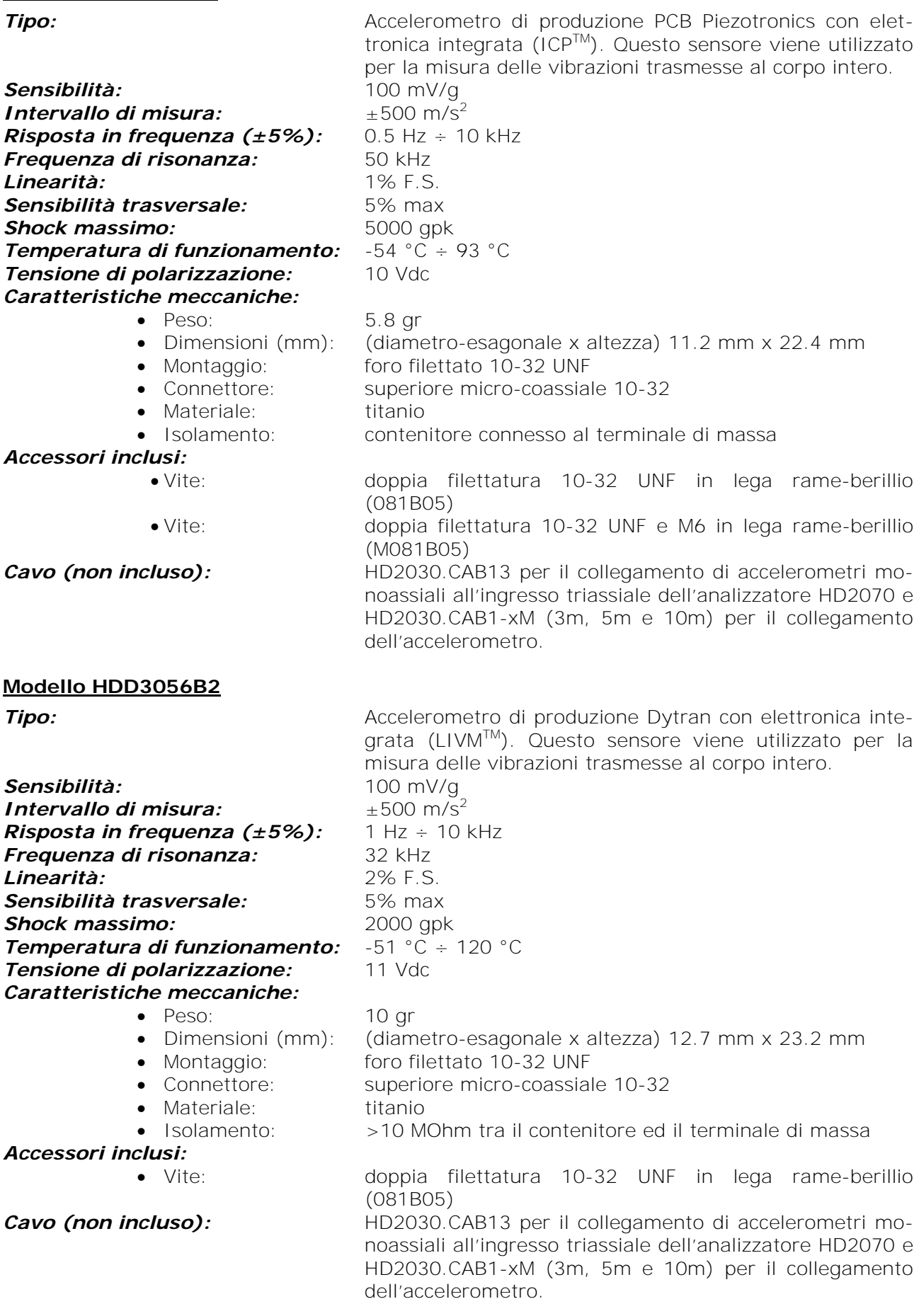

**In dotazione all'analizzatore HD2070 possono essere forniti i seguenti accelerometri triassiali:** 

# **Modello HDP356B20**

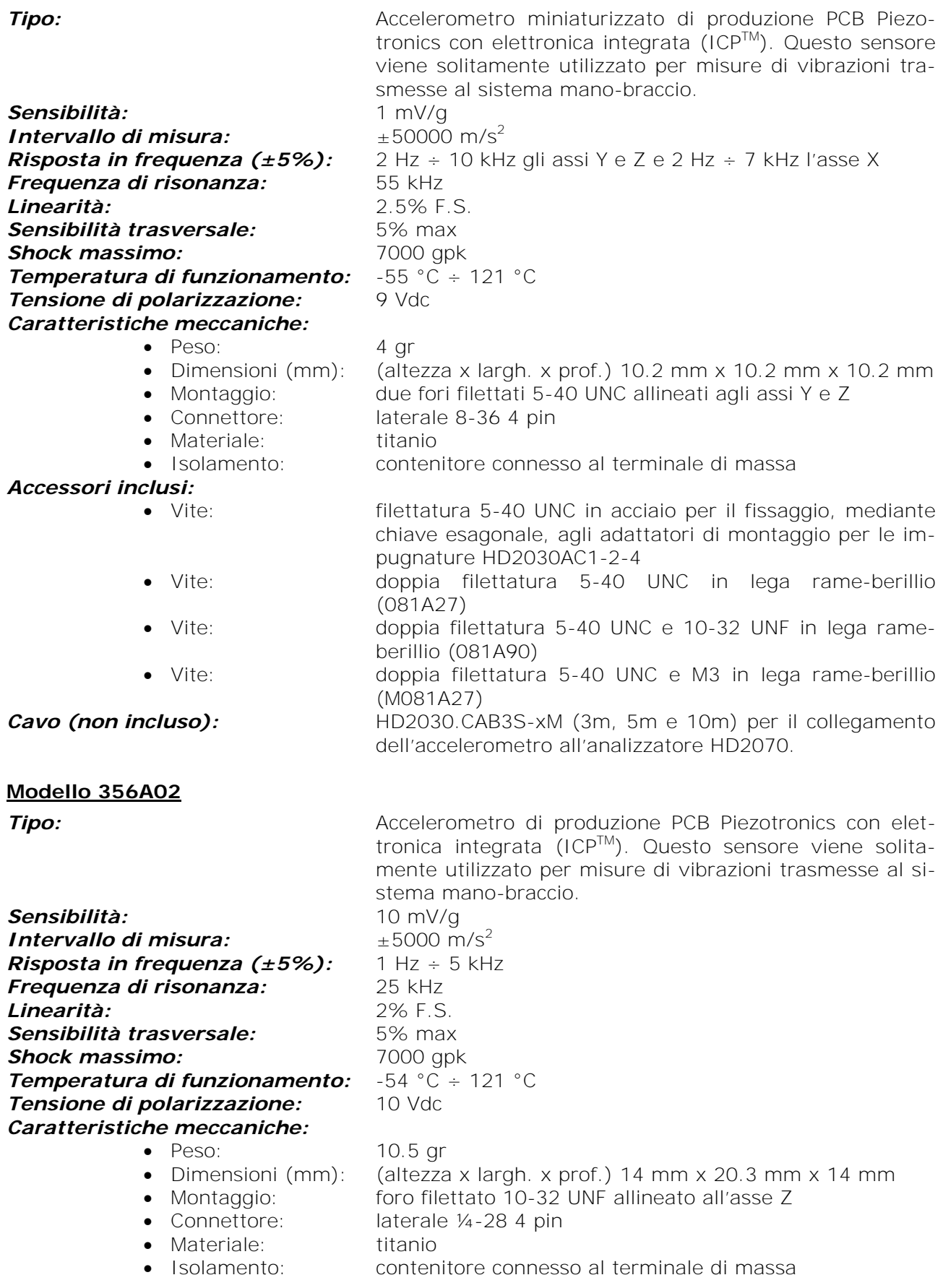

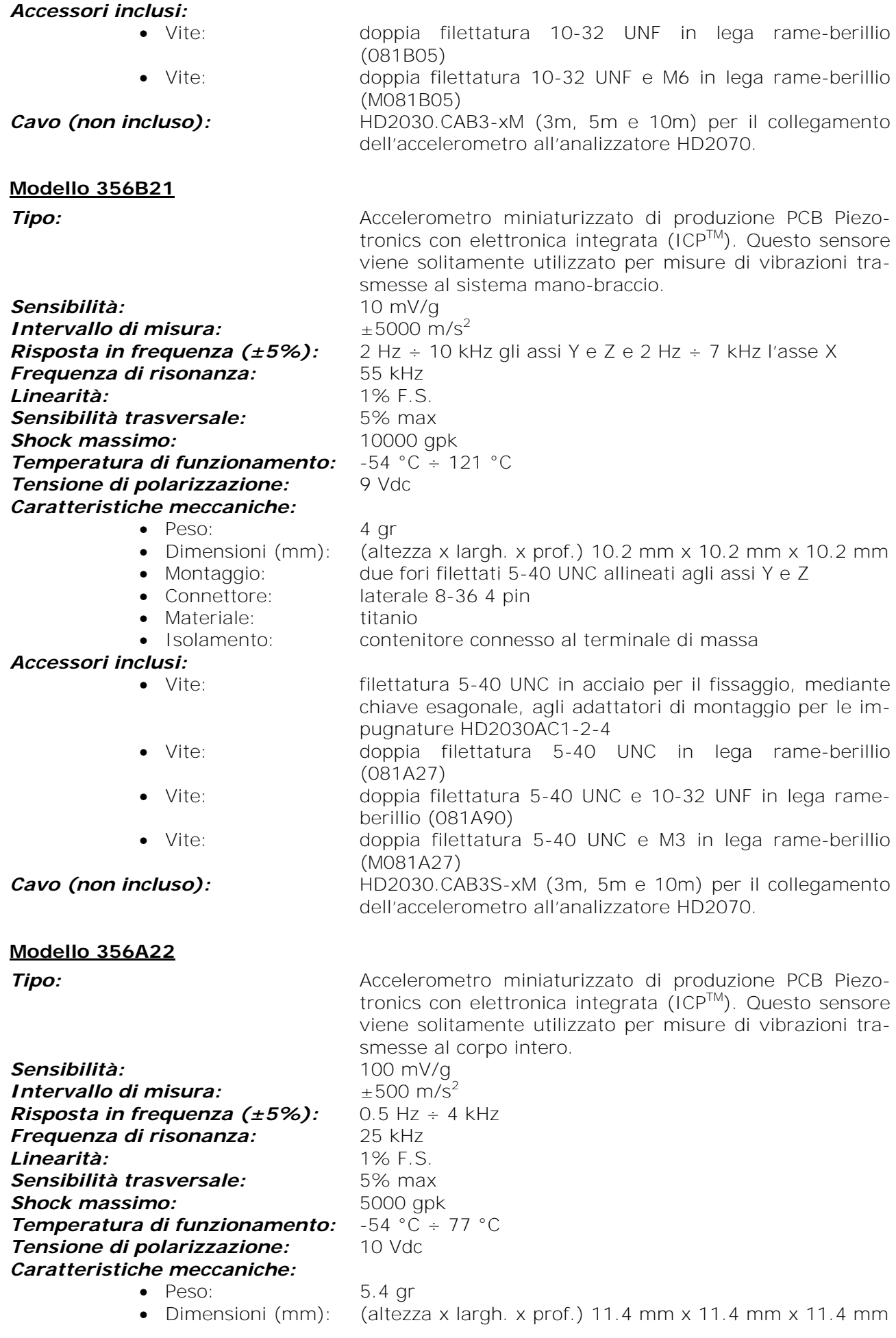

- Montaggio: due fori filettati 5-40 UNC allineati agli assi Y e Z
- Connettore: laterale 8-36 4 pin
- Materiale: titanio
- Isolamento: contenitore connesso al terminale di massa

# *Accessori inclusi:*

- Vite: doppia filettatura 5-40 UNC in lega rame-berillio (081A27)
	- Vite: doppia filettatura 5-40 UNC e 10-32 UNF in lega rameberillio (081A90)
- Vite: doppia filettatura 5-40 UNC e M3 in lega rame-berillio (M081A27)

*Cavo (non incluso):* HD2030.CAB3S-xM (3m, 5m e 10m) per il collegamento dell'accelerometro all'analizzatore HD2070.

> PCB Piezotronics con elettronica integrata (ICP™) inserito in un pad in gomma. Questo sensore viene solitamente utilizzato per misure di vibrazioni trasmesse al corpo in-

# **Modello 356B41**

*Tipo:* Accelerometro triassiale a basso profilo di produzione

*Sensibilità:* 100 mV/g **Intervallo di misura:**  $+100 \text{ m/s}^2$ *Risposta in frequenza (±5%):* 0.5 Hz ÷ 1kHz *Frequenza di risonanza:* 27 kHz *Linearità:* 1% F.S. *Sensibilità trasversale:* 5% max *Shock massimo:* 2000 gpk *Temperatura di funzionamento:* -10 °C ÷ 50 °C *Tensione di polarizzazione:* 3.5 Vdc *Caratteristiche meccaniche:* 

tero; inserito nel pad in gomma può essere utilizzato per la misura delle vibrazioni trasmesse attraverso sedili e schienali. • Peso: 10.8 gr l'accelerometro e 272 gr con il pad in gomma

• Dimensioni: (altezza x largh. x prof.) 9 mm x 32 mm x 21.5 mm • Dimensioni pad: (diametro x spessore) 200 mm x 12 mm

• Montaggio: foro centrale passante filettato 10-32 UNF allineato all'asse Z

- Connettore: laterale ¼-28 4 pin
- Materiale: titanio
- Isolamento: contenitore connesso al terminale di massa

# *Accessori inclusi:*

• Cavo: HD2030.CAB3-M (3m) per il collegamento dell'accelerometro all'analizzatore HD2070

# **Modello 356B18**

*Tipo:* **Accelerometro di produzione PCB Piezotronics con elet**tronica integrata (ICPTM). Questo sensore viene solitamente utilizzato per misure di vibrazioni trasmesse al corpo intero negli edifici.

*Sensibilità:* 1 V/g **Intervallo di misura:**  $\pm 50 \text{ m/s}^2$ *Risposta in frequenza (±5%):* 0.5 Hz ÷ 3 kHz *Frequenza di risonanza:* 20 kHz *Linearità:* 1% F.S. *Sensibilità trasversale:* 5% max *Shock massimo:* 5000 gpk *Temperatura di funzionamento:* -29 °C ÷ 77 °C *Tensione di polarizzazione:* 10 Vdc

# *Caratteristiche meccaniche:*

- Peso: 25 gr
	-
- Dimensioni (mm): (altezza x largh. x prof.) 20.6 mm x 26.1 mm x 20.3 mm
- Montaggio: fori filettati 10-32 UNF allineati agli assi Y e Z
- Connettore: laterale ¼-28 4 pin
- Materiale: lega leggera
- Isolamento: contenitore connesso al terminale di massa

# *Accessori inclusi:*

- Vite: doppia filettatura 10-32 UNF in lega rame-berillio (081B05)
- Vite: doppia filettatura 10-32 UNF e M6 in lega rame-berillio (M081B05)

dell'accelerometro all'analizzatore HD2070.

# *Cavo (non incluso):* HD2030.CAB3-xM (3m, 5m e 10m) per il collegamento

#### **Modello 3233A**

*Sensibilità:* 1 V/g

**Intervallo di misura:**  $\pm 50 \text{ m/s}^2$ *Frequenza di risonanza:* 20 kHz *Linearità:* 1% F.S. *Sensibilità trasversale:* 5% max *Shock massimo:* 5000 gpk<br>**Temperatura di funzionamento:** -51 °C ÷ 93 °C **Temperatura di funzionamento:** *Tensione di polarizzazione:* 12 Vdc *Caratteristiche meccaniche:* 

**Tipo: Accelerometro di produzione Dytran con elettronica inte**grata (LIVM™). Questo sensore viene solitamente utilizzato per la misura delle vibrazioni trasmesse al corpo intero negli edifici.

**Risposta in frequenza (±10%):** 0.4 Hz  $\div$  6 kHz l'asse 3 e 0.4 Hz  $\div$  3 kHz gli assi 1 e 2

• Peso: 28 gr

- Dimensioni (mm): (altezza x larghezza x profondità) 13 mm x 33 mm x 25 mm
- Montaggio: foro centrale passante (per vite M4) allineato all'asse 3
- Connettore: laterale ¼-28 4 pin
	- Materiale: lega al titanio
	- Isolamento: Corpo collegato al terminale di massa ed isolato dalla superficie di montaggio.

#### *Accessori inclusi:*

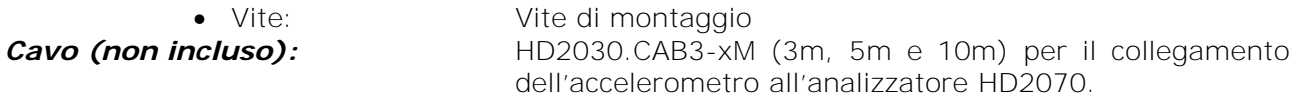

# *Accessori*

Vengono forniti opzionalmente, a corredo degli accelerometri, i seguenti accessori:

- **HD6188**: tubetto di grasso al silicone repellente all'acqua ed isolante elettricamente.
- **HD6273**: vaschetta con cera per incollaggio.<br>• 080A90: colla per fissaggio rapido.
- **080A90**: colla per fissaggio rapido.
- **081B05**: vite con doppia filettatura 10-32 UNF.
- **081A90**: vite con doppia filettatura 5-40 UNC e 10-32 UNF.
- **M081B05**: vite con doppia filettatura 10-32 UNF e M6 X 0.75.
- **M081A27**: vite con doppia filettatura 10-32 UNF e M3 X 0.5".
- **081A27**: vite con doppia filettatura 5-40 UNC.
- **HD6239**: puntale per accelerometro.
- **HD6286**: piatto metallico adesivo per il montaggio mediante magnete. Utilizzato per l'accoppiamento dell'accelerometro mediante magnete su superfici non metalliche.
- **HD6284**: base magnetica isolata con foro filettato 10-32 UNF.
- **HD6196**: base magnetica con vite integrata 10-32 UNF.<br>• **HD6226**: base con foro passante filettato 10-32 UNF per
- **HD6226**: base con foro passante filettato 10-32 UNF per montaggio mediante adesivo.<br>• **HD6245**: base isolata con vite integrata 10-32 UNF per montaggio mediante adesivo
- base isolata con vite integrata 10-32 UNF per montaggio mediante adesivo
- **HD6220**: base isolata con vite integrata di montaggio 10-32 UNF e foro filettato 10-32 UNF per il montaggio dell'accelerometro.

# **NORME DI RIFERIMENTO**

- **ISO 8041:2005** "Human response to vibration Measuring instrumentation"
- **ISO 5349-1:2001** "Mechanical vibration Measurement and evaluation of human exposure to hand-transmitted vibration - General requirements"
- **ISO 5349-2:2001** "Mechanical vibration Measurement and evaluation of human exposure to hand-transmitted vibration – Practical guidance for measurement at the workplace"
- **ISO 2631-1:1997** "Mechanical vibration and shock Evaluation of human exposure to whole body vibration - General requirements"
- **ISO 2631-2:1989** "Evaluation of human exposure to whole body vibration Continuous and shock-induced vibrations in buildings (1 to 80 Hz)"
- **ISO 2631-4:2001** "Evaluation of human exposure to whole body vibration Guidelines for the evaluation of the effects of vibration and rotational motion on passenger and crew comfort in fixed-guideway transport systems"
- **ISO 2631-5:2004** "Evaluation of human exposure to whole body vibration Method for evaluation of vibration containing multiple shocks"
- **IEC 61260:1995** "Electroacustics Octave band and fractional-octave band filters"
- **ISO 6954:2000** "Mechanical vibration Guidelines for the measurement, reporting and evaluation of vibration with regard to habitability on passenger and merchant ships".

# **NORME STANDARD EMC**

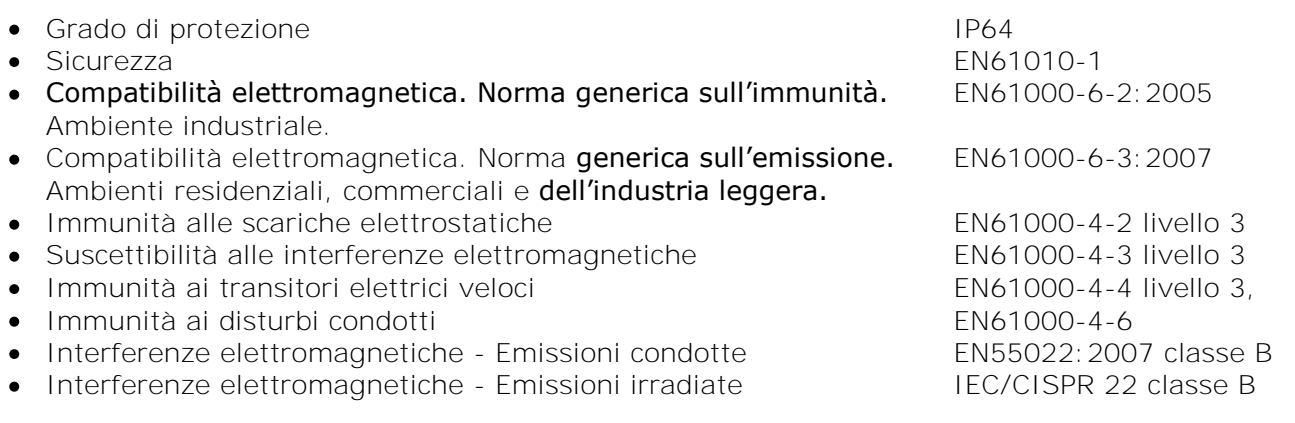

# **LEGISLAZIONE ITALIANA**

Vibrazioni in ambiente di lavoro: D.Lgs 81 del 2008 e Direttiva 2002-44-CE

# **CODICI DI ORDINAZIONE**

# **HD2070.K1**: **Kit analizzatore di vibrazioni a tre canali per accelerometri IEPE**

Include: l'analizzatore a tre canali HD2070, manuale d'uso, valigetta, software Noise Studio modulo base, cavo seriale per porte USB (CP22), scheda di memoria da 2GB (HD2030MC), grasso al silicone (HD6188), vaschetta di cera per incollaggio (HD6273) e colla per fissaggio rapido (080A90). Rapporto di taratura secondo la ISO 8041.

**Al momento dell'ordine specificare accelerometri, cavi di collegamento e accessori.** 

**HD2070.HA-WB**: **Kit HD2070 per la misura su tre assi delle vibrazioni trasmesse al sistema mano-braccio ed al corpo intero con pad in gomma per la misura delle vibrazioni trasmesse attraverso sedili e schienali**. Il kit è composto dall'analizzatore di vibrazioni a tre canali HD2070 e due accelerometri triassiali con pad per sedile. Il kit include gli adattatori per il montaggio dell'accelerometro per misure mano-braccio.

Include:

- HD2070.K1: analizzatore a tre canali HD2070, manuale d'uso, valigetta, software Noise Studio modulo base, cavo seriale per porte USB (CP22), scheda di memoria da 2GB (HD2030MC), grasso al silicone (HD6188), vaschetta di cera per incollaggio (HD6273) e colla per fissaggio rapido (080A90). Rapporto di taratura secondo la ISO 8041.
- Accelerometro triassiale IEPE con sensibilità 10 mV/g per la misura delle vibrazioni trasmesse al sistema mano-braccio. Include le viti di montaggio in rame-berillio ed il cavo di collegamento all'analizzatore HD2030.CAB3-3M. Carta di calibrazione del costruttore e rapporto di taratura secondo la ISO 8041 della catena composta dai tre assi e dall'analizzatore con filtro Wh.
- Accelerometro triassiale IEPE con sensibilità 100 mV/g per la misura delle vibrazioni trasmesse al corpo intero; l'accelerometro è inserito in un pad in gomma per la misura attraverso sedili e schienali. Include il cavo di collegamento all'analizzatore HD2030.CAB3-3M. Carta di calibrazione del costruttore e rapporto di taratura secondo la ISO 8041 della catena composta dai tre assi e dall'analizzatore con filtri Wd, Wd, e Wk rispettivamente per gli assi X, Y e Z.
- Adattatori per l'accoppiamento dell'accelerometro alle impugnature di utensili. Sono inclusi l'adattatore cubico HD2030AC1 con fascetta metallica, l'adattatore per impugnature di forma cilindrica HD2030AC2 e l'adattatore HD2030AC4 per utensili di piccole dimensioni con impugnature anatomiche.
- **HD2070.SL**: **Kit HD2070 "Sicurezza sul lavoro" per la misura del rumore e delle vibrazioni in ambiente di lavoro.** Il kit è composto da un analizzatore di vibrazioni a tre assi HD2070 con accelerometri per la misura delle vibrazioni trasmesse al sistema mano-braccio ed al corpo intero e da un analizzatore di rumore HD2010UC/A.

#### Include:

- HD2070.HA-WB: Kit per la misura su tre assi delle vibrazioni trasmesse al sistema mano-braccio ed al corpo intero con l'analizzatore a tre canali HD2070, due accelerometri e gli adattatori mano-braccio.
- HD2010UC/A: fonometro integratore, analizzatore di spettro per bande d'ottava ed analizzatore statistico, manuale d'uso, valigetta, microfono pre-polarizzato staccabile e preamplificatore HD2010PNE2, cavo

prolunga da 5m (CPA/5) per il preamplificatore, schermo anti-vento e cavo seriale USB. Rapporto di taratura del fonometro e dei banchi di filtri.

- Modulo applicativo "Protezione Lavoratori", con chiave hardware (CH20) e licenza d'uso, per l'analisi del rumore e delle vibrazioni in ambiente di lavoro in conformità al D.M. n.81/2008 ed alle norme UNI 9432 ed ISO9612.
- **HD2070.RV**: **Kit HD2070 "Rumore e vibrazioni" per la misura del rumore e delle vibrazioni in ambiente di lavoro e per la valutazione dell'inquinamento acustico e del rumore ambientale in genere.** Il kit è composto da un analizzatore di vibrazioni a tre assi HD2070 con accelerometri per la misura delle vibrazioni trasmesse al sistema mano-braccio ed al corpo intero e da un analizzatore di rumore HD2110L. Include:
	- HD2070.HA-WB: Kit per la misura su tre assi delle vibrazioni trasmesse al sistema mano-braccio ed al corpo intero con l'analizzatore a tre canali HD2070, due accelerometri e gli adattatori mano-braccio.
	- HD2110L con l'opzione HD2110.O1 "Terzi d'ottava": fonometro integratore, analizzatore di spettro per bande d'ottava e di terzo d'ottava con doppio banco per la ricerca delle componenti tonali ed analizzatore statistico, manuale d'uso, valigetta, microfono ad elevata sensibilità staccabile e preamplificatore HD2110P, cavo prolunga da 5m (CPA/5) per il preamplificatore, schermo anti-vento HD SAV e cavo seriale USB. Rapporto di taratura del fonometro e dei banchi di filtri.
	- Modulo applicativo "Protezione Lavoratori", con chiave hardware (CH20) e licenza d'uso, per l'analisi del rumore e delle vibrazioni in ambiente di lavoro in conformità al D.M. n.81/2008 ed alle norme UNI 9432 ed ISO9612.
	- Modulo applicativo "Rumore ambientale", con licenza d'uso, per l'analisi dell'inquinamento acustico e delle sorgenti di rumore ambientale in conformità alla normativa nazionale (D.M. del 16/03/1998) e comunitaria in materia di rumore ambientale.

# **Per la disponibilità e i tempi di consegna dei seguenti accelerometri consultare il distributore.**

# *Accelerometri monoassiali*

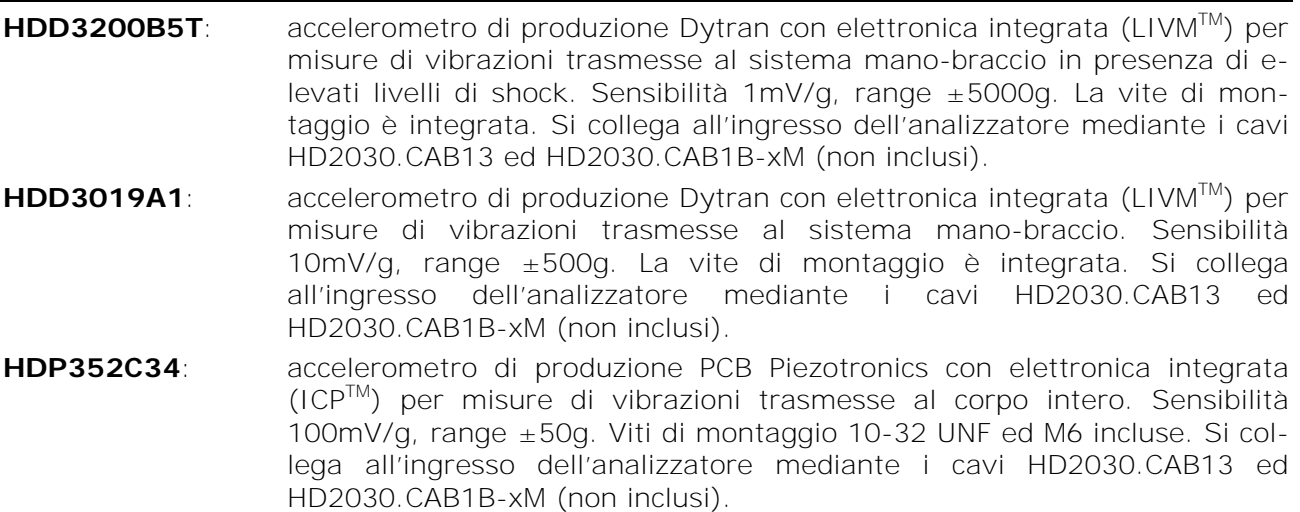

**HDD3056B2**: accelerometro di produzione Dytran con elettronica integrata (LIVMTM) per misure di vibrazioni trasmesse al corpo intero. Sensibilità 100mV/g, range ±50g. Vite di montaggio 10-32 UNF inclusa. Si collega all'ingresso dell'analizzatore mediante i cavi HD2030.CAB13 ed HD2030.CAB1B-xM (non inclusi).

# *Accelerometri triassiali*

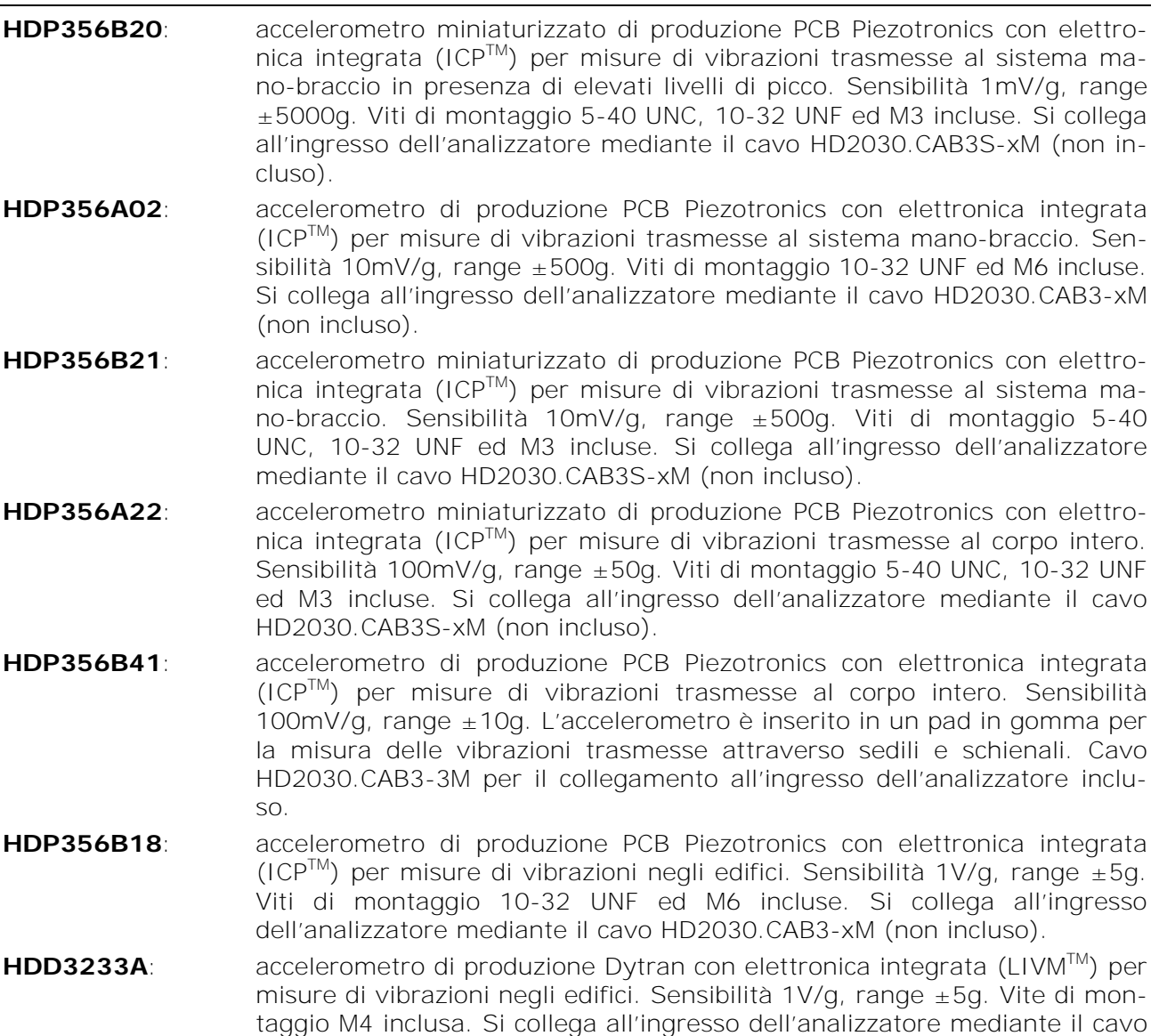

# *Supporti per misure mano-braccio*

- **HD2030AC1**: supporto cubico per il montaggio di accelerometri su impugnature mediante fascette plastiche o metalliche in posizione più vicina possibile alla mano. Adatto per la misura su utensili di piccole dimensioni dove il peso della catena di misura deve essere ridotto al minimo. Materiale: lega leggera. Include:
	- vite a testa cilindrica cava esagonale 10-32 UNF
	- chiave esagonale da 4mm

HD2030.CAB3-xM (non incluso).

- 10 fascette in plastica larghezza 4.5mm lunghezza 200mm
- 1 fascetta metallica larghezza 9mm

**HD2030AC2**: adattatore da stringere tra la mano e l'impugnatura. L'accelerometro viene fissato in posizione laterale, alla sinistra o alla destra della mano. Adatto per impugnature cilindriche di ampie dimensioni. Materiale: lega leggera. Include:

- vite a testa cilindrica cava esagonale 10-32 UNF
- chiave esagonale da 4mm
- 10 fascette in plastica larghezza 4.5mm lunghezza 200mm
- 2 fascetta in stoffa con strip larghezza 25mm lunghezza 300mm (HD2030FV).
- **HD2030AC3**: adattatore da stringere tra la mano e l'impugnatura. L'accelerometro viene fissato in posizione laterale, alla sinistra o alla destra della mano. Adatto per impugnature cilindriche di ampie dimensioni e per accelerometri con vite integrata. Materiale: acciaio inox. Include:
	- 10 fascette in plastica larghezza 4.5mm lunghezza 200mm
	- 2 fascetta in stoffa con strip larghezza 25mm lunghezza 300mm (HD2030FV).
- **HD2030AC4**: adattatore da stringere tra la mano e l'impugnatura. L'accelerometro viene fissato in posizione centrale, tra il dito medio e l'anulare oppure tra l'indice ed il medio. Adatto per impugnature anatomiche anche non cilindriche e di ridotte dimensioni. Materiale:lega leggera. Include:
	- vite a testa cilindrica cava esagonale 10-32 UNF
	- chiave esagonale da 4mm
	- 10 fascette in plastica larghezza 4.5mm lunghezza 200mm
	- 2 fascetta in stoffa con strip larghezza 25mm lunghezza 300mm (HD2030FV).
- **HD2030AC5**: Supporto adatto per la misura delle vibrazioni trasmesse da pavimenti e superfici vibranti in genere. E' dotato di livella e di tre piedi di appoggio, due dei quali sono regolabili in altezza. Il supporto presenta una sede cava per il montaggio di un accelerometro triassiale con foro di fissaggio centrale passante per viti M4. La superficie superiore presenta un foro filettato 10-32 UNF per il montaggio di un accelerometro. Per il montaggio di tre accelerometri monoassiali viene fornito un cubo adattatore da montare sulla superficie superiore. Materiale: acciaio nichelato, peso 1.9kg.

L'HD2030AC5 è composto da:

- Supporto in acciaio con tre piedi e livella. Presenta un foro filettato 10-32 UNF sulla faccia superiore ed una cava sulla faccia inferiore con foro filettato M4.
- Cubo adattatore da montare sulla faccia superiore del supporto mediante due viti M4 (incluse). Il cubo presenta fori filettati 10-32 UNF su tre facce ortogonali
- Chiave esagonale da 3mm
- **HD2030.124**: kit di tre adattatori per la misura delle vibrazioni trasmesse al sistema mano-braccio. Include:
	- HD2030AC1 adattatore di forma cubica da fissare con fascetta metallica o fascette plastiche.
	- HD2030AC2 adattatore per impugnature di forma cilindrica. L'accelerometro è posizionato lateralmente rispetto alla mano.
	- HD2030AC4 adattatore per impugnature anatomiche.
	- L'accelerometro è posizionato tra le dita centrali della mano.
	- vite a testa cilindrica cava esagonale 10-32 UNF
	- chiave esagonale da 4mm
	- 10 fascette in plastica larghezza 4.5mm lunghezza 200mm
	- 1 fascetta metallica larghezza 9mm
	- 2 fascetta in stoffa con strip larghezza 25mm lunghezza 300mm (HD2030FV).

# **HD2030.1234**: kit di quattro adattatori per la misura delle vibrazioni trasmesse al sistema mano-braccio. Include:

- HD2030AC1 adattatore di forma cubica da fissare con fascetta metallica o fascette plastiche.
- HD2030AC2 adattatore per impugnature di forma cilindrica. L'accelerometro è posizionato lateralmente rispetto alla mano.
- HD2030AC3 adattatore per impugnature di forma cilindrica dotato di foro filettato per accelerometri con vite integrata. L'accelerometro è posizionato lateralmente rispetto alla mano.
- HD2030AC4 adattatore per impugnature anatomiche. L'accelerometro è posizionato tra le dita centrali della mano.
- vite a testa cilindrica cava esagonale 10-32 UNF
- chiave esagonale da 4mm
- 10 fascette in plastica larghezza 4.5mm lunghezza 200mm
- 1 fascetta metallica larghezza 9mm
- 2 fascetta in stoffa con strip larghezza 25mm lunghezza 300mm (HD2030FV).

# *Accessori di montaggio per accelerometri*

- **HD6188**: Tubetto di grasso al silicone repellente all'acqua ed isolante elettricamente.
- **HD6273**: Vaschetta con cera per incollaggio.
- **080A90**: Colla per fissaggio rapido.

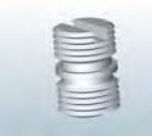

**081B05**: Vite in lega rame-berillio con doppia filettatura 10-32 UNF.

**081A27 Vite in lega rame-berillio con doppia filettatura 5-40 UNC.** 

**081A90**: Vite in lega rame-berillio con doppia filettatura 5-40 UNC e 10-32 UNF.

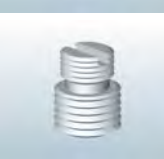

**M081B05**: Vite in lega rame-berillio con doppia filettatura 10-32 UNF e M6 X 0.75.

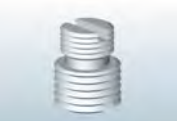

**M081A27 Vite in lega rame-berillio con doppia filettatura 5-40 UNC e M3 X** 0.5".

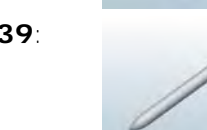

**HD6239**: Puntale per accelerometro. Può essere utilizzato con tutti gli accelerometri.

**HD6286**: Disco metallico da applicare mediante adesivo. Utilizzato per l'accoppiamento dell'accelerometro mediante magnete su superfici non metalliche. Può essere utilizzato con le basi magnetiche HD6284 e HD6196.

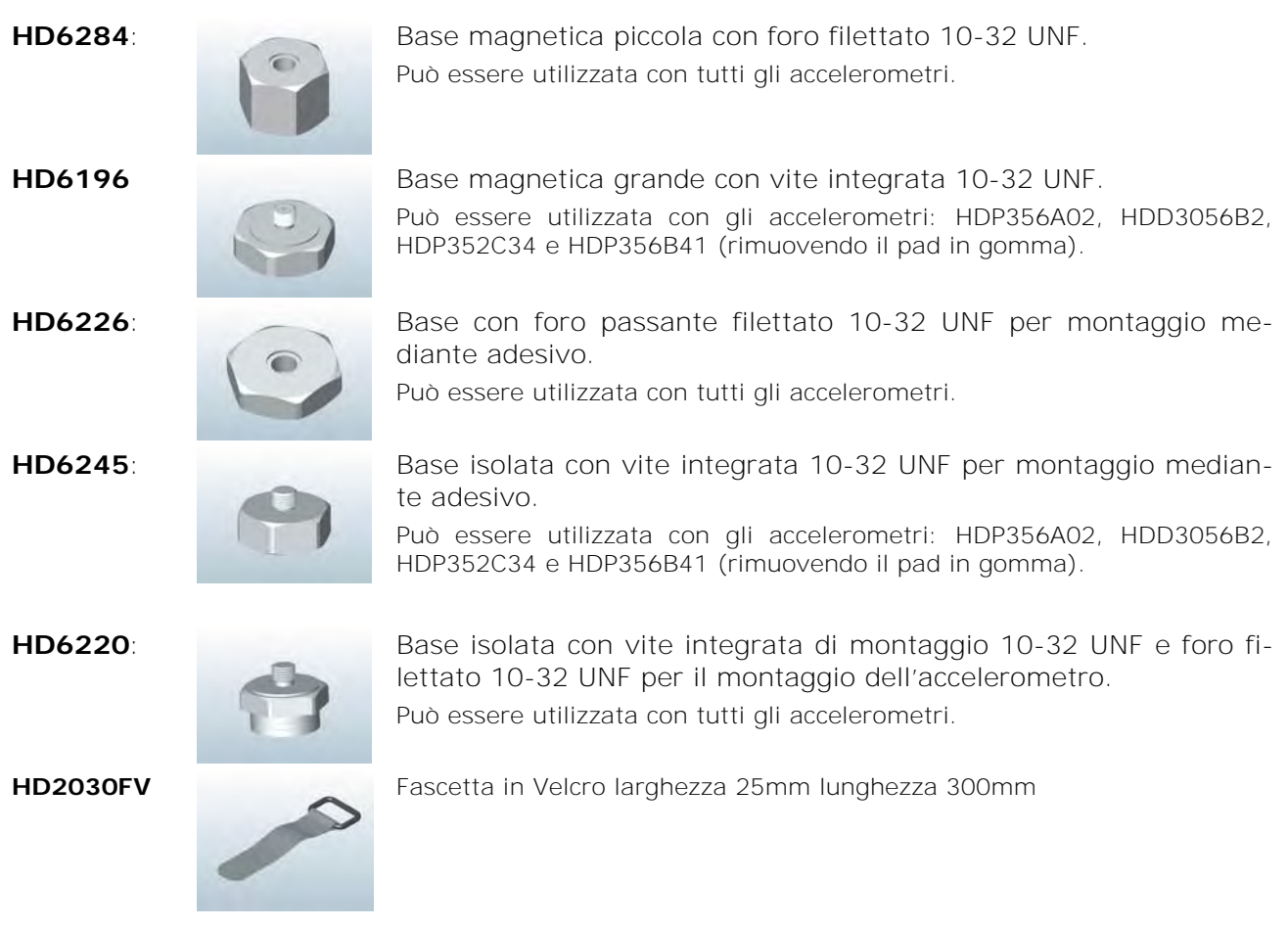

# *Cavi per accelerometri monoassiali*

- **HD2030.CAB13:** cavo per il collegamento di tre accelerometri all'ingresso triassiale dell'analizzatore HD2070, completo di connettori. Lunghezza 40cm con connettori BNC. E' necessario abbinare un cavo HD2030.CAB1B-xM per ciascun accelerometro.
- **HD2030.CAB1B-3M:** cavo coassiale per il collegamento di accelerometri monoassiali al cavo HD2030.CAB13, completo di connettori. Lunghezza 3m.
- **HD2030.CAB.BNC-xxM:** cavo coassiale utilizzabile come prolunga per la connessione di accelerometri monoassiali al cavo HD2030.CAB13. Il cavo può avere una lunghezza massima di 50m ed entrambi i terminali sono intestati con connettori BNC femmina.

# *Cavi per accelerometri triassiali*

- **HD2030.CAB3-3M:** cavo per il collegamento degli accelerometri all'analizzatore HD2070, completo di connettori. Lunghezza 3m. Può essere utilizzato con gli accelerometri: HDP356B18, HDD3233A, e HDP356A02.
- **HD2030.CAB3-5M:** cavo per il collegamento degli accelerometri all'analizzatore HD2070, completo di connettori. Lunghezza 5m. Può essere utilizzato con gli accelerometri: HDP356B18, HDD3233A, e HDP356A02.
- **HD2030.CAB3-10M:** cavo per il collegamento degli accelerometri all'analizzatore HD2070, completo di connettori. Lunghezza 10m. Può essere utilizzato con gli accelerometri: HDP356B18, HDD3233A, e HDP356A02.
- **HD2030.CAB3S-3M:** cavo per il collegamento degli accelerometri all'analizzatore HD2070, completo di connettori. Lunghezza 3m. Può essere utilizzato con gli accelerometri: HDP356B20, HDP356B21 e HDP356A22.
- **HD2030.CAB3S-5M:** cavo per il collegamento degli accelerometri all'analizzatore HD2070, completo di connettori. Lunghezza 5m. Può essere utilizzato con gli accelerometri: HDP356B20, HDP356B21 e HDP356A22.
- **HD2030.CAB3S-10M:** cavo per il collegamento degli accelerometri all'analizzatore HD2070, completo di connettori. Lunghezza 10m. Può essere utilizzato con gli accelerometri: HDP356B20, HDP356B21 e HDP356A22.

# *Altri Cavi*

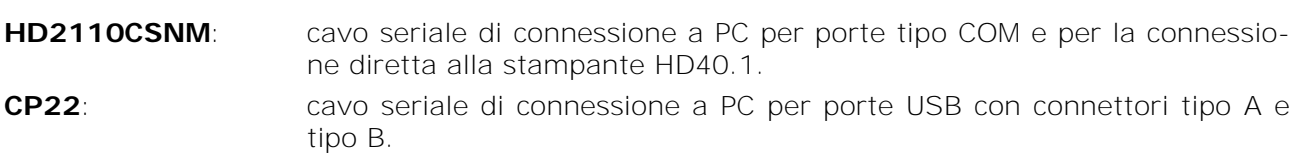

# *Accessori vari*

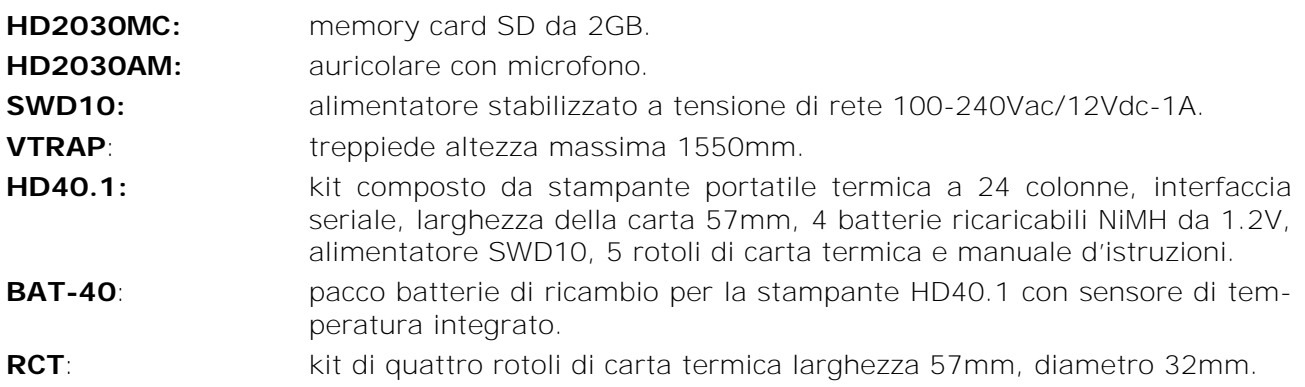

# *Opzioni firmware HD2070*

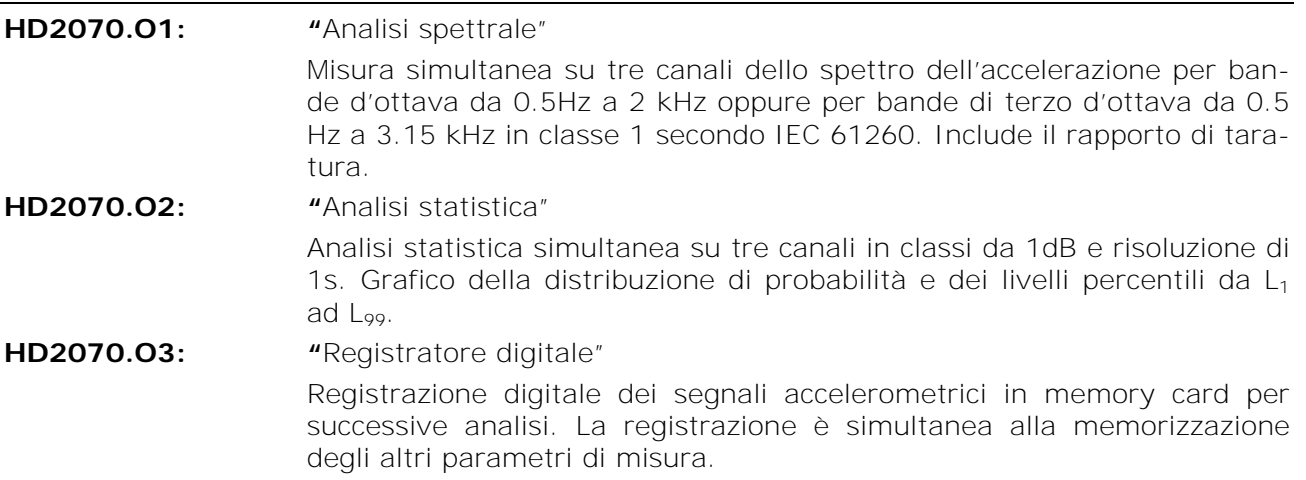
## **GUIDA ALLA RISOLUZIONE DEI PROBLEMI**

L'analizzatore HD2070 è dotato di un programma diagnostico (CHECK DIAGNOSTICO) che esamina automaticamente i parametri principali dello strumento. Per eseguire il programma e verificare il funzionamento dello strumento, premere i tasti MENU >> Programmi >> Check Diagnostico (si veda il capitolo "DESCRIZIONE DEI PROGRAMMI").

#### *Se il programma CHECK DIAGNOSTICO fallisce*

Ripetere con batterie nuove dopo avere atteso il termine del tempo di stabilizzazione (almeno 1 minuto) e, se il problema persiste, contattare l'assistenza.

#### **RIPRISTINO DEL SETUP DI FABBRICA**

La configurazione di fabbrica dei parametri dello strumento (setup di fabbrica) può essere richiamata attraverso una combinazione di tasti. **Questa operazione non cancella il contenuto della memoria dati**.

Con strumento spento, accendere l'HD2070 tenendo premuto il tasto ENTER. Tutte le voci presenti nei menu vengono riportate contemporaneamente al valore di fabbrica.

#### **PROBLEMI VARI**

#### *Se il programma CALIBRAZIONE con il calibratore fallisce*

Assicurarsi che lo strumento non sia sottoposto a rumori e/o vibrazioni elevati. Ripetere dopo avere atteso il termine del tempo di stabilizzazione e, se il problema persiste, contattare l'assistenza.

#### *Dopo il cambio delle batterie lo strumento non si accende.*

 Togliere una delle batterie ed attendere 5 minuti prima di inserirla nuovamente. Lo strumento deve accendersi automaticamente all'inserzione della batteria mancante.

#### *I livelli rilevati dallo strumento sembrano non corretti.*

- Assicurarsi che non sia presente condensa. Evitare di accendere lo strumento in condizioni di possibile formazione di condensa.
- Attendere il tempo di stabilizzazione delle misure.
- Verificare con il calibratore l'accuratezza della misura.

#### *Lo strumento si spegne automaticamente subito dopo la schermata di presentazione all'accensione.*

**Le batterie sono scariche.** 

#### *Lo strumento non comunica con il PC.*

- Se si sta usando un programma di comunicazione tipo HyperTerminal, verificare che le velocità di comunicazione del PC e dell'HD2070 siano le stesse (Menu >> Impostazioni >> Generale >> Input/Output >> Baud rate).
- Verificare che il cavo di connessione sia correttamente inserito e che sia connesso ad una porta seriale RS232 o USB del PC
- Verificare che la voce MENU >> Impostazioni >> Generale >> Input/Output >> Disp. Seriale sia impostata sul tipo di porta in uso: RS232 o USB.
- Se si utilizza l'interfaccia USB, verificare che il driver sia stato correttamente installato.
- Se si sta utilizzando il software Noise Studio, provare a disabilitare la funzione Auto Detect (Menu Option >> Port Settings) ed impostare la connessione direttamente alla COM cui è stato collegato lo strumento.

*Non è possibile attivare la registrazione continua. Premendo i tasti REC e RUN lo strumento inizia le misure senza registrazione.* 

 Lo strumento non ha memoria disponibile per ulteriori dati. Scaricare i dati e/o cancellare la memoria.

## **DESCRIZIONE TASTIERA**

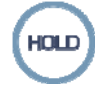

### **Tasto HOLD**

 Il tasto HOLD può essere utilizzato per bloccare temporaneamente l'aggiornamento del display mentre lo strumento continua ad eseguire le misure richieste. Una "H" nell'angolo in alto a sinistra indica che il display si trova in questa fase. Premere nuovamente il tasto per ritornare alla misura normale.

Mentre lo strumento si trova in HOLD, è possibile passare da una schermata all'altra, attivare i cursori nelle schermate grafiche, stampare e memorizzare i dati.

La registrazione non è influenzata dallo stato HOLD.

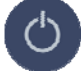

### **Tasto ON/OFF**

 L'accensione e lo spegnimento dello strumento si effettuano premendo, **per almeno un**  secondo, il tasto ON/OFF. All'accensione lo strumento mostra per alcuni istanti il logo Delta Ohm e la versione del programma. Segue la richiesta di selezione della configurazione dei sensori presenti all'ingresso.

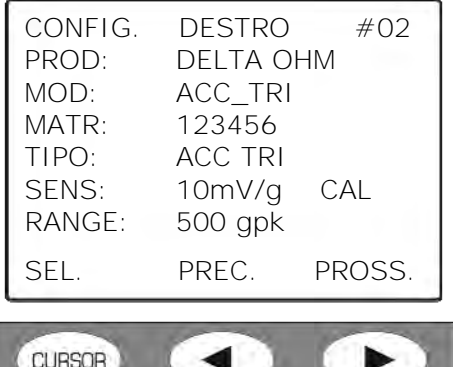

Premere **PREC** o **PROSS** per scorrere la lista dei sensori presenti in memoria, **SEL** per confermare la configurazione visualizzata.

Quindi lo strumento si porta nella modalità di funzionamento VLM (Vibration Level Meter), visualizzando in forma numerica 3 parametri di misura istantanei o integrati.

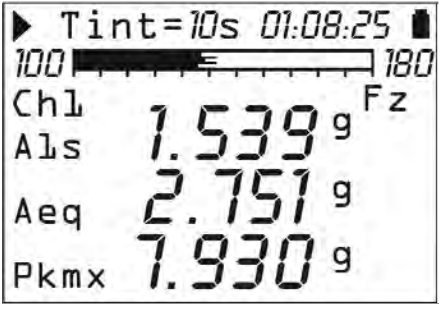

Se è presente una scheda di memoria esterna, dopo la schermata iniziale, vengono caricati i file di configurazione dei sensori e appare la schermata seguente:

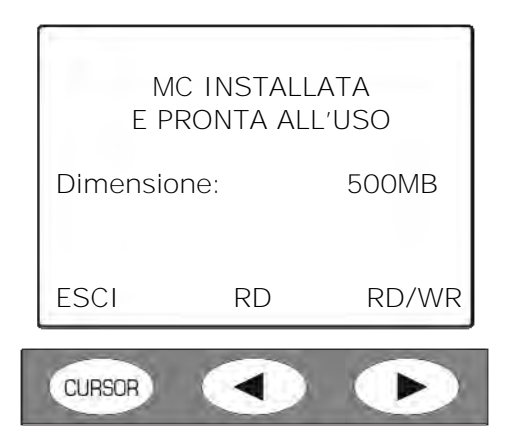

Premere **RD/WR** per abilitare tutte le funzioni di lettura e scrittura e continuare con la selezione delle configurazioni.

Prima di spegnere lo strumento è necessario terminare la misura in corso premendo il tasto STOP. In caso contrario appare un messaggio che richiede di fermare la misura corrente:

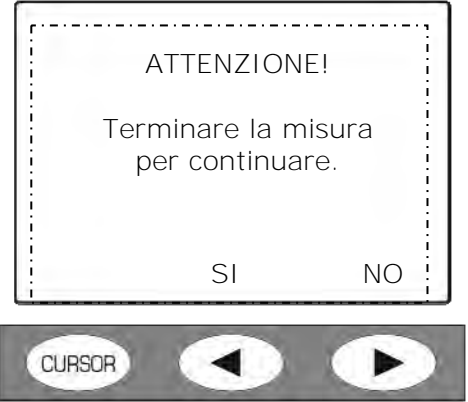

Premendo SI lo strumento va in modalità STOP ed è possibile spegnere lo strumento con il tasto ON/OFF.

#### **Funzione "Auto-Spegnimento"**

 La funzione di auto-spegnimento (*AutoPowerOff*) interviene se lo strumento è in STOP da almeno 5 minuti e, in questo intervallo di tempo, non viene premuto alcun tasto. Prima di spegnersi viene emessa una serie di beep di avvertimento: in questa fase, se lo si desidera, è possibile premere un tasto per evitare lo spegnimento.

 La funzione può essere disabilitata da MENU agendo sulla voce "Auto-Spegnimento" (MENU >> Impostazioni >> Generale >> Sistema >> Auto-Spegnimento = OFF). In questo caso il simbolo della batteria lampeggia per ricordare che lo strumento non si spegnerà automaticamente ma solo con la pressione del tasto <ON/OFF>.

La funzione di spegnimento automatico viene temporaneamente disabilitata quando si usa l'alimentazione esterna, quando lo strumento è in acquisizione o sta eseguendo un programma.

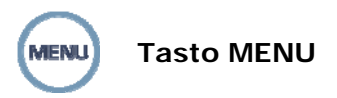

Premendo il tasto MENU, si accede alle due voci **Impostazioni** e **Programmi**: la prima raggruppa tutti i parametri dello strumento che, in funzione dell'uso, possono essere modificati dall'utente.

La seconda riunisce alcune funzioni di uso frequente: gestione file in memoria, setup, calibrazione, …

Il menu *Impostazioni* comprende le seguenti voci:

- Generale
- Vibrometro
- Analizzatore di Spettro
- Registrazione
- Calibrazione

Il menu *Programmi* comprende le seguenti voci:

- Navigatore
- Gestione Setup
- Calibrazione
- Check Diagnostico
- Configurazione Sensori
- Inizializzazione Memory Card

All'interno dei menu e dei programmi è possibile:

- spostarsi da una voce all'altra all'interno di uno stesso menu, usando le frecce SU e GIÙ;
- selezionare una voce da modificare premendo il tasto ENTER,
- modificare il parametro selezionato lampeggiante con i tasti freccia SU e GIÙ,
- confermare la modifica con il tasto ENTER, oppure scartare la modifica con il tasto MENU
- uscire dal sottomenu o dal menu con il tasto MENU.

Alcuni dei parametri disponibili a menu sono impostabili anche direttamente in fase di misura (come per esempio l'intervallo di integrazione, il range di misura, ecc.).

Accedendo ai menu, è possibile visualizzare la quantità di memoria disponibile, la carica residua delle batterie, oltre alla data e l'ora.

Una descrizione dettagliata delle voci del menu si trova ai capitoli "DESCRIZIONE DELLE FUN-ZIONI DEL MENU" e "DESCRIZIONE DEI PROGRAMMI".

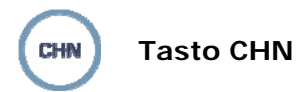

Il tasto CHN (Canale) permette di selezionare il canale di misura tra i tre disponibili: CH1…CH3.

Il tasto funziona in tutte le schermate.

Da menu (Tasto MENU >> Impostazioni >> Generali >> Misure >> Ch1-3), è possibile disabilitare uno o più dei canali di misura, che per es. non si stanno utilizzando: per abilitarli tutti, impostare la voce di menu "Ch1-3" = 111).

Quando uno o più dei canali CH1, CH2 o CH3 è disabilitato, non appaiono a display le misure relative al vettore "*somma*" e al vettore "*massimo*".

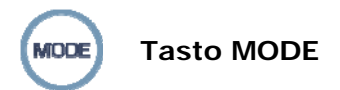

 Il tasto MODE seleziona in sequenza le diverse modalità di visualizzazione dello strumento passando da V*LM* al *profilo temporale*, agli *spettri in ottave* o in *terzi d'ottava (con l'opzione HD2070.O1),* alla *distribuzione di probabilità* e ai *livelli percentili (con l'opzione HD2070.O2)*.

Tutte le modalità di funzionamento sono simultaneamente attive anche se non visualizzate: utilizzando il tasto MODE, è possibile scegliere la modalità di visualizzazione senza influire sull'acquisizione.

All'accensione, dopo la selezione della configurazione degli ingressi, lo strumento visualizza la schermata VLM.

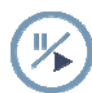

### **Tasto PAUSE/CONTINUE**

 Il tasto PAUSE sospende il calcolo delle misure integrate (Leq, livelli massimo e minimo, spettri, ecc.) e l'eventuale registrazione. I livelli istantanei continuano ad essere misurati e visualizzati nella schermata VLM. Per riprendere la misura, premere nuovamente il tasto PAU-SE/CONTINUE.

Se in fase di PAUSA, durante una sessione di misure, viene premuto il tasto START/STOP/RESET, i parametri integrati vengono azzerati.

Se in fase di PAUSA durante il replay di una registrazione viene premuto il tasto START/STOP/RESET, viene visualizzato il successivo dato memorizzato.

Se il tasto START/STOP/RESET viene mantenuto premuto, il replay avviene in modalità accelerata.

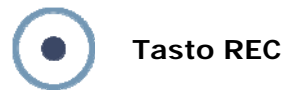

 Se il tasto REC viene premuto per almeno 2 secondi, quanto visualizzato viene salvato in memoria come singolo report.

Il tasto REC in combinazione con START/STOP/RESET attiva la registrazione continua dei dati in memoria.

Per memorizzare il profilo temporale (sia singolo profilo che multi profilo), premere in contemporanea i tasti REC e START/STOP/RESET: la selezione della modalità singola o multipla dipende dall'impostazione di alcuni parametri a menu. Si veda per i dettagli il capitolo "MODALITÀ DI REGISTRAZIONE".

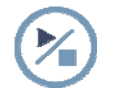

### **Tasto START/STOP/RESET**

 La pressione del tasto START, partendo dalla fase di STOP, azzera (RESET) i valori iniziali delle misure integrate come Leq, livelli MAX/MIN, ecc. e ne avvia (START) una nuova esecuzione.

La successiva pressione del tasto STOP, termina l'esecuzione delle misure integrate.

### **Se viene premuto in fase di pausa, comporta l'azzeramento di tutti i parametri integrati**.

In fase di replay dei dati memorizzati, se il tasto START/STOP/RESET viene premuto in fase di pausa viene visualizzato il dato successivo; se viene mantenuto premuto, l'esecuzione del replay avviene in modalità accelerata.

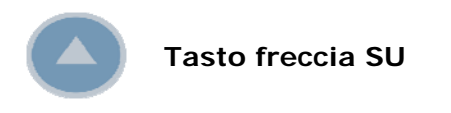

 Il tasto freccia SU seleziona la riga precedente nei menu oppure incrementa il parametro selezionato.

Nella schermata VLM, modifica i limiti della barra orizzontale.

Diminuisce l'inizio scala ed il fondo scala verticale del profilo temporale e degli spettri di frequenza spostando in questo modo il grafico verso l'alto.

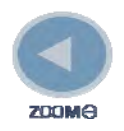

**Tasto freccia SINISTRA** 

 In menu il tasto freccia SINISTRA sposta il cursore verso sinistra durante l'inserimento di un carattere. Dopo la modifica di un parametro del menu, ritorna alla selezione dell'intera riga per permettere di spostarsi tra le varie voci.

Comprime (ZOOM-) la scala verticale del profilo temporale e degli spettri di frequenza.

Nelle schermate VLM cambia l'unità di misura dei parametri visualizzati.

Quando la modalità di integrazione è multipla, lampeggia il simbolo "Tint": per tornare alla modalità di integrazione singola, selezionare la scritta "Tint=…" con il tasto ENTER e premere la freccia SINISTRA.

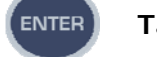

### **Tasto ENTER**

 Il tasto ENTER conferma il parametro selezionato. Con strumento in STOP, permette la modifica diretta dei parametri di misura senza necessità di accedere al menu.

Durante l'impostazione dei parametri da menu, per uscire dalla fase di impostazione di un parametro senza salvarlo, premere il tasto MENU.

Mantenendo premuto ENTER durante l'accensione, viene caricata la configurazione dei parametri di fabbrica.

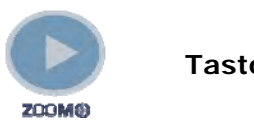

**Tasto freccia DESTRA** 

 In menu il tasto freccia DESTRA sposta il cursore verso destra durante l'inserimento di un carattere. Permette la modifica del parametro di menu nella riga selezionata. Espande (ZOOM+) la scala verticale del profilo temporale e degli spettri di frequenza.

Nelle schermate VLM cambia l'unità di misura dei parametri visualizzati.

Permette di selezionare la modalità di integrazione multipla direttamente dalle schermate di misura, senza dover accedere al menu. Premere ENTER in modo che il tempo riportato di seguito alla scritta "Tint=…" lampeggi. Premere il tasto "freccia Destra". La scritta "Tint=" lampeggia per indicare che è stata selezionata la modalità di integrazione multipla. Per tornare alla modalità di integrazione singola, premere la freccia SINISTRA.

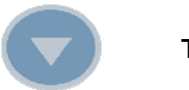

### **Tasto freccia GIÙ**

 Il tasto freccia GIÙ seleziona la riga successiva nel menu oppure decrementa il parametro selezionato.

Nella schermata VLM, modifica i limiti della barra orizzontale.

Aumenta l'inizio scala ed il fondo scala verticale del profilo temporale e degli spettri di frequenza spostando in questo modo il grafico verso il basso.

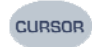

### **Tasto CURSOR (Tastierino)**

In presenza di un grafico, attiva i cursori. Premendo ripetutamente il tasto, vengono attivati in successione il primo cursore L1, il secondo cursore L2 od entrambi in "tracking" (ΔL): alla successiva pressione del tasto, i cursori vengono disabilitati.

Il cursore selezionato lampeggiante viene spostato sul grafico con le frecce SINISTRA e DESTRA del tastierino.

Nella porzione superiore del display vengono visualizzati i relativi valori.

Nel **profilo temporale** vengono indicati il livello ed il tempo oppure la differenza di livello tra i due cursori e la distanza temporale.

Nella modalità di funzionamento come **analizzatore di spettro** (richiede l'opzione HD2070.O1) viene visualizzato il livello e la frequenza centrale corrispondente alla banda selezionata dal cursore. Il cursore può anche selezionare il livello a banda larga posto sulla destra del display.

Quando la funzione dei cursori non è attiva, si passa dalla visualizzazione dell'accelerazione per ciascuna banda alla visualizzazione della **velocità** oppure dello **spostamento** premendo in sequenza i tasti cursore sinistro e destro.

Mantenendo premuto il tasto CURSOR viene visualizzata la curva di accelerazione limite. Per disabilitare la curva di accelerazione limite, tenere premuto il tasto CURSOR.

Nella **distribuzione di probabilità** (richiede l'opzione HD2070.O2) è possibile leggere la probabilità in due punti a scelta del grafico, oppure, quando sono selezionati entrambi, calcolare la probabilità di avere un valore compreso tra i due cursori.

Nella schermata dei **livelli percentili** (richiede l'opzione HD2070.O2) il cursore indica il livello percentile al variare del parametro visualizzato.

Premendo il tasto CURSOR, mentre viene visualizzata una delle schermate **VLM**, è possibile attivare o disattivare l'emissione di un beep in corrispondenza alla pressione di un tasto.

Mantenendo premuto il tasto CURSOR, mentre viene visualizzata una delle schermate **VLM**, è possibile attivare o disattivare da tastiera la retro-illuminazione.

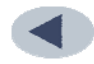

### **Tasto SINISTRO (Tastierino)**

Il tasto SINISTRO sposta a sinistra il cursore o i due cursori attivi (lampeggianti).

In modalità **VLM** permette di scorrere le schermate VLM\_1, …, VLM\_4. Nella modalità di funzionamento come **analizzatore di spettro** (richiede l'opzione

HD2070.O1), i tasti cursore sinistro e destro permettono di passare dalla visualizzazione dell'**accelerazione** a quella della **velocità** oppure dello **spostamento**.

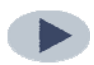

### **Tasto freccia DESTRA (Tastierino)**

Il tasto freccia DESTRA sposta a destra il cursore o i due cursori attivi (lampeggianti).

In modalità **VLM** permette di scorrere le schermate VLM\_1, …, VLM\_4.

Nella modalità di funzionamento come **analizzatore di spettro** (richiede l'opzione HD2070.O1), i tasti cursore sinistro e destro permettono di passare dalla visualizzazione dell'**accelerazione** a quella della **velocità** oppure dello **spostamento**.

### **A1. PARAMETRI DI MISURA DELL'HD2070**

Vengono riportati, nei paragrafi seguenti, i parametri con le relative sigle usate per identificarli che possono essere visualizzati numericamente o graficamente e memorizzati.

#### **PARAMETRI VISUALIZZABILI NUMERICAMENTE**

#### **Ponderazioni di frequenza**

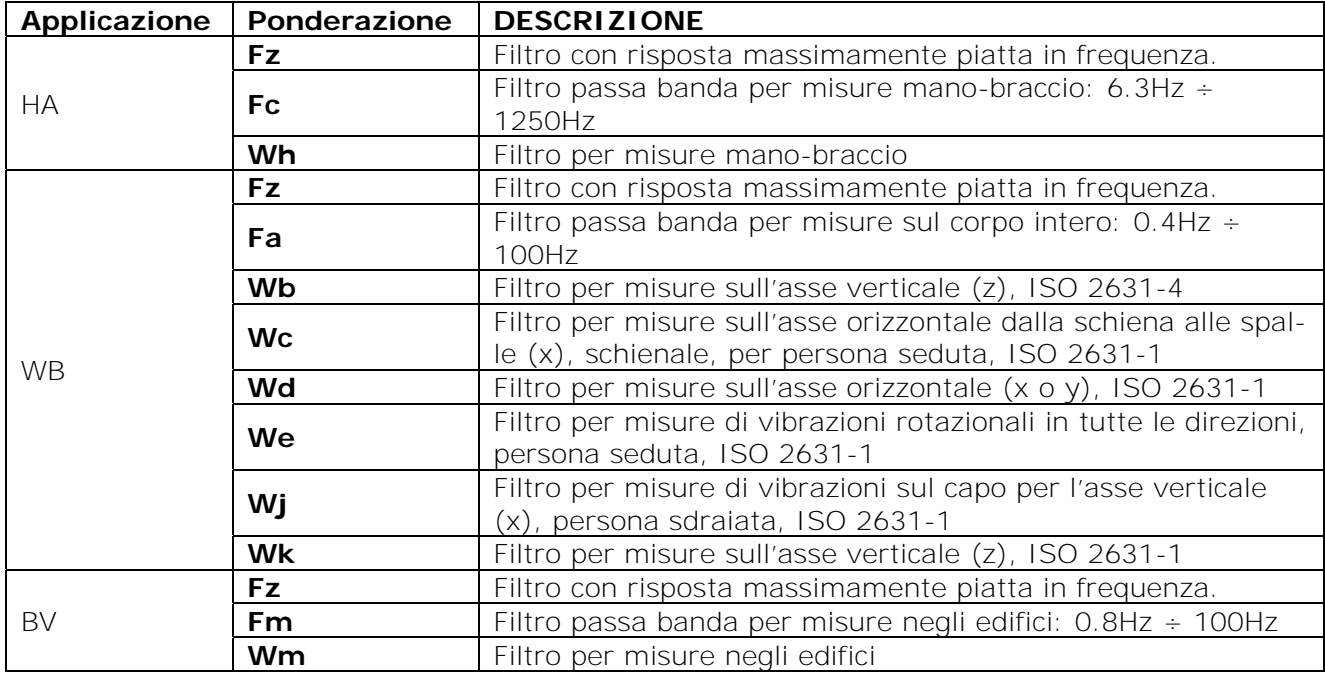

### **PARAMETRI DI MISURA CALCOLATI SU CIASCUN CANALE**

### **Valori istantanei calcolati ogni secondo**

### *Banda larga*

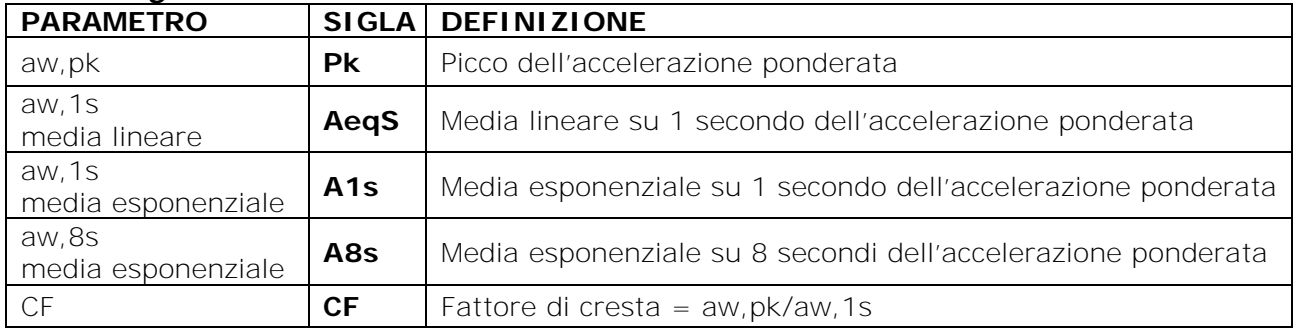

### **Valori integrati sul tempo di misura**

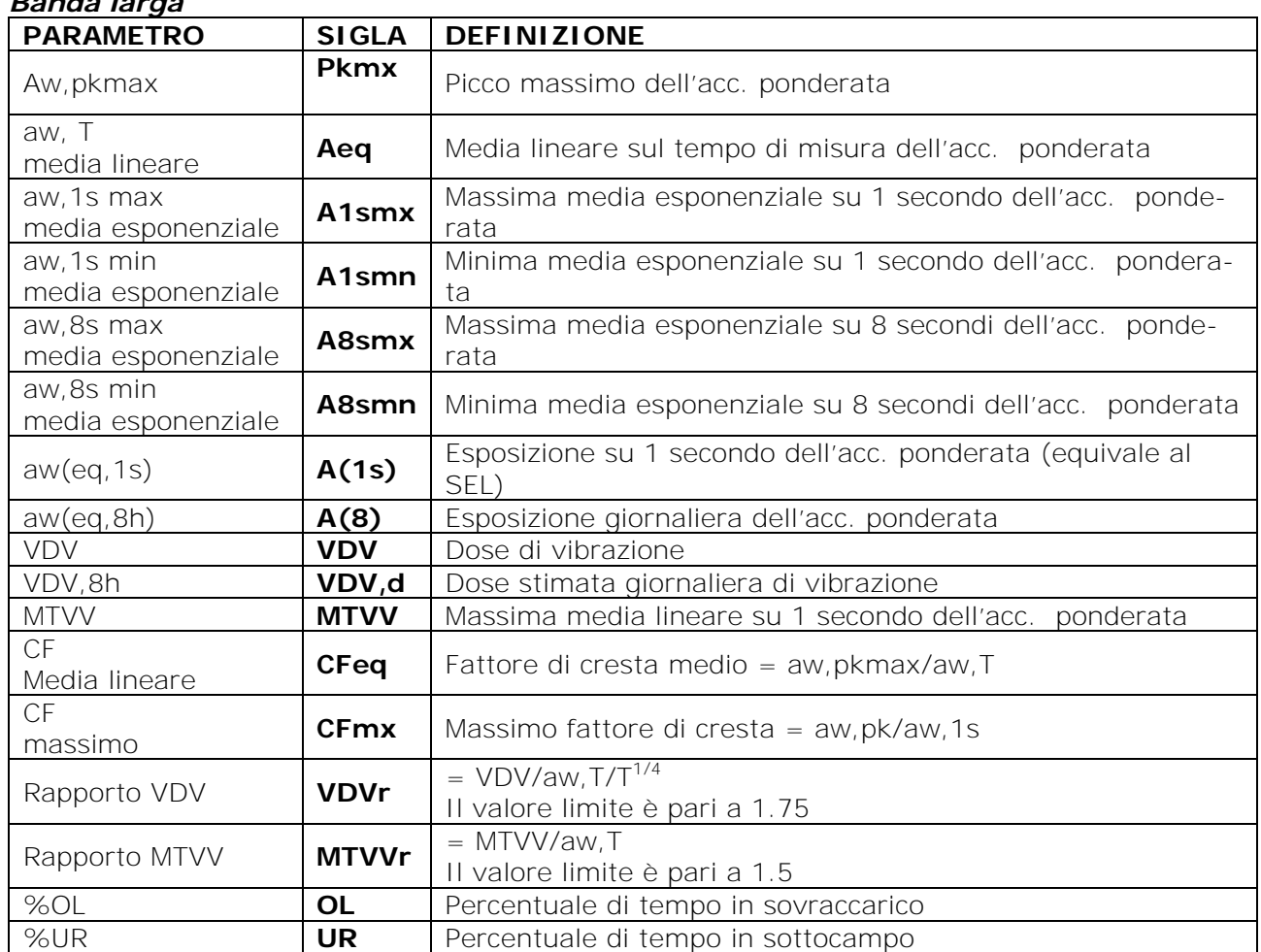

### *Banda larga*

### **PARAMETRI DI MISURA CALCOLATI SUL VETTORE ACCELERAZIONE**

### **Valori istantanei calcolati ogni secondo**

### *Banda larga*

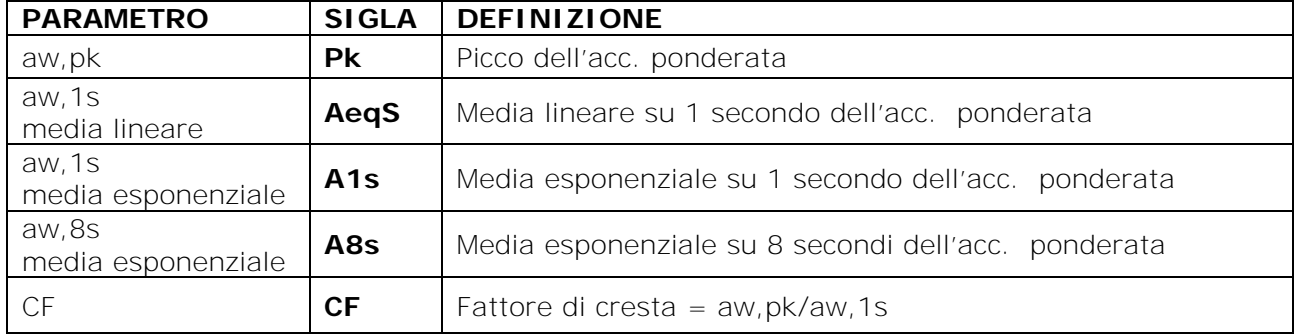

### **Valori integrati sul tempo di misura**

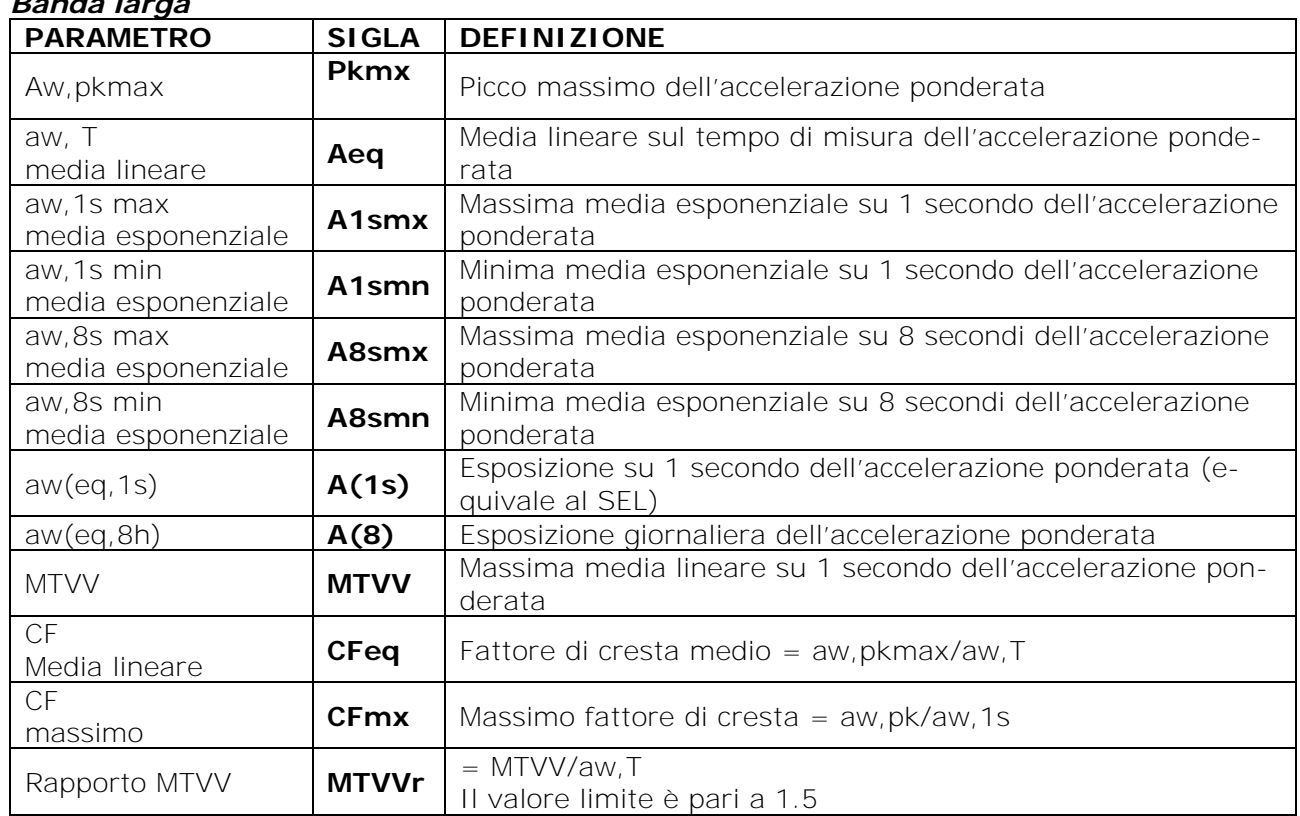

### *Banda larga*

### **A2. CAPACITÀ DELLA MEMORIA DURANTE LA FUNZIONE DI REGISTRAZIONE**

 La tabella che segue riporta valori indicativi della capacità di memorizzazione dell'analizzatore HD2070 nelle diverse modalità di registrazione, espressa come tempo necessario al riempimento della memoria interna oppure come numero di memorizzazioni. La memoria interna dell'analizzatore è pari ad 8MB.

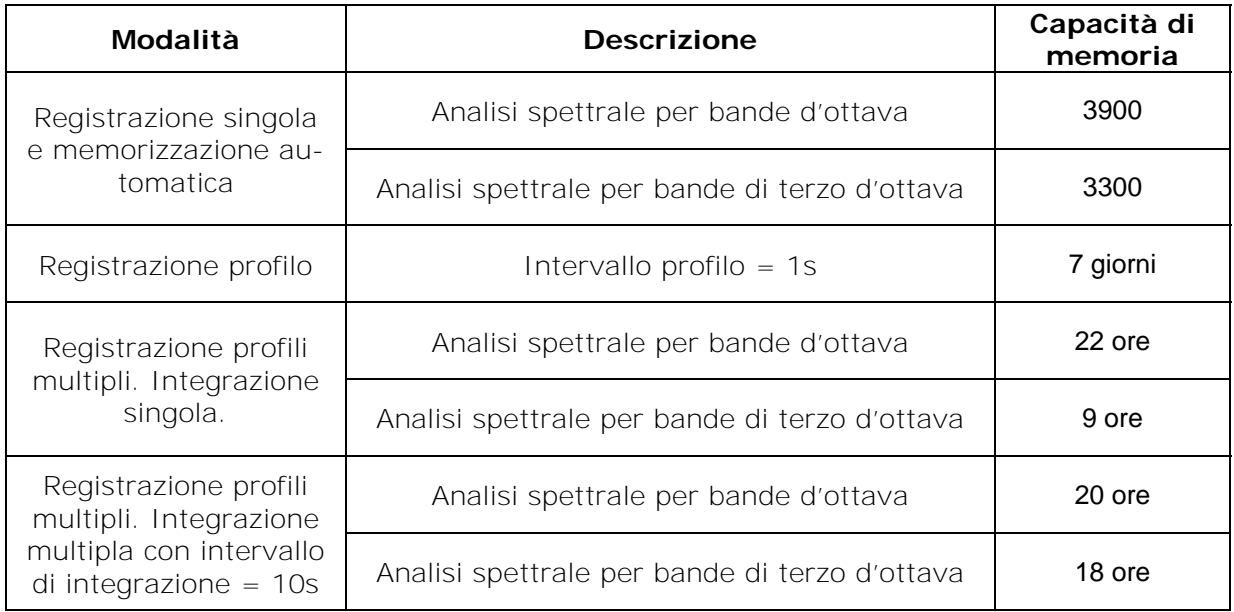

Quando si memorizza un commento vocale si occupano circa 16kB/s. La memoria interna dell'analizzatore può contenere al massimo 8 minuti di registrazione audio corrispondente per esempio a più di 48 registrazioni con commenti da 10s.

Per confronto si riportano i valori indicativi della capacità di memorizzazione con memory card da 1GB.

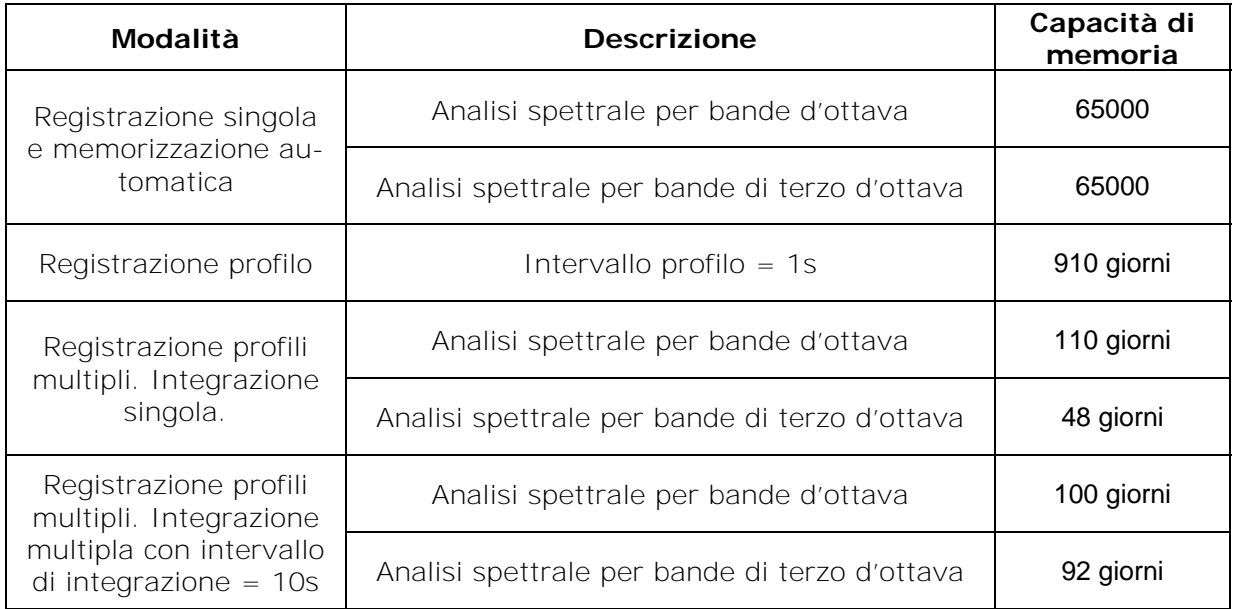

### **A3. PROTOCOLLO DI COMUNICAZIONE**

 I comandi sono costituiti da stringhe ASCII di lunghezza variabile terminate da CR-LF. Lo strumento fornisce sempre una risposta, in seguito alla ricezione di un comando. Se il comando non viene accettato, la stringa di risposta è sempre NAK-CR-LF. E' possibile disattivare la risposta, quando non sia esplicitamente richiesta dal comando, agendo sul parametro VER-BOSE (vedi paragrafo PAR).

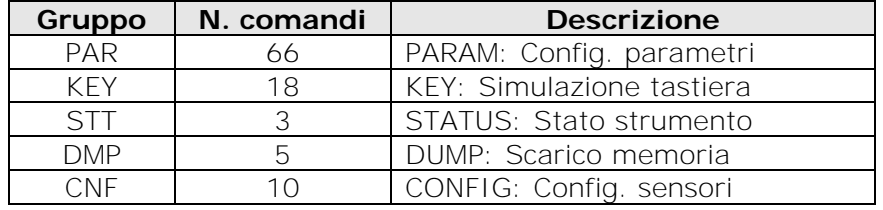

I comandi sono divisi in 5 gruppi, come illustrato nella seguente tabella.

Ciascun gruppo contiene un certo numero di comandi. Ciascun comando è identificato da una stringa specifica. La sintassi generica di un comando è la seguente:

<gruppo>:<comando>:<valore>:CR-LF

Es.: "PAR:INPUT\_GAIN:10\r\n"

imposta il parametro INPUT\_GAIN al valore 10dB (vedi paragrafo SET). Vengono riconosciuti solo i caratteri maiuscoli. Ciascun token può essere abbreviato al numero minimo di caratteri che lo identifichi univocamente. L'esempio si può abbreviare così:

"PAR:INP:10\r\n"

Vengono forniti di seguito i possibili formati dei comandi.

A3 - PAR:INT\_TIME:<{SS,MM,HH}>:<valore>CRLF

- A4 PAR: TIME: <hh>: <mm>CRLF
- A5 PAR: DATE: <aaaa>: <mm>: <gg>CRLF

A6 - PAR:x\_AXIS\_PARAMETER:<Sigla parametro>:<Attributo parametro>CRLF

- A7 PAR:PROFILE\_PARAMETER:<Sigla parametro>:<Attributo parametro>CRLF
- A8 PAR:<COMANDO>:<valore>CRLF
- A10 PAR:<COMANDO>:?CRLF
- C1 KEY:<COMANDO>CRLF
- C2 KEY:<COMANDO>:<valore>CRLF
- D1 STT:<COMANDO>:<OPZIONE>CRLF
- E1 DMP:<COMANDO>CRLF

F1 - CNF:<COMANDO>:<CANALE>:<#configurazione>:<valore o stringa>CRLF

Inserendo opportunamente il carattere "?" nella stringa è possibile ottenere sia un aiuto alla compilazione del comando desiderato sia lo stato attuale dei parametri dello strumento. Vengono forniti di seguito i formati dei comandi che utilizzano il carattere "?".

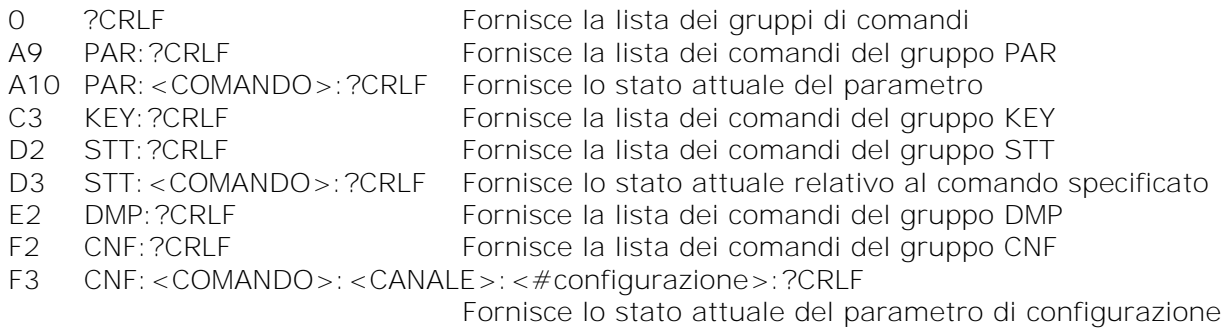

### **GRUPPO PAR (PARAMETERS)**

La tabella seguente riporta la lista dei comandi del gruppo PAR.

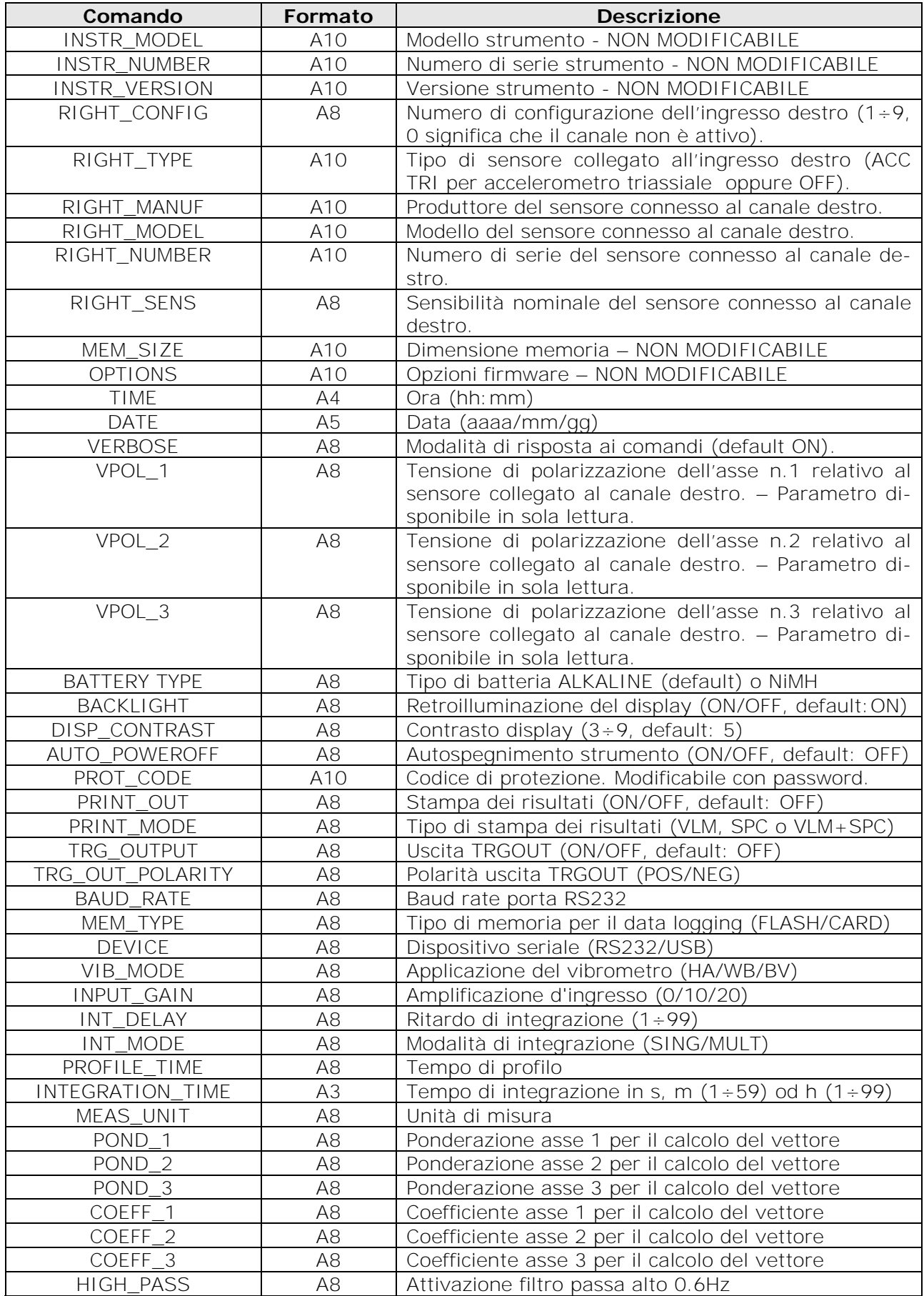

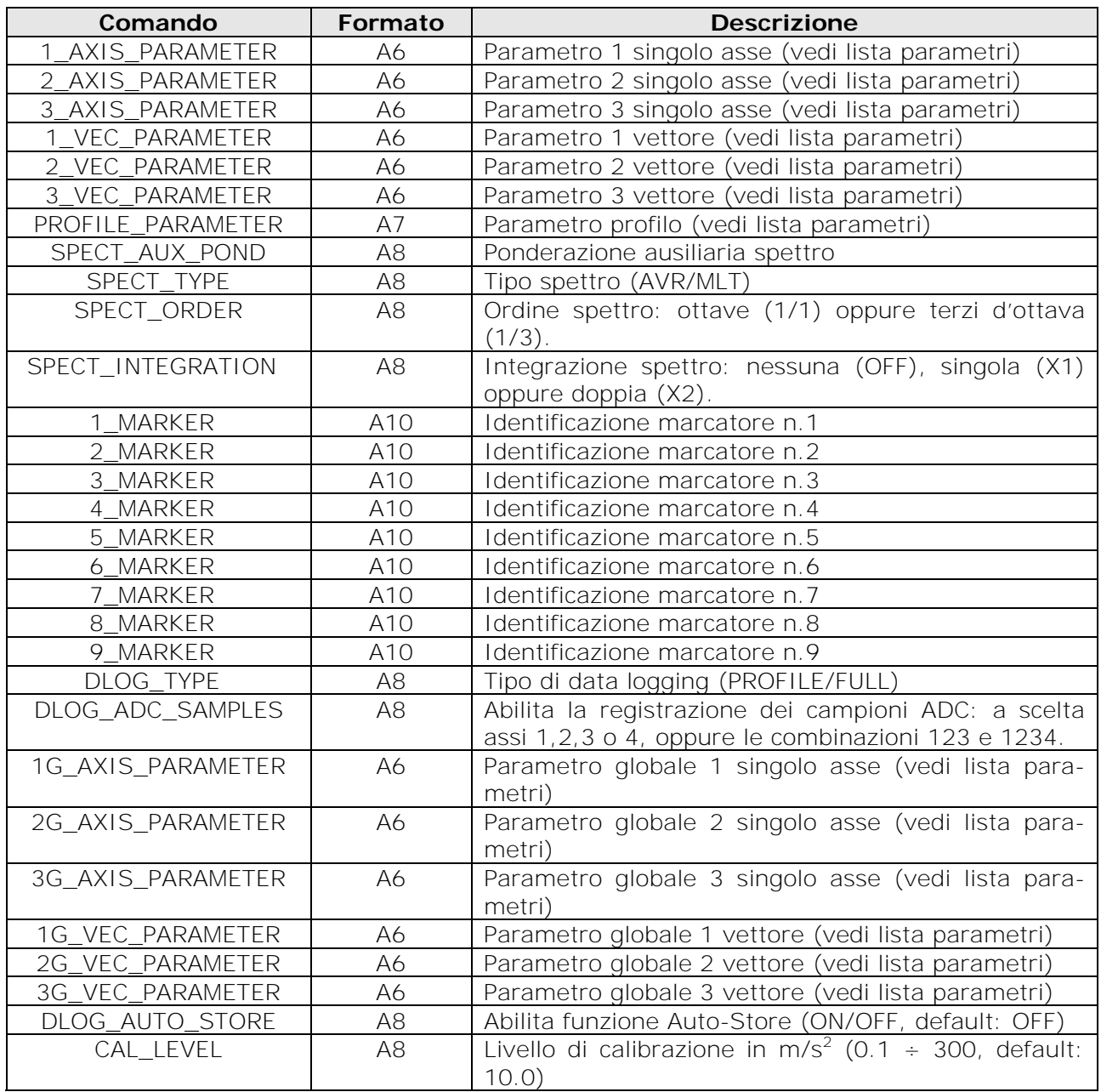

Il valore che alcuni parametri possono assumere è riportato nella seguente tabella. In neretto è evidenziato il valore di default.

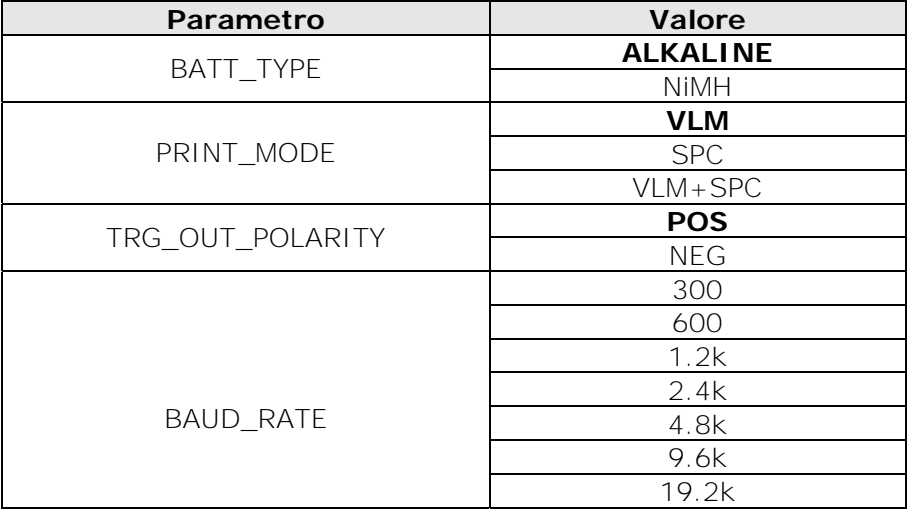

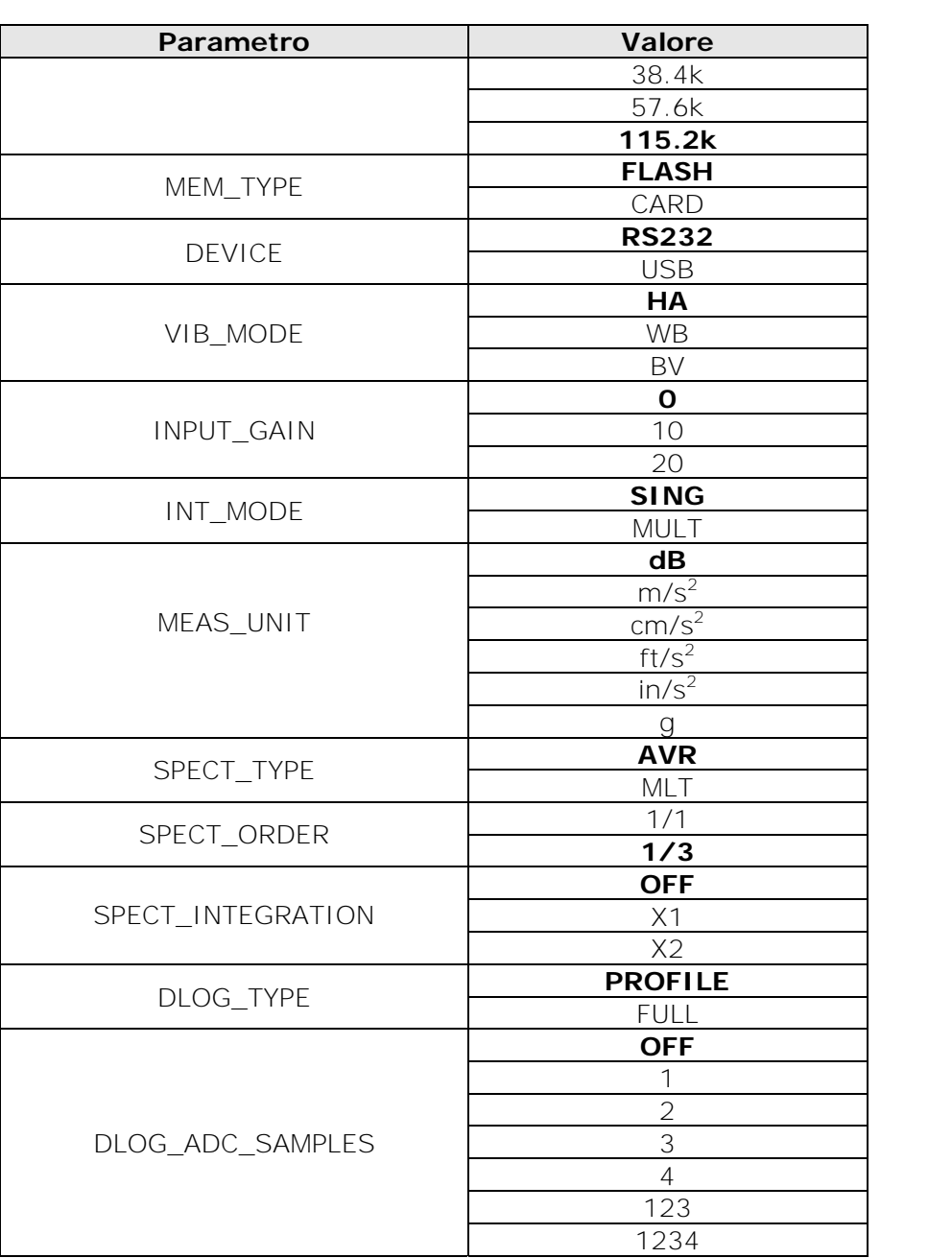

### **GRUPPO KEY**

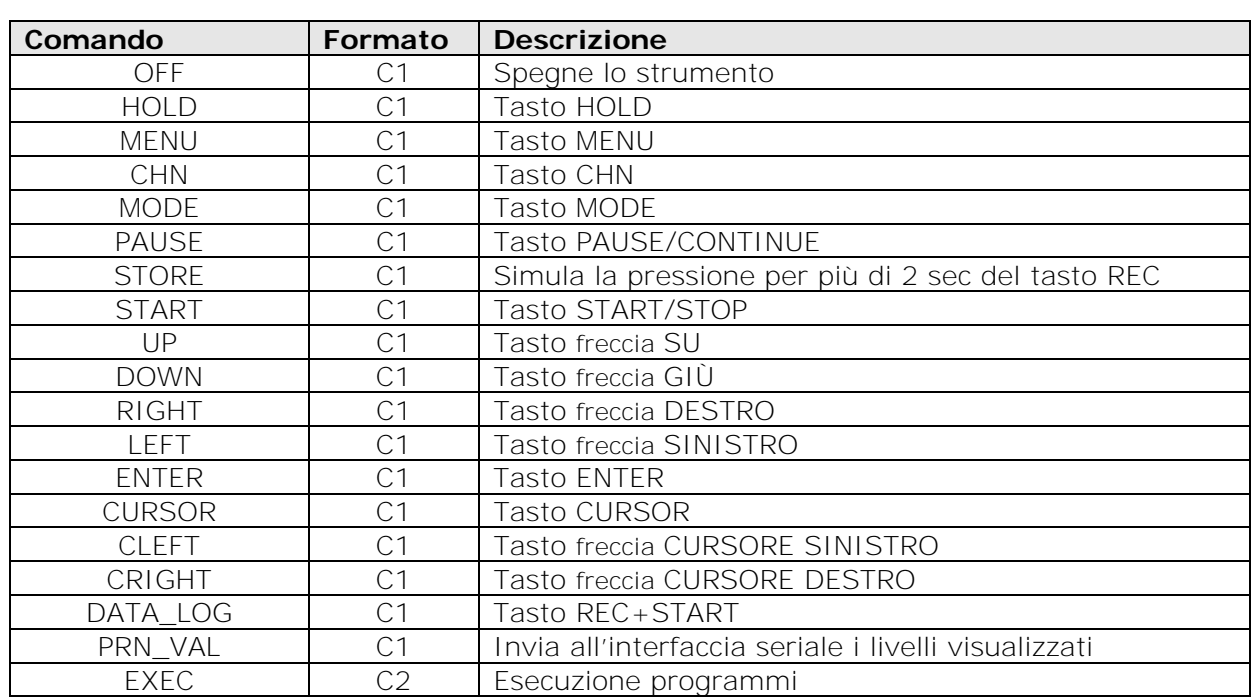

La tabella seguente riporta la lista dei comandi del gruppo KEY.

### **GRUPPO STT (STATUS)**

La tabella seguente riporta la lista dei comandi del gruppo STT (STATUS).

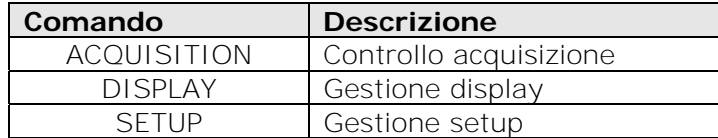

Nella tabella seguente sono indicati i comandi del sottogruppo ACQUISITION attivabili con la stringa STT: ACQUISITION: < comando > ).

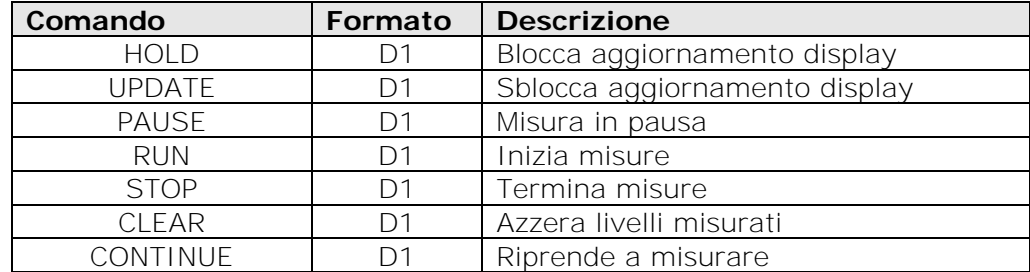

Il comando STT:ACQUISITION:? fornisce informazioni sullo stato dell'acquisizione come riportato nell'esempio seguente.

#### STT:ACQ:?

STT:ACQUISITION:STOP BATTERY: 32% MEMORY: 95.4% DUMP TIME:00:00:01 TEMP. CORR.: 0.01dB LAST CALIBRATION: 2003/07/31 08:37

Nella tabella seguente sono indicati i comandi del sottogruppo DISPLAY attivabili con la stringa STT:DISPLAY:<comando>).

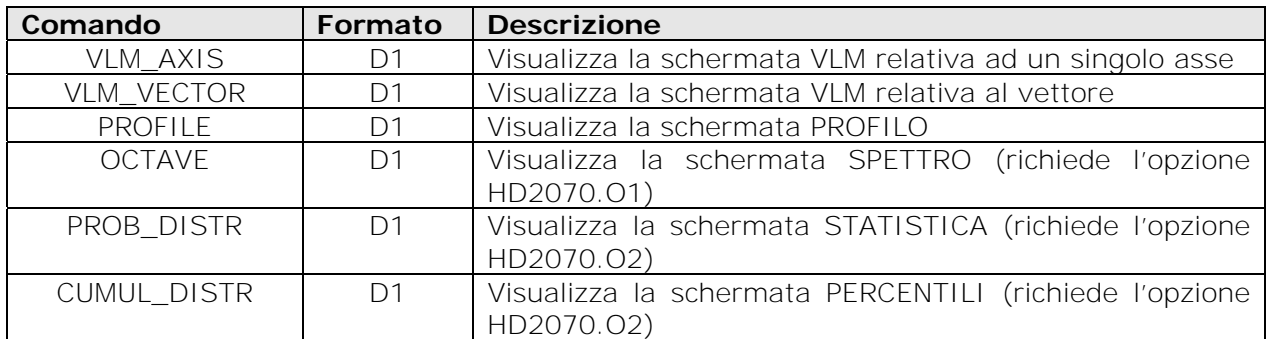

Il comando STT:DISPLAY:? fornisce informazioni su quanto è attualmente visualizzato sul display del vibrometro come riportato nell'esempio seguente.

#### STT:DIS:?

STT:DISPLAY:Mode:PROFILE

Nella tabella seguente sono indicati i comandi del sottogruppo SETUP.

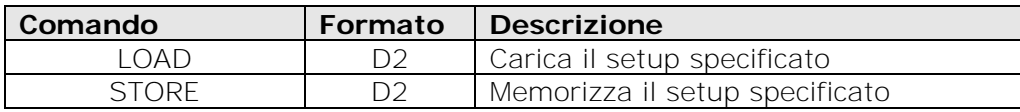

La sintassi del comando di lettura del setup è: STT: SETUP: LOAD: <# setup> Il setup specificato viene caricato nello strumento.

La sintassi del comando di memorizzazione del setup è: STT: SETUP: STORE: <# setup>: <titolo (max 21 caratteri)> Il setup corrente viene memorizzato, con titolo, alla posizione specificata. Il numero di setup deve essere scelto nell'intervallo 1÷10.

### **GRUPPO DMP (DUMP)**

La tabella seguente riporta la lista dei comandi del gruppo DMP (DUMP).

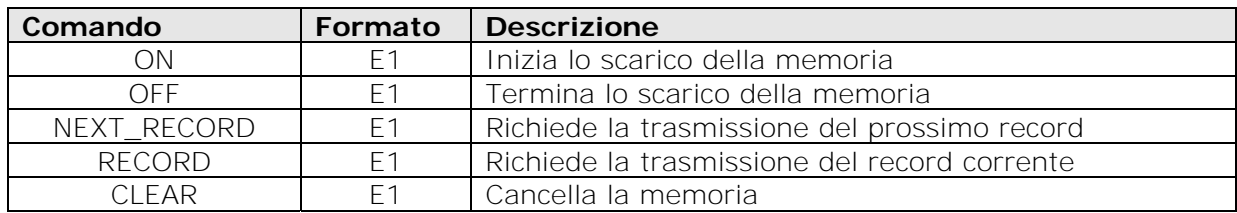

Lo scarico dei dati memorizzati nella memoria FLASH dello strumento avviene con la sequenza di comandi seguente:

- DMP:ON\r\n Se vi sono dati in memoria viene stampata l'intestazione che termina con la stringa "ME-MORY DUMP\r\n"
- DMP:RECORD\r\n Stampa in formato binario il record precedente
- DMP: NEXT\_RECORD\r\n Scarica in formato binario un blocco di 512 bytes (seguiti da checksum). Se non vi sono ulteriori dati in memoria viene stampata la stringa "END OF DUMP\r\n"
- DMP:CLEAR\r\n (opzionale) Azzera il contenuto della memoria FLASH
- DMP:OFF\r\n Termina lo scarico dati

In caso di errore nella trasmissione del blocco (errore di checksum) è possibile chiedere di trasmettere nuovamente lo stesso blocco con il comando:

• DMP:OFF\r\n Termina lo scarico dati

Lo scarico dati può essere interrotto in qualsiasi momento con il comando:

• DMP:RECORD\r\n

Stampa in formato binario il blocco corrente

### **GRUPPO CNF (CONFIGURE)**

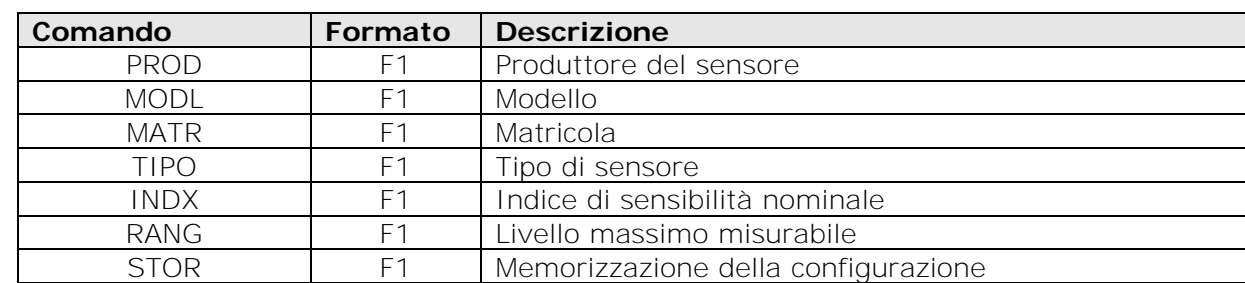

La tabella seguente riporta la lista dei comandi del gruppo CNF (CONFIGURE).

La configurazione di un sensore avviene con la sequenza di comandi seguente:

- CNF:PROD:R:<#configurazione>:<produttore (max 10 caratteri)>\r\n Imposta il produttore del sensore.
- CNF:MODL:R:<#configurazione>:<modello (max 10 caratteri)>\r\n Imposta il modello del sensore.
- CNF:MATR:R:<#configurazione>:<matricola (max 10 caratteri)>\r\n Imposta la matricola del sensore.
- CNF:TIPO:R:<#configurazione>:<codice di tipo>\r\n Imposta il tipo di sensore mediante il codice numerico riportato nella tabella seguente.

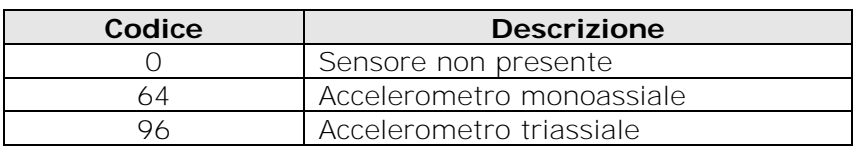

• CNF:INDX:R:<#configurazione>:<indice di sensibilità>\r\n Imposta l'indice di sensibilità nominale del sensore mediante il codice numerico riportato nella tabella seguente.

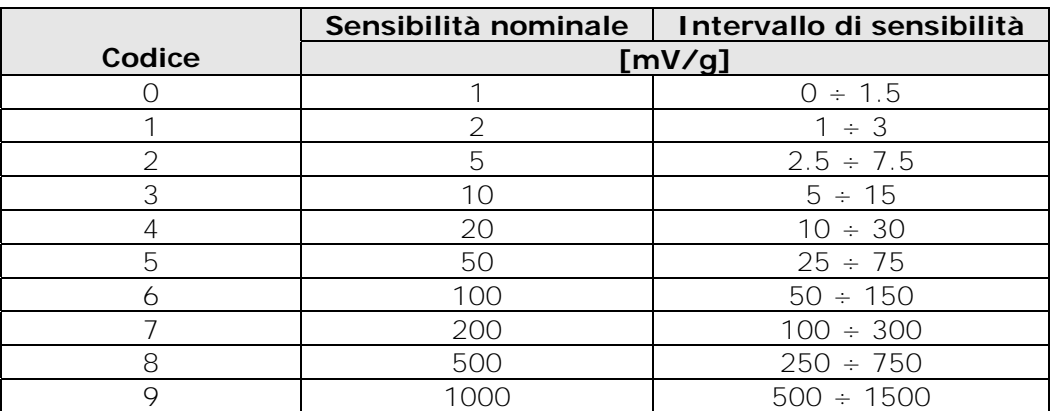

Il codice da inserire è quello relativo all'intervallo di sensibilità più adatto al sensore.

- CNF:RANG:R:<#configurazione>:<livello>\r\n
- Imposta il livello massimo di accelerazione misurabile dal sensore (in g).
- CNF:STOR\r\n

 Memorizza in modo permanente le modifiche effettuate alla tabella di configurazione dei sensori. Dopo l'esecuzione di questo comando è necessario procedere ad una calibrazione di ciascuno dei sensori inseriti o modificati.

Il numero di configurazioni viene scelto nell'intervallo  $1 \div 9$ .

### **A4. FILTRI DI PONDERAZIONE**

Si riportano di seguito le risposte in frequenza dei filtri di ponderazione: per ciascun filtro vengono riportate le risposte del filtro  $W_x$  (curva 2) e del filtro passa-banda  $F_x$  corrispondente (curva 1) con le tolleranze ammesse dalla norma.

### **Filtro di ponderazione Wb**

Filtro per la misura dell'accelerazione verticale sul corpo intero (asse Z) per persone sedute, in piedi o supine (ISO 2631-4)

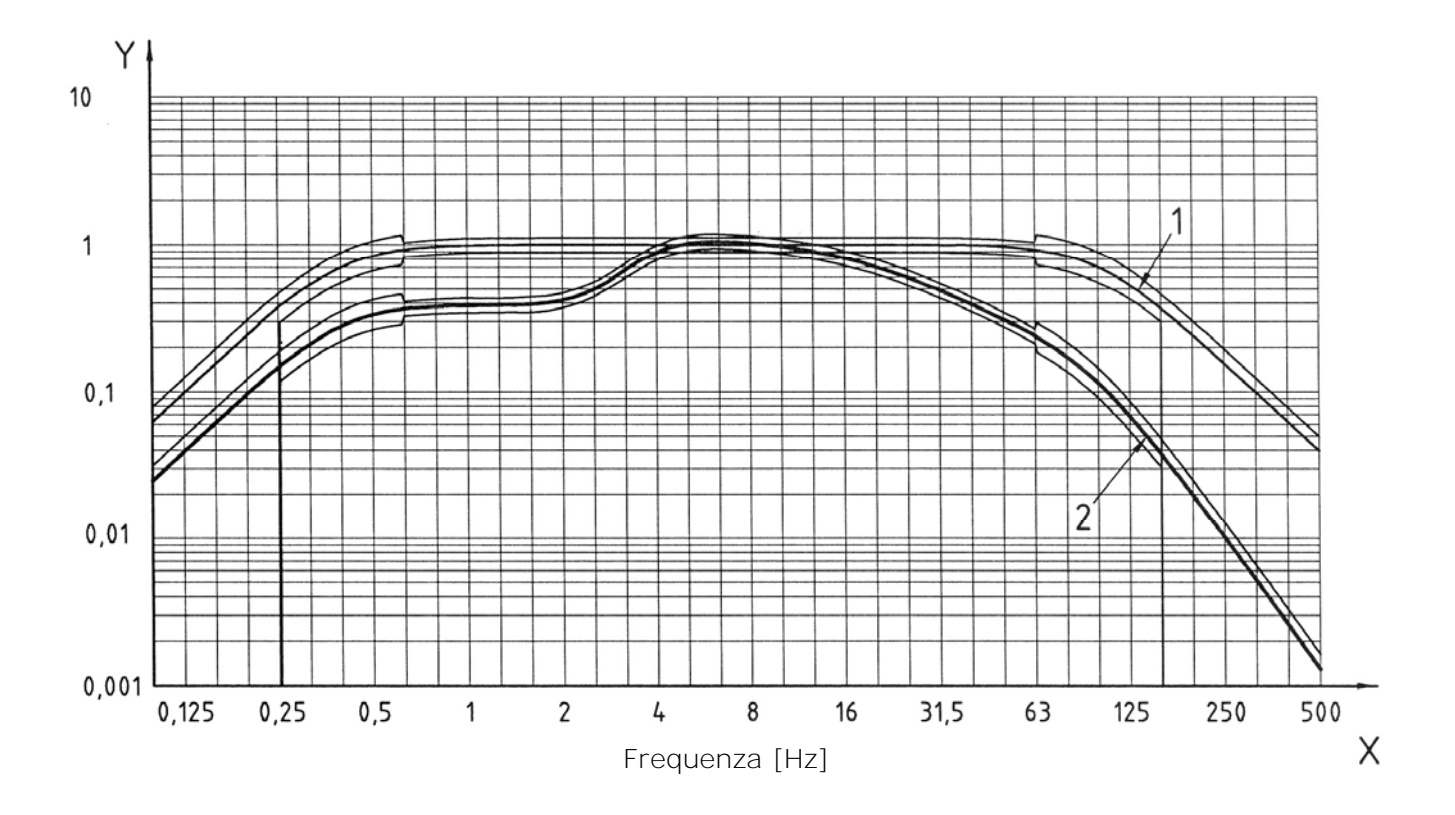

### **Filtro di ponderazione Wc**

Filtro per la misura dell'accelerazione orizzontale sul corpo intero (asse X) trasmessa dallo schienale su persone sedute (ISO 2631-1)

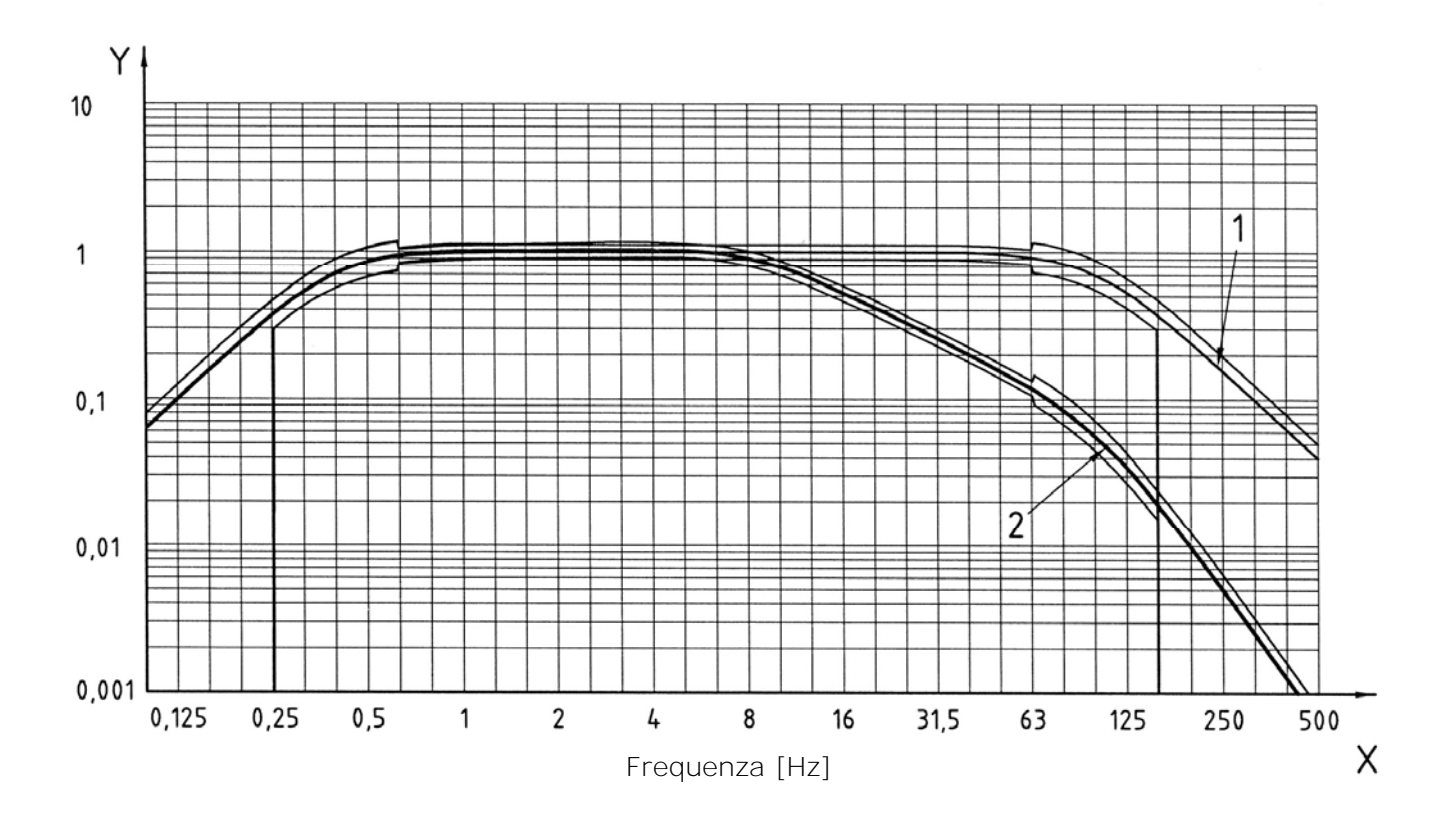

#### **Filtro di ponderazione Wd**

Filtro per la misura dell'accelerazione orizzontale sul corpo intero (asse X o Y) per persone sedute, in piedi o supine (ISO 2631-1)

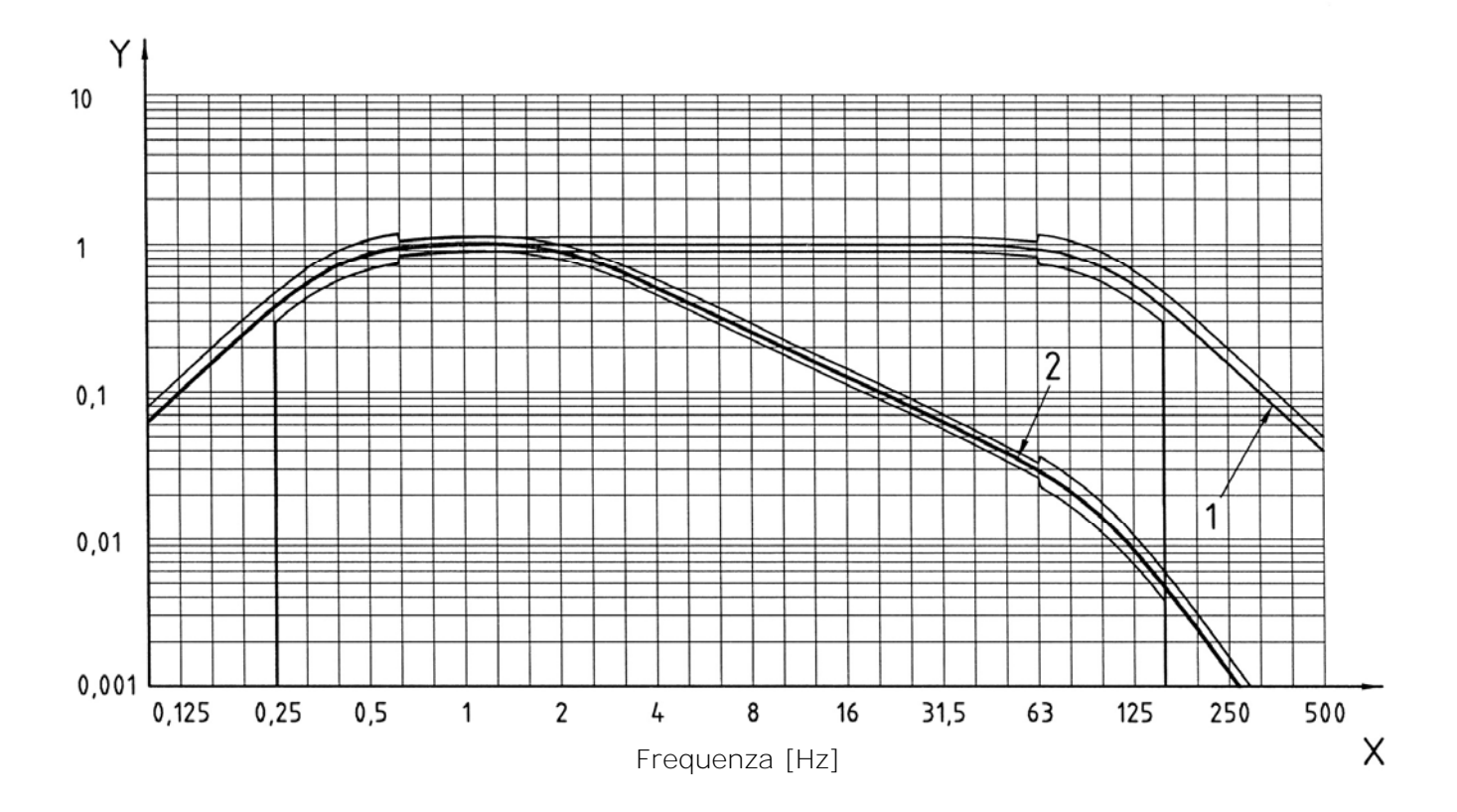

#### **Filtro di ponderazione We**

Filtro per la misura dell'accelerazione angolare sul corpo intero (tutte le direzioni) per persone sedute (ISO 2631-1)

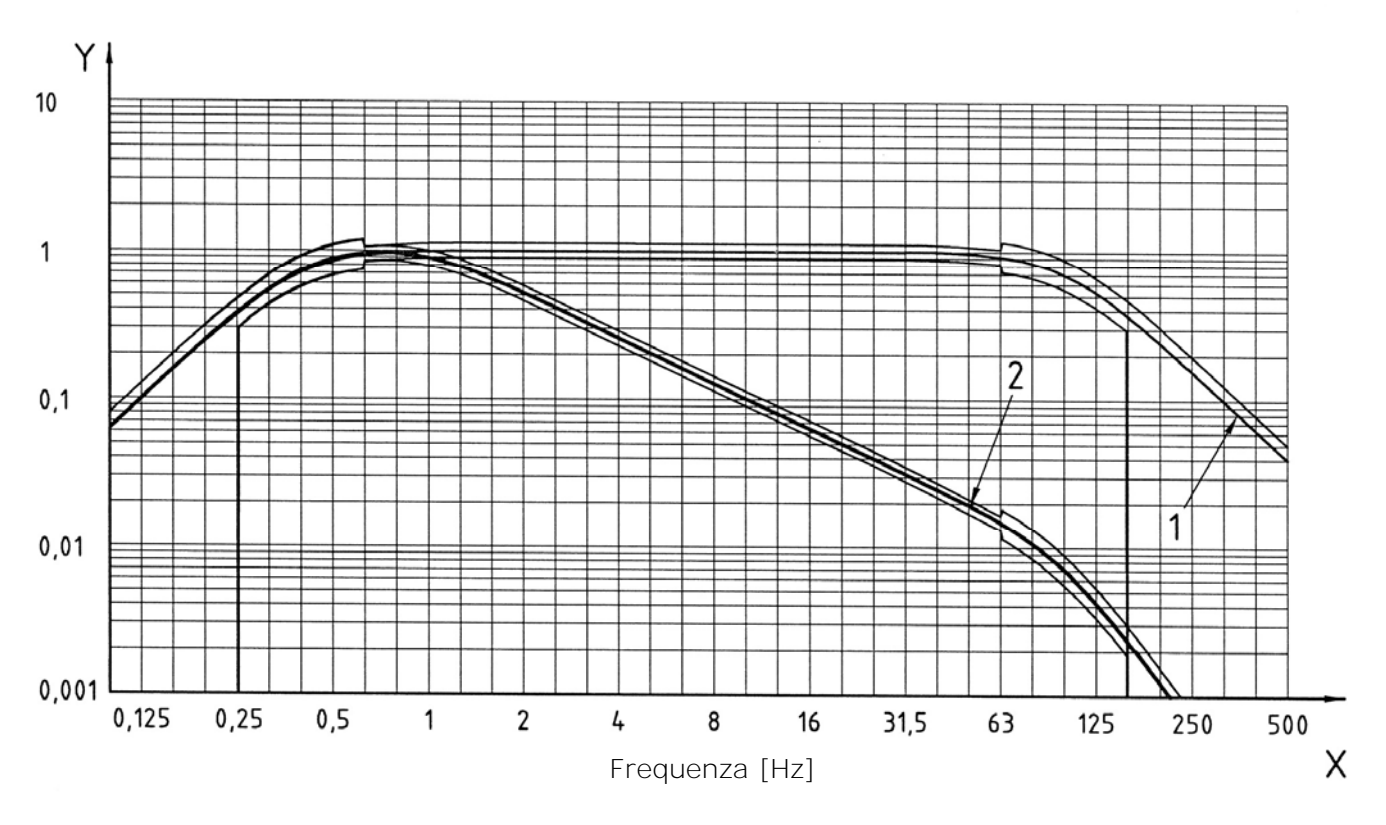

#### **Filtro di ponderazione Wh**

Filtro per la misura dell'accelerazione trasmessa al sistema mano-braccio (tutte le direzioni) (ISO 5349-1)

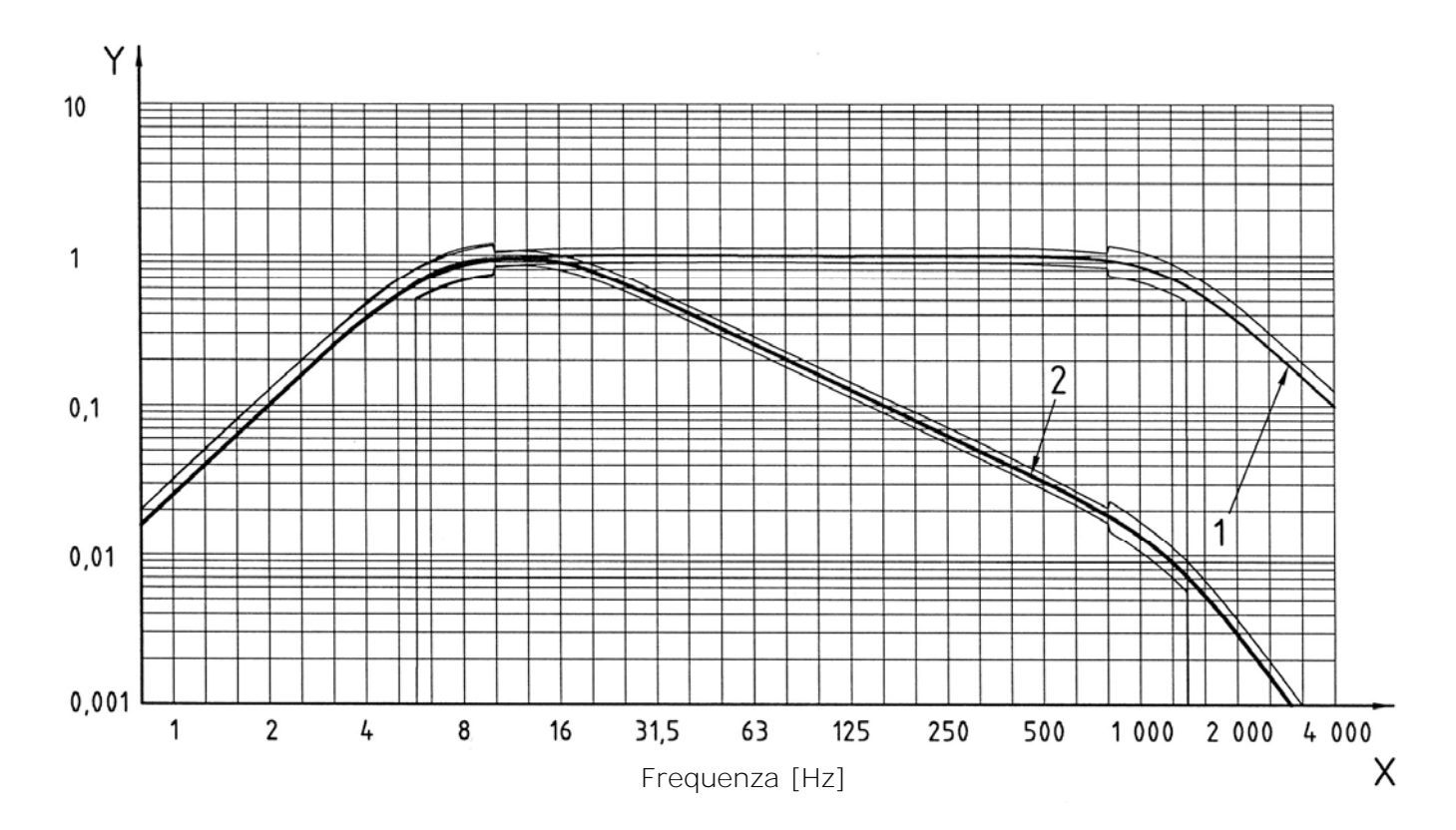

#### **Filtro di ponderazione Wj**

Filtro per la misura dell'accelerazione verticale della testa (asse X) per persone supine (ISO 2631-1)

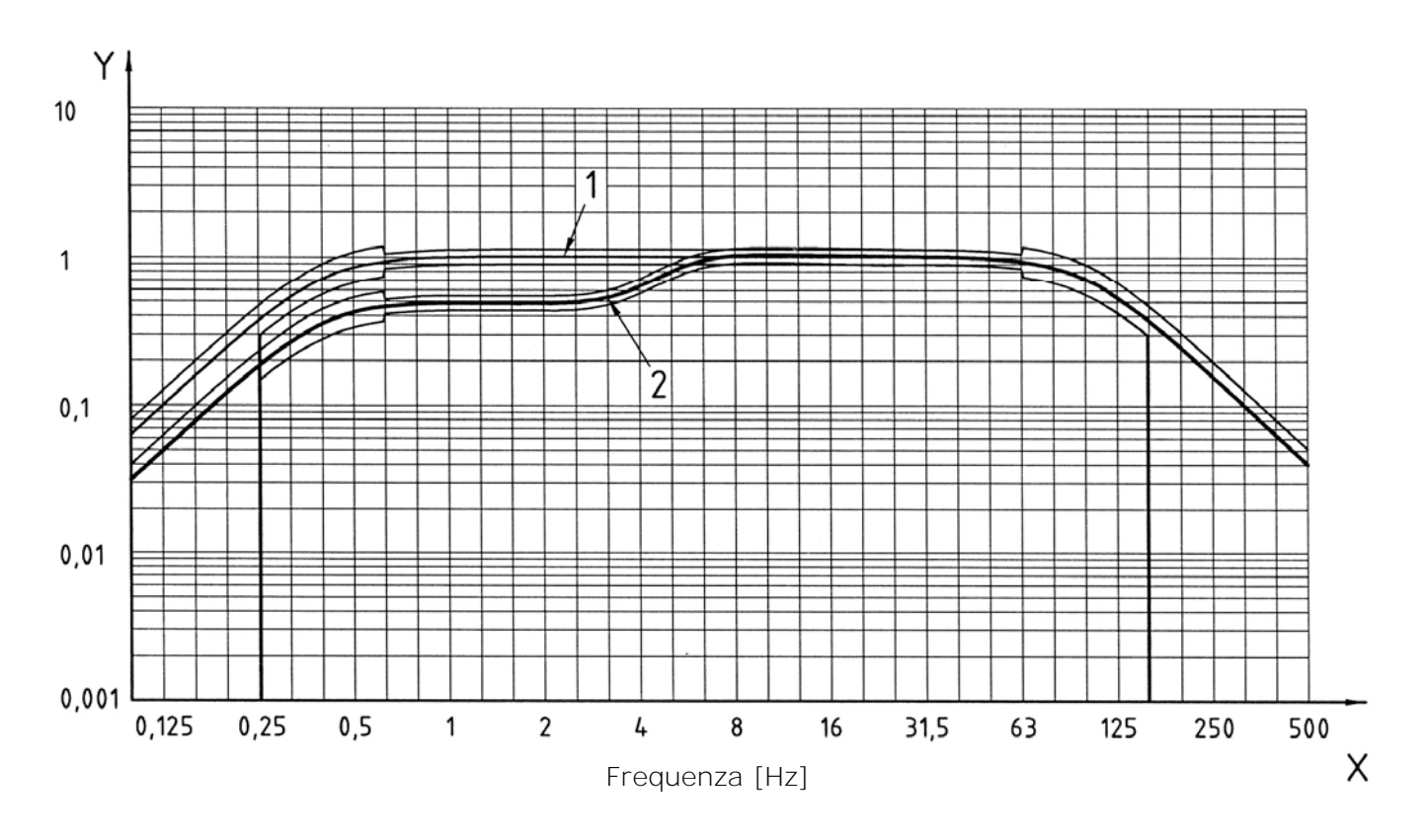

#### **Filtro di ponderazione Wk**

Filtro per la misura dell'accelerazione verticale sul corpo intero (asse Z) per persone sedute, in piedi o supine (ISO 2631-1)

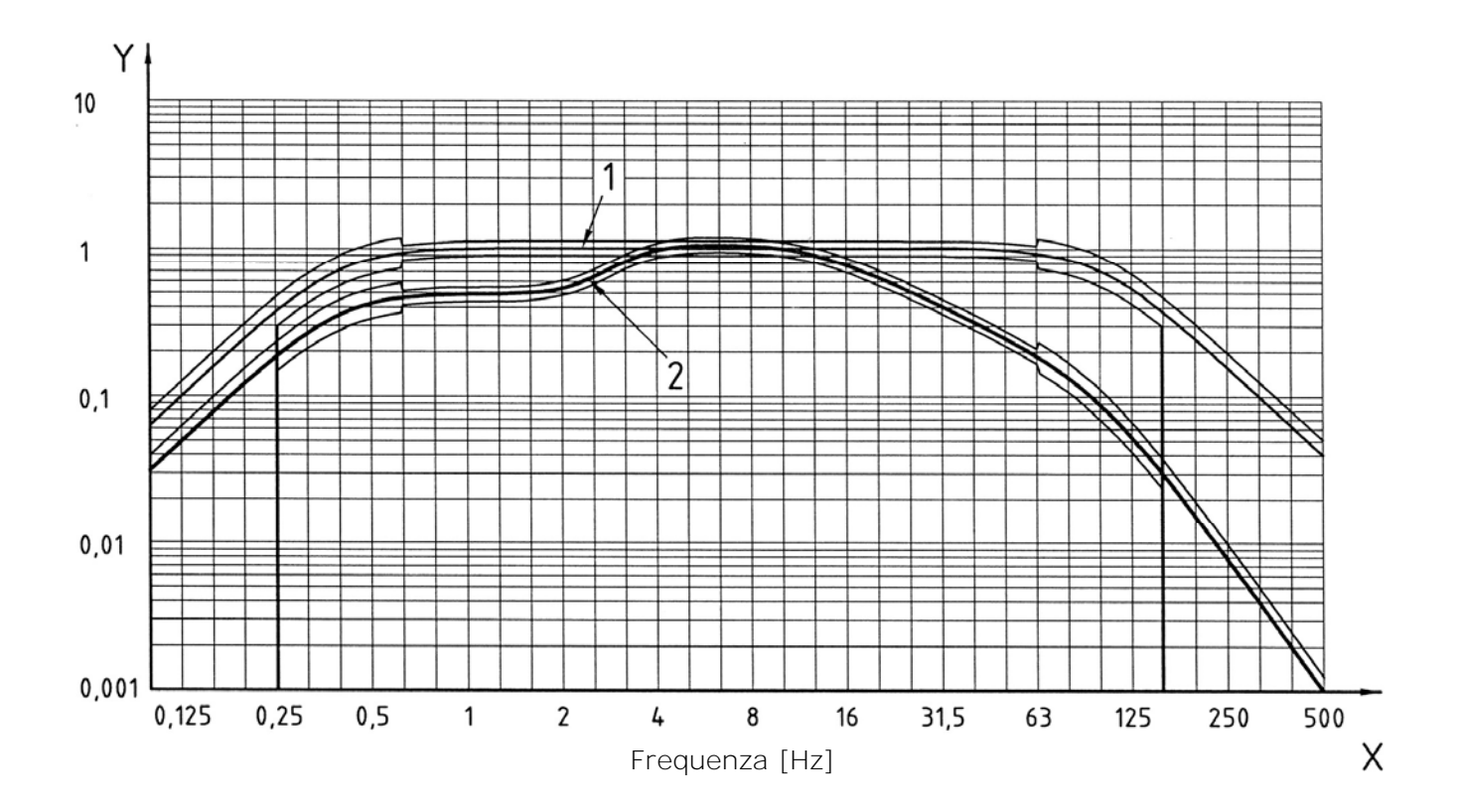

### **Filtro di ponderazione Wm**

Filtro per la misura dell'accelerazione trasmessa dagli edifici (tutte le direzioni) (ISO 2631-2)

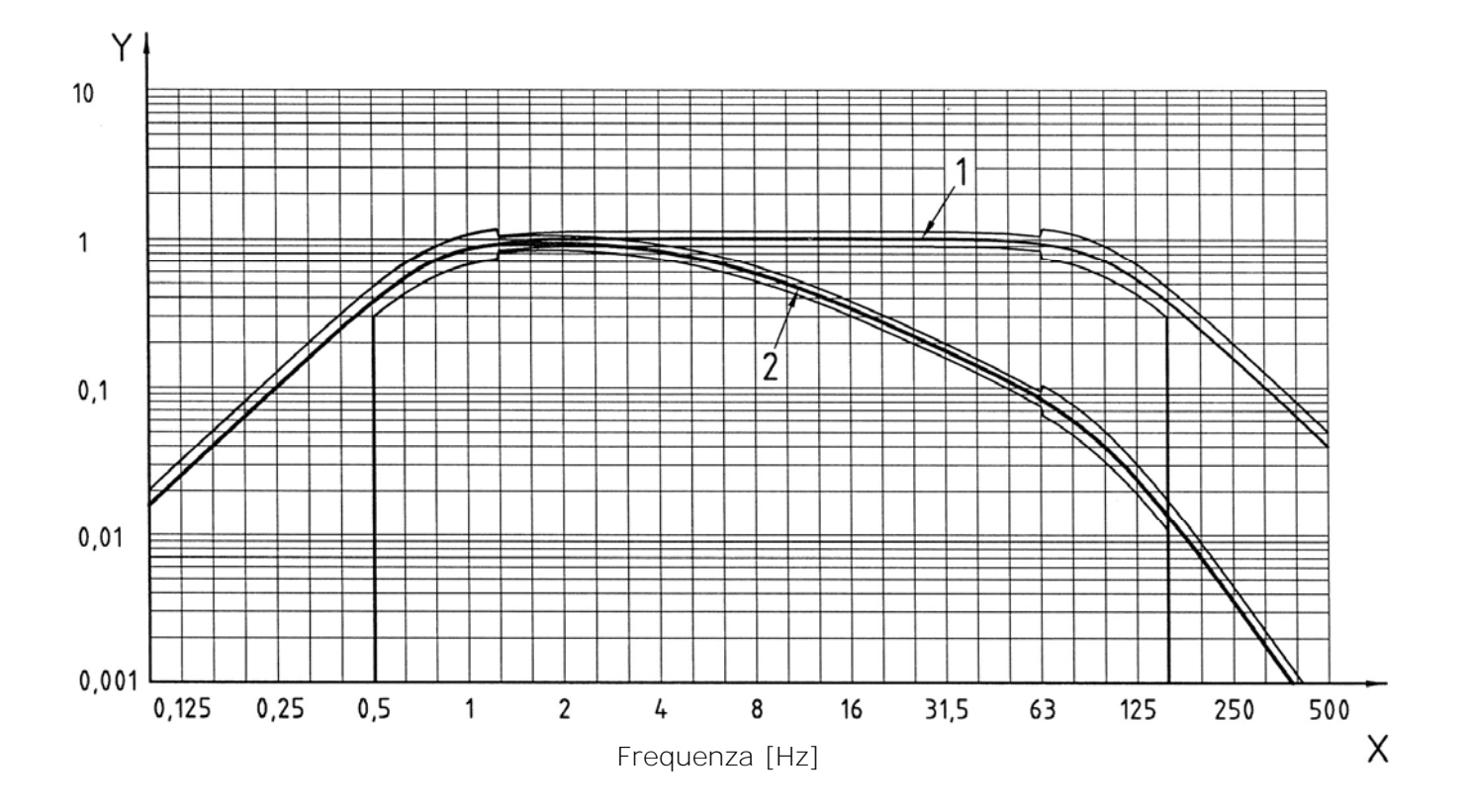

## **NOTE SUL FUNZIONAMENTO E LA SICUREZZA OPERATIVA**

### **Uso autorizzato**

Osservare le specifiche tecniche riportate al capitolo "CARATTERISTICHE TECNICHE". Se ne autorizza solo l'utilizzo e l'operatività in conformità alle istruzioni riportate in questo manuale d'esercizio. Ogni altro uso è da considerarsi non autorizzato.

### **Istruzioni generali per la sicurezza**

Questo strumento è stato costruito e testato in conformità alle norme di sicurezza EN 61010-1 relative agli strumenti elettronici di misura e ha lasciato la fabbrica in perfette condizioni tecniche di sicurezza.

Il regolare funzionamento e la sicurezza operativa dello strumento possono essere garantiti solo se vengono osservate tutte le normali misure di sicurezza come pure quelle specifiche descritte in questo manuale operativo.

Il regolare funzionamento e la sicurezza operativa dello strumento possono essere garantiti solo alle condizioni climatiche specificate nel capitolo "CARATTERISTICHE TECNICHE".

Non utilizzare o immagazzinare lo strumento nei modi e/o luoghi ove siano presenti:

- Rapide variazioni della temperatura ambiente che possano causare formazioni di condensa.
- Gas corrosivi o infiammabili.
- Vibrazioni dirette od urti allo strumento.
- Campi elettromagnetici di intensità elevata, elettricità statica.

Se lo strumento viene trasportato da un ambiente freddo a uno caldo, la formazione di condensa può causare disturbi al suo funzionamento. In questo caso bisogna aspettare che la temperatura dello strumento raggiunga la temperatura ambiente prima di rimetterlo in funzione.

### **Obblighi dell'utilizzatore**

L'utilizzatore dello strumento deve assicurarsi che siano osservate le seguenti norme e direttive riguardanti il trattamento con materiali pericolosi:

- direttive CEE per la sicurezza sul lavoro
- norme di legge nazionali per la sicurezza sul lavoro
- regolamentazioni antinfortunistiche

## **SOMMARIO**

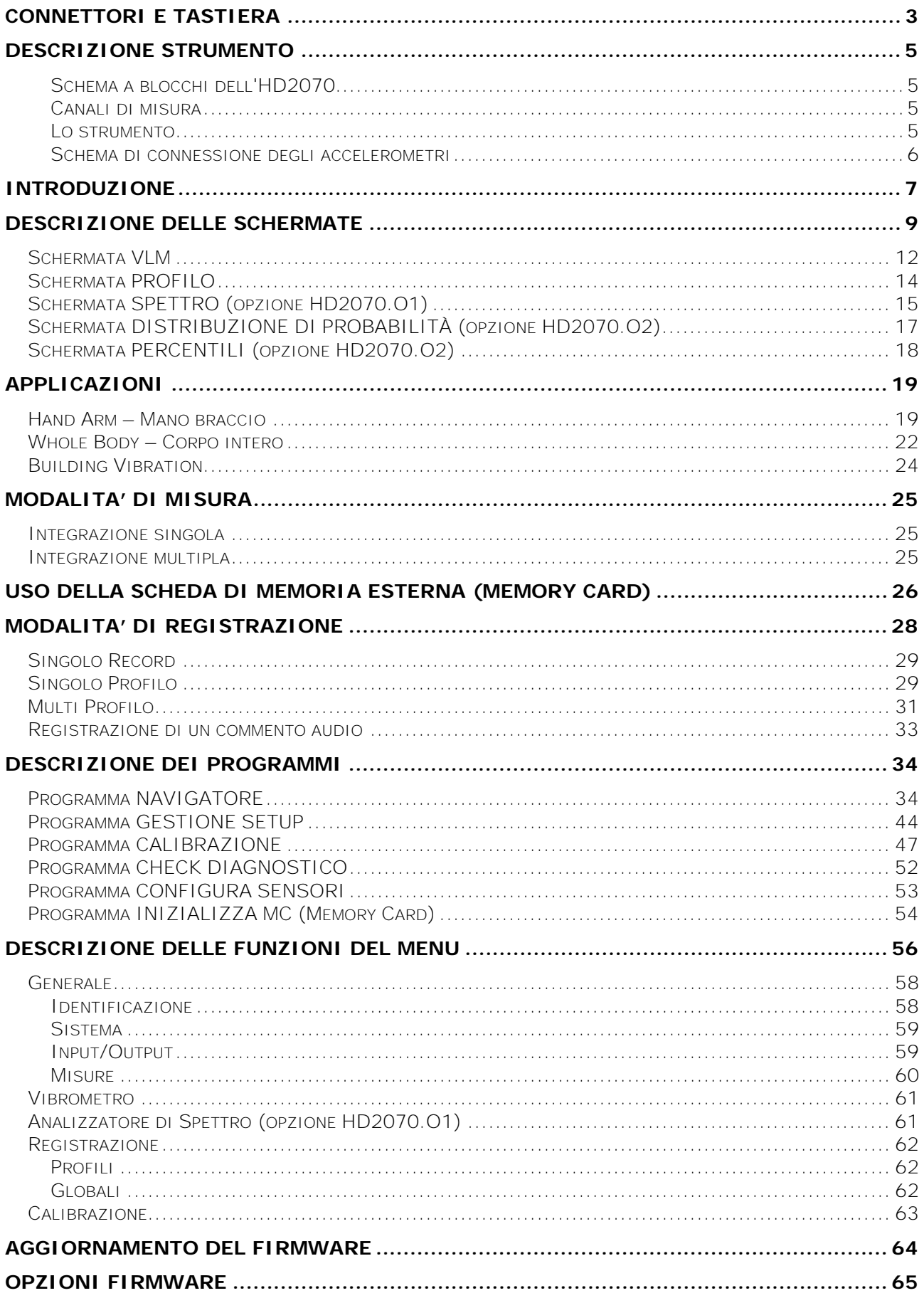

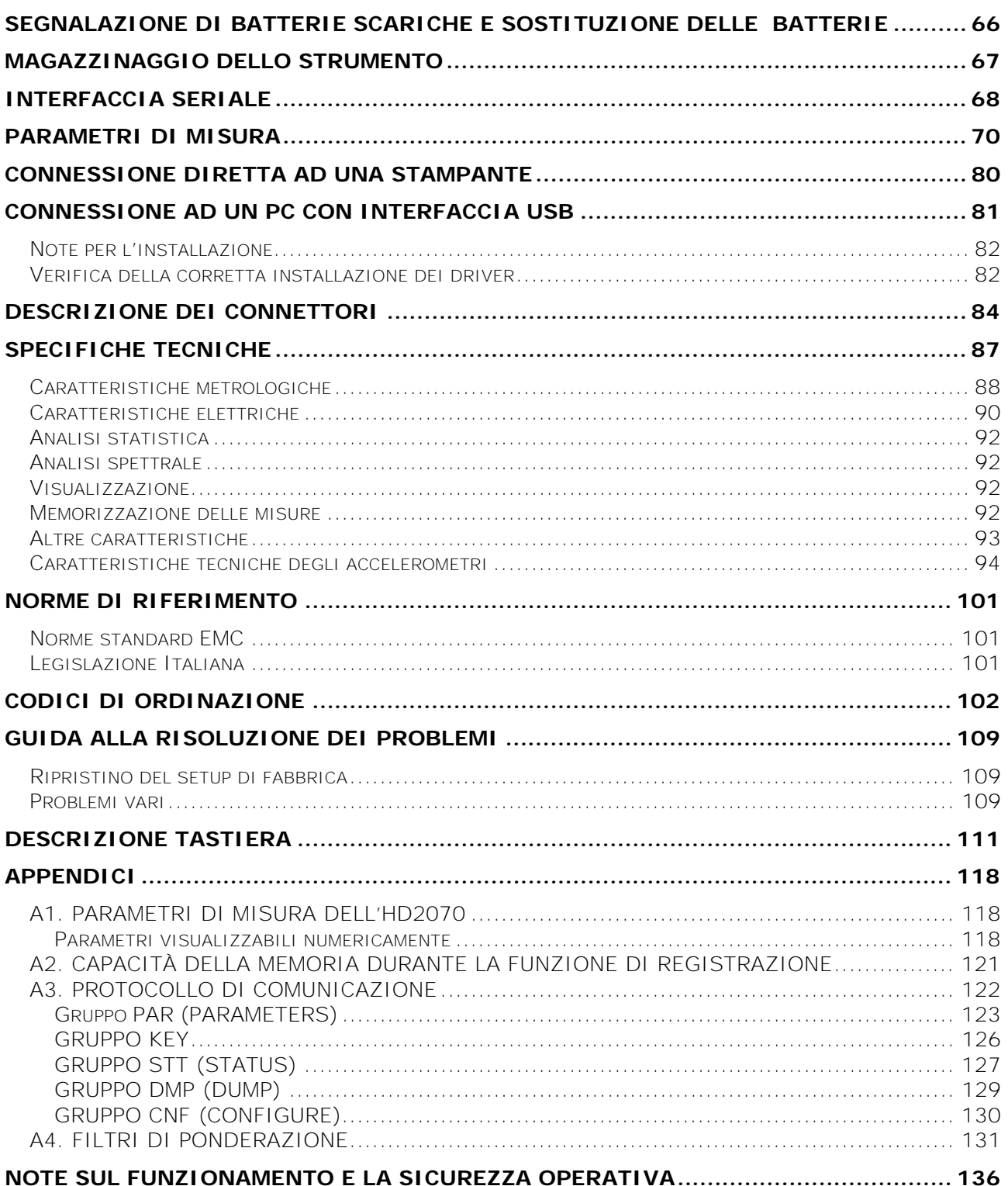

# GARANZIA

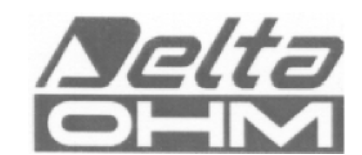

### **CONDIZIONI DI GARANZIA**

Tutti gli strumenti DELTA OHM sono sottoposti ad accurati collaudi, sono garantiti per 24 mesi dalla data di acquisto. DELTA OHM riparerà o sostituirà gratuitamente quelle parti che, entro il periodo di garanzia, si dimostrassero a suo giudizio non efficienti. E' esclusa la sostituzione integrale e non si riconoscono richieste di danni. La garanzia DELTA OHM copre esclusivamente la riparazione dello strumento. La garanzia decade qualora il danno sia imputabile a rotture accidentali nel trasporto, negligenza, un uso errato, per allacciamento a tensione diversa da quella prevista per l'apparecchio da parte dell'operatore. Infine è escluso dalla garanzia il prodotto riparato o manomesso da terzi non autorizzati. Lo strumento dovrà essere reso in PORTO FRANCO al vostro rivenditore. Per qualsiasi controversia è competente il foro di Padova.

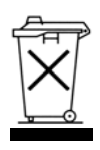

Le apparecchiature elettriche ed elettroniche con apposto questo simbolo non possono essere smaltite nelle discariche pubbliche. In conformità alla Direttiva UE 2002/96/EC, gli utilizzatori europei di apparecchiature elettriche ed elettroniche hanno la possibilità di riconsegnare al Distributore o al Produttore l'apparecchiatura usata all'atto dell'acquisto di una nuova. Lo smaltimento abusivo delle apparecchiature elettriche ed elettroniche è punito con sanzione amministrativa pecuniaria.

Questo certificato deve accompagnare l'apparecchio spedito al centro assistenza. IMPORTANTE: La garanzia è operante solo se il presente tagliando sarà compilato in tutte le sue parti.

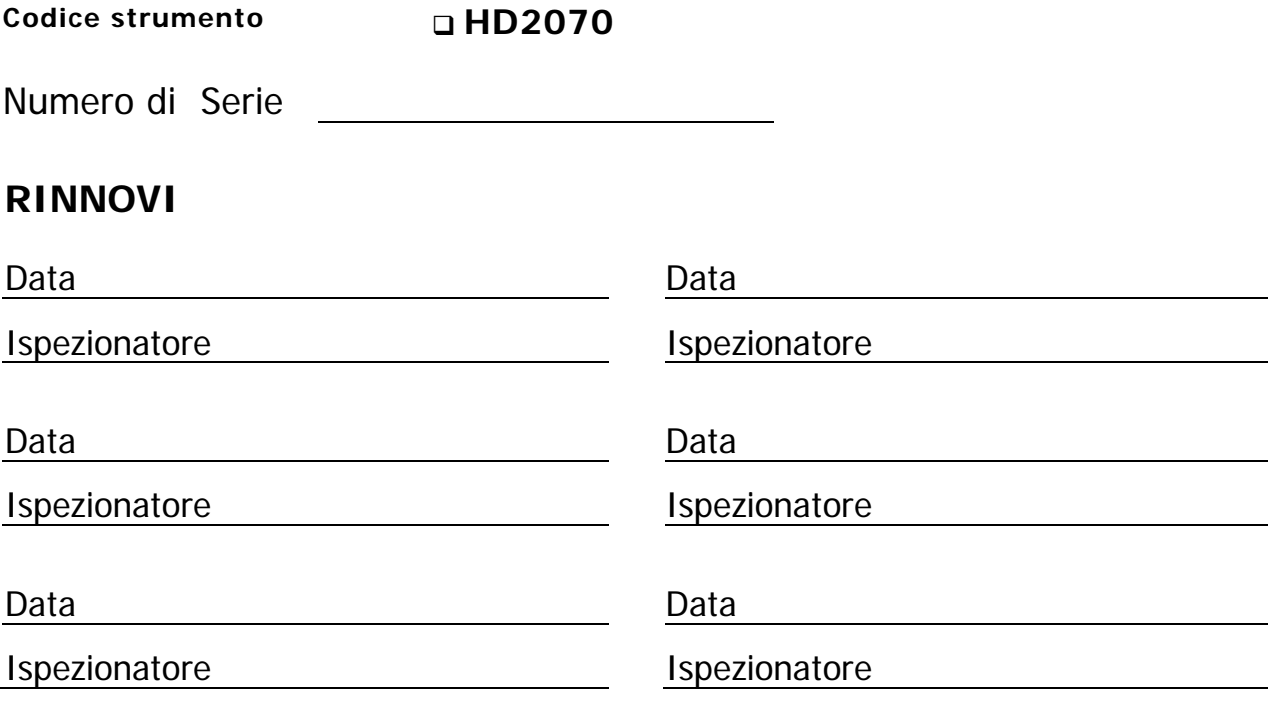

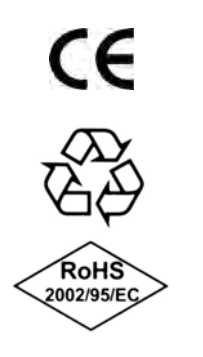

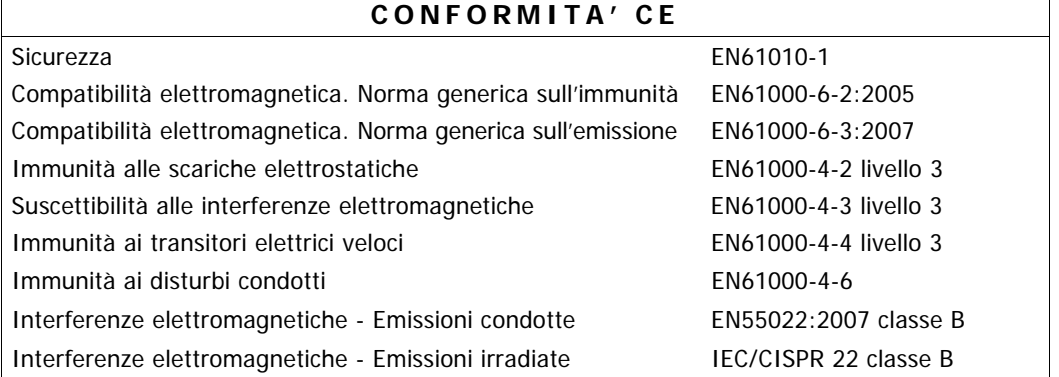